# **PROZESS-SPS**

# **Programmier-Handbuch**

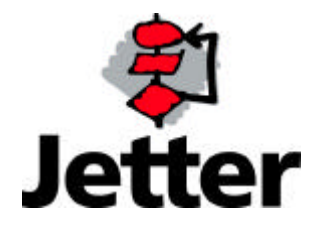

# **Inhaltsverzeichnis**

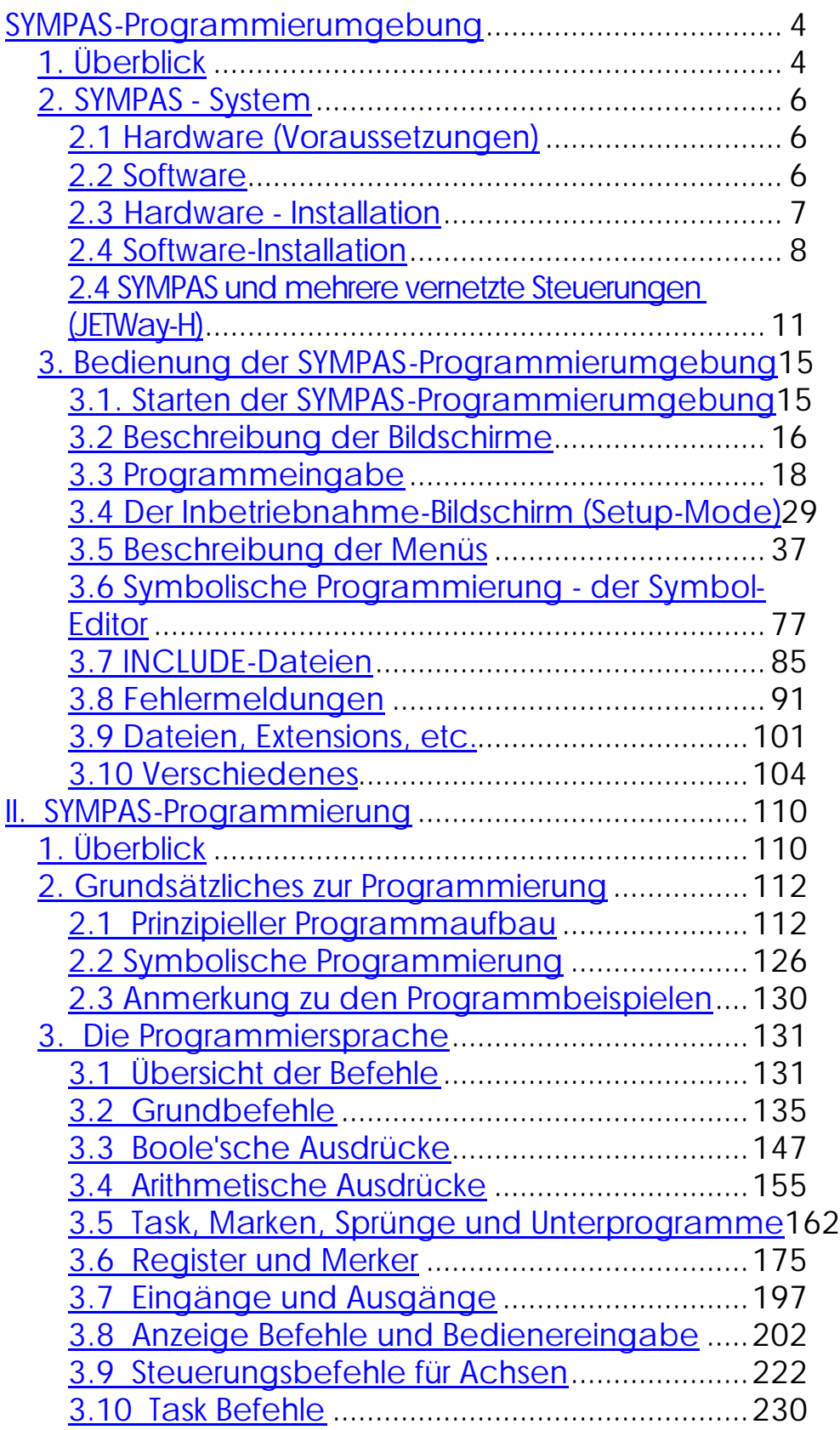

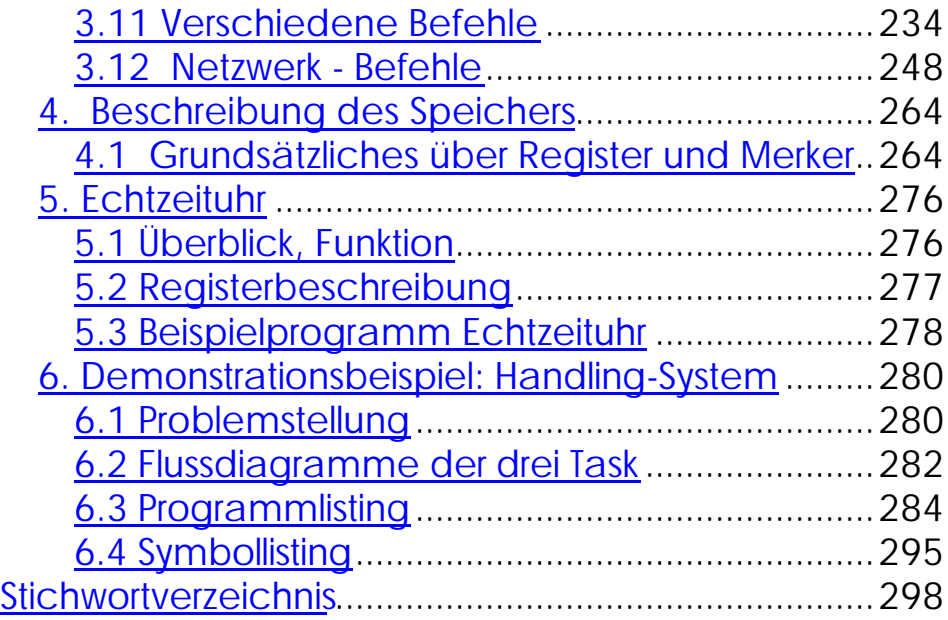

# **SYMPAS-Programmierumgebung**

# **1. Überblick**

**SYMPAS** Programmierumgebung für PROZESS-SPS-Programme. Mit Hilfe dieser Programmiersoftware kann eine Problemstellung, die von seiten eines zu steuernden Prozesses ensteht, in ein SYMPAS-Programm für alle PROZESS-SPS-Steuerungen umgesetzt werden. Die SYMPAS Programmierumgebung unterstützt alle wichtigen Stationen der Programmentwicklung - von dem Editieren, über den Syntax-Check bis hin zur Übertragung in die Steuerung und die Inbetriebnahme im integrierten Setup-Mode. **Unterstützt alle Stationen der Programmentwicklung**

Hardwarevoraussetzung für den Einsatz von SYMPAS ist ein IBM-kompatibler Personal-Computer. Der PC dient dabei sowohl der Dateneingabe, als auch zur Überwachung von Programmabläufen und Registerzuständen, während der Inbetriebnahmephase. **Hardwarevoraussetzung: PC, IBMkompatibel**

> PROZESS-SPS-Programme und Registersätze können auf Diskette oder Festplatte gespeichert und rückgeladen werden.

> Der Personal-Computer wird nur solange benötigt, bis ein Programm in die Steuerung übertragen (plus eventueller Datensätze) und erfolgreich ausgetestet ist. Danach kann der PC wieder anderweitig verwendet werden.

- Die Pull-Down-Menü- und Fenster-Struktur von SYMPAS verbindet maximale Übersichtlichkeit mit Bedienungskomfort. Um dem professionellen Anwender ein zügiges Arbeiten zu ermöglichen, ist zusätzlich der Zugriff auf die wichtigsten Funktionen über Hotkeys vorhanden. **Menü- und Fensterstruktur**
- Der ständig in der Statuszeile eingeblendete Hilfstext und die über die F1-Taste aktivierbaren Hilfsfenster bieten kontextbezogene Hilfestellung. **Mit (F1) Hilfe aufrufen**

# **2. SYMPAS - System**

# 2.1 Hardware (Voraussetzungen)

Voraussetzung für die Benutzung der SYMPAS-Programmierumgebung sind:

- ein IBM kompatibler Personalcomputer mit mindestens 512 kByte RAM und 2 Diskettenlaufwerken (oder 1 Laufwerk und Festplatte) und DOS-Betriebssystem.
- eine serielle Schnittstelle (COM1 oder COM2).
- ein Programmierkabel vom PC zur Steuerung vom Typ EM-PK.
- eine PROZESS-SPS-Steuerung PASE-E, DELTA, NANO oder MIKRO.

# 2.2 Software

Eine Übersicht über die vorhandenen Dateien kann der Datei LESEMICH entnommen werden, die auf jeden Fall gelesen werden sollte. Denn sie enthält wichtige aktuelle Informationen, die nicht im Handbuch zu finden sind. Durch eingeben von TYPE A:LESEMICH wird diese Datei auf dem Bildschirm angezeigt, durch den DOS-Befehl PRINT A:LESEMICH wird die Datei ausgedruckt. **Aktuelle Informationen in der Datei LESEMICH**

# 2.3 Hardware - Installation

Um die SYMPAS-Programmierumgebung zusammen mit einer PROZESS-SPS zu benutzen, muss eine Verbindung mit der seriellen Schnittstelle (COM1 oder COM2) des PC hergestellt werden. Die Schnittstelle ist innerhalb der SYMPAS-Programmierumgebung konfigurierbar. Bei XT-kompatiblen Systemen hat COM1 einen 25-poligen SUB-D Stiftstecker, bei AT-kompatiblen Systemen hat COM1 einen 9-poligen SUB-D Stiftstecker. Es ist das Verbindungskabel EM-PK zu verwenden.

#### Das Programmierkabel EM-PK kann nach folgendem Muster auch selbst angefertigt werden. **Programmierkabel EM-PK**

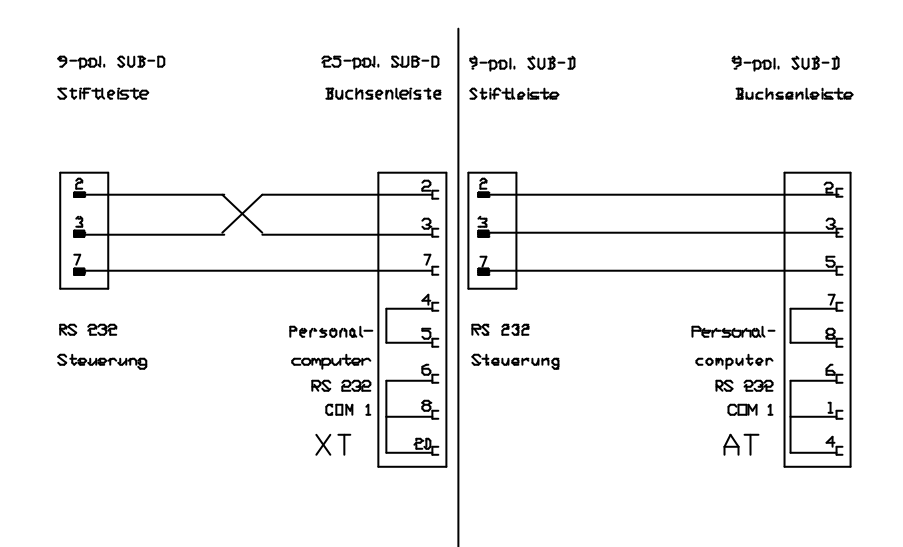

# 2.4 Software-Installation

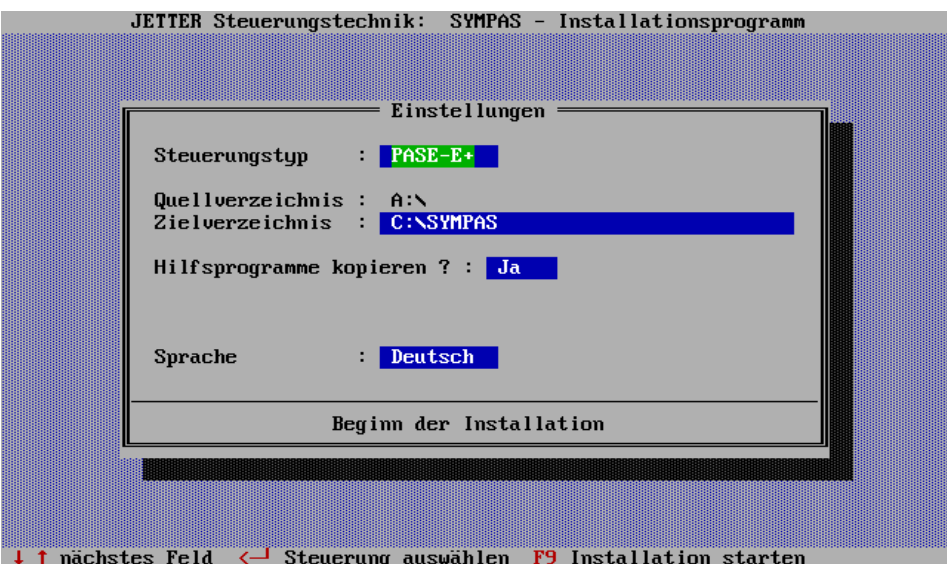

**INSTALL.EXE installiert die SYMPAS-Programmierumgebung**

Die Software-Installation wird mit dem Programm INSTALL.EXE ausgeführt. Dieses Programm eröffnet auf der Festplatte oder einer Diskette ein Unterverzeichnis mit dem Namen SYMPAS (Defaulteinstellung). In dieses Verzeichnis werden alle relevanten Dateien kopiert. Welche Dateien und Unterverzeichnisse in das Unterverzeichnis SYMPAS kopiert werden, hängt von der Konfiguration ab, welche vor dem eigentlichen Installationsvorgang im oben abgebildeten Konfigurationsfenster vorgegeben werden kann. Zur Installation geben Sie die Zeile

A:\INSTALL oder B:\INSTALL

ein.

Mit den Cursor-Tasten ↓ und ↑ kann die Auswahlzeile aktiviert und nach dem Betätigen der RETURN-Taste <+ kann diese angewählte Zeile geändert werden. Nachdem Sie die Grundkonfiguration vorgegeben haben, wird mit der Funktionstaste F9 der Installationsvorgang gestartet. Folgende Einstellungen können in den Auswahlzeilen getroffen werden:

# **Steuerungstyp**

Hier kann zwischen den Steuerungen PASE-E, DELTA, NANO und MIKRO gewählt werden. Unabhängig von der Installation kann der Steuerungstyp in der SYMPAS-Programmierumgebung jederzeit neu gewählt werden.

# **Zielverzeichnis**

Hier kann der komplette Zielpfad angegeben werden. Soll die Programmierumgebung in einem anderen Unterverzeichnis, so ist diese Zeile entsprechend zu editieren. Zum Beispiel so:

C:\VERZEICHNIS

installiert SYMPAS in das Unterverzeichnis "Verzeichnis" auf das Laufwerk C.

Nachdem die Zeile mit der Cursor-Taste angewählt wurde, öffnet die ENTER-Taste <+ ein Fenster, in dem der Zielpfad editiert werden kann.

# **Hilfsprogramme kopieren ?**

Hier kann festgelegt werden, ob die mitgelieferten Hilfsprogramme ebenfalls installiert werden sollen. Diese Hilfsprogramme sind in der Datei LESEMICH

dokumentiert, und können einem eigenen Verzeichnis zugeordnet werden.

### **Sprache**

Hier kann definiert werden in welcher Sprache die Programmierumgebung bedient werden soll. Es kann zwischen deutsch und englisch gewählt werden. Auch nach der Installation kann jederzeit sowohl die Dialogals auch die Programmsprache in SYMPAS selbst geändert werden.

Mit der Funktionstaste F9 wird der Installationsvorgang entsprechend den Vorgaben gestartet und ausgeführt. **Mit (F9) Installation starten**

2.4 SYMPAS und mehrere vernetzte Steuerungen (JETWay-H)

**JETWay-H: 126 Teilnehmer 115 kBaud**

Folgende Vorteile bietet die Verwendung der JETWay-H-Schnittstelle als Programmierschnittstelle gegenüber der RS232-Schnittstelle:

- Es können bis zu 126 PROZESS-SPS von einem SYMPAS-Arbeitsplatz aus adressiert werden
- Es können Übertragungsraten bis zu 115kBaud realisiert werden.
- Größere Entfernungen möglich

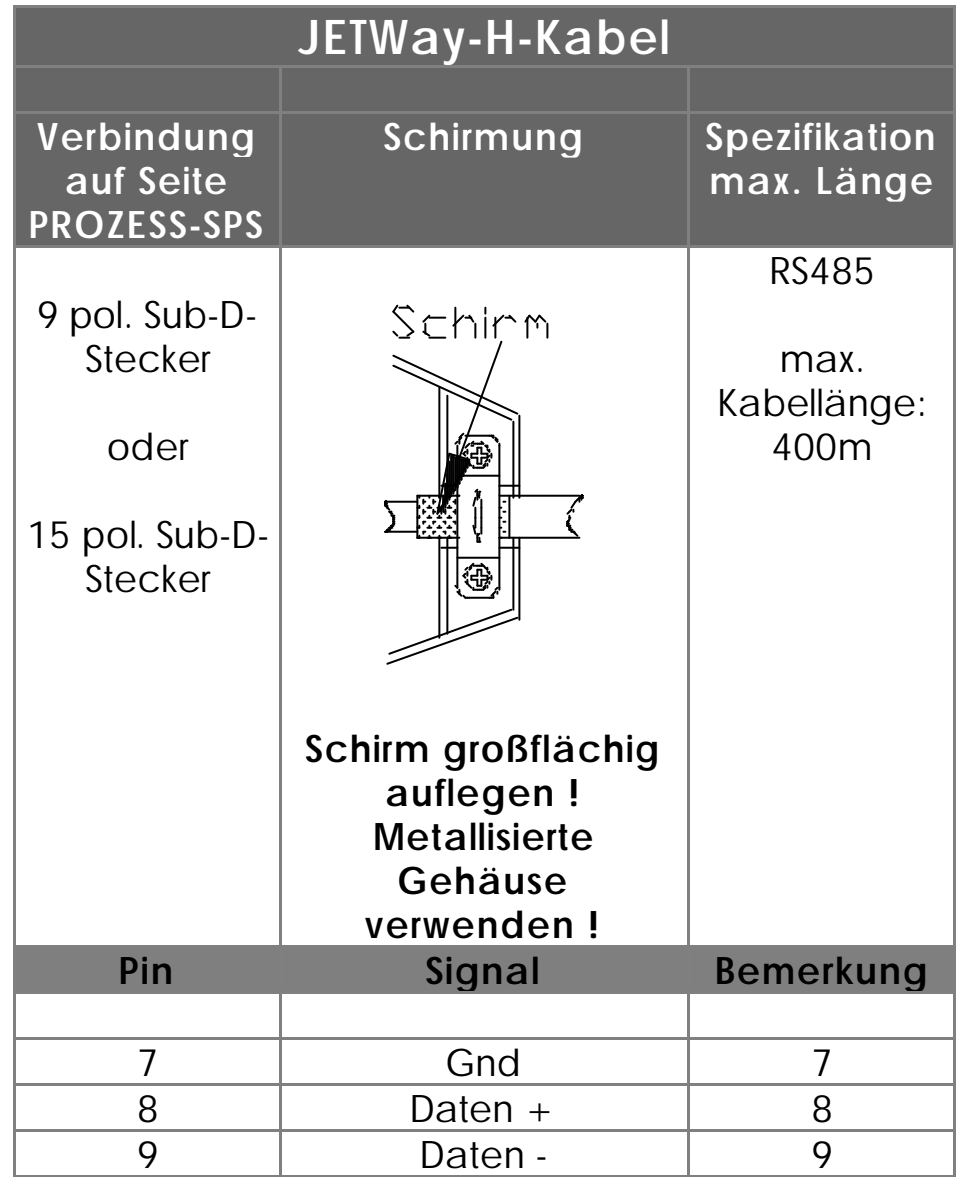

### **Die JETWay-H-Karte für den PC**

Mit Hilfe der unten dargestellten Steckkarte für den PC kann die Verbindung zwischen SYMPAS und bis zu 126 PROZESS-SPS-Steuerungen über den JETWay-H verwirklicht werden.

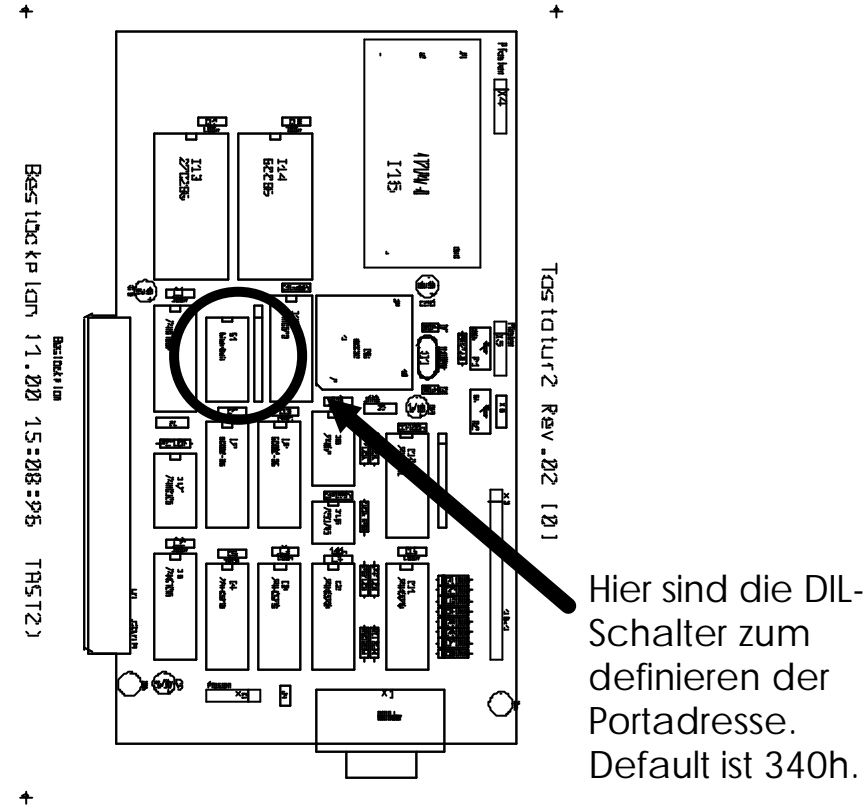

**Abbildung 1: JETWay-H-Steckkarte für den PC**

## **AUTOEXEC.BAT**

In der AUTOEXEC.BAT Ihres PC ist folgende Zeile einzutragen (vorausgesetzt, Sie verwenden die Defaulteinstellung):

SET JETWAY\_PORT=340h

**DIL-SCHALTER**

12 Programmierung

Sollten Sie eine abweichende Portadresse wählen wollen oder müssen, ist dies mit den oben dargestellten DIL-Schaltern auf der JETWay-H-Karte möglich.

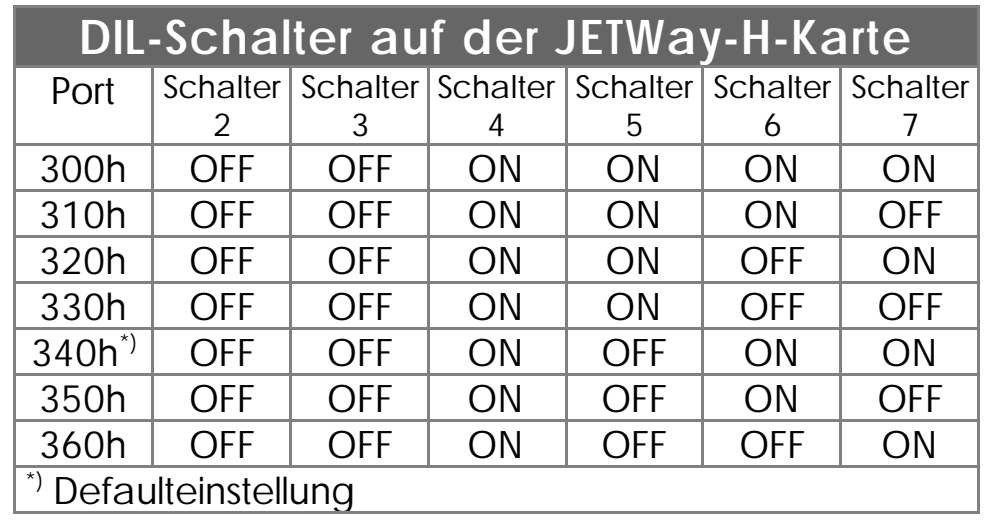

Entsprechend ist die Zeile in der AUTOEXEC.BAT zu ändern:

**Zeile muss in der AUTOEXEC.BA T eingefügt werden**

**Folgende** 

SET JETWAY\_PORT=x

Im SYMPAS-Menü "Spezial / Einstellungen" kann zwischen der Programmierschnittstelle über RS232 und über JETWay-H gewählt werden.

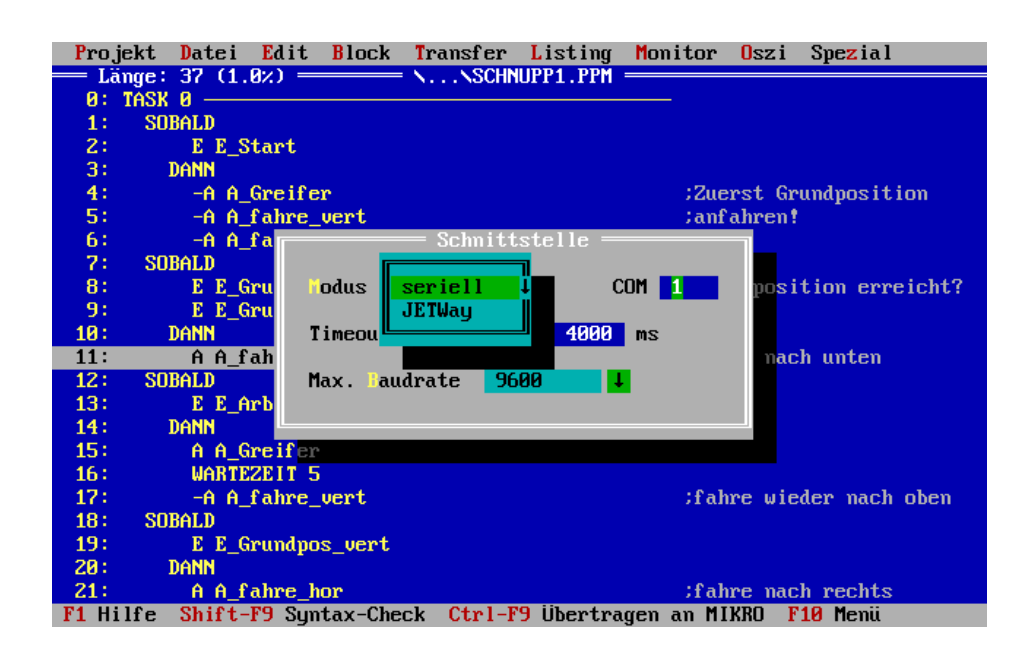

**Abbildung 2: SYMPAS-Menü: Spezial / Schnittstelle**

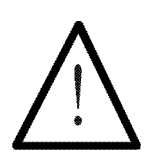

#### **Hinweis:**

**Für das Fertigen dieses Kabels gelten folgende Mindestanforderungen:**

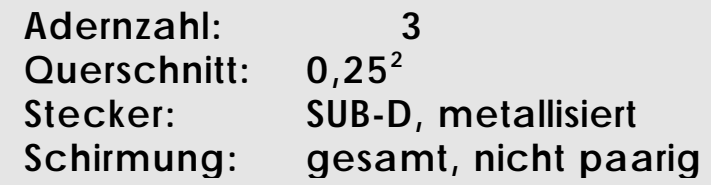

**Der Schirm muss auf beiden Seiten einen großflächigen Kontakt zu den Steckergehäusen haben.**

# **3. Bedienung der SYMPAS-Programmierumgebung**

# 3.1. Starten der SYMPAS-Programmierumgebung

Nachdem die Software, der Anleitung in *Kapitel 2.4 Software-Installation* folgend, installiert wurde, kann die Programmierumgebung gestartet werden. Die Eingabe von SYMPAS startet die Programmierumgebung.

C:\SYMPAS>**SYMPAS**

startet die Programmierumgebung SYMPAS.

Sinnvoll ist es im Unterverzeichnis SYMPAS ein weiteres Unterverzeichnis anzulegen z.B. PROJEKT1:

**Sinnvolle** 

C:\SYMPAS\**PROJEKT1**>

**Unterverzeichnisstruktur wählen**

Außerdem ist in der AUTOEXEC.BAT die entsprechende Pfadangabe für den Aufruf von SYMPAS einzutragen. Jetzt kann SYMPAS zum Beispiel folgendermaßen gestartet werden:

C:\SYMPAS\PROJEKT1>**SYMPAS SYMPAS** 

**starten**

Alle Informationen, Dateien, etc., welche einen Bezug zu "Projekt1" haben werden nun in diesem Unterverzeichnis abgelegt. Auf diese Weise bleibt der Überblick - auch bei einer Vielzahl von Projekten erhalten.

# 3.2 Beschreibung der Bildschirme

**Mit (F4) zwischen Programmund Symboleditor wechseln**

Nach dem Starten von SYMPAS sehen Sie folgenden Bildschirm vor sich. Der Programm-Editor dient zum Erstellen der PROZESS-SPS-Programme. Neben dem Programm-Editor existieren noch zwei weitere Bildschirme.

Der Symbol-Editor dient zum Erstellen der Symbolik innerhalb eines Programmes. Mit der Funktionstaste F4 schalten Sie zwischen Programm- und Symbol-Editor hin und her.

**Mit (F7) und (F4) zwischen Inbetriebnahmeschirm und Editoren wechseln**

Der Inbetriebnahme-Bildschirm unterstützt die Inbetriebnahme des Programmes, der Steuerung ansich und des gesteuerten Prozesses. Er wird mit der Funktionstaste F7 aktiviert. Mit F4 schalten Sie zum Programm-Editor bzw. zum Symbol-Editor.

**Abbildung 3: Programm-Editor**

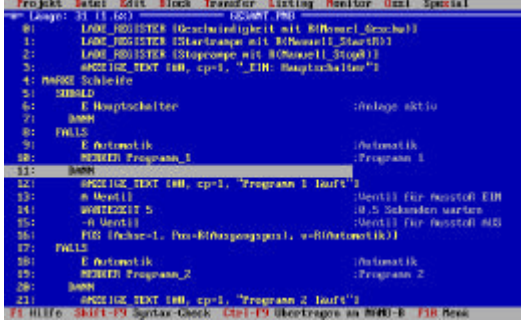

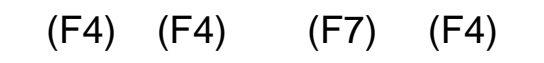

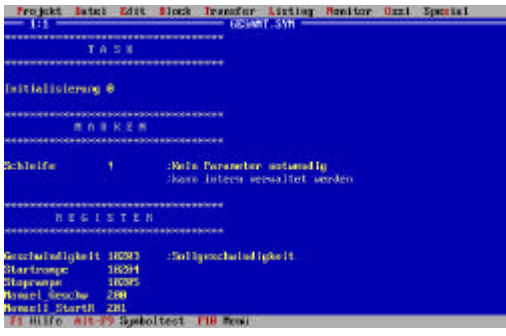

**Abbildung 5: Symbol-Editor Abbildung 4 : Inbetriebnahme**

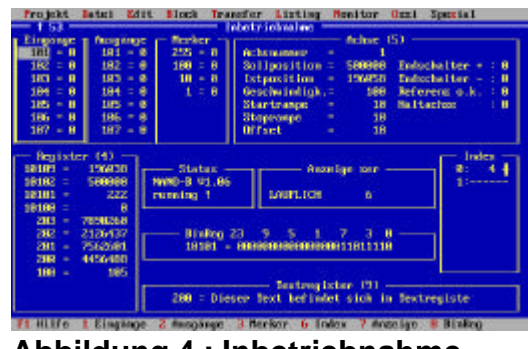

 $\sqrt{2}$ 

Diese drei Bildschirme bilden die globale Struktur der Bedieneroberfläche von SYMPAS.

In der oberen Zeile des jeweiligen Bildschirmes befindet sich die Menüleiste. Diese Menüleiste ist für alle drei Bildschirme identisch, einige Funktionen beziehen sich aber auf einen bestimmten Bildschirm (z.B Inbetriebnahme) und haben für die anderen beiden keine Bedeutung (helle Darstellung der jeweiligen Auswahlzeilen).

Die Menüleiste wird mit der Funktionstaste F10 aktiviert. Mit den Cursortasten  $\leftarrow$  und  $\rightarrow$  können Sie sich in der Menüleiste bewegen. Mit der Cursortaste ↓ öffnen Sie das entsprechende Pull-Down-Menü. Hier bewegen Sie sich mit den Cursortasten ↓ und ↑. Eine angewählte Auswahlzeile innerhalb eines Pull-Down-Menüs aktivieren Sie mit der Taste ENTER <+. **Mit (ALT) und dem hervorgehobenen Buchstaben Menü oder Funktion aufrufen**

> Verlassen können Sie das Pull-Down-Menü oder die Menüleiste mit der ESC-Taste. Mit der ESC-Taste können auch alle anderen aktivierten Funktionen abgebrochen werden.

> Alle Funktionen, die von den drei Bildschirmen aus aufgerufen werden können, werden durch Hilfstexte unterstützt. Erstens befindet sich stets ein kontextbezogener Hilfstext in der Statuszeile, der letzten Zeile des Bildschirmes. Umfangreiche Hilfsinformation erscheint nach Betätigen der Funktionstaste F1 in einem Fenster. Auch diese Informationen sind kontextbezogen. Verlassen werden die Hilfsfenster mit der ESC-Taste.

> Mit dem Programm-Editor werden die Programme für PROZESS-SPS-Steuerungen geschrieben. Mit dem Symbolik-Editor wird die Symbolik eines Programmes definiert. Mit dem Inbetriebnahme-Bildschirm schließlich wird das Programm in Verbindung mit der Steuerung und dem zu steuernden Prozess getestet und optimiert.

PROZESS-SPS

### 3.3 Programmeingabe

Die eigentlichen Befehle der Programmiersprache SYMPAS werden über die zwei Anfangsbuchstaben des Befehles in den Programm-Editor eingegeben. Durch Drücken der Taste "T" erscheint ein Auswahlfenster in dem alle mit dem Buchstaben "T" beginnenden SYMPAS-Befehle aufgeführt sind. Jetzt kann entweder durch die Cursortasten oder durch "A", den zweiten Buchstaben des Wortes TASK, der TASK-Befehl aktiviert werden. Nachdem die Parameternummer in einem Fenster eingegeben wurde, erscheint der Befehl auf dem Programm-Editor-Bildschirm. Nach diesem Schema wird ein Programm erstellt. **Befehlseingabe über Kürzel**

Die Taste "?" lässt ein Fenster erscheinen, in welchem alle zur Verfügung stehenden Befehle aufgelistet sind und von dort auch gewählt werden können.

Nun soll exemplarisch ein Beispielprogramm (NANO) erstellt werden. **Exemplarisch e Erstellung** 

**eines NANO-Programmes**

Nachdem Sie SYMPAS gestartet haben (*Kapitel 3.1. Starten der SYMPAS-Programmierumgebung*) erscheint der Programm-Editor. Als erstes öffnen Sie mit der Tastenkombination ALT-P das Pull-Down-Menü "Projekt". Mit der Cursortaste ↓ wird die Zeile "Projektdaten eingeben" angewählt und mit ENTER <+ aktiviert. SYMPAS öffnet nun ein Fenster in dem sie die globalen Projektdaten festlegen können. Geben Sie hier unter den Menüpunkten, "Programmname", "Kunde/Projekt", "Ort", "Version", "Symboldatei" die entsprechenden Informationen ein. Nachdem Sie die Angaben der letzten Zeile "Symboldatei" mit ENTER <+ quittiert haben, wird das Fenster geschlossen. Jetzt kann auf dem Programm-Editor Bildschirm mit der Eingabe eines Programmes begonnen werden. Hier gilt das oben bereits kurz vorgestellte Schema der Eingabe des Kürzels eines Befehles, um diesen in den Programmtext einzufügen.

# **Erster Befehl:**

• Drücken der Taste "T" -> es erscheint ein Eingabefenster aller Befehle die mit dem Buchstaben "T" beginnen.

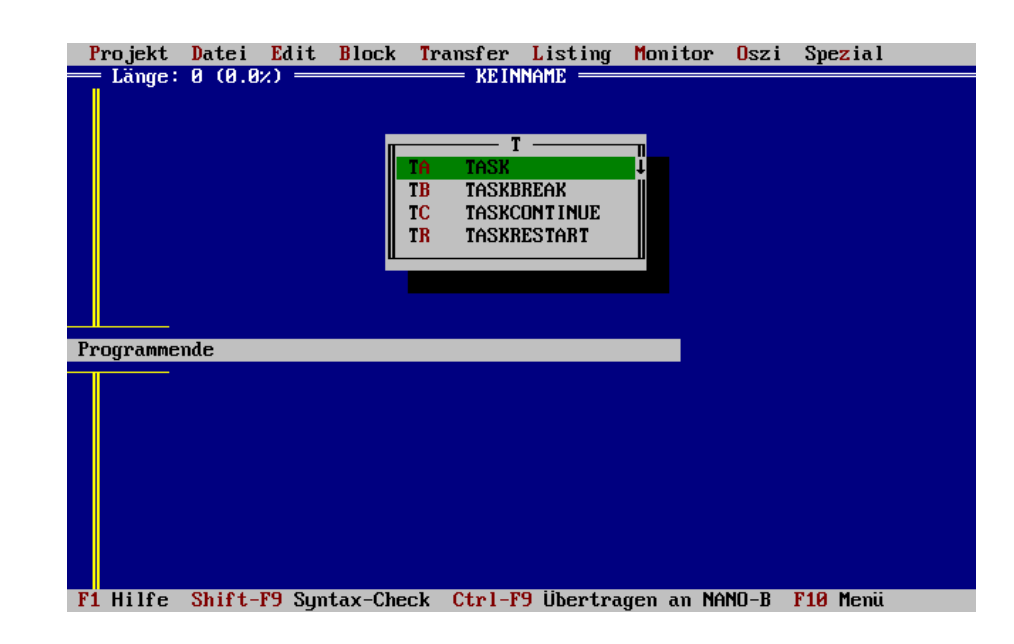

**(T) öffnet ein Fenster aller Befehle, die mit "T" beginnen**

> • Drücken der Taste "A" -> es erscheint ein Eingabefenster in dem die gewünschte Tasknummer festgelegt wird.

**(A) öffnet ein Fenster in dem die Tasknummer spezifiziert wird**

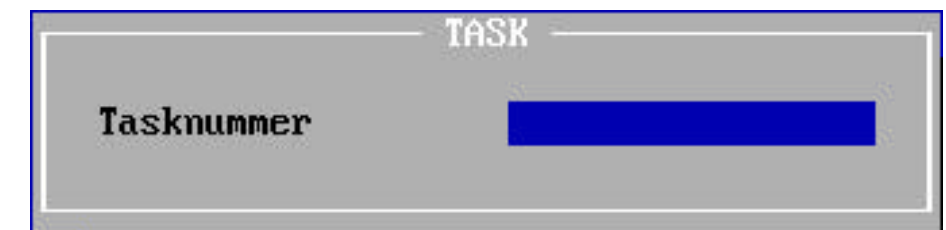

• drücken Sie jetzt die Taste "0" (null) und quittieren mit ENTER <+ -> der Befehl TASK0 erscheint auf dem Bildschirm.

#### PROZESS-SPS

**Der TASK 0- Befehl erscheint auf dem Bildschirm**

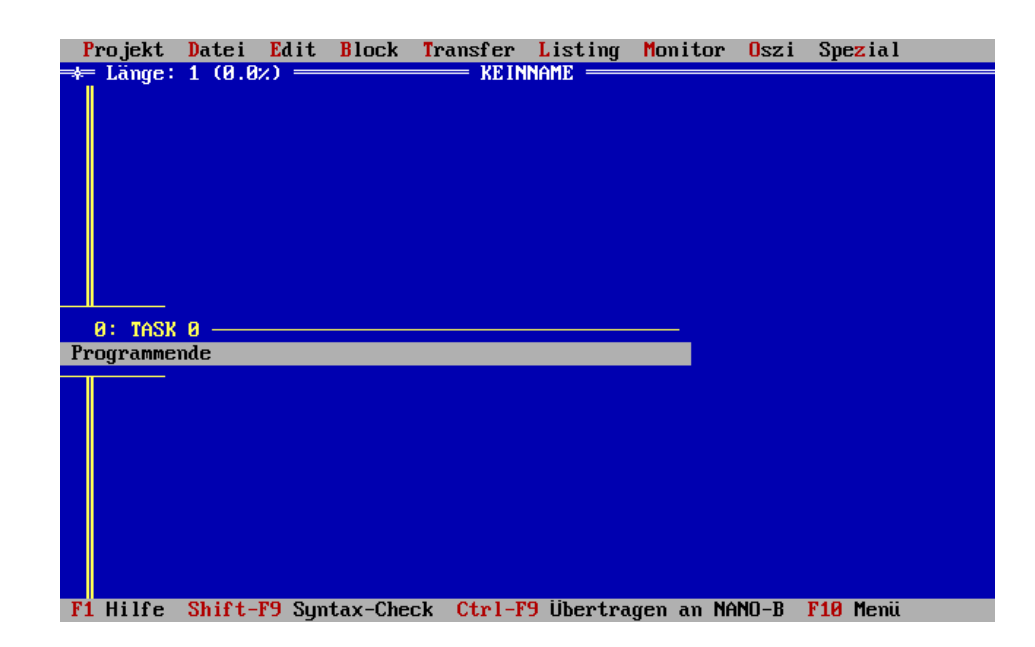

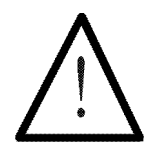

#### **Hinweis:**

Jedes Programm **muss** mit dem Befehl TASK 0 beginnen.

#### **Zweiter Befehl:**

• Drücken der Taste "A" -> es erscheint ein Eingabefenster in dem alle Befehle aufgeführt werden die mit dem Buchstaben "A" beginnen.

**(A) öffnet ein Fenster aller Befehle, die mit "A" beginnen**

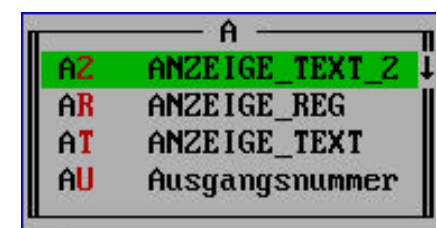

• Drücken der Taste "U" -> es erscheint ein Eingabefenster in den Sie den Ausgangsparameter eingeben.

**(U) öffnet ein Fenster in**  Ĥ **dem der Ausgangs-**Ausgangsnummer 102 **parameter angegeben wird**

> • drücken Sie jetzt die Tasten "102" und quittieren mit ENTER <+ -> der A102-Befehl (Ausgang 102) erscheint auf dem Bildschirm. Dieser Befehl bewirkt, dass der Ausgang zwei gesetzt, aktiviert wird.

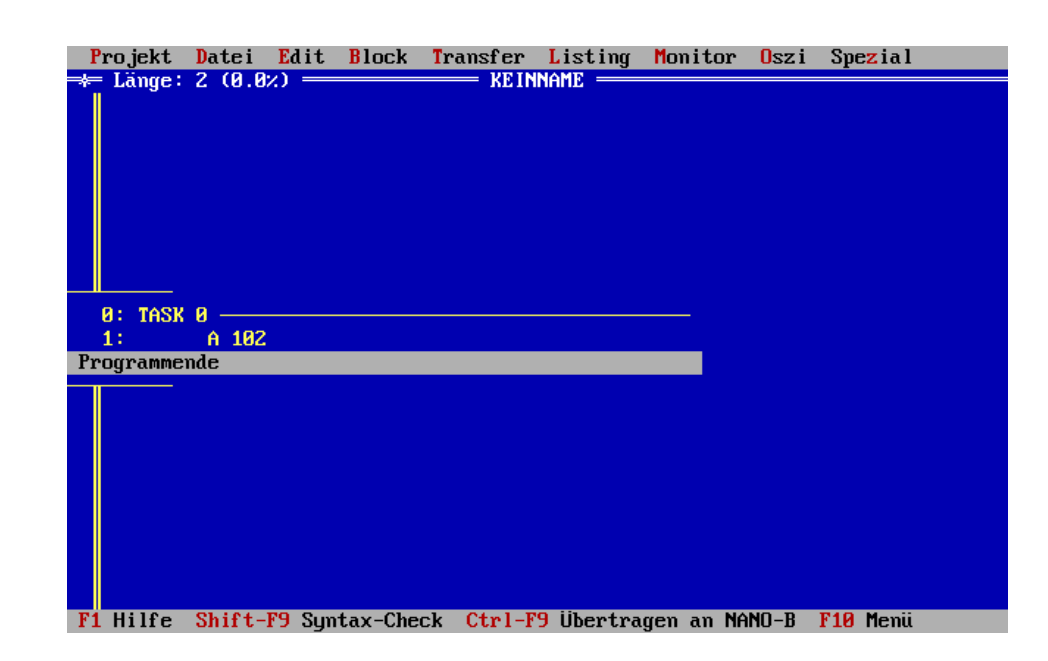

**Der Befehl A 102 erscheint auf dem Bildschirm**

# **Dritter Befehl:**

- Drücken der Tasten "W" und "A" -> es erscheint ein Eingabefenster in dem die gewünschte Wartezeit in Vielfachen von 100ms eingegeben werden kann.
- geben Sie jetzt "10" ein und quittieren mit ENTER <+ -> Der Wartezeitbefehl mit dem Parameter "10" erscheint auf dem Bildschirm. Dieser Befehl bewirkt, dass die Steuerung 1 Sekunde wartet und dann mit der weiteren Ausführung des Programmes fortfährt.

# **Vierter Befehl:**

- Drücken der Tasten "A" und "U" -> es erscheint ein Eingabefenster in dem die gewünschte Ausgangsnummer festgelegt wird.
- diesmal geben Sie "-102" ein und quittieren mit ENTER  $\leftarrow$  -> der -A102-Befehl (-Ausgang102) erscheint auf dem Bildschirm. Dieser Befehl bewirkt, dass der Ausgang 102 zurückgesetzt wird.

# **Fünfter Befehl:**

- drücken der Tasten "W" und "A" -> es erscheint ein Eingabefenster in dem die Wartezeit definiert werden kann.
- bestätigen Sie den Defaultwert aus der letzten Befehlseingabe "10" -> Dieser Befehl führt wiederum dazu, dass die Steuerung 1 Sekunde wartet.

## **Sechster Befehl:**

- Drücken der Tasten "S" und "P" -> es erscheint ein Eingabefenster in dem das Sprungziel (Task oder Marke) festgelegt werden kann, zu welcher das Programm verzweigt.
- geben Sie "0" ein und quittieren mit ENTER  $\lt +$ es erscheint der Befehl SPRUNG0 auf dem Bildschirm. Der Programmablauf schließt sich auf TASK0, das Programm bildet somit eine Endlosschleife.

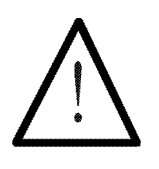

#### **Hinweis:**

Jeder Task eines Programmes **muss** mit einem SPRUNG-Befehl in sich geschlossen werden.

Jetzt ist die Eingabe der Programmtextes abgeschlossen. Mit den Cursortasten ↑ und ↓ kann man sich durch den Programmtext bewegen. Die Delete-Taste löscht Programmzeilen. Eingefügt wird automatisch über die aktuelle Zeile, auf der der Cursor steht. Mit den Cursortasten  $\leftarrow$  und  $\rightarrow$  kann zwischen den Bereichen für Programmtext und Kommentar gewechselt werden.

# **3.3.1 Tasten und Funktionen im Programm-Editor**

**Cursor-Bewegungen:**

Cursor runter Eine Zeile vor Seite hoch Seite zurück Seite runter Seite vor Cursor links Befehls-Ebene

#### **Taste: Funktion:**

Cursor hoch Eine Zeile zurück Ctrl-Seite hoch Zum Programmanfang Ctrl-Seite runter Zum Programmende Cursor rechts Kommentar-Ebene

#### **Editor-Befehle:**

#### **Taste: Funktion:**

A..Z Ein Befehl wird direkt aktiviert, wenn sein Anfangsbuchstabe nur einmal in der Befehlsliste vorkommt. Ansonsten wird ein Auswahlfenster angeboten, aus dem heraus der gewünschte Befehl entnommen werden kann. Außerdem existiert die Möglichkeit über zwei Anfangsbuchstaben eines Befehles diesen in den Programmtext einzufügen. Der Befehl wird vor der aktuellen Cursorposition eingetragen. ? Eine Liste des kompletten Befehlsvorrates wird in Form eines Auswahlfensters angeboten.

SPACE Der letzte eingetragene Befehl wird wiederholt.

- ENTER Parameter des aktuellen Befehls editieren.
- BS(←) Befehl vor aktueller Befehlszeile löschen.
- DEL Aktuellen Befehl löschen.

#### **Block-Operationen:**

#### **Taste: Funktion:**

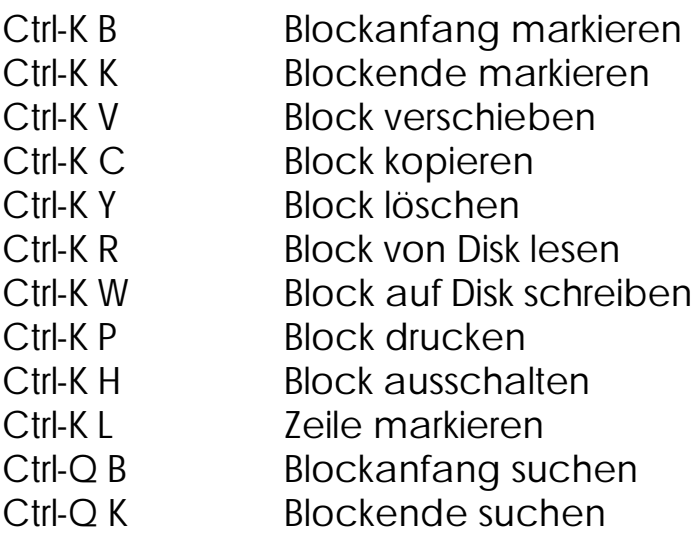

#### **Programm-Marken:**

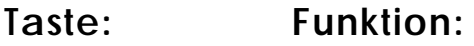

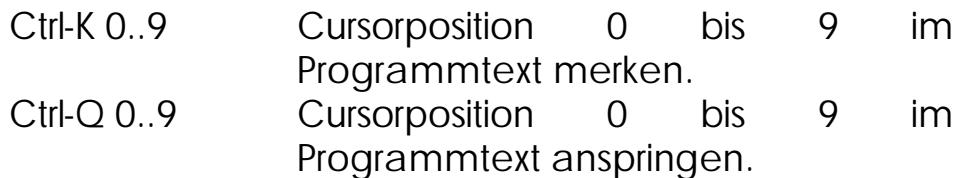

#### **Sonstiges:**

#### **Taste: Funktion:**

- Ctrl-S zeigt Symolparameter der aktuellen Zeile solange an wie die Ctrl-Taste gedrückt bleibt.
- Ctrl-M zeigt Variableninhalte solange an wie die Ctrl-Taste gedrückt bleibt.

# **3.3.2 Programm übertragen**

Bevor das Programm in der Steuerung zum Laufen gebracht werden soll bietet sich ein Sichern, zum Beispiel auf Festplatte, an. Mit der Tastenkombination ALT-D öffnen Sie das Pull-Down-Menü "Datei". Mit der Cursortaste ↓ begeben sie sich auf die Auswahlzeile "Speichern". Mit der Taste ENTER <+ starten sie den Vorgang "Speichern" (kürzer über Hotkey F2). Speichern wird zu "Speichern unter...", wenn vorher kein Dateiname definiert wurde. Um ein Programm von Festplatte in den Programm-Editor zu laden, verwendet man die Auswahlzeile "Öffnen..." in dem selben Pull-Down-Menü. **Mit (F2) das Programm speichern**

Nachdem ein Programm eingegeben wurde, kann es mit der Tastenkombination CTRL-F9 an die Steuerung übertragen werden. Nach dem Drücken der CTRL-F9 Tasten geschehen drei Dinge. Erstens wird das Programm an die Steuerung übertragen und dort gestartet. Zweitens wird der Bildschirm auf "Inbetriebnahme" umgeschaltet. Und drittens ertönt als Startzeichen ein akustisches Signal. **Mit (CTRL) (F9) das Programm an die Steuerung übetragen**

> Sie haben seit *Kapitel 3. Bedienung der SYMPAS-Programmierumgebung* ein PROZESS-SPS-Programm in dem Programm-Editor erstellt, dieses auf Festplatte gesichert, an die Steuerung übertragen und dort automatisch gestartet. Die LED am Ausgang 102 wird nun als Blinklicht arbeiten mit gleichen Signalzeiten von jeweils einer Sekunde.

> Mit der Funktionstaste F4 kommen Sie wieder in den Programmeditor, zum Beispiel um hier Änderungen am Programm vorzunehmen. Oder Sie bleiben weiterhin im Inbetriebnahme-Bildschirm, um die richtige Funktion eines Programmes zu überprüfen. Sicherlich wird ein solches zu überprüfendes Programm wesentlich komplexer sein als das eben

programmierte Blinklicht. In einem solchen Fall unterstützt der Inbetriebnahme-Modus von SYMPAS wirkungsvoll das Austesten des Programmes im Zusammenspiel mit der Steuerung und dem zu steuernden Prozess.

# 3.4 Der Inbetriebnahme-Bildschirm (Setup-Mode)

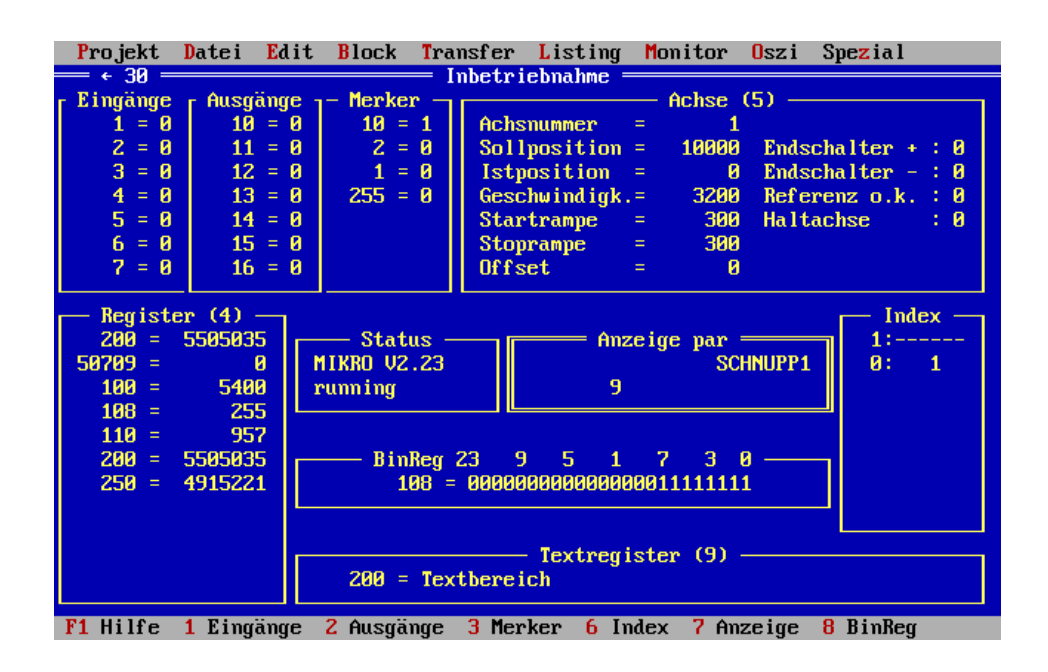

Der Inbetriebnahme-Bildschirm bietet eine Vielzahl von Funktionen, welche die Inbetriebnahme eines Programmes in Verbindung mit der Steuerung und dem zu steuernden Prozess unterstützen.

Auch hier erhalten Sie in der Statuszeile unmittelbare, und über das Hilfsfenster (Aktivierung mit Funktionstaste F1) umfangreiche, kontextbezogene Hilfestellung. **Mit (F1) Hilfe aufrufen**

> Im Inbetriebnahme-Modus können Eingänge, Ausgänge, Registerinhalte (als Zahl oder Text), Achsparameter angezeigt und geändert werden. Desweiteren können der Inhalt der Bediengeräte (LCD9, LCD16, etc.) sowie die gerade bearbeitete Zeilennummer des Programmes angezeigt werden.

#### **3.4.1 Tasten und Funktionen im Inbetriebnahme-Bildschirm**

Die Feldkennzahl zur Aktivierung der einzelnen Felder kann entweder der Statuszeile oder den Klammern hinter der Feldüberschrift entnommen werden.

Innerhalb eines aktiven Feldes gelten folgende Kommandos:

#### **Taste: Funktion:**

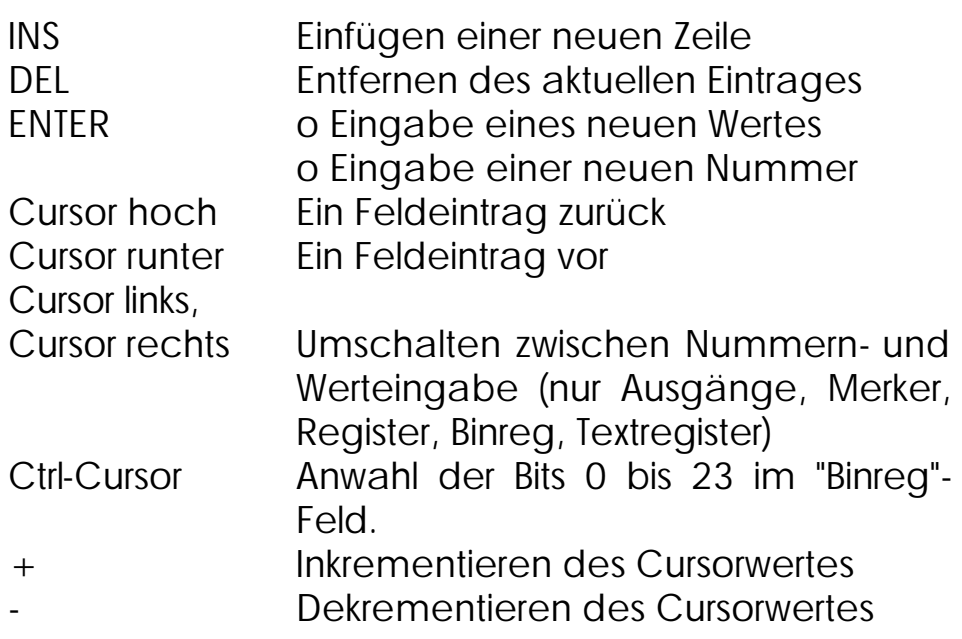

# **3.4.2 Beschreibung der Fenster**

**Zwischen den einzelnen Fenstern wird mit den Feldkennzahlen gewechselt** Zwischen den einzelnen Fenstern des Inbetriebnahme-Bildschirmes wird mit Hilfe der Feldkennzahlen gewechselt. So aktiviert die Taste "1" das Fenster für die Eingänge, die Taste "2" das Fenster für Ausgänge, "3" die Merker, "4" die Register, "6" das Indexfenster, "7" das Fenster für die Darstellung des Anzeigeninhaltes, "8" das Binärregister, in welchem der Inhalt eines beliebigen Registers binär dargestellt werden kann, und schließlich "9" das Textregister.

Folgende Funktionsfenster stehen zur Verfügung:

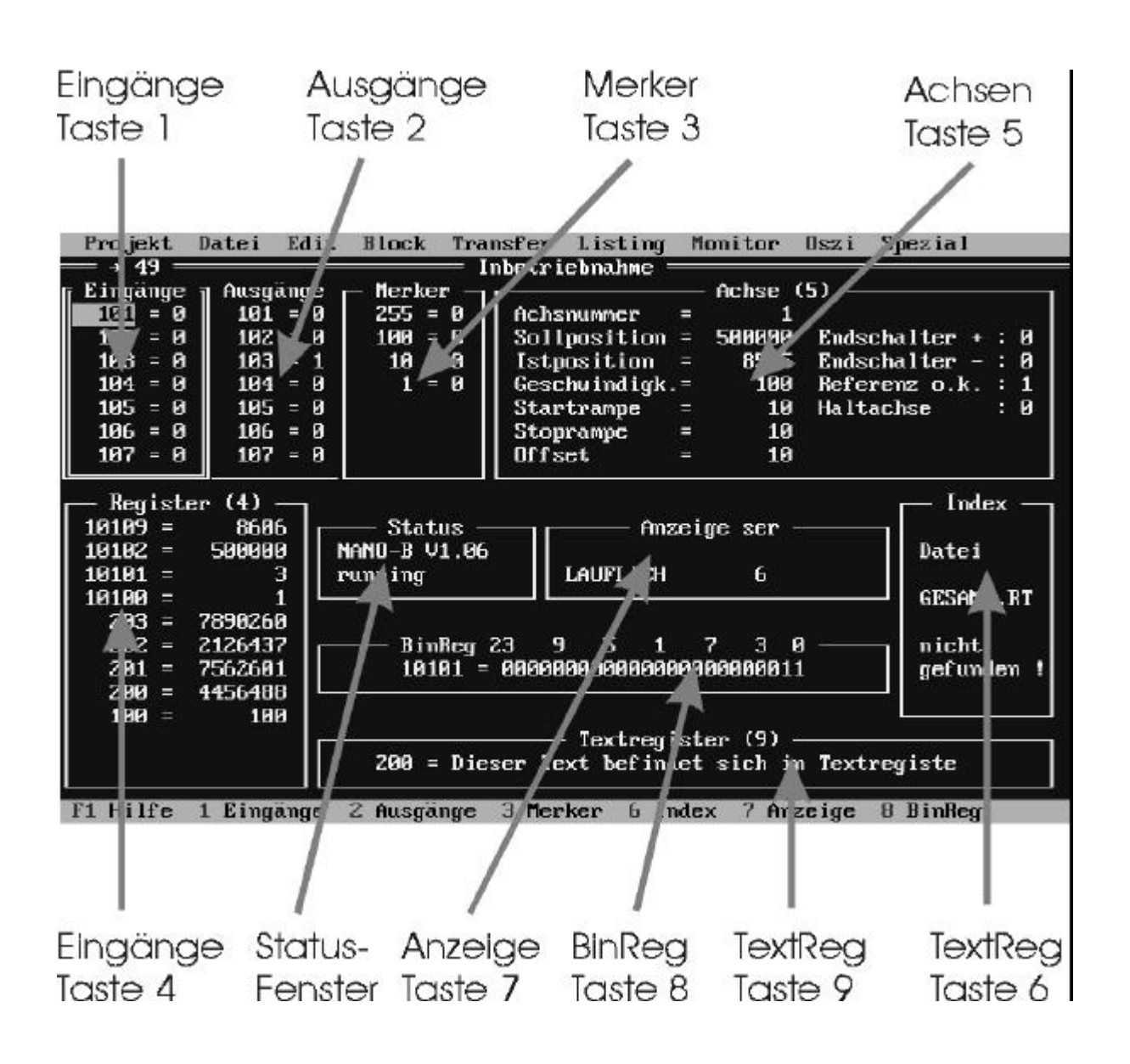

• Drücken der Taste "1" -> jetzt ist das Eingangsfenster doppelt umrandet, und somit aktiv. Drücken der Taste "Insert" -> es erscheint ein Fenster, in welchem Sie die Nummer des darzustellenden Einganges festlegen und mit der Taste ENTER  $\lt$  + quittieren. **Eingangsfenster Taste (1)**

Dasselbe gilt für Ausgänge:

• Drücken der Taste "2" -> jetzt ist das Ausgangsfenster doppelt umrandet, also aktiv. Drücken der Taste "Insert" -> es erscheint ein Fenster, in welchem Sie die Nummer des darzustellenden Ausganges festlegen und mit der Taste ENTER <+ quittieren. Diesen Vorgang können Sie solange fortsetzen bis das Fenster mit Ausgängen aufgefüllt ist. Mit den Cursortasten ↑ und ↓ kann man sich von Ausgang zu Ausgang bewegen, mit den Cursortasten  $\leftarrow$  und  $\rightarrow$  kann man zwischen Ausgangsnummer und Ausgangsstatus hin und her schalten. Den Ausgang können Sie mit den Tasten "+" und "-" setzen oder rücksetzen. Ebenso können Sie mit den "+" und "-" Tasten die Ausgangsnummer deoder inkrementieren Mit der "Delete" Taste löschen Sie die Darstellung des Ausganges auf dem sich der Cursor befindet. Mit der "Insert" Taste können Sie einen Ausgang **Ausgangsfenster Taste (2)**

Dasselbe gilt für Merker.

• der Unterschied bei der Bedienung der Register in Fenster "4" besteht darin, dass dem Register ein Wert zugewiesen werden kann. Mit den Cursortasten ← und → kann zwischen der Registernummer und dem Registerinhalt gewechselt werden. Steht der Cursor auf dem Registerinhalt und Sie drücken ENTER <+ erscheint ein Fenster, in welchem der Registerinhalt geändert werden kann. Nachdem Sie den neuen Registerwert eingegeben haben quittieren Sie mit ENTER <+. **Registerfenster Taste (4)**

über der aktuellen Cursorposition einfügen.

• nachdem Sie das Achsfenster mit der Taste "5" geöffnet haben, betätigen Sie die Taste "Insert". Es erscheint ein Fenster, in welches die gewünschte Achsnummer eingegeben werden kann (quittieren mit ENTER <+). Danach werden alle Parameter in diesem Fenster entsprechend **Achsfenster Taste (5)**

dem Achszustand gesetzt. Mit den Cursortasten kann man zwischen den Parametern wechseln, durch drücken von ENTER <+ kann man in einem Fenster die Parameter editieren (mit ENTER <+ quittieren).

• in dem Indexfenster werden die Zustände der einzelnen Tasks des Programmes dargestellt. Drücken Sie die Taste "Insert" und geben Sie die Nummer des Tasks ein, dessen Darstellung gewünscht wird. Diesen Vorgang wiederholen Sie solange, bis alle relevanten Tasks sich im Fenster befinden. **Indexfenster Taste (6)**

> Die Darstellung der einzelnen Tasks folgt folgendem Schema:

> - die Tasknummer wie vom Anwender vorgegeben

> - : - Zeilennummer im Task, der gerade bearbeitet wird

> - falls zutreffend eine Statusbeschreibung des Tasks mit folgenden vier Zeichen:

- o "+" Wartezeit; im Programm eingegebene Wartezeit.
- o "i" Input; Programm wartet auf Bedienereingabe.
- o "M" SOBALD\_MAX
- o "¦" Taskbreak; der Parallelzweig ist momentan unterbrochen.
- o "----" Fehler; der angegebene Task existiert im Programm nicht.
- o "Err" ungültige Programmzeile

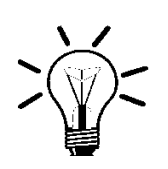

#### **Anmerkung:**

Das Indexfeld funktioniert nur, wenn seit der Übertragung des Programmes SYMPAS nicht verlassen wurde; sonst wird "-1" angezeigt.

- um in das Anzeigefenster zu kommen drücken Sie die Taste "7". In diesem Fenster wird dargestellt, welchen Inhalt das angeschlossene Bediengerät (z.B. LCD9/10) augenblicklich anzeigt. **Anzeige fenster Taste (7)**
- mit der Taste "8" in das Binreg-Fenster wechseln. Dieses Fenster stellt den Inhalt eines Registers in binärer Form dar. Mit der Tastenkombination CTRL und einer der beiden Cursortasten  $\leftarrow$  und  $\rightarrow$ kann ein einzelnes Bit angewählt und modifiziert (+ und -) werden. Zum Beispiel können Sie die Darstellung des Statusregisters 10100 des Slavemoduls SV1 wählen, indem Sie die "Insert" Taste betätigen, danach die gewünschte Registernummer eingeben und mit ENTER <+ quittieren. **Binregfenster Taste (8)**
- mit der Taste "9" wird das Textregister-Fenster aktiviert. Nach dem Drücken von "Insert" wird nach einer Registernummer gefragt. Geben Sie zum Beispiel das Register 200 ein. Mit den Cursortasten ← und → können Sie zwischen der Registernummer und dem entsprechenden Eingabetext wechseln. Befinden Sie sich mit dem Cursor auf dem Eingabetext, drücken Sie ENTER <+ um den Text zu editieren. **Textregisterfenster Taste (9)**

Mit dieser Funktion können zum Beispiel Dialogtexte für das VIADUKT geschrieben werden (maximale Länge 40 Zeichen). Der Text wird ab dem Register 200 abgelegt. In den Bits 0 bis 7 wird eine Information über die Länge des Textes, in den Bits 8 bis 15 werden Statusinformationen, dann jedes Zeichen im ASCII-Format abgelegt (drei Zeichen pro Register).

Wenn Sie nach dem Starten des Beispielprogrammes aus *Kapitel 3.3 Programmeingabe* auf dem Inbetriebnahme-Bildschirm den Ausgang 102 darstellen, können Sie verfolgen, wie sich nach jeder

Sekunde der Status ändert. Bei komplexen Prozessen gelingt es mit diesem Hilfsmittel, kompakt und übersichtlich, den Status einer Vielzahl von Funktionen darzustellen, zu überwachen und auch zu modifizieren. Es können die Zustände von Achsen, Eingängen, Ausgängen, Merkern, Registern, Anzeigen etc. nebeneinander veranschaulicht werden.

- 
- auf dem Inbetriebnahme-Bildschirm befindet sich unter dem Menüpunkt "Projekt" eine Statusanzeige zur allgemeinen Funktion des Schirmes.
	- **®**

Der rotierende Pfeil zeigt an, dass der Inbetriebnahme-Schirm arbeitet. Sollten sich die dargestellten Daten nicht verändern, kann man hiermit sicherstellen, dass es sich um statische Zustände der einzelnen Eingänge, Ausgänge etc. handelt und um keine Funktionsfehler des Inbetriebnahme-Modus.

#### **Zahl**

Die Zahl hinter dem rotierenden Pfeil gibt die Zeit (in 1/100 Sekunden) an, die ein Refresh-Zyklus dauert. Das ist die Zeit, welche vergeht bis der Status aller Eingänge, Ausgänge, Merker, Register etc. in der Darstellung aktualisiert wurde.
# 3.5 Beschreibung der Menüs

Hier werden die einzelnen Pull-Down-Menüs, welche aus der Menüleiste heraus aktiviert werden können, beschrieben. Die Beschreibung wird in der Reihenfolge gegeben, in welcher die einzelnen Funktionen in den Pull-Down-Menüs der drei Bildschirme aufgeführt sind. Prinzipiell sind die Pull-Down-Menüs für alle drei Bildschirme - Programm-Editor, Symbol-Editor und Inbetriebnahme-Bildschirm - identisch. Einige Funktionen haben nur im Zusammenhang mit einem bestimmten Bildschirm Sinn, und sind über den anderen beiden Bildschirmen hell, nicht aktivierbar, dargestellt.

## **3.5.1 Tasten und Funktionen in den Pull-Down-Menüs**

In der Hauptmenüleiste und den Pull-Down-Menüs bewegt man sich mit folgenden Tasten.

**Taste: Funktion:**

ESC Abbruch

## Cursor hoch Eine Auswahlzeile zurück Cursor runter Eine Auswahlzeile vor Cursor links Ein Menüpunkt zurück Cursor rechts Ein Menüpunkt vor Home Erste Auswahlzeile End Letzte Auswahlzeile ENTER <+ Funktion unter Cursor aktivieren

Durch Drücken eines farblich hervorgehobenen Buchstabens oder einer hinter einem Menüpunkt angeführten Funktionstaste kann der zugehörige Auswahlpunkt direkt aktiviert werden (Hotkeys).

Auswahlzeilen werden angekreuzt [x], indem die ALT-Taste zusammen mit dem farbig hervorgehobenen Buchstaben gedrückt wird.

# **3.5.2 Das Menü "Projekt"**

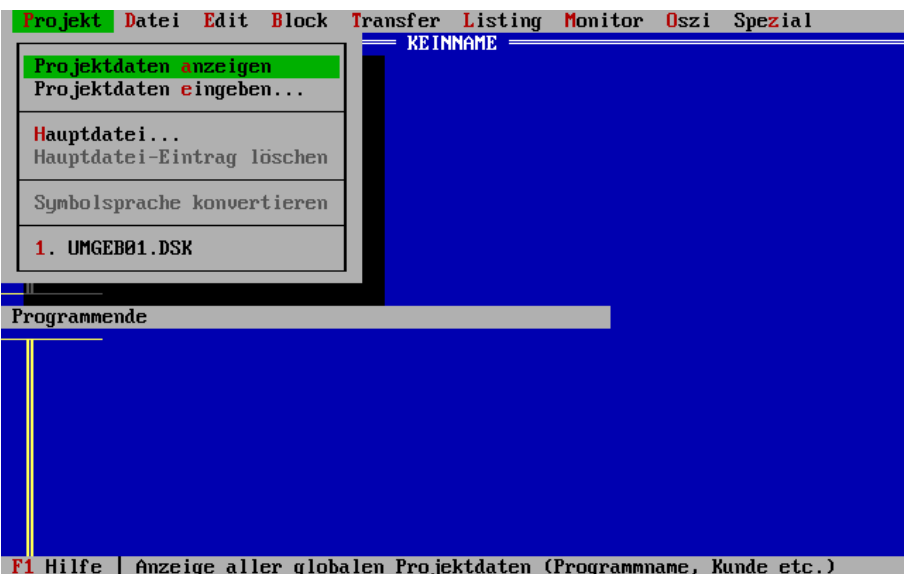

# **Projektdaten anzeigen**

Hier werden unter den Punkten globale Informationen angezeigt.

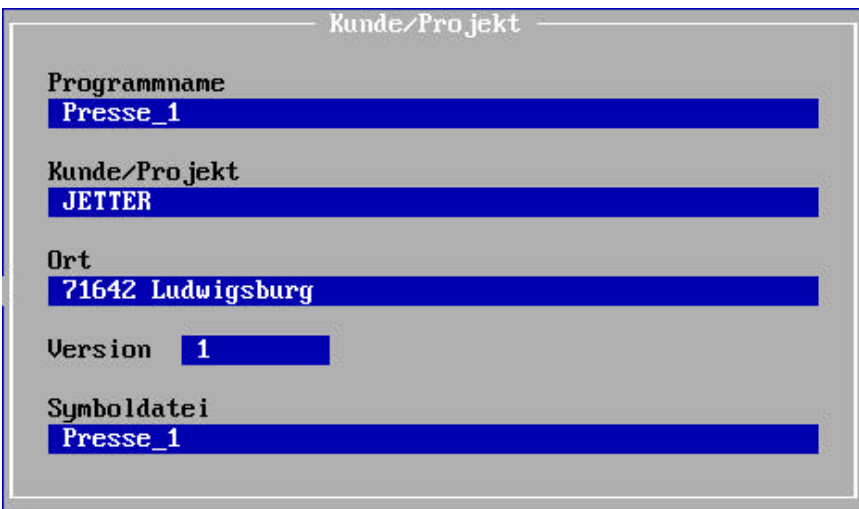

# **Projektdaten eingeben**

Hier können Sie unter den Punkten (siehe auch Abbildung oben)

- Programmname
- Kunde / Projekt
- Ort
- Version
- Symboldatei

die entsprechenden globalen Informationen eingeben. Mit der Taste ENTER <+ quittieren Sie die Eingaben.

Bei jeder Aktivierung des Programm-Editors wird die Versionsnummer automatisch inkrementiert. Sollte dies nicht erwünscht sein, so ist die Versionsnummer manuell zurückzusetzen.

## **Hauptdatei**

Sollen INCLUDE-Dateien in den Programmtext eingebunden werden so ist eine Hauptdatei zu definieren, in welcher bis zu 32 INCLUDE-Dateien angegeben werden können. Eine Schachtelung von INCLUDE-Dateien ist nicht möglich. (Das Einfügen von INCLUDE-Dateien in den Symbol-Editor ist weiter hinten beschrieben). Mit den Tasten "#" und "i" öffnen Sie ein Fenster, in welchem der Name der INCLUDE-Datei definiert wird. Im Programm-Editor erscheint folgende Zeile:

#INCLUDE NAME

Eine INCLUDE-Datei entspricht in ihrem Aufbau einer normalen Programm-Datei. Somit können bestehende Programme oder Programmsequenzen zu einem Gesamtprogramm zusammengestellt werden. Eine weitere Möglichkeit besteht darin Programmgrößen zu realisieren die nicht mehr im PC-Speicher Platz finden. Durch das Unterteilen in verschiedene INCLUDE-Dateien, die in der Hauptdatei wieder logisch zusammengefügt werden, wird die Beschränkung durch die Größe des PC-Speichers umgangen. Ausführliche Beschreibung in *Kapitel 3.7 INCLUDE-Dateien*.

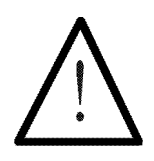

#### **Hinweis:**

In der Hauptdatei dürfen maximal 32 INCLUDE-Dateien definiert werden.

## **Hauptdatei-Eintrag löschen**

Löscht die Hauptdatei, die mit der Auswahlzeile "Hauptdatei..." definiert wurde.

## **Symbolsprache konvertieren**

Konvertiert die in der SYMPAS-Symbolik verwendete Landessprache in eine andere Landessprache. Dazu wird im Symbol-Editor der alternative Ausdruck in eckigen Klammern angegeben.

## **Symbolsprache konvertieren**

#### **Vor der Konvertierung**

**In eckigen Klammern das alternative Symbol** 

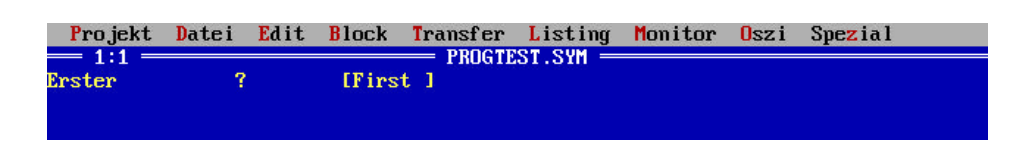

**definieren Abbildung 6: Symbol-Editor vor der Konvertierung**

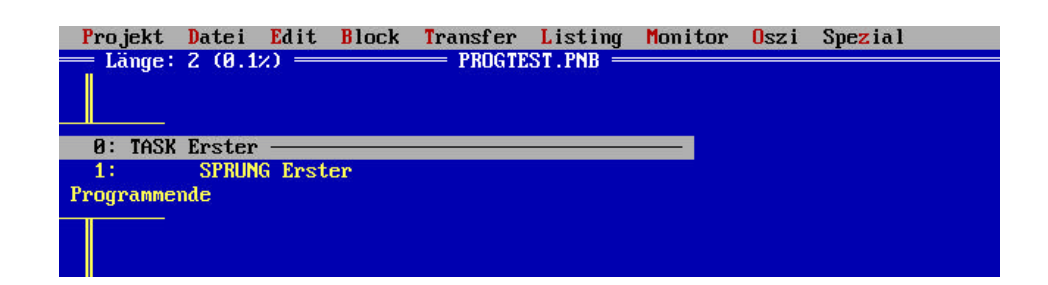

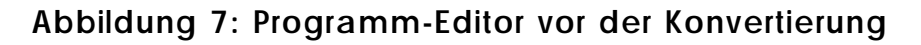

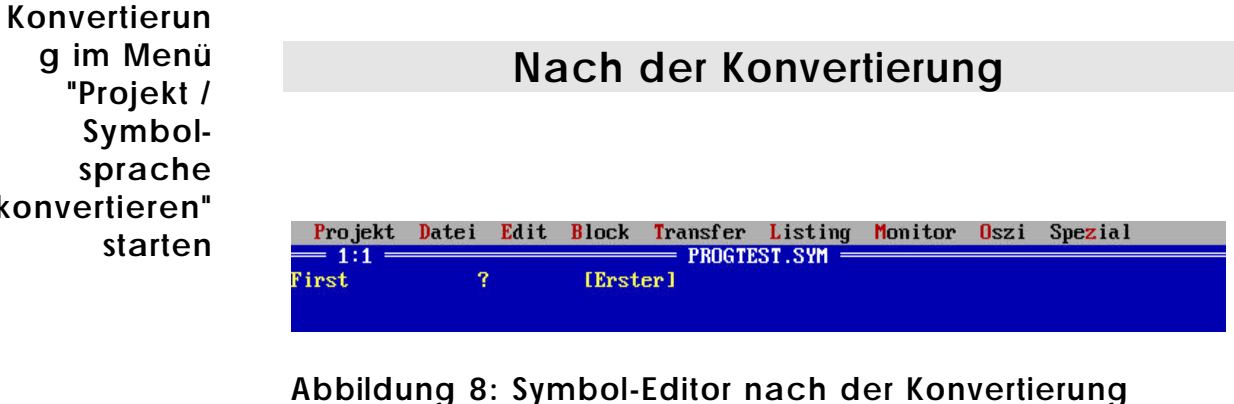

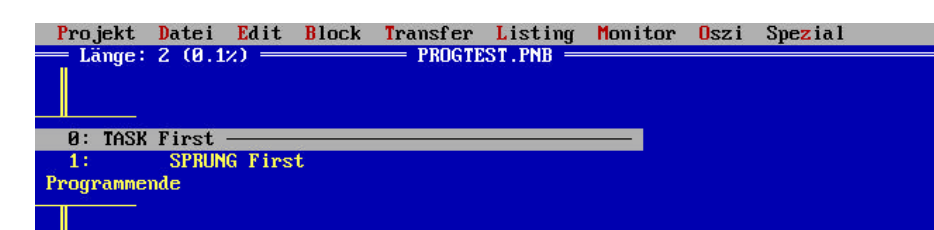

**Abbildung 9: Programm-Editor nach der Konvertierung**

**konvertieren"** 

**Menü "Spezial / Einstellungen " wählen**

**Programmiersprache im** 

**Die** 

# **3.5.3 Das Menü "Datei"**

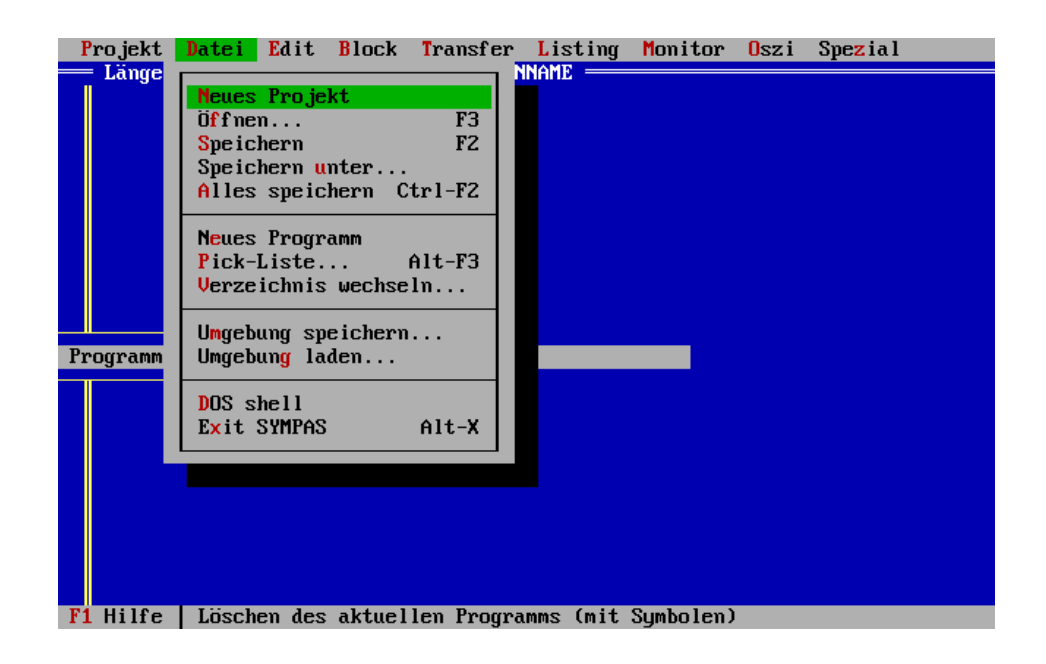

## **Neues Projekt**

Um ein neues Programm zu beginnen kann der Programm- und Symbol-Editor rückgesetzt werden. Der derzeitige Inhalt beider Editoren geht bei diesem Schritt verloren und sollte vorher gesichert werden. Sie finden jetzt die gleichen Voraussetzungen, wie nach einem Neustart von SYMPAS vor.

# **Öffnen...**

Mit diesem Menüpunkt werden Programme, oder Symboldateien von den Disketten- oder Festplattenlaufwerken geladen. Nachdem Sie diesen Punkt aufgerufen haben, erscheint ein Fenster, in welchem der komplette Pfad und der Dateiname eingegeben werden können. Gehen Sie nicht auf dieses Fenster ein, sondern drücken ENTER <+ zeigt ein Fenster alle verfügbaren Verzeichnisse und Dateinamen, unter welchen Sie mit den Cursortasten auswählen können (mit ENTER  $\lt$  + laden).

## **Speichern**

Diese Funktion sichert den Programm-, oder Symbol-Editor auf das Laufwerk unter dem im Menü "Projektdaten eingeben" definierten Namen.

## **Speichern unter...**

Diese Funktion sichert den Programm-, oder Symbol-Editor unter beliebigem Namen auf das Laufwerk. Nachdem "Speichern unter..." aktiviert wurde, öffnet sich ein Fenster, in dem der unter "Projektdaten" festgelegte Dateiname erscheint. Dieser Name (und Pfad) kann mit ENTER <+ bestätigt oder auch geändert und dann mit ENTER <+ abgeschlossen werden. Der angegebene Name wird zum aktuellen Namen.

## **Alles speichern**

Diese Funktion sichert sowohl den Programm-Editor als auch den Symbol-Editor auf Diskette oder Festplatte. Ist keine Symboldatei im Fenster "Projektdaten eingeben" definiert worden, wird nur der Programm-Editor gespeichert. Es gelten die Einstellungen aus dem Fenster "Projektdaten eingeben...".

#### **Neues Programm**

Das Programm im Programm-Editor wird gelöscht. Der Inhalt des Symbol-Editors wird nicht verändert. (INCLUDE-Datei zum Projekt hinzufügen).

# **Pick-Liste...**

Es können maximal 32 Dateinamen in ein Auswahlfenster, und die entsprechenden Dateien aus diesem heraus in den Programm-Editor geladen werden.

Eine Hauptdatei und bis zu 32 INCLUDE-Dateien können über diese Pickliste komfortabel bearbeitet werden. Mit SHIFT-F9 kann zwischen den beiden zuletzt bearbeiteten Dateien hin- und hergeschaltet werden. Mit ENTF wird ein Listeneintrag entfernt.

# **Verzeichnis wechseln...**

Mit dieser Funktion wird das Verzeichnis oder Laufwerk gewechselt.

# **Umgebung speichern...**

**Verzeichnis mit ENTER wählen mit ALT-W wechseln**

Mit dieser Funktion sichern Sie folgende Einstellungen unter einem definierbaren Dateinamen. (Mit ENTER das gewünschte Verzeichnis selektieren mit ALT-W in dieses wechseln.)

# **Programm-Editor:**

- Programmname
- Cursorstellung
- Blockdaten
- Programmarken-Daten
- Schalterstellung "Symbolparameter anzeigen"
- Schalterstellung "Monitorfunktion"

# **Symbol-Editor:**

- Symboldateiname
- Cursorstellung
- Blockdaten
- Programmarken

### **Inbetriebnahme-Bildschirm:**

• hier wird das komplette Erscheinungsbild des Bildschirmes gespeichert. Der Zustand aller Fenster bis hin zur Cursorstellung wird festgehalten.

Die Extension der Umgebungsdateien ist .DSK.

## **Umgebung laden...**

Diese Funktion lädt eine \*.DSK-Datei. Siehe Umgebung speichern.

## **DOS shell**

Hiermit unterbrechen Sie SYMPAS um auf DOS-Ebene zu operieren und können von dort mit dem DOS-Befehl EXIT wieder nach SYMPAS zurückkehren.

## **Exit SYMPAS**

Mit dieser Funktion wird SYMPAS beendet und zur DOS-Ebene zurückgekehrt.

# **3.5.4 Das Menü "Edit"**

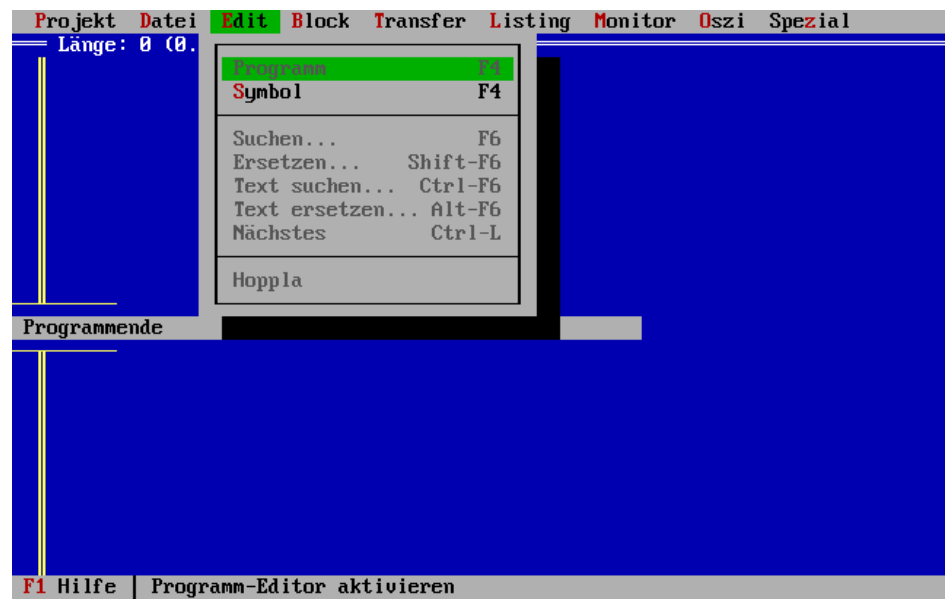

## **Programm**

Hiermit schalten Sie den Programm-Editor ein.

# **Symbol**

Hier schalten Sie in den Symbol-Editor um.

#### **Suchen...**

Diese Funktion unterstützt das Suchen eines Befehles oder einer Programmzeile. Nachdem die Funktion aktiviert wurde, erscheint ein Fenster, in welchem der zu suchende Begriff (Suchkriterien: Befehl einschließlich der Parameter- oder Programmzeilenummer) angegeben werden kann. Indirekt-Level sind dabei keine Suchkriterien. **Suchkriterien: Befehl einschließlich Parameteroder Zeilennummer**

Gesucht wird ab der Cursorposition nach unten bis zum Programmende.

#### **Ersetzen...**

Dieser Punkt hängt mit der vorhergehenden Suchfunktion zusammen. Der Befehl verhält sich zunächst analog zu dem obigen Suchbefehl, bietet dann aber noch eine weitere Eingabezeile an, in welcher der Begriff einzutragen ist, durch welchen der Suchbegriff zu ersetzen ist. Indirekt-Level sind nicht möglich.

#### **Text suchen...**

Mit Hilfe dieser Funktion werden Texte gesucht. Diese können sich in den Kommentarbereichen befinden oder Parameterbestandteile von Befehlen sein (z.B. ANZEIGE\_TEXT).

## **Text ersetzen...**

Dieser Punkt hängt mit der vorhergehenden Suchfunktion zusammen. Außerdem kann ein Begriff definiert werden durch welchen der Suchbegriff zu ersetzen ist.

## **Nächstes**

Auch dieser Befehl bezieht sich auf die Suchfunktion. Hier wird derselbe Befehl - wie in "Suchen" definiert - ein weiteres mal im Programmtext gesucht und gegebenenfalls ersetzt.

# **Hoppla**

Dieser Punkt holt die zuletzt gelöschte Zeile zurück.

## **3.5.5 Das Menü "Block"**

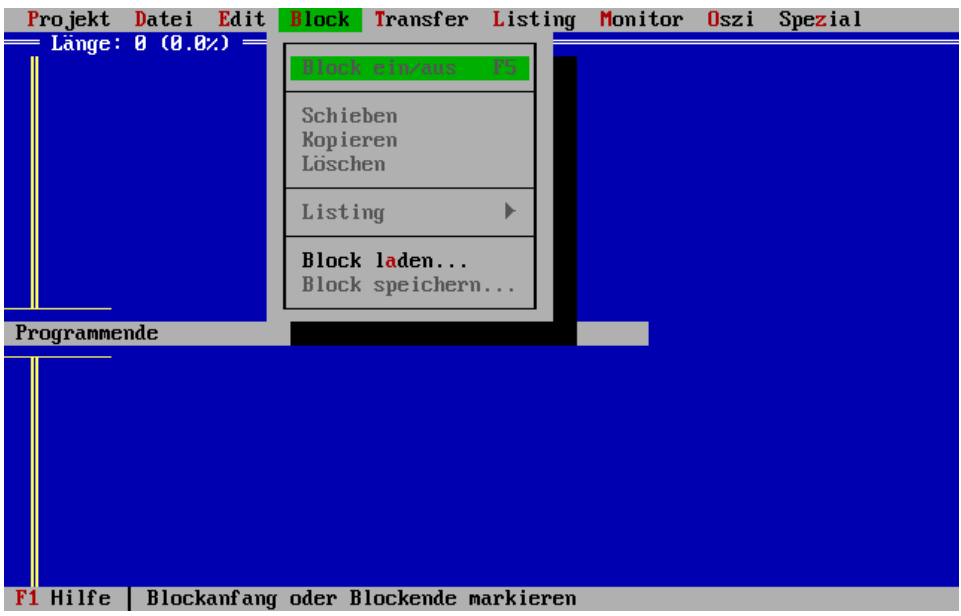

#### **Block ein/aus**

Hier kann die Blockfunktion ein- und ausgeschaltet werden. Nach dem Einschalten kann mit der Cursortaste ↓ der Block beginnend von der aktuellen Cursorposition markiert werden. Ist dies geschehen, wird der Markiermodus, durch wiederholtes Aufrufen dieser Funktion, ausgeschaltet. Der Block kann jetzt weiter verarbeitet werden.

# **Schieben (Ctrl K-V)**

Verschiebt den Block von der Ausgangsposition vor die aktuelle Cursorposition. Der Block befindet sich nach der Ausführung dieses Befehles also nicht mehr an seiner ursprünglichen Position.

# **Kopieren (Ctrl K-C)**

Kopiert den Block vor die aktuelle Cursorposition. Der Block befindet sich nach der Ausführung des Befehles sowohl an der Stelle, an welcher er markiert wurde, als auch oberhalb der aktuellen Cursorposition.

# **Löschen (Ctrl K-Y)**

Löscht den markierten Block.

# **Listing**

Mit Hilfe dieser Funktion können als Block markierte Programmsequenzen auf dem Drucker ausgegeben oder in einer Datei abgelegt werden. Diese Datei hat das gleiche Format wie die Datenübertragung an den Drucker, während des Druckvorganges. Nach dem Aktivieren der Auswahlzeile "Listing" erscheint ein Fenster, in welchem die Ausgabe auf Drucker oder Datei, die Blattlänge und der linke Rand definiert werden können. Die Defaultwerte beziehen sich auf den Ausdruck von Listings auf Endlospapier.

# **Block laden...**

Hier wird ein Block von Diskette oder Festplatte geladen. Es wird ein Fenster geöffnet, in welchem der Name des zu ladenden Blockes angegeben werden kann. Ignoriert man dieses Fenster und drückt ENTER <+ erscheint ein Fenster mit den zur Auswahl stehenden Dateien. Eine Blockdatei ist, ihrem Aufbau nach, mit der Datei eines kompletten Programmes identisch.

## **Block speichern...**

Der Block wird auf Diskette oder Festplatte gesichert. Nach dem Bestätigen der Auswahlzeile erscheint ein Fenster in dem der Name des Blockes festgelegt werden kann. Eine Blockdatei unterscheidet sich in ihrem Aufbau nicht von der Datei eines kompletten Programmes.

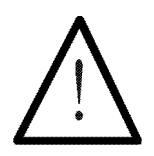

#### **Hinweis:**

Für die Auswahlzeilen "Block laden..." und "Block speichern..." kann ein Pfad auf ein Verzeichnis vorgegeben werden, der in dem erscheinenden Eingabefenster nicht mehr erneut definiert werden muss.

Dazu ist auf DOS-Ebene (z.B. in der AUTOEXEC.BAT) folgender Befehl zu geben

SET SYMPASBLOCKS="PFAD"

wobei für "Pfad" zum Beispiel C:\BLOCK stehen kann.

# **3.5.6 Das Menü "Transfer"**

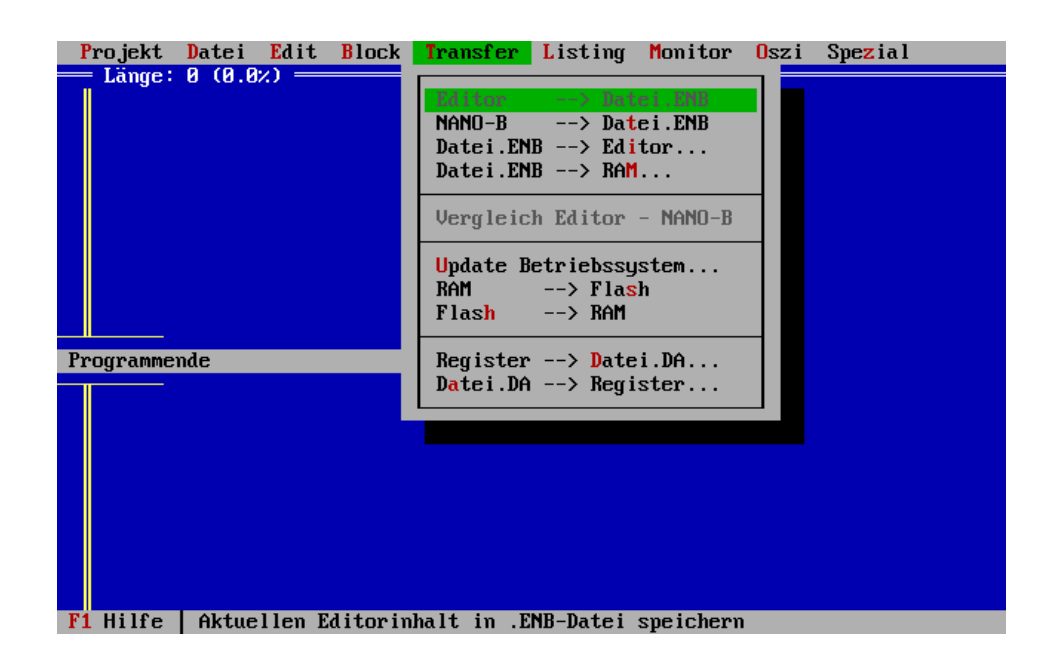

**Extension beispielhaft für NANO-B; lautet je nach Steuerung verschieden**

#### **Editor -> Datei.ENB**

Diese Funktion überträgt das Programm in eine Objektdatei deren Name in einem Fenster definiert werden kann.

#### **NANO-B -> Datei.ENB**

Die Übertragung eines Programmes vom RAM der Steuerung in eine Objektdatei deren Name in einem Fenster definiert werden kann.

#### **Datei.ENB -> Editor...**

Die Übertragung eines Programmes aus einer Objektdatei in den Programm-Editor.

# **SYMPAS Programm- und Systemdateien**

(Extension \*.ENB beispielhaft NANO-B)

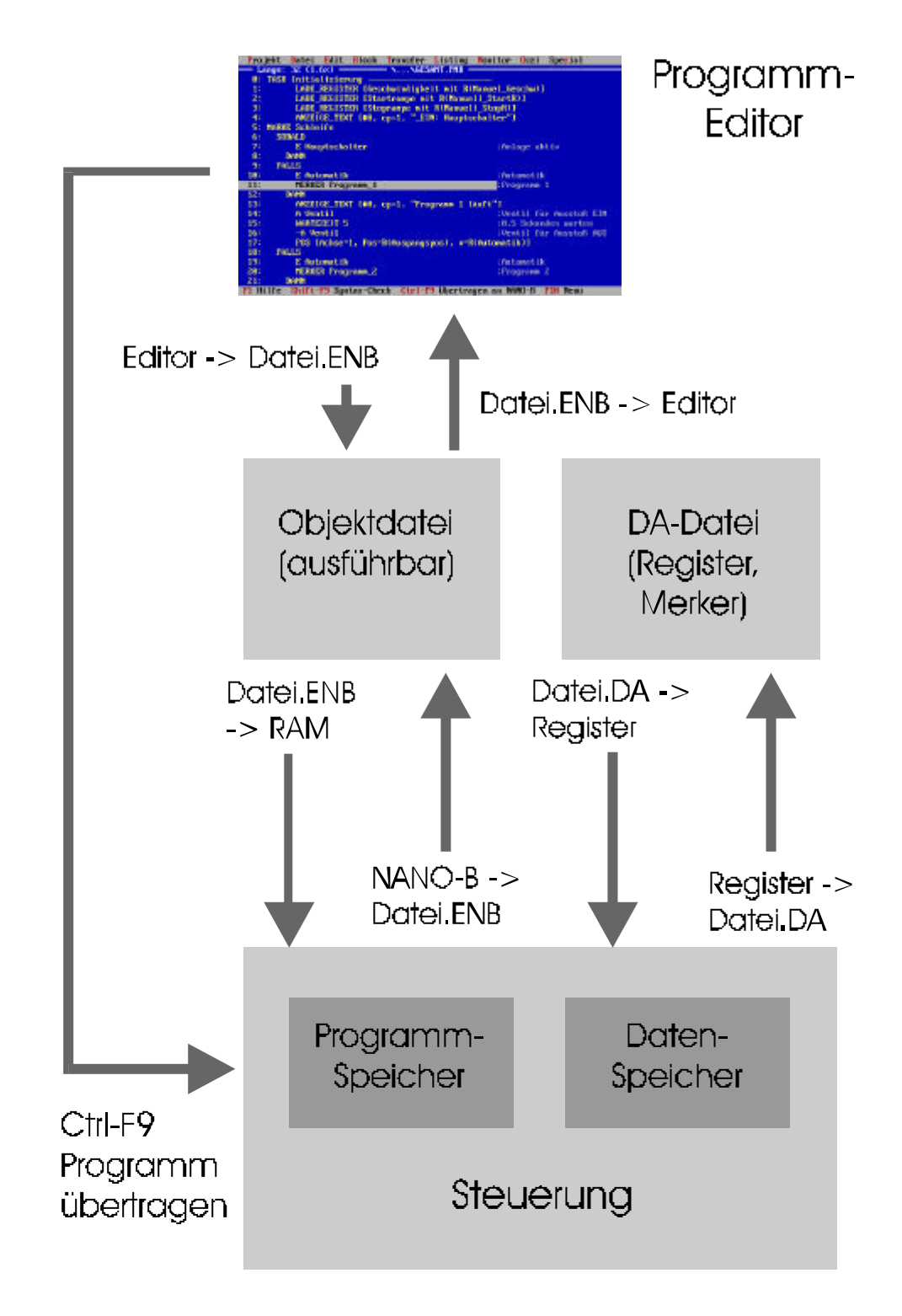

#### **Datei.ENB -> NANO-B...**

Die Übertragung eines Programmes aus einer Objektdatei in das RAM der Steuerung. Das Programm wird übertragen aber nicht gestartet.

## **Vergleich Editor -> NANO-B**

Vergleicht den Programm-Editor mit dem Programm im RAM der Steuerung. Ein Fenster gibt darüber Auskunft, inwieweit beide Programme identisch sind.

#### **Register -> Datei.DA...**

Mit dieser Funktion sind Sie in der Lage selbst definierte Register- und Merkerbereiche als Datei auf Festplatte zu sichern. Nach dem Aufruf der Funktion erscheint ein Fenster in dem Sie verschiedene Bereiche festlegen können. Diese Bereiche können sich auch im Typ voneinander unterscheiden. Es sind Register und Merkerbereiche möglich. Maximal sind 8 verschiedene Bereiche möglich. Nachdem alle gewünschten Bereiche festgelegt worden sind, verlassen Sie das Fenster mit der ersten Menüzeile "Auswahl beendet". Jetzt erscheint ein Fenster, in welchem Sie den Namen für die Datei festlegen können. SYMPAS fügt die Extension ".DA" an und legt die Datei auf der Festplatte ab.

#### **Datei.DA -> Register...**

Die im letzten Punkt beschriebene Datei, zum Speichern von Register- und Merkerbereichen, wird von Festplatte oder Diskette in die Steuerung geladen. Damit sind jetzt alle Register- und Merkerbereiche der Steuerung, welche in der Datei definiert sind, auf diesen Stand gebracht worden.

# **Die DA-Datei**

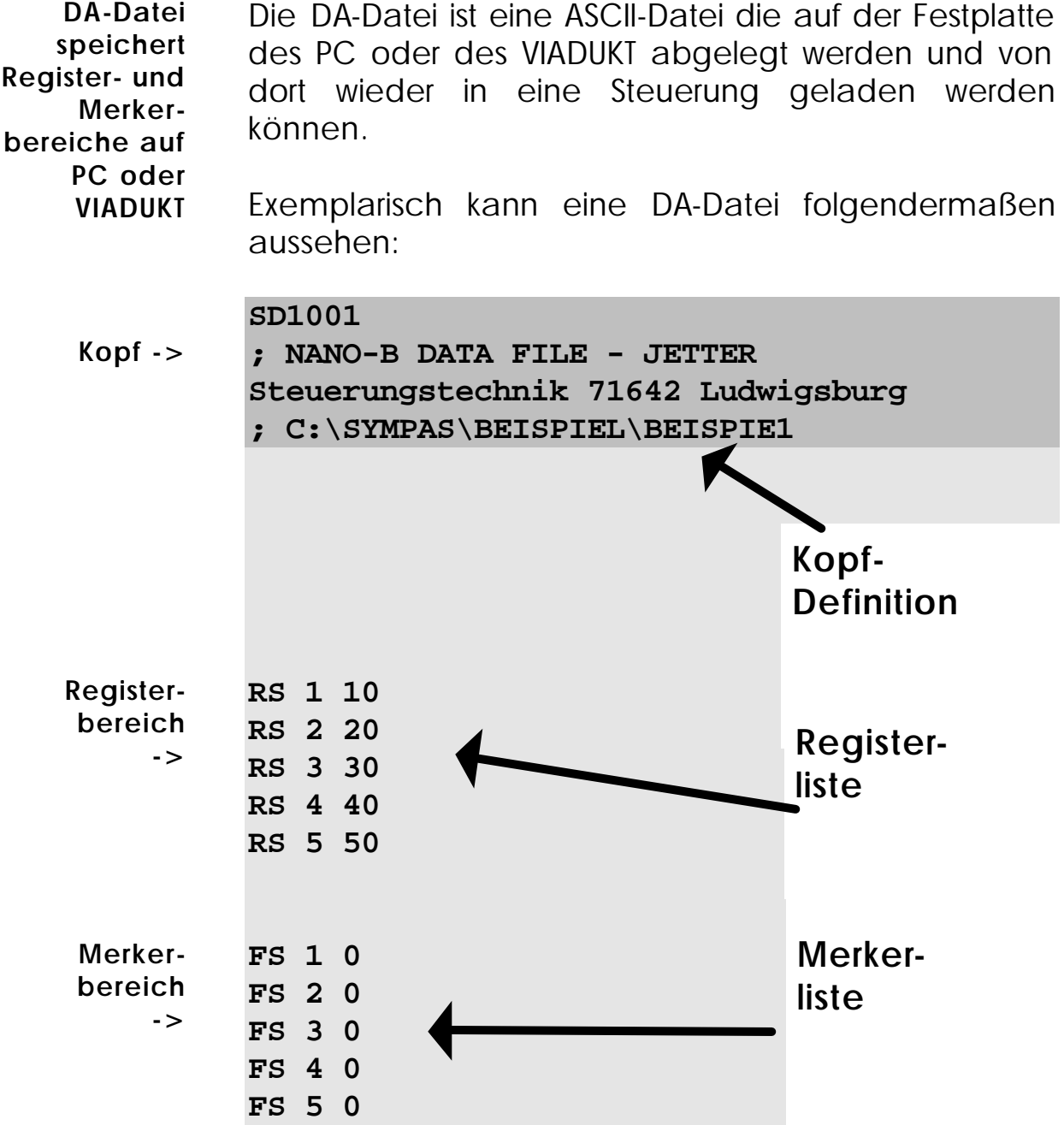

In obigen Beispiel wurden folgende Registerbeziehungsweise Merkerbereiche in die DA-Datei "BEISPIE1.DA" gespeichert.

- Register 1 bis 5 mit entsprechendem Inhalt
- Merker 1 bis 5 mit entsprechendem Status

Die Register respektive die Merkerliste ist folgendermaßen aufgebaut.

**Aufbau DA-Datei**

- 1 Spalte Kennung: RS für Register, FS für Merker
- 2 Spalte Register- respektive Merkernummer
- 3 Spalte Registerinhalt respektive Merkerstatus

# **3.5.7 Das Menü "Listing"**

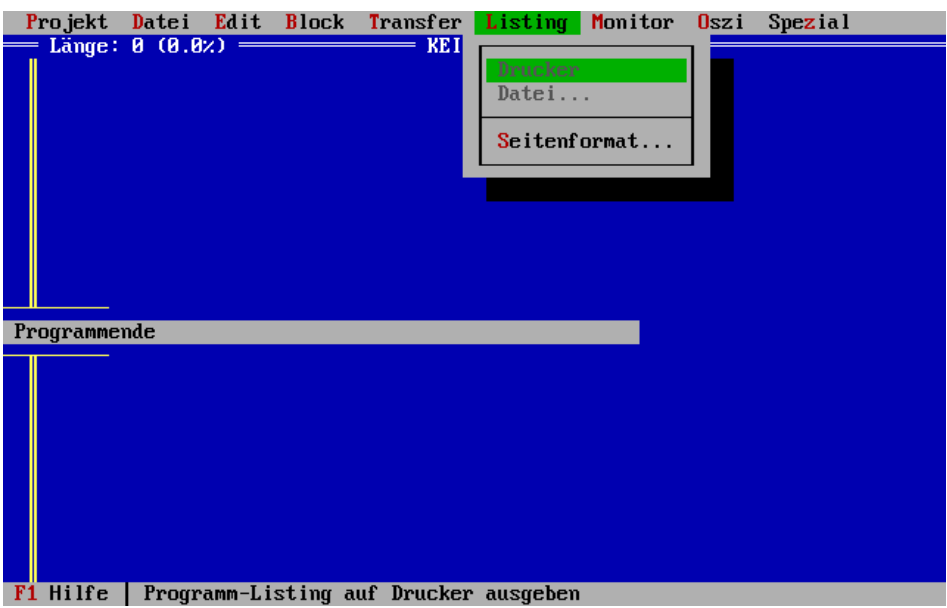

## **Drucker**

Der Inhalt des Programm- oder Symbol-Editors wird als Programmlisting auf dem Drucker ausgegeben.

# **Datei...**

Der Inhalt des Programm- oder Symbol-Editors wird als Programmlisting in eine Datei geschrieben. Nach dem Aktivieren der Auswahlzeile "Datei" öffnet sich ein Fenster, in welchem Sie den Namen der Datei festlegen können, die das Programmlisting aufnimmt. Die Extension \*.LST wird automatisch angefügt.

## **Seitenformat...**

In einem Fenster können verschiedene Einstellungen zum Seitenformat vorgenommen werden.

## **Anzahl Zeilen**

Hier kann die Blattlänge definiert werden. Der Defaultwert bezieht sich auf die Ausgabe von Listings auf Endlospapier.

## **Heftrand**

Hier wird die Breite des linken Randes des Listings definiert. Die einzugebende Zahl steht für die Anzahl vorangestellter Leerzeichen, bevor der eigentliche Text beginnt.

## **Seitenvorschub**

Die Funktion (angekreuzt bedeutet EIN) erzeugt am Ende einer jeden ausgedruckten Listingseite einen Seitenvorschub. Seitenvorschub AUS gibt statt dessen Leerzeilen aus.

# **3.5.8 Das Menü "Monitor"**

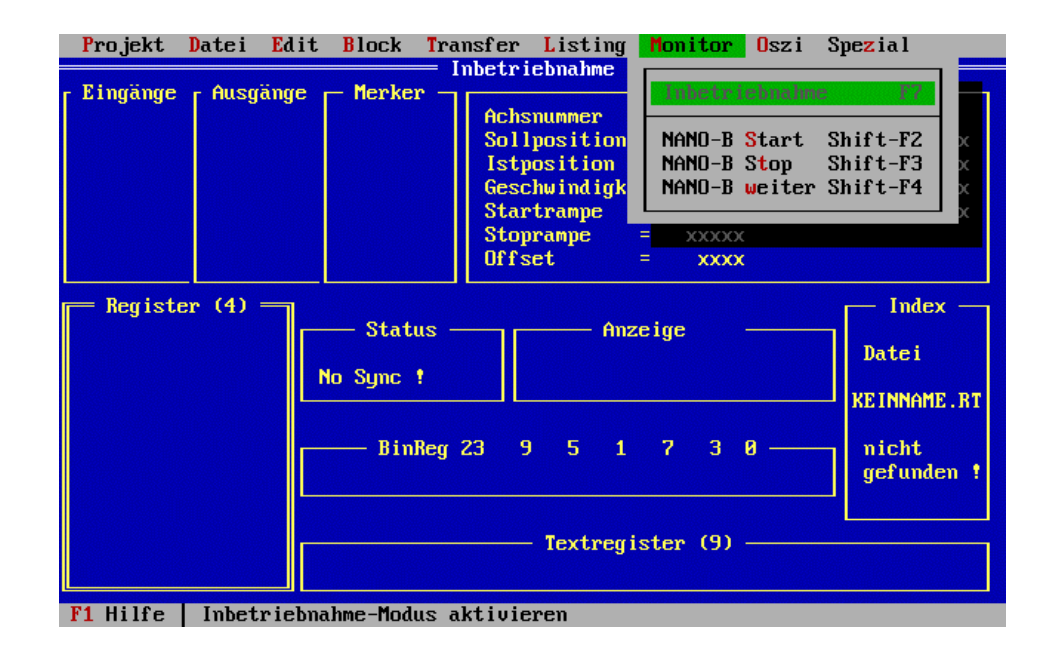

## **Inbetriebnahme**

Diese Auswahlzeile schaltet auf den Inbetriebnahme-Bildschirm um.

## **NANO-B Start**

Hiermit starten Sie das Programm im Steuerungs-RAM. Das Programm wurde vorher zum Beispiel mit der Auswahlzeile "Datei.EPR -> RAM" aus dem Pull-Down-Menü "Transfer" in den Steuerungs-RAM übertragen. Mit dieser Funktion wird es gestartet.

## **NANO-B Stop**

Die Abarbeitung des Anwenderprogrammes wird gestoppt.

### **NANO-B weiter**

Die Abarbeitung des Anwenderprogrammes wird an der Stelle fortgesetzt an der sie unterbrochen wurde. Im Gegensatz dazu würde die Funktion "NANO-B Start" am Anfang des Programmes beginnen.

# **3.5.9 Das Menü "Oszi"**

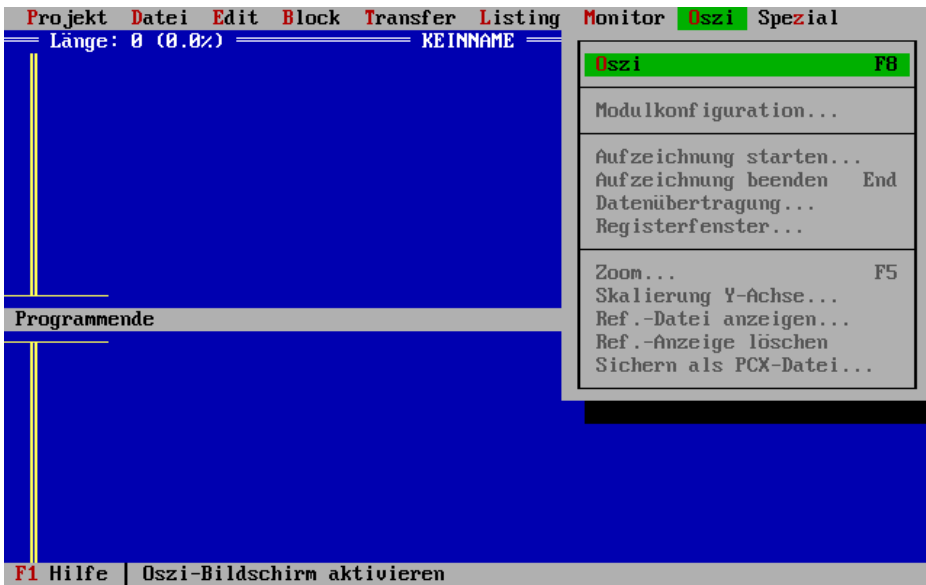

**Aufzeichnung beliebiger Register verschieden er Reglermodul e**

Mit Hilfe der Oszi-Funktion können beliebige Register folgender Module aufgezeichnet werden

- PASE-E SV4 Plus (Servoregler)
- PASE-E DIMA3 (Digitaler Servoregler)
- PASE-E PID4 (Digitaler PID-Regler)
- PASE-E AD16 (Analoge Eingangskarte)
- NANO SV (Servoregler)
- NANO PID (Digitaler PID-Regler)

Da alle Registerinhalte mitprotokolliert werden können, ist es möglich die Geschwindigkeit und Position einer Achse über der Zeit oder den Graphen eines Analogeinganges darzustellen um nur einige Beispiele zu nennen.

**3 Graphen können gleichzeitig dargestellt werden**

Gleichzeitig können bis zu 3 Graphen auf dem Oszi-Bildschirm dargestellt werden.

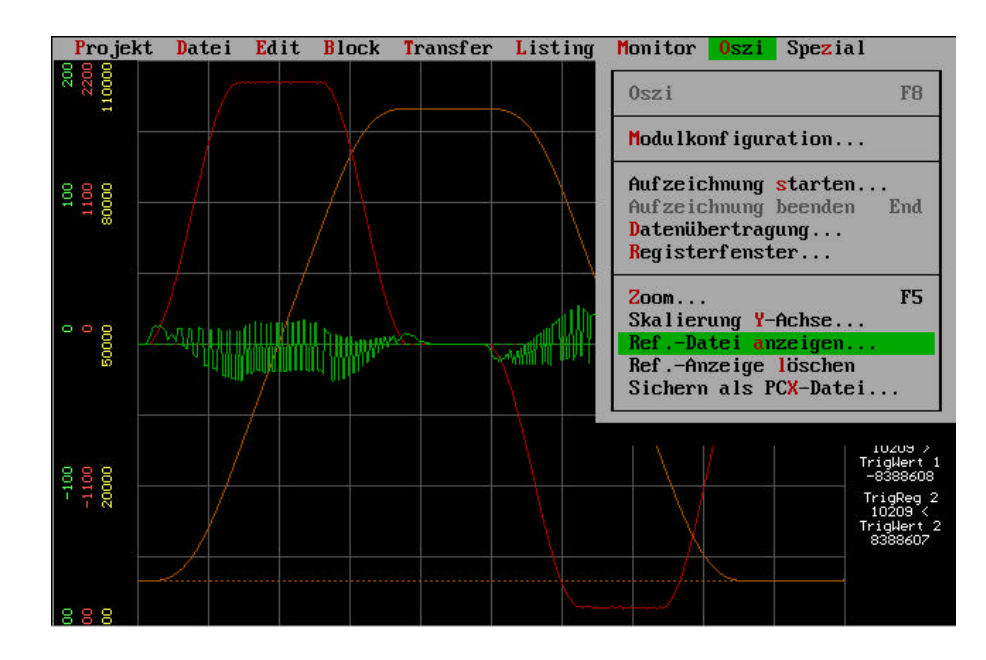

Im Menü "Oszi" stehen folgende Funktionen zur Verfügung.

## **Modulkonfiguration...**

**Steckplatznummer und Modulart eingeben** Zunächst erscheint ein Fenster, in welchem die Nummer und Art des aufzuzeichnenden Modules angegeben wird.

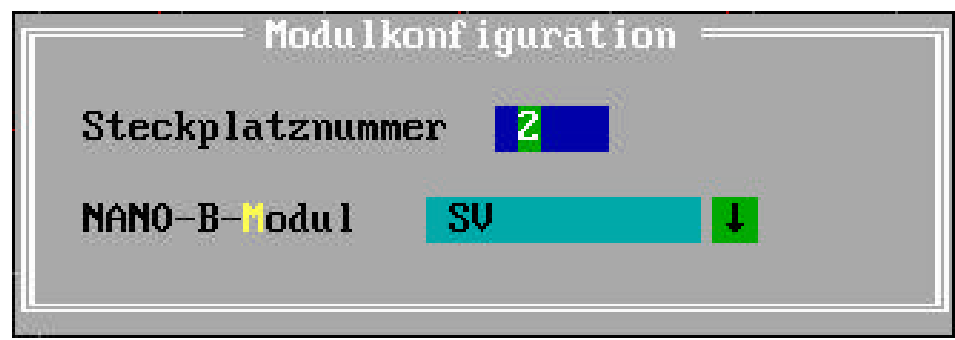

**Mit (F8) in den Oszi-Bildschirm**

Zur Eingabe der eigentlichen Modulkonfiguration öffnet sich nun ein weiteres Fenster.

**Abtastzeit definieren und Register / Kanalzuordnung treffen**

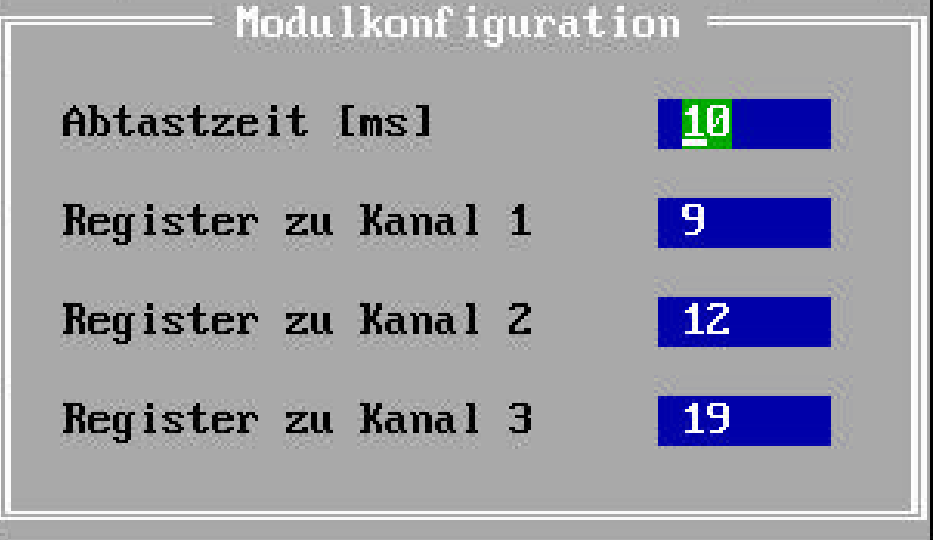

Hier definieren Sie die Abtastzeit und geben an, welches Register der Reglermodule auf welchem Kanal (Kurve) des Oszi-Bildschirmes dargestellt werden soll.

# **Aufzeichnung starten...**

Es erscheint folgendes Fenster

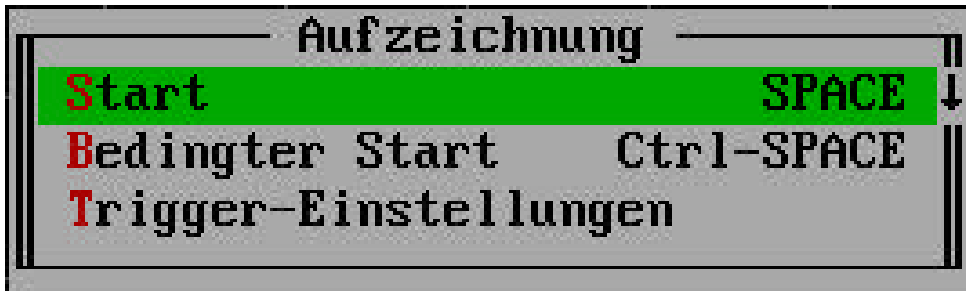

Startet die Aufzeichnung der unter "Modulkonfiguration" zugeordneten Register. **Start**

Startet die Aufzeichnung der unter "Modulkonfiguration" zugeordneten Register, in Abhängigkeit der Bedingungen die in der Auswahlzeile "Trigger-Einstellungen" festegelgt werden können. **Bedingter Start**

Es wird folgendes Fenster geöffnet

**Trigger-Einstellunge n**

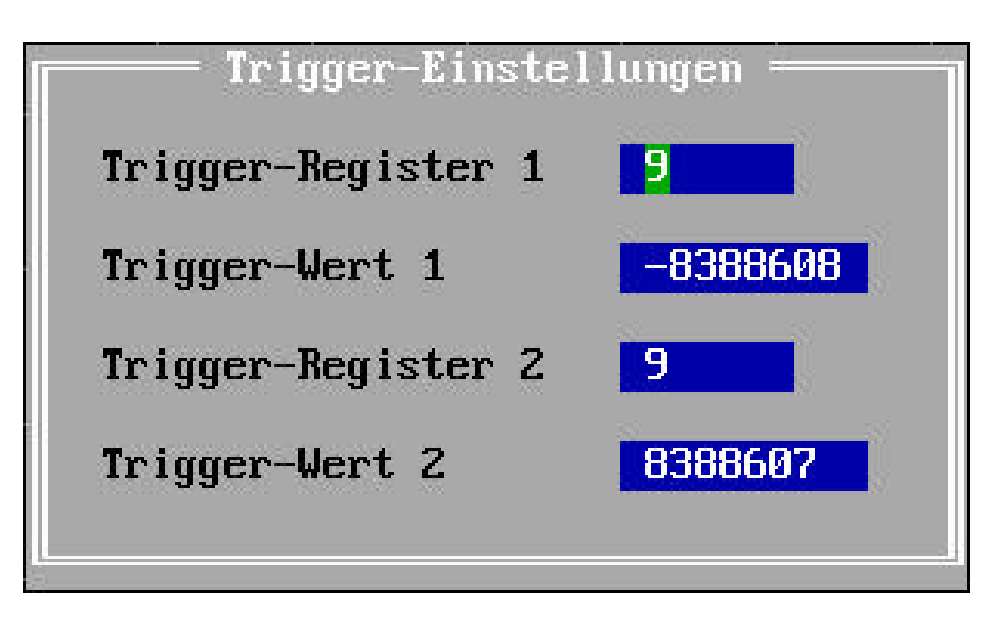

**Beide Trigger-Bedingungen müssen erfüllt sein** Wobei die Bedingung bei Trigger-Register 1 ist:

• Trigger-Register 1 > Trigger-Wert 1

Die Bedingung bei Trigger-Register 2 ist:

• Trigger-Register 2 < Trigger-Wert 2

Beide Trigger-Bedingungen müssen erfüllt sein.

# **Aufzeichnung beenden**

Beendet die Aufzeichnung der Registerwerte.

## **Datenübertragung...**

**Anzahl der darzustellenden Kurven eingeben**

In folgendem Fenster definieren Sie wie viele Kurven aus dem Speicher der Steuerung in SYMPAS eingelesen respektive auf dem Oszi-Bildschirm dargestellt werden.

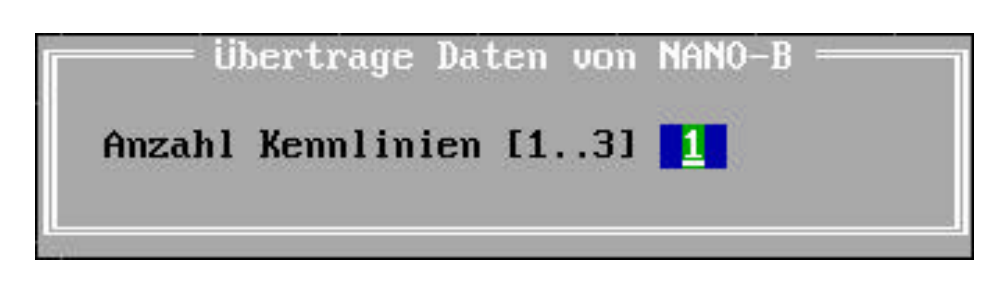

## **Registerfenster...**

**Die Inhalte 4 zusätzlicher Register können angezeigt werden**

Mit dieser Funktion können in der rechten oberen Ecke des Oszi-Bildschirmes bis zu 4 beliebige Steuerungsregister angezeigt und geändert werden.

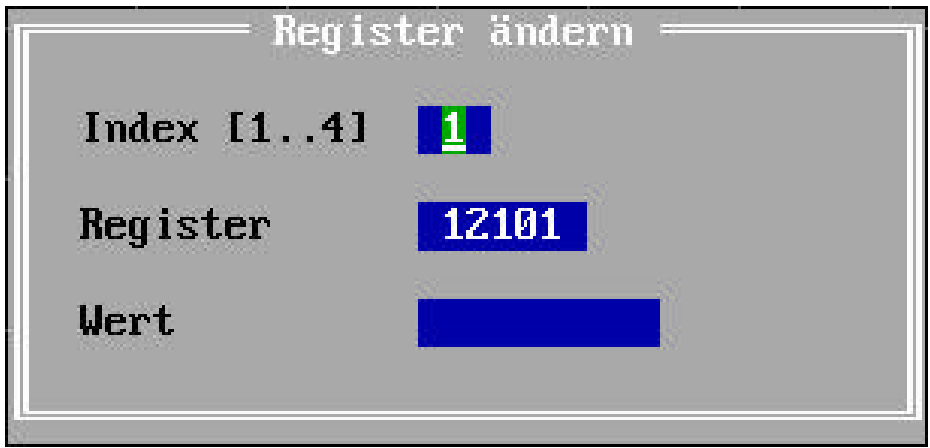

#### **Zoom...**

**Mit Zoom die X-Achse skalieren**

Geben Sie an welcher Bereich der Zeitachse über den gesamten Bildschirm dargestellt werden soll.

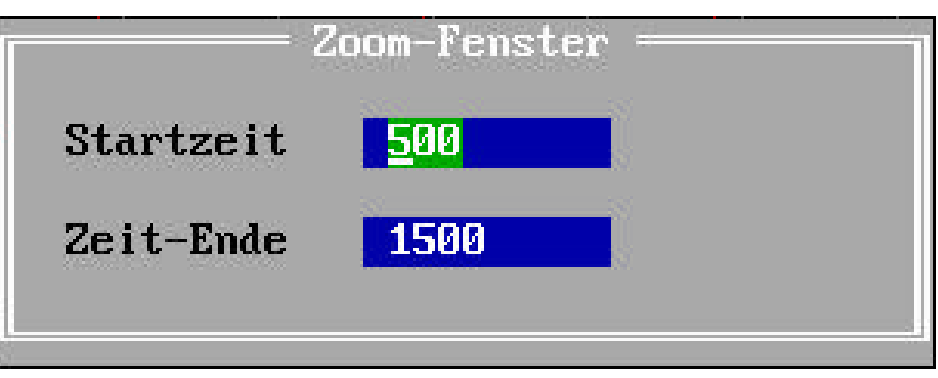

## **Skalierung Y-Achse...**

Definieren Sie zunächst für welche Kennlinie die Darstellung der Y-Achse skaliert werden soll.

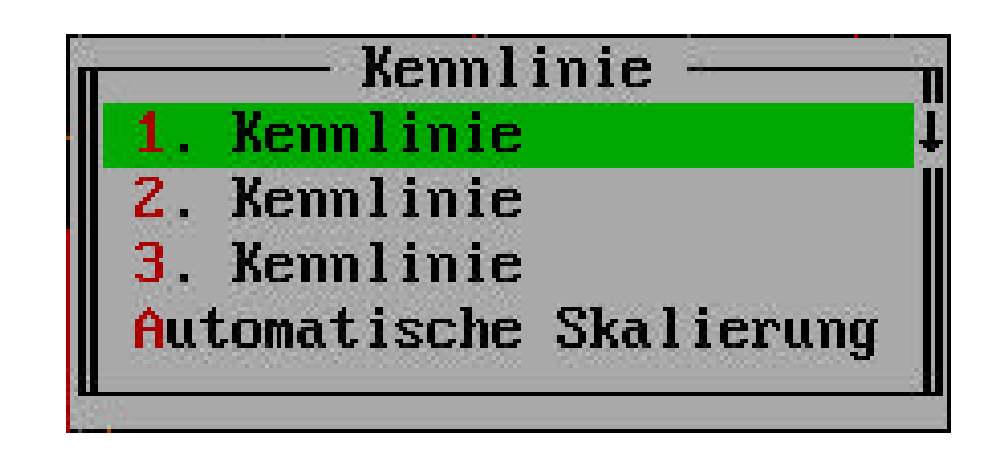

Geben Sie jetzt den neuen Wertebereich, der dargestellt werden soll.

**Die Y-Achsen-Skalierung jeder Kennlinie kann separat gewählt werden**

**Der Darstellungsbereich jeder Kennlinie kann gewählt werden**

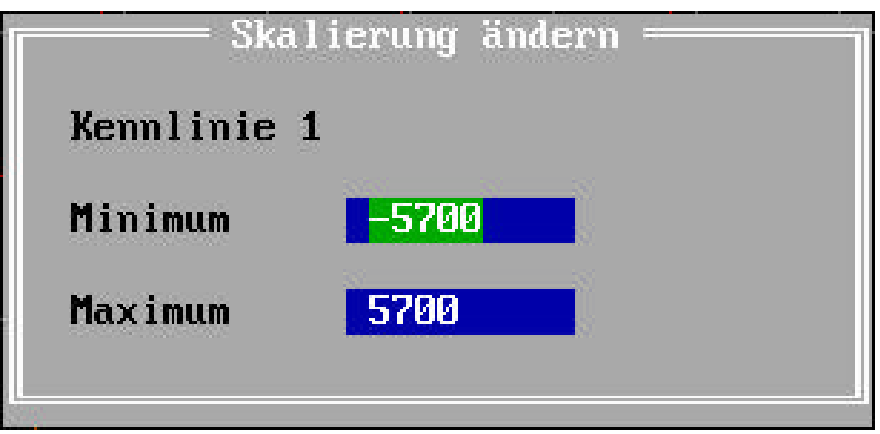

# **Ref.-Datei anzeigen...**

Die Bildschirmdarstellung kann mit "Datei / Speichern" abgespeichert werden (\*.SCP). Mit "Ref.-Datei anzeigen..." wird eine Referenzdatei, die sich auf der Platte befindet wieder auf dem Bildschirm dargestellt.

# **Ref.-Anzeige löschen**

Die Bildschirmdarstellung der Referenzdatei (\*.SCP) wird wieder gelöscht.

# **Sichern als PCX-Datei...**

Die Bildschirmdarstellung wird als PCX-Datei auf Platte abgelegt.

# **3.5.10 Das Menü "Spezial"**

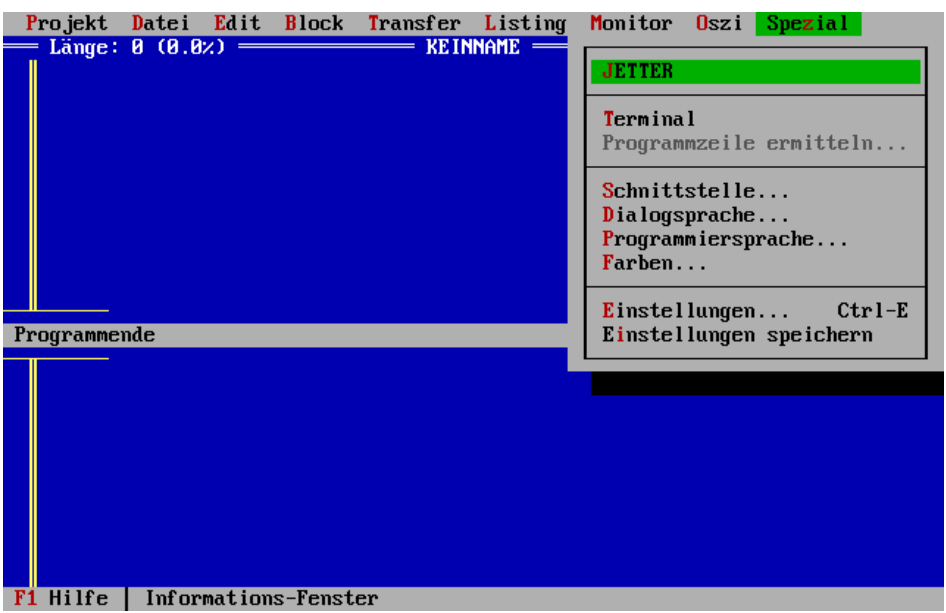

#### **JETTER**

Hier erscheint ein Informationsfenster. Aus diesem Fenster können folgende Informationen entnommen werden:

- Programmversion
- Unsere Telefonnummer
- Aktuelle Schnittstelle: COM1, COM2 oder JETWay
- Steuerungs-Status: Online oder Offline
- Umgebung speichern: EIN oder AUS Dieser Punkt gibt über die Schalterstellung der Funktion "Umgebung automatisch speichern" Auskunft.
- Syntax-Check: EIN oder AUS Dieser Punkt gibt über die Schalterstellung der Funktion "Syntax-Check" Auskunft.
- Größe des noch verfügbaren RAM im PC

# **Terminal**

Mit dieser Funktion wird ein Terminal simuliert. In dem oberen Bildschirmabschnitt befinden sich die über die Schnittstelle gesendeten Daten, in dem unteren Bildabschnitt werden die Daten angezeigt die an SYMPAS zurückgesandt werden.

Diese Funktionen bleiben der firmeninternen Nutzung vorbehalten.

## **Programmzeile ermitteln**

Aktuelle Programmzeile ermitteln (Taskpointer, Spezialfunktion).

# **Schnittstelle...**

**Schnittstelle**

In dem erscheinenden Fenster können Sie die Schnittstelle festlegen, welche die Verbindung zur Steuerung bildet. Es kann zwischen COM1 und COM2 des PC oder der JETWay-Schnittstelle gewählt werden (siehe *Kapitel 2.4 SYMPAS und mehrere vernetzte Steuerungen (JETWay-H)).* Außerdem kann eine Timeoutzeit für die gewählte Schnittstelle angegeben werden. Mit dieser Funktion kann der Wechsel zwischen den verschiedenen Bildschirmen (Programm-Editor, Symbol-Editor, Inbetriebnahme-Bildschirm) bei nicht angeschlossener Steuerung beschleunigt werden. Außerdem wird die Baudrate für DA-Datei respektive Programmübertragung angegeben werden. **Timeoutzeit Baudrate**

# **Dialogsprache...**

Hier wählen Sie die Dialogsprache, z.B. die Sprache der Pull-Down-Menüs, Hilfsfenster, etc. Es kann zwischen englisch und deutsch gewählt werden.

## **Programmiersprache...**

Hier wählen Sie die Programmiersprache, also die Sprache in welcher die Befehle der Programmiersprache dargestellt werden. Es kann zwischen englisch und deutsch gewählt werden.

## **Farben...**

In dieser Auswahlzeile können die Farbeinstellungen für die gesamte Programmierumgebung getroffen werden. Nach dem Bestätigen der Auswahlzeile erscheint ein Fenster, in dem wiederum 4 Unterfenster angewählt werden können. Mit der TAB-Taste werden die Fenster "Gruppe", "Detail", "Vordergrund" und "Hintergrund" der Reihe nach aktiviert (sichtbar durch doppelte Umrandung). Mit der SHIFT-TAB-Tastenkombination werden die Fenster in umgekehrter Reihenfolge aktiviert. In den einzelnen Fenstern bewegt man sich mit den Cursortasten. Für jeden Punkt des Fensters "Gruppe" finden sich im Fenster "Detail" ein oder mehrere Unterpunkte, welchen Sie in den Fenstern "Vordergrund" und "Hintergrund" eine entsprechende Farbe zuweisen können. Mit der ESC-Taste wird die Farbeinstellung abgebrochen, mit der Taste ENTER <+ quittiert. Unterhalb des Fensters "Hintergrund" befindet sich ein Test-Text, an welchem die Farbeinstellungen exemplarisch dargestellt werden.

## **Einstellungen...**

In einem Fenster können folgende Einstellungen getroffen werden.

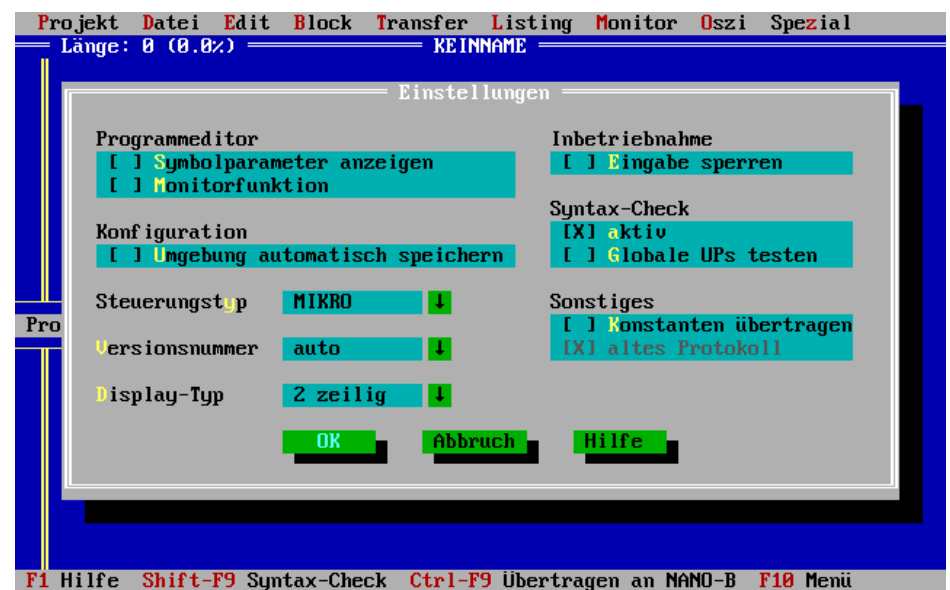

# **Programmeditor**

• Symbolparameter anzeigen (Ctrl-Alt-S)

Bei der Verwendung von symbolischen Begriffen für Parameter der Programmiersprachen-Befehle blendet diese Funktion den Zahlwert des Parameters zusätzlich in den Programmtext ein. Befindet sich in dem Programm folgende Zeile

#### **REG rAnzahlTeile**

so fügt diese Funktion in die Zeile darunter

REG rAnzahlTeile  **100**

die Nummer des Steuerungs-Registers hinzu. Hierdurch kann die Zuweisung zwischen Symbolik und physikalisch existenten Registern überprüft werden.

• Monitorfunktion (Ctrl-Alt-M)

Die Registerinhalte werden im Programm-Editor angezeigt.

Existiert zum Beispiel folgende Programmzeile

**LADE\_REGISTER [100 mit R(200)]**

so würde die "Monitor ein" Funktion zu folgendem Ergebnis führen

**LADE\_REGISTER [100 mit R(200)] 0 23**

Die Inhalte der entsprechenden Register werden in der Zeile darunter angezeigt und ständig aktualisiert.
# **Konfiguration**

• Umgebung automatisch speichern

Ist dieser Schalter aktiv werden bei jedem Beenden von SYMPAS alle Umgebungseinstellungen (wie in *Kapitel 3.5.3 Das Menü "Datei"* beschrieben) unter dem Namen SYMPAS.DSK gesichert. Bei einem Neustart von SYMPAS werden alle Einstellungen restauriert, wenn der Schalter "Umgebung automatisch speichern" mit "Einst. speichern" festgehalten wird.

**Steuerungstyp** 

Hier wird der gewünschte Steuerungstyp eingestellt.

• Versionsnummer **Mit den** 

**Einstellungen**

**- Nummer - Auto**

**- Ignorieren**

**Kompatibilität**

**zu alten Versionen** Hier wird die Versionsnummer des Betriebssystems der oben angeführten Steuerung eingegeben.

**Auto:** Fehlermeldung, wenn bei Programmübertragung Steuerungsversion den verwendeten Befehlssatz nicht beinhaltet (zu alt ist)

**Nummer:** Fehlermeldung, wenn bei Programmübersetzung Steuerungsversion den verwendeten Befehlssatz nicht beinhaltet (zu alt ist)

• Display-Typ

Hier wird angegeben, ob mit einem 2 oder einem 4 zeiligen LCD-Display gearbeitet wird. (Nur Inbetriebnahme-Bildschirm).

# **Inbetriebnahme**

• Eingabe sperren

Registerinhalte beziehungsweise die Zustände von Eingängen, Ausgängen und Merkern können dargestellt aber nicht geändert werden.

# **Syntax-Check**

• aktiv

Mit diesem Schalter wird die Funktion "Syntax-Check" ein- und ausgeschaltet. Der Syntax-Check überprüft das Programm auf die Richtigkeit folgender Kriterien:

- TASKO vorhanden?
- unvollständiges Auskommentieren
- doppelte Marke oder Task
- bedingte Sprunganweisung nicht abgeschlossen
- unvollständige bedingte Sprunganweisung
- Klammerfehler
- Taskbefehle ohne zugehörigen Task
- Sprungbefehl ohne zugehörige Marke
- Unterprogramm ohne zugehörige Marke
- RÜCKSPRUNG ohne UNTERPROGRAMM-Befehl
- Fehler Befehlssyntax
- Abgeschlossenheit Task
- Anzahl Unterprogrammebenen (20 möglich)
- Hauptprogramm läuft in Unterprogramm
- Sprung in anderen Task
- lokales Unterprogramm von fremden Task aufgerufen
- Fehler Arithmetik-, Boole'sche-Syntax

Ist der Schalter der Funktion "Syntax-Check" EIN, so wird bei folgenden Aktionen ein Syntax-Check durchgeführt:

• vor dem Übertragen des Programmes mit der Auswahlzeile "Datei.ENB... -> RAM" im Pull-Down-Menü "Transfer".

• vor dem automatischen Übertragen und Starten des Programmes aus dem Programm-Editor mit der Tastenkombination CTRL-F9.

Unabhängig von der Schalterstellung wird der Syntax-Check durchgeführt:

- mit der Tastenkombination SHIFT-F9 im Programm-Editor.
- Globale UPs testen

Globale Unterprogramme stehen per Definition am Ende des letzten Task. Abweichende Platzierung mahnt der Syntax-Check an. Wird diese Funktion deaktiviert können globale Unterprogramme beliebig plaziert werden.

## **Sonstiges**

• Konstanten übertragen

Die in der Symbolik definierten Konstanten werden an die Steuerung übertragen.

• altes Protokoll

Für die Programmierschnittstelle (RS232) wird das alte Protokoll verwendet. (nur PASE-E PLUS)

# **Einst. speichern**

Mit der Funktion "Einstellungen speichern" werden folgende Einstellungen festgehalten:

• Dialogsprache

- Programmiersprache
- Schnittstelle
- Zeilen pro Seite
	- Diese Einstellung bezieht sich auf die Ausgabe von Block- und Programmlistings.
- Heftrand Diese Einstellung bezieht sich auf die Ausgabe von Block- und Programmlistings.
- Schalterstellungen o Umgebung automatisch speichern o Syntax-Check o Seitenvorschub bei Seitenende
	-
	- o Timeout
- Farben

# 3.6 Symbolische Programmierung - der Symbol-Editor

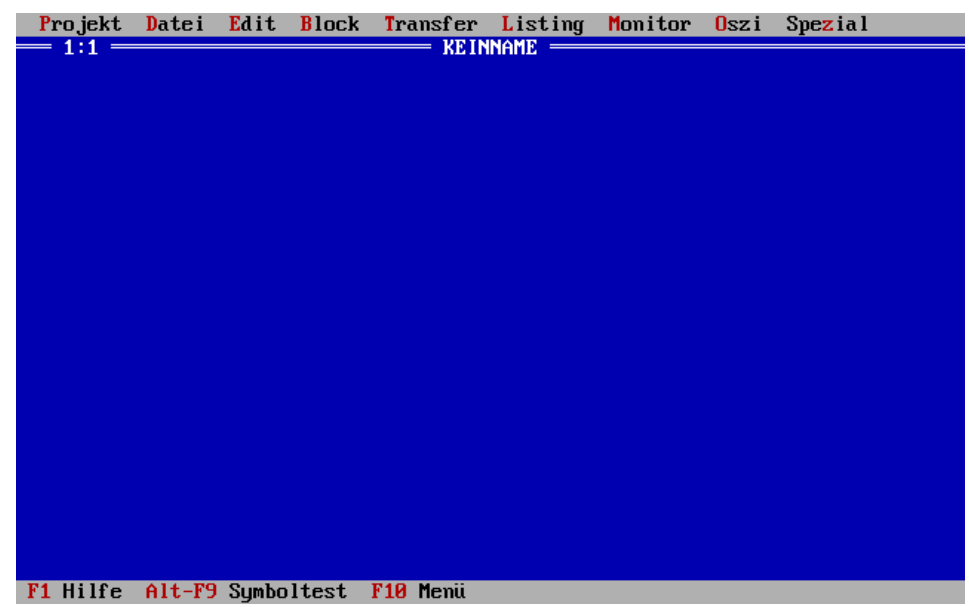

**Mit (F4) zwischen Programmund Symboleditor wechseln**

Mit der Funktionstaste F4 oder der entprechenden Auswahlzeile im Pull-Down-Menü "Edit" gelangen Sie in den Symbol-Editor. In diesem Editor wird eine Datei angelegt, in der sämtlichen Befehlsparametern der Programmier-sprache symbolische Namen zugewiesen werden können. So wird zum Beispiel aus dem Eingang "E 102" der Eingang "E eStart". Jeder numerische Parameter der Befehlssprache kann durch eine solche - symbolische - Namenszuweisung ersetzt, und damit die Übersichtlichkeit des Programmes gesteigert, und der Pflegeaufwand nach der Fertigstellung verringert werden.

Die Reihenfolge sollte folgendermaßen eingehalten werden. Zunächst erstellen Sie die komplette Symboldatei, um dann im Programm-Editor das dazugehörige Programm zu schreiben.

## **3.6.1 Tasten und Funktionen im Symbol-Editor**

Bei der Erstellung der Symbolik eines Programmes sind einige Regeln zu beachten.

Alle zur Verfügung stehenden ASCII-Zeichen ab der Ordinalzahl 32 können eingegeben werden.

Gültige Symbole müssen in Spalte 1 beginnen und durch mindestens ein Leerzeichen vom darauffolgenden Parameter getrennt sein. Die Symbollänge ist auf 15 Zeichen beschränkt.

Parameter vom Typ Textsequenz (ANZEIGE\_TEXT) müssen durch eines der folgenden Zeichen umschlossen sein: " , ' oder # (z.B.: "Hello World"). Die Stringlänge ist auf 24 Zeichen beschränkt.

INCLUDE-Dateien können nach folgendem Muster eingebunden werden:

#INCLUDE Dateiname

Auch bei Include-Dateien ist der Beginn in der ersten Spalte verbindlich.

Kommentaren muss ein Semikolon oder mindestens ein Leerzeichen vorangestellt werden.

#### **Cursor Bewegungen:**

Cursor runter Eine Zeile vor Seite hoch Seite zurück Seite runter Seite vor Ctrl-Seite hoch Zur ersten Zeile Ctrl-Seite runter Zur letzten Zeile Home **Zeilenanfang** End Zeilenende

#### **Taste: Funktion:**

Cursor hoch Eine Zeile zurück Cursor links Eine Spalte zurück<br>Cursor rechts Eine Spalte vor Eine Spalte vor Ctrl-Cursor links Vorheriges Wort Ctrl-Cursor rechts Nächstes Wort

#### **Editor Befehle:**

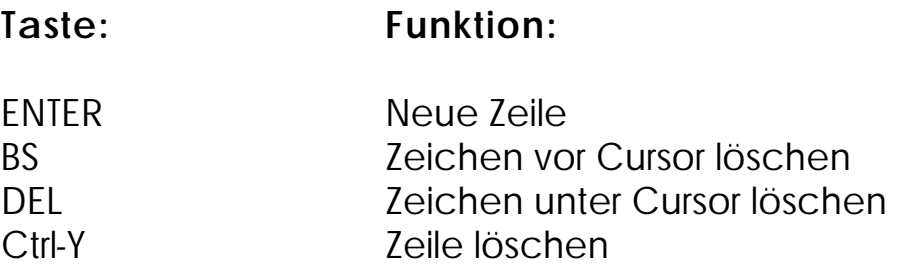

# **Blockoperationen:**

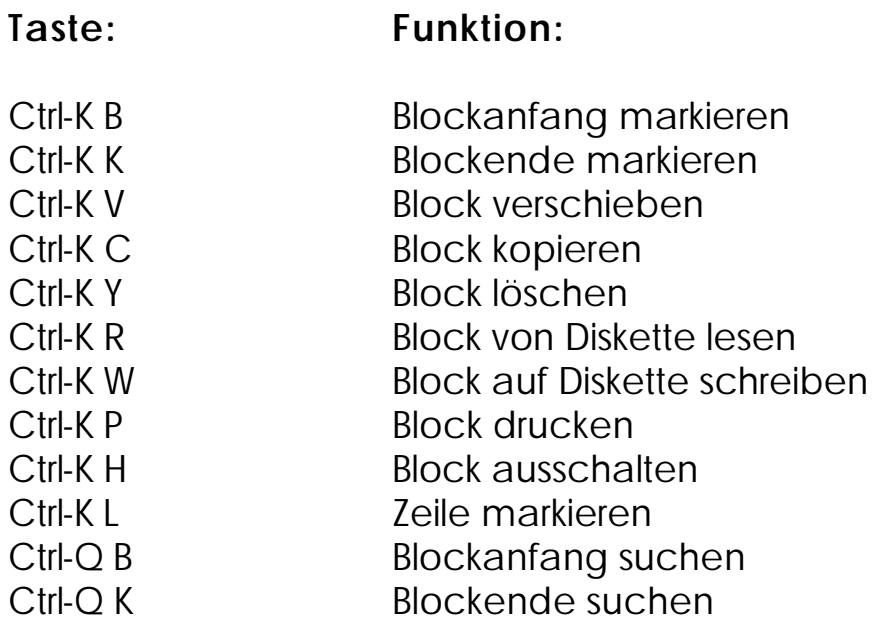

# **Programm-Marken:**

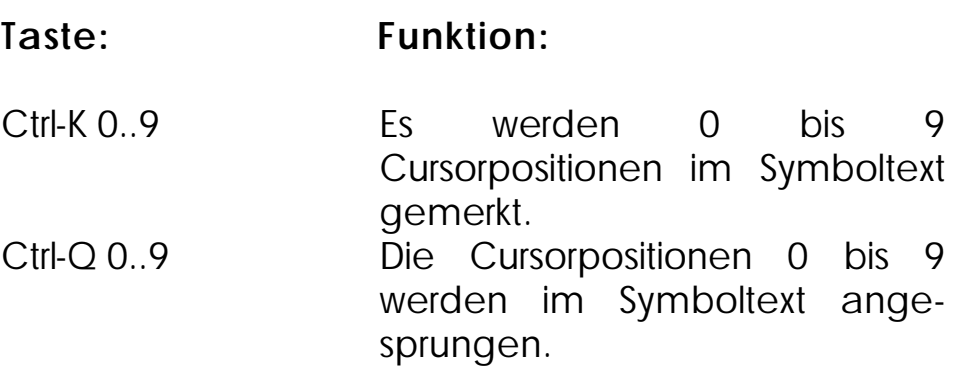

# **3.6.2 Erstellen einer Symboldatei (im Symbol-Editor)**

Die numerischen Parameter der Programmiersprache können durch symbolische Namen ersetzt werden. Das trägt zur Übersichtlichkeit des Programmes bei, und erleichtert das Einarbeiten in den Quelltext. Wichtig ist, dass nur der numerische Teil des Parameters durch Symbolik ersetzt wird. Alle anderen Bestandteile des Parameters bleiben bestehen.

REG 100 wird zu

REG **rStückzahl**

#### **Eine Symboldatei wird nach folgendem Schema angefertigt:**

• ein gültiges Symbol beginnt in der ersten Spalte. Beginnt eine Zeile mit einem ";" oder einem Leerzeichen " " wird diese als Kommentarzeile interpretiert.

#### **rStückzahl**

• diesem symbolischen Parameter rStückzahl wird jetzt sein numerisches Äquivalent zugeordnet. Dieses befindet sich in der selben Zeile und ist durch mindestens ein Leerzeichen " " vom symbolischen Namen zu trennen.

rStückzahl **100**

• jetzt kann noch ein Kommentar angefügt werden. Er ist durch mindestens ein Leerzeichen oder Semikolon vom Parameter zu trennen.

rStückzahl 100 **;Kommentar: Dem Symbol "rStückzahl" wird der numerische Parameter "100" zugeordnet.**

Soweit geschieht die Definition im Symbol-Editor. Existiert nun im Programm (im Programm-Editor) eine Befehlszeile

#### **REG 200 = REG rStückzahl**

so wird dem Register REG 100 das physikalisch in der Steuerung existiert die symbolische Bezeichnung "Stückzahl" zugewiesen.

Nachdem das Symbollisting erstellt wurde, kann dieses im Programmeditor die Programmerstellung folgendermaßen unterstützen. Im Programmeditor wird zum Beispiel ein Register mit symbolischer Namenszuweisung eingegeben. Nach der Eingabe des Kürzels "RE" erscheint ein Fenster, in welchem die Registernummern bzw. die symbolische Namenszuweisung erfolgt. Gibt man hier den Anfangsbuchstaben des symbolischen Namens und danach die Tastenkombination SHIFT-? ein, so erscheint ein Fenster aller symbolischen Namen, welche mit diesem Buchstaben beginnen. Hier können Sie jetzt bequem über die Cursortasten die entsprechende Bezeichnung auswählen. Somit ist sichergestellt, dass einmal getippte Symbolik nicht ständig neu eingegeben werden muss.

#### **Beispiel für eine Symboldatei:**

```
Symbollisting von "prog01" V1, 28.04.1996 15:13 Seite 1
JETTER PROZESS-SPS NANO--B
Kunde/Projekt: sympas handbuch
Ort : Ludwigsburg
Datum : 28.04.1996 15:13
Version : 1
;**** TASK ****
indexter_Task the state of the state of the state of the state of the state of the state of the state of the s<br>
i that is the state of the state of the state of the state of the state of the state of the state of the sta
                           tSteuer_Task 0 ;Der Task steuert den Programmablauf
tAuto_Task 1 ;Automatik-Task
tAnzeige_Istpos 2 ;Anzeige-Task Istposition
tNOTAUS 3 ;NOTAUS-Task
;**** MARKEN ****
;
sSchleife 40 ;Marke 40<br>sFahre_links 41 ;Marke
                                sFahre_links 41 ;Marke 41: Programmsequenz Fahrt nach 
links
sFahre_rechts 42 ;Marke 42: Programmsequenz Fahrt nach
rechts
sRef_Fahrt 43 ;Marke 43: Programmsequenz Referenzfahrt
;**** EINGÄNGE ****
;
eNot_Aus_Schalte 105 ;Schalter Notausbedingung<br>eSchutztür 106 ;Schalter Notausbedingung<br>eAutomatik 107 ;Schalter Automatik/Hand
                           eSchutztür 106 ;Schalter Notausbedingung Schutztür offen
                           example is the Automatik/Hand<br>example:<br>Faster "Stop"
eStart_Taster 108 ;Taster "Start'
eStop_Taster 201 ;Taster "Stop"
eReffahrt_Taster 202 ;Taster "Referenzfahrt"
;**** REGISTER ****
;
rSM_Status 11100 ;Statusregister SM-Ansteuerung
                             rKommandoregiste 11101 ;Kommandoregister SM-Ansteuerung
rSM_Geschwindigk 11103 ;Sollgeschwindigkeitsregister
SM-Ansteuerung
rIstposition 11109 ;Istpositionsregister SM-Ansteuerung
;**** MERKER ****
;
mReferenz_OK 1 ;Merker: Referenzfahrt hat stattgefunden
mAutomatik_Task 2 ;Steuermerker Automatik-Task
mPfeil_Links 217 ;LCD Cursortaste links
mPfeil_Rechts 218 ;LCD Cursortaste rechts
```
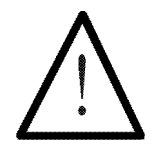

# **Hinweis:**

Der Pfad der Symboldatei muss identisch zum Pfad der zugehörigen Programmdatei sein. Ausführlich wird der Zusammenhang zwischen Programmdatei und Symboldatei an dem Demonstrationsbeispiel in *Kapitel 6. Demonstrationsbeispiel: Handling-System* dargestellt.

# 3.7 INCLUDE-Dateien

SYMPAS-Programme respektive Programmteile können mit Hilfe des INCLUDE-Befehles in ein bestehendes SYMPAS-Programm eingebunden werden. Somit kann aus einer Bibliothek von SYMPAS-Modulen ein Gesamtprogramm zusammengestellt werden. Sowohl in Programm- als auch in Symboldateien können #INCLUDE-Befehle enthalten sein. Die maximale Anzahl der INCLUDE-Dateien ist auf 32 je Editor begrenzt.

**Programme strukturieren**

# **INCLUDE-Dateien werden eingesetzt um**

**Funktionsbibliotheken**

**Maximale Programmlänge vergrößern**

- Programme modular zu strukturieren
- Funktionen in INCLUDE-Dateien zu Befehlbibliotheken zusammenzufassen
- Einschränkungen der maximalen Programmlänge in den Editoren zu umgehen

# **3.7.1 INCLUDE-Dateien im Programm-Editor**

**#INCLUDE-Befehl als Platzhalter für den Text der INCLUDE-Datei**

INCLUDE-Dateien werden mit dem #INCLUDE-Befehl in den Text der Hauptdatei eingefügt. Diese Befehlszeile fungiert als Platzhalter für den Programmtext, der in der INCLUDE-Datei steht. Genau dieser in der INCLUDE-Datei enthaltene Programmtext befindet sich logisch an der Stelle in der Hauptdatei, an welcher der #INCLUDE-Befehl mit dem Namen der entsprechenden Datei eingefügt ist.

## **Hauptdatei definieren**

**32 INCLUDE-Dateien sind möglich**

Im Menü "Datei / Hauptdatei..." wird die Hauptdatei definiert. In dieser Hauptdatei werden die INCLUDE-Dateien eingefügt.

**Keine Schachtelun g von INCLUDE-Dateien**

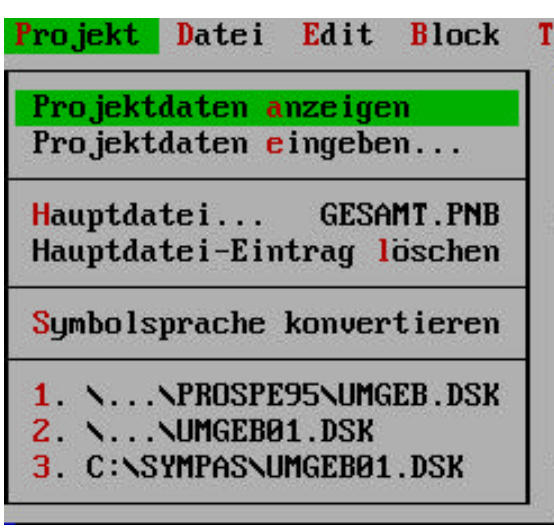

**Abbildung 10: In der Hauptdatei können bis zu 32 INCLUDE-Dateien definiert werden**

## **Der #INCLUDE-Befehl**

**Der #INCLUDE-Befehl bindet die INCLUDE-Datei ein**

Mit dem #INCLUDE-Befehl wird die INCLUDE-Datei logisch in den Programmtext der Hauptdatei eingebunden.

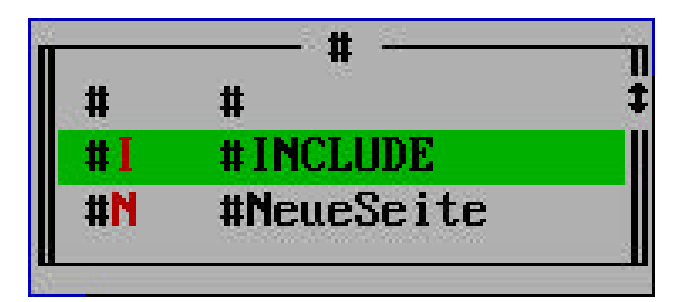

**Abbildung 11: Der #INCLUDE-Befehl bindet die INCLUDE-Datei ein**

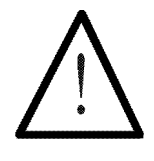

**Hinweis:**

- 32 INCLUDE-Dateien können in der Hauptdatei definiert werden.
- Die Schachtelung von INCLUDE-Dateien ist nicht zulässig. In einer INCLUDE-Datei dürfen keine weiteren INCLUDE-Dateien angegeben werden.

**Beispiel:**

Das Ergebnis sieht dann zum Beispiel so aus:

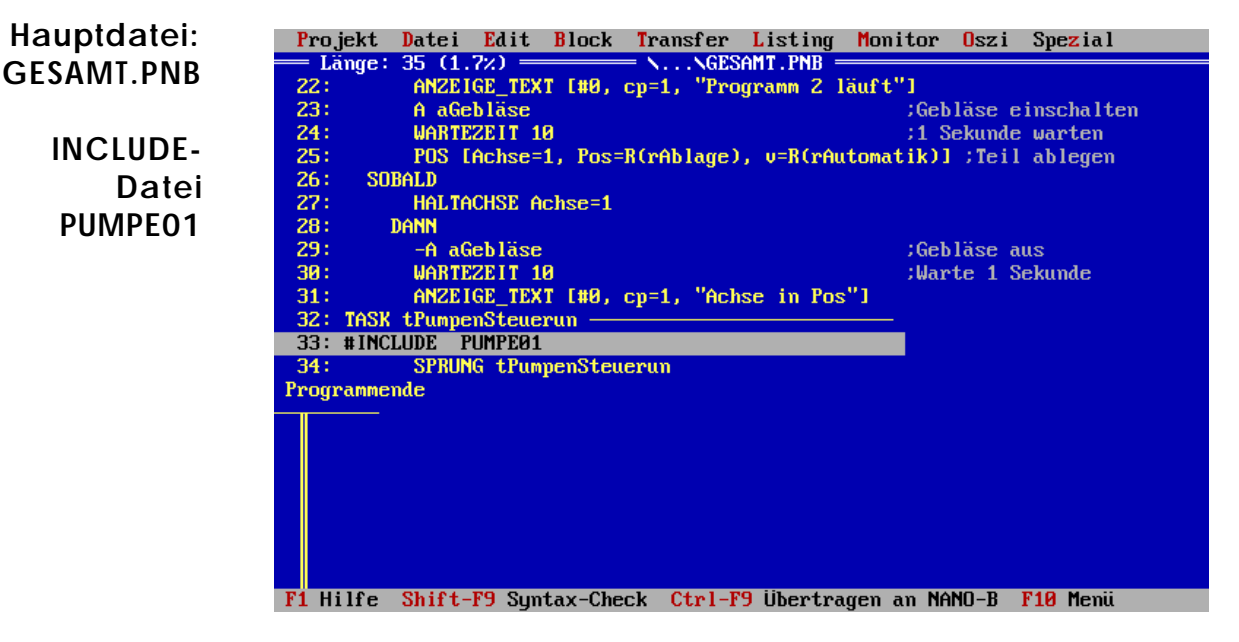

**Abbildung 12: In die Hauptdatei GESAMT.PNB wurde die INCLUDE-Datei PUMPE01 eingefügt**

**Mit der Pickliste wählen welche Datei im Programm-Editor erscheint**

## **Die Pickliste**

Mit der Pickliste (Datei / Pickliste...) kann komfortabel zwischen der Hauptdatei und den INCLUDE-Dateien umgeschaltet werden. Dazu laden Sie sich zunächst alle notwenigen Dateien (Neue Datei) in die Pickliste. Danach erscheint immer die Datei im Programm-Editor die Sie in der Pickliste anklicken.

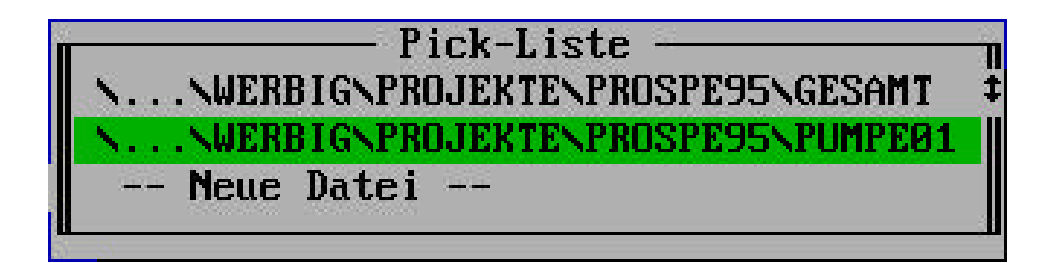

**Abbildung 13: Mit "Neue Datei" Dateien in die Liste aufnehmen. Die Datei, die Sie in der Liste anklicken erscheint auf dem Bildschirm.**

## **3.7.2 INCLUDE-Dateien im Symbol-Editor**

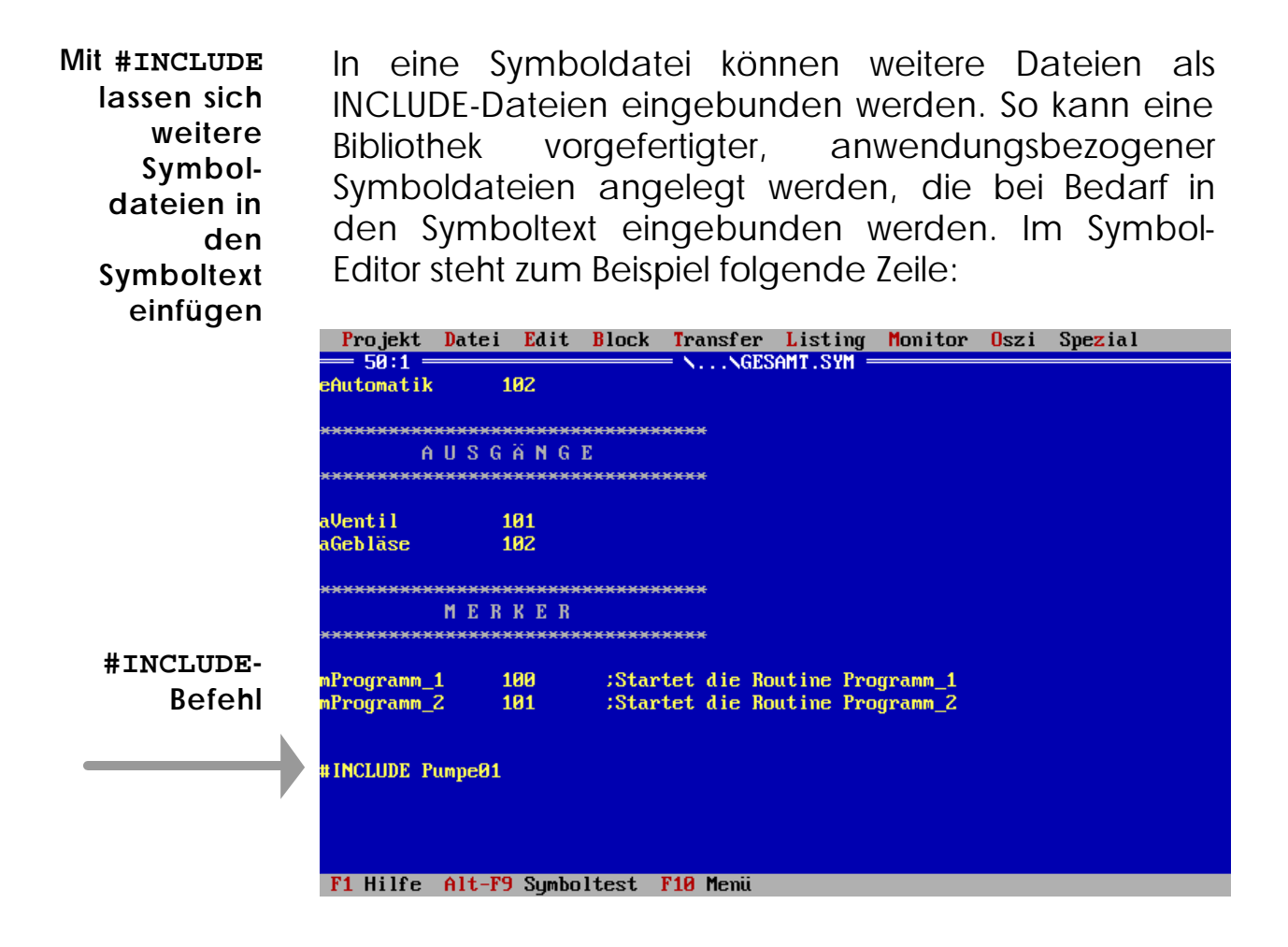

**INCLUDE-Dateien können mit Pfad angegeben werden** Die INCLUDE-Datei kann mit Pfad angegeben werden. Eine Verschachtelung in mehrere Ebenen ist nicht möglich. Die entsprechenden Informationen werden den Dateien auf Festplatte entnommen und erscheinen nicht im Symbol-Editor.

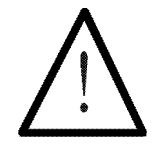

#### **Hinweis:**

- 32 INCLUDE-Dateien können in der Symboldatei definiert werden.
- Die Schachtelung von INCLUDE-Dateien ist nicht zulässig. In einer INCLUDE-Datei dürfen keine weiteren INCLUDE-Dateien angegeben werden.

**INCLUDE-Dateien:**

**Dateiname und Datei selber müssen in Ordnung sein** Bei der Verwendung von INCLUDE-Dateien sind zwei Punkte zu beachten. Einmal muss der Dateiname mit dem auf der Festplatte existenten identisch sein. Zum zweiten muss der Inhalt der entsprechenden INCLUDE-Datei in Ordnung sein. Sollten sich Fehler in der INCLUDE-Datei oder dem Dateinamen befinden, ist das Verlassen des Symbol-Editors nicht mehr möglich. Die entsprechenden Includezeilen sind im Fehlerfall auszukommentieren.

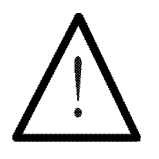

#### **Hinweis:**

Kann der Symbol-Editor wegen einer fehlerhaften INCLUDE-Datei nicht mehr verlassen werden, sind die Fehler in der INCLUDE-Datei auszukommentieren (mit ;). Die dann fehlerbereinigte INCLUDE-Datei kann verlassen werden.

Abschließend sei darauf hingewiesen, dass der Aufbau einer INCLUDE-Datei identisch zu einer Symboldatei ist. Somit kann jede existente, und auf Festplatte gesicherte, Symboldatei als INCLUDE-Datei in eine weitere Symboldatei eingebunden werden; diese darf jedoch keine weiteren INCLUDE-Dateien enthalten. **Aufbau INCLUDE-Datei ist identisch zum Aufbau Symboldatei**

# 3.8 Fehlermeldungen

SYMPAS unterstützt mit folgenden Fehlermeldungen den Programm-Editor, den Symbol-Editor und die Programmierung der PROZESS-SPS-Steuerungen im allgemeinen.

**Mit (SHIFT) (F9) den Syntax-Check aufrufen**

Die Überprüfung des Programmes und der zugehörigen Symboldatei geschieht mit dem Syntax-Check. Dieser wird (sofern aktiviert; *Kapitel 3.5.10 Das Menü "Spezial"*) vor der Übertragung des Programmes in die Steuerung, oder im Programm-Editor mit der Tastenkombination SHIFT-F9 aktiviert.

Außerdem existiert im Symbol-Editor die Möglichkeit, mit der Tastenkombination ALT-F9, den Symboliktext auf syntaktische Richtigkeit überprüfen zu lassen. **Mit (ALT) (F9) den Symboltext überprüfen**

> Ein Fenster gibt über die Art und Anzahl der Fehler Auskunft. Nach dem Bestätigen mit ENTER <+ steht der Cursor an der Fehlerstelle im Programm-Editor. Eine rote Fehlerzeile gibt weitere Informationen.

> Wurden in dem oben erwähnten Fenster mehrere Fehler gemeldet, so können Sie durch entsprechend häufiges Aufrufen des Syntax-Check mit SHIFT-F9 einen Fehler nach dem anderen korrigieren. Eine kontextbezogene Hilfestellung erscheint jeweils in der roten Fehlerzeile.

Dabei sind folgende Fehlermeldungen möglich:

# **Fehlermeldungen Symbolfehler:**

# **1 Symbol nicht gefunden**

Ein im Programmtext existentes Symbol wurde in der Symboldatei nicht definiert.

# **2 Symbol existiert bereits**

Ein Symbol wurde mehrmals definiert. Z.B. zweimal EINGANG102.

# **3 Ungültiger Parameter**

Einem Symbol wurde im Symbol-Editor ein ungültiger Parameter zugewiesen: numerischer Parameter: max.  $± 8388606.$ 

# **4 Außerhalb zulässigem Wertebereich**

Der Befehlsparameter befindet sich außerhalb des zulässigen Wertebereiches.

# **5 Doppeltes Symbol mit unterschiedlichem Datentyp**

Ein und dasselbe Symbol wurde für einen numerischen und einen Textparameter definiert.

# **6 Textausdruck nicht korrekt**

Ein ungültiger Stringparameter wurde definiert: Stringparameter müssen in " oder ' oder # Zeichen eingeschlossen werden. Ihre Länge darf maximal 24 Zeichen betragen.

# **Fehlermeldungen Syntax-Check:**

# **9 Funktionsdefinition (X) nicht gefunden**

Eine im Programmtext aufgerufene Funktion wurde im Programmkopf nicht definiert.

# **10 Funktionsaufruf ungleich Definition**

Anzahl der Parameter in Aufruf und Definition ungleich.

# **11 Zu viele Marken**

Zu viele relative Marken (von SYMPAS selbst verwaltet).

# **13 1. Anweisung muss TASK0 sein**

Der erste Befehl in einem PROZESS-SPS-Programm muss TASK 0 sein.

# **14 TASK(X) existiert bereits**

Der Task mit der Nummer "X" wurde im Programm bereits definiert.

# **15 MARKE(X) existiert bereits**

Die Marke mit der Nummer "X" wurde im Programm bereits definiert.

# **16 TASK nicht gefunden**

Ein als TASKBREAK, TASKCONTINUE, TASKRESTART definierter Task existiert nicht.

# **17 TASK(X) ergibt keine Endlosschleife**

Der Task mit der Nummer "X" ist in sich nicht durch einen Befehl SPRUNG abgeschlossen. Jeder Task muss in sich geschlossen sein, eine Endlosschleife bilden.

# **20 Sprungmarke nicht gefunden**

Die dem SPRUNG(X) zugeordnete MARKE(X) oder TASK(X) existieren nicht.

# **21 SPRUNG in anderen TASK**

Es ist nicht möglich Sprungbefehle in andere Parallelzweige vorzunehmen.

# **22 SPRUNG in Funktion erlaubt**

Sprünge in Funktionen hinein (von außen) sind nicht zulässig.

# **23 SPRUNG aus Funktion nicht erlaubt**

Sprünge aus Funktionen hinaus (nach außen) sind nicht zulässig.

# **24 Globale Unterprogramme nur am Programmtextende**

Es wird zwischen lokalen und globalen Unterprogrammen unterschieden. Lokale Unterprogramme werden nur von einem Task genutzt, und befinden sich am Taskende.

Globale Unterprogramme werden von verschiedenen Tasks in Anspruch genommen und müssen sich am Ende des gesamten Programmtextes, also hinter dem

Text des letzten Tasks befinden. Sollten Sie diese Struktur nicht einhalten können oder wollen, kann der Syntax-Check mit dem entsprechenden Schalter deaktiviert werden (Globale UPs testen). Es erscheint jetzt keine Fehlermeldung; eine abweichende Programmstruktur ist lauffähig, aber weniger übersichtlich.

# **25 Nur 20 Unterprogrammebenen zulässig**

Es sind 20 Unterprogrammebenen zulässig.

# **26 Rücksprung ohne Unterprogrammaufruf**

SYMPAS ist auf einen Befehl RÜCKSPRUNG ohne vorhergehenden UNTERPROGRAMM-Aufruf gestoßen.

## **27 Hauptprogramm geht in Unterprogramm über**

Das Hauptprogramm läuft in ein Unterprogramm hinein.

# **28 Unterprogramm nicht gefunden**

Zu einem UNTERPROGRAMM(X) Aufruf existiert keine entprechende MARKE(X).

## **30 SOBALD hier nicht erlaubt**

Programm-Syntax lässt an dieser Stelle keinen Befehl SOBALD zu.

## **31 FALLS hier nicht erlaubt**

Programm-Syntax lässt an dieser Stelle keinen Befehl FALLS zu.

#### **32 SONST ohne FALLS..DANN**

SYMPAS ist auf SONST ohne vorhergehende FALLS..DANN Anweisung gestoßen.

#### **33 SONST, FALLS, SOBALD, DANN zu weit weg von FALLS**

Der Programmtext innerhalb einer bedingten Entscheidung, also zwischen FALLS und DANN, oder aber zwischen FALLS und SONST oder der zu FALLS gehörenden Abschluss-Anweisung - DANN, FALLS, SOBALD - ist zu lang. Abhilfe schaffen Sie durch Kürzen des entsprechenden Programmtextes.

#### **34 FALLS, SOBALD, DANN zu weit weg von SONST**

Der Programmtext innerhalb einer bedingten Entscheidung, hier zwischen SONST und der entsprechenden Abschluss-Anweisung - DANN, FALLS, SOBALD - ist zu lang.

#### **35 DANN erwartet**

An dieser Stelle erwartet der Compiler ein DANN.

# **37 Nur in Eingangsbedingung erlaubt**

Diese Operatoren sind nur zwischen FALLS (SOBALD) und DANN erlaubt.

# **38 Nur als Ausgangsanweisung erlaubt**

Diese Operatoren sind nur nach DANN und SONST erlaubt.

# **39 Fehler innerhalb des Ausdrucks**

Die Operatoren =, +, -,  $\star$ , /, WODER, WUND, WXODER, ISTPOS, ZD, ZB, ZH wurden an dieser Stelle im falschen Zusammenhang gebraucht.

# **41 Zahl oder Variable erwartet**

An dieser Stelle erwartet der Kompiler eine Zahl oder Variable.

# **42 "=" erwartet**

An dieser Stelle erwartet der Kompiler ein Gleichheitszeichen.

# **43 Boole'scher Ausdruck erwartet**

An dieser Stelle erwartet der Kompiler einen Boole'schen Ausdruck.

# **44 Arithmetischer Vergleichsoperator erwartet**

An dieser Stelle erwartet der Kompiler einen arithmetischen Vergleichsoperator.

# **45 ")" ohne "("**

Klammern nicht vollständig gesetzt.

## **46 ")" erwartet**

Klammern nicht vollständig gesetzt.

## **47 11. Klammerebene nicht erlaubt**

Maximal 10 Klammerebenen sind zulässig.

# **50 Funktionsdefinition vor TASK 0**

Funktionen müssen vor dem ersten Task (TASK 0) definiert werden.

#### **51 END\_DEF ohne DEF\_FUNKTION**

END\_DEF wurde ohne DEF\_FUNKTION spezifiziert. END\_DEF schließt eine Funktionsdefinition mit DEF FUNKTION ab.

#### **52 END\_DEF erwartet**

Eine Funktionsdefinition wurde nicht mit END\_DEF abgeschlossen.

# **53 RÜCKSPRUNG erwartet**

Vor einem END\_DEF fehlt ein RÜCKSPRUNG.

# **Sonstige Fehler:**

# **55 Unbekannter Befehl**

Der Kompiler ist auf einen unbekannten Befehl gestoßen.

# **56 Steuerungs-Speicher voll!**

Der Programmspeicher der Steuerung ist zu klein für das zu übertragende Programm.

# **57 "}" ohne "{"**

Kommentarklammern nicht vollständig gesetzt.

# **58 "}" nicht gefunden**

Kommentarklammern nicht vollständig gesetzt.

# **59 Datei kann nicht geöffnet werden**

DOS-Fehler im Zusammenhang mit Include-Dateien ('Datei nicht gefunden' oder 'Too many open Files').

# **60 Out of Memory**

Die Include-Datei passt nicht in den PC-Speicher.

# **61 Keine Verschachtelung zulässig**

In einer Include-Datei befindet sich ein weiteres #INCLUDE.

# **62 Maximal 8 Include-Dateien erlaubt**

Maximal dürfen 8 Include-Dateien in einer Hauptdatei definiert werden.

# **63 Include-Datei nur erlaubt wenn Hauptdatei definiert**

Include-Dateien können nur in einer Hauptdatei definiert werden.

# **64 Unerwartetes Dateiende**

Systemfehlermeldung.

# **65 Sprunglänge größer 32kByte**

Eine von SYMPAS verwaltete Marke ist zu weit vom SPRUNG-Befehl entfernt. Entfernung reduzieren.

# **66 Steuerungs-Version x.xx wird verwendet**

Ein Befehl wurde verwendet, der eine neuere als in "Einstellungen..." definierte Betriebssystemversion erfordert.

# 3.9 Dateien, Extensions, etc.

Die Zusammenstellung der Dateien, welche sich im Lieferumfang von SYMPAS befinden, entnehmen Sie der aktuellen LESEMICH Datei. Diese Datei befindet sich auf der SYMPAS-Diskette und kann auf DOS-Ebene ausgelesen werden.

Über alle Dateien die beim Arbeiten mit SYMPAS von diesem generiert werden gibt folgende Übersicht Auskunft.

# **NAME.PPE** (PASE-E), **NAME.PPM** (MIKRO), **NAME.PPD** (DELTA), **NAME.PNA** (NANO-A), **NAME.PNB** (NANO-B)

Das sind die Bezeichnungen für die Programmdateien, in welchen der Programmtext gespeichert wird.

# **NAME.BKE** (PASE-E), **NAME.BKM** (MIKRO), **NAME.BKD** (DELTA), **NAME.BNA** (NANO-A), **NAME.BNB** (NANO-B)

So werden die Sicherheitskopien für die entsprechenden Programmdateien bezeichnet.

# **NAME.SYM**

Das sind die Symboldateien zu den Programmdateien. Der Name der Programmdatei muss nicht mit dem Namen der Symboldatei identisch sein. Die Symboldateien müssen sich in dem Verzeichnis der zugehörigen Programmdateien befinden.

## **NAME.BKS**

So werden die Sicherheitskopien der Symboldateien bezeichnet.

## **SYMPAS.CFG**

Die Konfigurationsdatei. In dieser Datei werden alle Einstellungen festgehalten, die mit der Auswahlzeile "Einst. speichern" im Pull-Down-Menü "Spezial" angesprochen werden.

#### **SYMPAS.DSK**

Diese Deskdatei wird von SYMPAS beim Aufstarten berücksichtigt wenn der Schalter "Umgebung automatisch speichern" in der Datei SYMPAS.CFG auf EIN gespeichert wurde. Nach den Vorgaben der SYMPAS.DSK wird die Umgebung beim Aufstarten restauriert.

## **NAME.DSK**

Die Deskdatei. In dieser Datei werden alle Einstellungen festgehalten, die mit der Auswahlzeile "Umgebung sichern" im Pull-Down-Menü "Datei" angesprochen werden. Hier kann sich der Benutzer neben der Datei SYMPAS.DSK noch andere Dateien zur Speicherung der Umgebungs-Konfiguration anlegen.

## **NAME.SUE** (PASE-E), **NAME.SUM** (MIKRO), **NAME.SUD** (DELTA), **NAME.SNA** (NANO-A), **NAME.SNB** (NANO-B)

In dieser Datei werden die Einstellungen des Inbetriebnahme-Bildschirmes festgehalten. **NAME.LST**

In dieser Datei werden Druckerausgaben, welche in eine Datei umgeleitet werden gespeichert.

# **NAME.RT**

Systemdatei, deren Existenz für die Funktion des Indexfensters im Inbetriebnahme-Bildschirm notwendig ist.

## **NAME.EP** (PASE-E), **NAME.EPR** (PASE-M), **NAME.EPD** (DELTA), **NAME.ENA** (NANO-A), **NAME.ENB** (NANO-B)

Objektdatei. Diese Datei wird mit der Auswahlzeile "Editor -> Datei.EP" im Pull-Down-Menü "Transfer" erzeugt.

# **NAME.DA**

Register- und Merkerbereichs Datei. Mit der Auswahlzeile "Register -> Datei.DA..." im Pull-Down-Menü "Transfer" können Sie selbst definierte Registerund Merkerbereiche der Steuerung auf Diskette oder Festplatte, in die oben genannten Dateien, sichern.

# **NAME.SIT**

Sympas Include Table enthält bereits übersetzte Symbole in binärer Form.

# 3.10 Verschiedenes

## **3.10.1 Indirekte Adressierung**

Indirekte Adressierung wird in dem geöffneten Fenster definiert, in welchem der oder die Parameter der Befehle definiert werden. Hierzu sind die Tastenkombination CTRL-R oder die Taste SPACE zu betätigen. Jetzt erscheint vor der Parameterzeile ein "R" nach zweimaligen Betätigen "RR", sofern in diesem Befehl doppelt indirekte Adressierung möglich ist. **Mit (CTRL) (R) oder (SPACE) die indirekt Level im Definitionsfenster aktivieren**

#### **3.10.2 Kommentare**

Es gibt drei Möglichkeiten Kommentare im Programm-Editor einzugeben.

- drücken Sie die Taste ";" und geben den entsprechenden Kommentar als Programmzeile ein. Quittieren mit ENTER <+.
- um rechts neben dem Programmtext Kommentare anzubringen drücken Sie die Cursortaste  $\rightarrow$  und geben den entsprechenden Kommentar ein.
- außerdem existiert die Möglichkeit geschweiften Klammern { ... } Kommentare im Programmtext anzubringen. Alle Zeichen, welche sich zwischen den geschweiften Klammern befinden, werden vom Kompiler als Kommentar interpretiert und nicht übersetzt (Auskommentieren von Programm-passagen).

# **3.10.3 Aufruf mit dem Schalter /o (Laptop, Notebook)**

SYMPAS ist in Overlay-Technik programmiert und belegt somit möglichst wenig Platz im Arbeitsspeicher Ihres PC. Allerdings macht diese Technik häufige Zugriffe auf die Festplatte des PC notwendig. Dies ist im Normalfall unkritisch, Sie werden von diesen Aktivitäten wenig mitbekommen.

Sollten Sie SYMPAS jedoch auf einem Diskettenlaufwerk (Zugriffszeit problematisch), oder in einem LAP-Top oder Notebook (bei Akkubetrieb Reduktion der Betriebszeit) installiert haben, so können Sie SYMPAS auf DOS-Ebene mit

SYMPAS /o

aufrufen. Jetzt wird der Overlay-Puffer im Arbeitsspeicher des PC so groß gemacht, dass keine Zugriffe auf Festplatte mehr nötig werden, sich sämtliche Programmteile von SYMPAS ständig im RAM befinden. Somit sind die oben angesprochenen Probleme vom Ansatz her ausgeräumt.

SYMPAS /oxxxx

Overlaybereich um xxxx Bytes vergrößern.

Alternativ zur Verwendung des Schalters können 20 freie 16kByte Blöcke EMS auf dem PC installiert werden (siehe DOS-Handbuch).

# **3.10.4 Das Programme NOSYMPAS.EXE**

Das Programm NOSYMPAS.EXE ist eine reduzierte Versionen des Programmes SYMPAS.EXE).

Die Programme sind für Endkunden bestimmt, denen nur sehr eingeschränkte Manipulationsmöglichkeiten eingeräumt werden sollen. Programme können geladen werden (von Festplatte und aus dem Steuerungs-RAM) jedoch nicht editiert. Wie gewohnt ist der Zugriff auf den Inbetriebnahme-Bildschirm vorgesehen, hier sind jedoch nach dem Aufruf zunächst keine Datenmanipulationen möglich. Nachdem die Sperre im Dialog "Einstellungen" entriegelt wurde, können die Registerwerte, Eingänge, Ausgänge, etc. der PROZESS-SPS-Steuerung geändert werden.

Bei der Unterstützung eines Kunden kann auch folgender Punkt hilfreich sein. Programmname (z.B. \*.PNB) und/oder Setupdateiname (z.B. \*.SNB) können bereits beim Start von SYMPAS von DOS-Ebene aus angegeben werden.

NOSYMPAS /NANOB PROG01.PPE SETUP05.SUE

Dabei geht NOSYMPAS.EXE wie folgt vor:

- \*.PNB laden
- \*.SNB laden
- Inbetriebnahme-Bildschirm aktivieren, wobei die Werteingabe bzw. Änderung zunächst gesperrt ist. (Mit Auswahlzeile "Eingabe sperren" im Pull-Down-Menü "Spezial / Einstellungen..." freigeben.)

# **3.10.5 Umschalten zum DOS-Bildschirm**

Die Tastenkombination Alt-F5 holt den DOS-Bildschirm in den Vordergrund, der vor dem Aufruf von SYMPAS beziehungsweise nach dem Verlassen der DOS-Shell mit EXIT aktuell war. Ein beliebiger Tastendruck wechselt wieder zum SYMPAS-Bildschirm.

## **3.10.6 Password**

## **Aktivierung**

Um ein Password zu definieren ist SYMPAS der Aufrufparameter /p (/pv) mitzugeben. Geschieht dies, wird zu Beginn von SYMPAS das Password in einem Fenster eingegeben. Es kann zwischen zwei Varianten gewählt werden:

- /p = die eingegebenen Zeichen werden nicht lesbar dargestellt; zur Sicherheit muss die Eingabe einmal wiederholt werden.
- /pv = die eingegebenen Zeichen können gelesen werden; die Eingabewiederholung entfällt.

## **Definitionen**

- ein Password darf maximal 8 Zeichen, muss mindestens 5 Zeichen lang sein.
- erscheint bei der Eingabe des Passwords keine Fehlermeldung so ist das Password gültig.

#### **Anwendung**

- das Password wird verschlüsselt in den Programmkopf einer Objektdatei oder direkt in die Steuerung (Ctrl-F9) aufgenommen.
- wird mit der Auswahlzeile "Datei.ENB -> Editor" ein Programm rückübersetzt und wurde zuvor ein Password definiert und in den Programmkopf aufgenommen, so muss dieses jetzt angegeben werden, sonst ist keine Übersetzung des Programmes aus einer EPROM-Datei möglich. Ist das Password, welches beim Programmstart von SYMPAS eingegeben wurde, identisch mit dem Password im Programmkopf des Steuerungsprogrammes so wird keine erneute Passwordeingabe gefordert.

# **3.10.7 SYMPAS ab 3.09 und MIKRO vor 2.10**

Wird eine SYMPAS-Version ab 3.09 zusammen mit der MIKRO mit einer Betriebssystemversion kleiner 2.10 betrieben so ist der Syntax-Check von SYMPAS nicht in der Lage eine Überschreitung der 3 maximal zulässigen Unterprogrammebenen zu erkennen.

## **3.10.8 SYMPAS und PASE-J** (bis Version 4.04)

Wird eine Steuerung des Typs PASE-J verwendet so ist SYMPAS mit folgender Aufrufzeile zu starten:

#### SYMPAS **/J**

108 Programmierung
## **3.10.9 SYMPAS im Netzwerk** (PASE-E bis Version 4.04)

Wird SYMPAS im Netzwerk eingesetzt so ist mit folgender DOS-Kommandozeile

SET SYMPAS\_CONFIG=Pfad

der Pfad für die Konfigurationsdatei SYMPAS(\_M).CFG anzugeben.

# **3.10.10 Sonstige Kommandozeilenparameter (Aufrufschalter)**

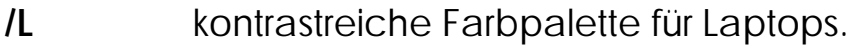

- **/S** Symbole in Auswahlfenstern alphabetisch sortiert.
- **/B** Eingabefenster erscheinen unterhalb der Cursorzeile.
- **/Bxxxx** Eingabe einer festen Baudrate (die in der Steuerung eingestellt ist).
- **/PASEE+** Einstellung SYMPAS: PASE-E PLUS
- **/MIKRO** Einstellung SYMPAS: MIKRO
- **/DELTA** Einstellung SYMPAS: DELTA
- **/NANOA** Einstellung SYMPAS: NANO-A
- **/NANOB** Einstellung SYMPAS: NANO-B (Default wenn keine Steuerung über Schalter definiert ist.

# **II. SYMPAS-Programmierung**

# **1. Überblick**

Zur Lösung einer **Steuerungsaufgabe** mit einer PROZESS-SPS gehört neben der geeigneten Zusammenstellung der Steuerungshardware ("Hardware - Konfiguration") ein auf die Problemstellung zugeschnittenes Programm. Das Programm veranlasst die Steuerung dazu, die gestellte Steuerungsaufgabe zu erfüllen.

Die Programmiersprache der PROZESS-SPS ist in gewissem Sinne unkonventionell. Sie orientiert sich am Bewegungs-ablauf der zu steuernden Maschine bzw. des zu kontrollierenden Prozesses und nicht, wie sonst üblich, z.B. an einem Kontaktplan. **SYMPAS orientiert sich am Bewegungsablauf der Maschine**

> Dies ist ein gewaltiger Unterschied: Zur Programmierung einer Steuerungsaufgabe ist es **nicht** notwendig, sich zunächst über die Lösung mit herkömmlichen Mitteln (Schütze, Hilfsschütze ...) Gedanken zu machen. Vielmehr kann der Bewegungsablauf nahezu direkt in die Programmiersprache der PROZESS-SPS umgesetzt werden.

Zusätzlich zu der reinen Beschreibungssprache sind auch Fließkomma-Arithmetik, Datenverwaltung und Multitasking mit bis zu 32 Tasks vorhanden. **Klartextsprache beschreibt den Prozess**

> Bei der Bearbeitung des Programms unterscheidet sich die PROZESS-SPS von konventionellen Steuerungen dadurch, dass **kein** zyklischer Speicherdurchlauf stattfindet. Dadurch ist die Reaktionszeit unabhängig von der Programmlänge, da nur die zur Fortsetzung des Steuerungsablaufs notwendigen

Eingangsbedingungen ständig geprüft werden, alle anderen jedoch nicht.

# **2. Grundsätzliches zur Programmierung**

# 2.1 Prinzipieller Programmaufbau

Da sich die Programmiersprache von den genormten SPS-Sprachen deutlich unterscheidet, hat dies entsprechende Auswirkungen auf den prinzipiellen Programmaufbau.

Der grundlegendste Unterschied zu herkömmlichen SPS-Sprachen besteht darin, dass hier kein zyklischer Speicherdurchlauf und somit keine quasiparallele Abarbeitung aller Eingangsbedingungen stattfindet, sondern jeder der max. 32 voneinander unabhängigen (und somit quasigleichzeitig arbeitenden) Programmteile in sich sequentiell arbeitet. **Kein zyklischer Speicherdurchlauf sondern Multitasking**

> Damit wurde der Tatsache Rechnung getragen, dass in der Regel in einer Anlage zwar mehrere parallele Teilvorgänge gesteuert werden müssen, diese jedoch in aller Regel in sich sequentiell ablaufen.

> Der Programmaufbau sollte sich daher möglichst direkt an dieser Aufteilung orientieren. Es empfiehlt sich, ein Grundprogramm zu definieren, das als Hauptprogramm fungiert und über Merker (Flags) die weiteren "Unter"-Programme aktiviert und verknüpft.

> Zusätzlich sind gewöhnlich noch Parallelprogramme zur Verarbeitung asynchroner Kommandos, beispielsweise von Bedienelementen, vom Leitrechner, oder vom VIADUKT notwendig.

> Da bei dieser Sprache die Verarbeitungszeit nicht von der Programmlänge, sondern von der Anzahl der

verwendeten Parallelprogramme (Task) abhängt, sollten davon nicht unnötig viele benutzt werden.

**Grundbefehl SOBALD ... DANN ...**

Der Grundbefehl **SOBALD**...(Bedingung)... **DANN** ...(Ausgabe).. kann deshalb besonders gut zur direkten Ablaufbeschreibung verwendet werden, da (im Gegensatz zum IF/THEN-Befehl bei BASIC oder PASCAL) **gewartet** wird, bis die Bedingung erfüllt ist, und erst danach die Ausgabe erfolgt. Dies bedeutet, dass im Gegensatz zu herkömmlichen SPS-Sprachen die Reihenfolge der Eingabe gleichzeitig der Reihenfolge des Ablaufs entspricht.

Soll jedoch nicht gewartet werden, sondern nur eine logische Entscheidung erfolgen, so wird der Befehl **FALLS**...**DANN**...(**SONST**)... verwendet. Dieser entspricht direkt dem BASIC-Befehl IF..THEN...(ELSE)... , d.h. es erfolgt (je nach log. Zustand der Bedingung) eine der beiden Ausgaben, welche jedoch auch leer sein können. (Der SONST - Zweig kann sogar einschließlich des "SONST" ganz weggelassen werden.)

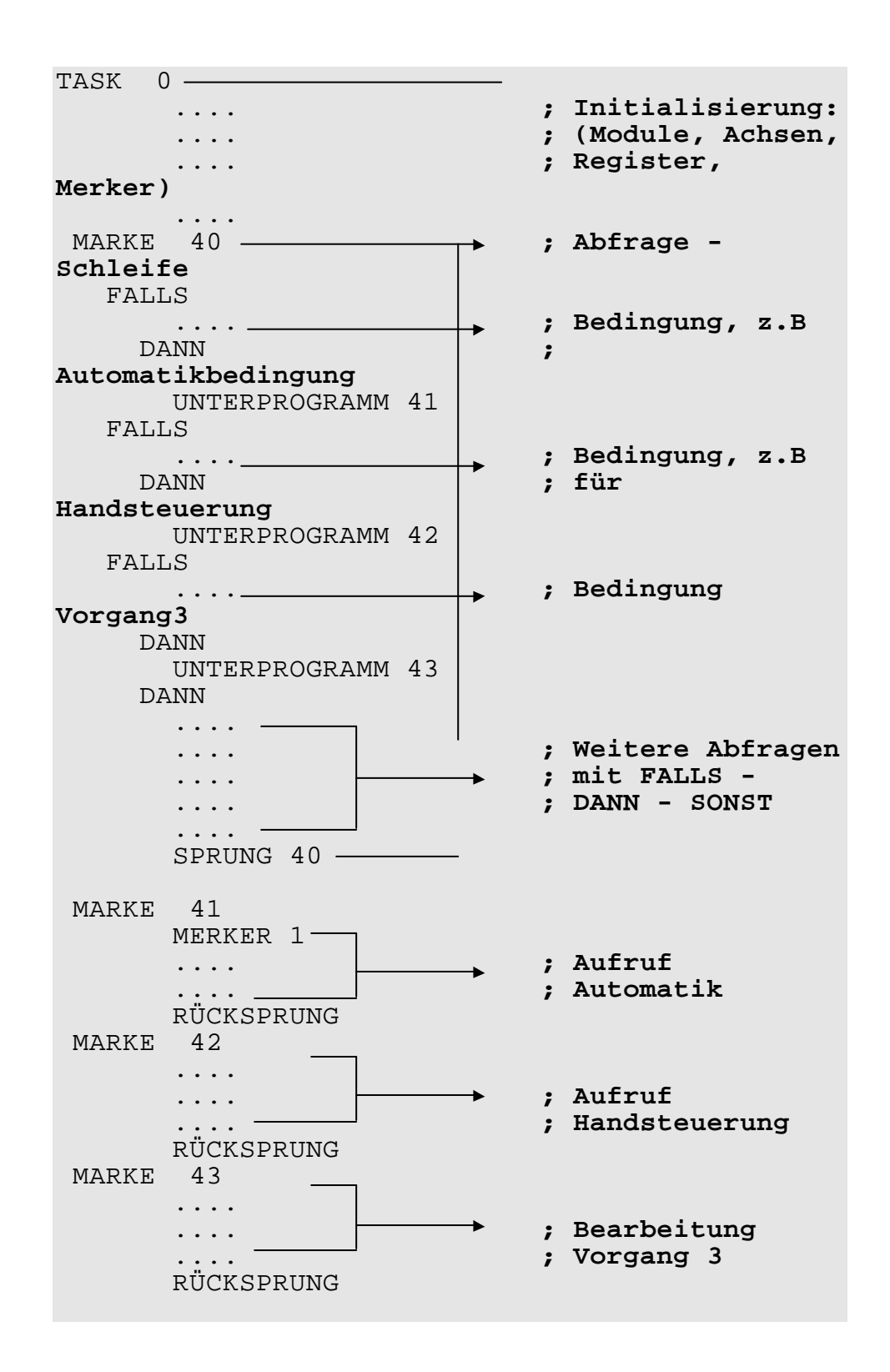

Ein **prinzipieller Programmaufbau** kann beispielsweise wie folgt gestaltet sein:

```
TASK 1
                        ★      ; Hauptprogramm z.B<br>
           ; Automatik
       MERKER 1 ; Automatik
     DANN 1988 1988 ; über Merker
gestartet
        .... 
 .... ; Abarbeitung
 .... ; Hauptprogramm
      DANN 
       MERKER 10 ; Eventuell 
Aufrufeines 
                             ; Parallelablaufs, 
über
   SOBALD \rightarrow ; Merker
     -MERKER 10DANN 1 1 j dann warten
bisdieser
        .... ; beendet
        .... ; weitere Abarbeitung
        .... 1988 | The Second Contract Contract Contract Contract Contract Contract Contract Contract Contract Contract Contract Contract Contract Contract Contract Contract Contract Contract Contract Contract Contract Contract 
         .... 
       SPRUNG 1<sup>-</sup>
TASK 2 —<br>SOBALD —
     BALD ; Parallelablauf,<br>MERKER 10 <b>; gestartet vom
                            ; gestartet vom
Haupt-
    DANN ; programm
überMerker10
        .... 
 .... ; Abarbeitung
  .... [i ] <b>j <b>p j Parallelprogramm
      DANN 
        -MERKER 10 ; Meldung Ablauf 
zuEnde
        SPRUNG 2
Programmende
```
Beschreibung der einzelnen parallelen Zweige (Tasks) und deren Zusammenwirken:

#### **TASK 0**

Im TASK 0 wird zunächst eine Initialisierung der Zusatzkarten und der im Programm verwendeten Ausgänge, Merker und Register vorgenommen. Bei Achsen ist im Normalfall eine Referenzfahrt nötig, welche auch hier untergebracht werden kann. **TASK 0 muss immer vorhanden sein**

Anschließend folgt eine Reihe von FALLS - Bedingungen. Dabei können zum Beispiel Eingänge abgefragt werden. Diese **Abfrage Schleife** wird ständig durchlaufen, es darf also keine SOBALD - Anweisung darin stehen. Auf diese Weise erreicht man, dass wenn eine dieser Bedingungen wahr wird, dies sofort erkannt wird und dementsprechend gehandelt werden kann. **TASK 0: Initialisierung , Abfrage schleife für Eingänge, Tasten, etc.**

> Es wird dann sofort zur entsprechenden Marke (MARKE 41, MARKE 42 etc.) gesprungen, wo diejenigen Anweisungen stehen, die abgearbeitet werden müssen. Dabei kann es sich auch um die Auslösung eines Automatik-Steuerungs-Tasks oder ähnlichem handeln. Es dürfen jedoch keine Anweisungen, deren Ausführung lange dauert, an dieser Stelle untergebracht werden. Ansonsten wird die Abfrage-Schleife nicht mehr durchlaufen und die neuen Eingaben werden nicht mehr berücksichtigt.

> Bei "Aufruf Automatik" könnte zum Beispiel ein Task gestartet werden, welcher eine automatische Steuerung ausführt. Ebenso könnte bei "Aufruf Handautomatik" ein anderer Task gestartet werden, welcher eine von Hand kontrollierte Steuerung ausführt.

#### **TASK 1**

**TASK 1: Automatik-Task, Steuerung der Hauptfunktionen**

**Steuerungsprogramm.** Dieses Hauptprogramm wird mit dem MERKER 1 gestartet. Es könnte aus dem TASK 0 (MARKE 41) gestartet werden. So könnte die Bedingung für diesen Vorgang eine Start-Taste (Eingang) sein. Sobald dieser Eingang dann durch Drücken der Taste aktiviert wird der MERKER 1 gesetzt und schon ist die Start-Funktion ausgelöst.

In diesem Task steht das **Haupt** 

Das Hauptprogramm arbeitet dann seine Befehle ab, startet eventuell ein weiteres paralleles Programm (hier mit MERKER 10) und wird dann durch definierte Bedingungen zum Ende kommen. Man muss sich dieses Hauptprogramm, wenn es sich wirklich um eine Automatik handelt, als Endlos-Schleife vorstellen. Durch bestimmte Abbruchbedingungen, zum Beispiel eine Stop-Taste oder eine Fehlermeldung, wird dann diese Endlosschlaufe verlassen und das Ende erreicht.

Vom Ende wird wieder zum Anfang des Tasks gesprungen, so dass der Task wieder bereit ist, um neu aufgerufen zu werden. Ist der MERKER 1 in der Zwischenzeit nicht zurückgesetzt worden, so läuft die Steuerung gleich wieder los, was unter Umständen auch erwünscht ist. Ansonsten müsste man den Merker vor dem Sprung zum Anfang noch zurücksetzen.

#### **TASK 2**

Dieser Task stellt ein Beispiel eines einfachen über Merker aufgerufenen Tasks dar, und steuert zum Beispiel die Bedienerführung.

# **2.1.1 Regeln zum Programmaufbau - Taskstruktur**

#### **Definition eines Parallelzweigs (Tasks)**

Zur Programmierung von komplexeren Abläufen und zur Realisierung von Unterprogrammen gibt es bei der PROZESS-SPS die Möglichkeit, mehrere parallel laufende Programmteile zu schreiben. Insgesamt sind 32 voneinander unabhängige Programmteile möglich. Diese können über MERKER (FLAG) oder REGISTER auch miteinander verknüpft (also abhängig gemacht) werden. Einen dieser Programmteile nennt man **"Parallelzweig" oder "Task". 32 Task ermöglichen parallel ablaufende Programmteil e**

- Ein Parallelzweig beginnt immer mit einem TASK-Befehl. Die TASK für Parallelzweige haben die Nummern 0 bis 31 (je einschließlich). TASK 0 ist immer vorhanden. Wenn kein weiterer TASK mit einer Nummer kleiner 32 eingegeben wird, so ist der "Parallelzweig" Nr. 0 der einzige und somit existiert keine Parallelverarbeitung in der Steuerung. **TASK 0 muss immer vorhanden sein**
- Wird ein Parallelzweig benötigt, dann muss ein TASK mit der Nummer 1 eingetragen werden. Für alle weiteren benötigten Parallelzweige muss in aufsteigender Reihenfolge und ohne eine Nummer auszulassen die nächste Nummer gewählt werden. **Nummerierun g aufsteigend und lückenlos**

TASK werden im Editor mit einer Linie markiert. Diese Linie soll die Trennung zwischen zwei Programmen verdeutlichen.

Ein Parallelzweig ist ein in sich abgeschlossenes Programm. Das heißt, dass es aus einem Parallelzweig heraus keinen SPRUNG an eine MARKE geben darf, die auch gleichzeitig von einem anderen Parallelzweig benutzt wird. Am Ende eines Parallelzweigs muss ein SPRUNG an eine MARKE innerhalb des Parallelzweigs stehen. Andernfalls läuft der Parallelzweig "in den nächsten"; dies führt zu einer Fehlfunktion des Programms. **SPRUNG-Ziele nur innerhalb eines Task. Niemals taskübergreifend**

Die Ausnahme bilden Unterprogramme und Funktionen. Sie können durchaus von einem anderen Parallelzweig aus aufgerufen werden. Im Prinzip ist sogar der gleichzeitige Aufruf desselben Unterprogramms von verschiedenen Parallelzweigen aus möglich - es sollte dann aber am Ende des letzten Tasks stehen (globale Unterprogramme an den Schluss des gesamten Programmtextes). **Globale Unterprogramme an das Programmtex tende**

> TASK, die am Anfang eines Parallelzweigs stehen (0..31) dürfen wie alle anderen Marken auch, als Ziele für Sprunganweisungen (SPRUNG) benutzt werden.

> Der Programmaufbau ohne Multi-Tasking, also ohne parallele Zweige, kann zum Beispiel folgendermaßen aussehen:

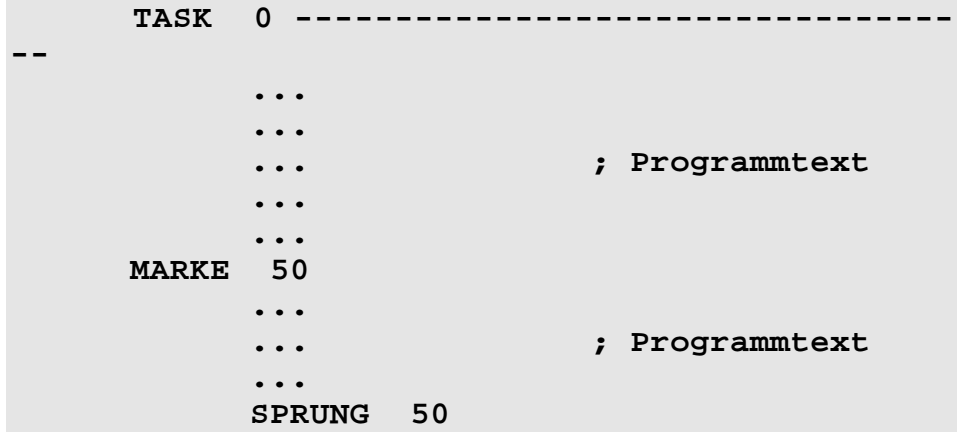

**Die Parameter nummern des TASK oder MARKE-Befehles können symbolische Namen haben**

Wobei am Ende zur Marke 50 gesprungen wird. Die Nummer dieser Marke kann natürlich eine beliebige Zahl von 32 bis 999 oder ein symbolischer Name sein. Die Sprunganweisung am Schluss muss zu einer vorhandenen MARKE geschehen. Es kann auch an den Anfang, also direkt zu TASK 0 gesprungen werden.

Beispiel für die Strukturierung eines Programms mit drei Parallelzweigen:

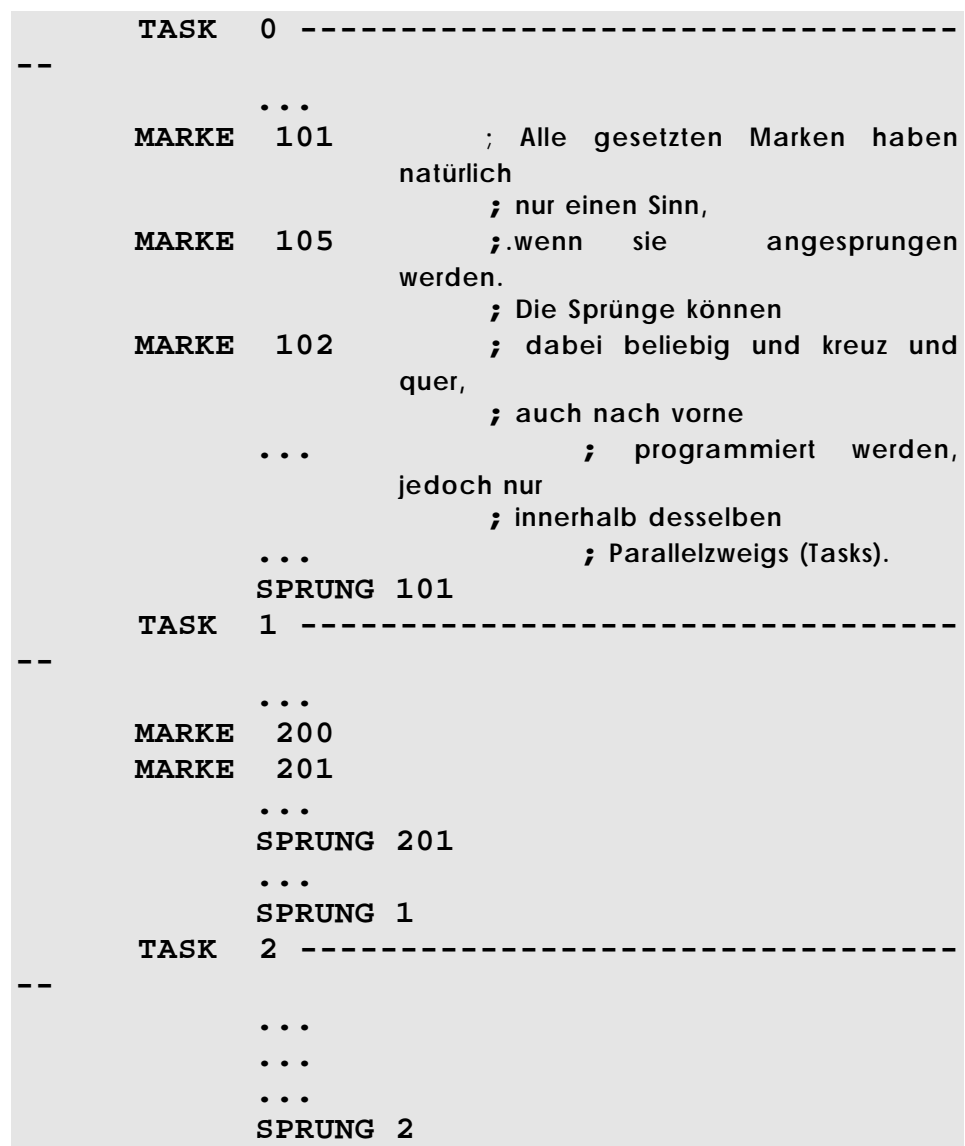

## **Parallelbearbeitung (Taskswitching)**

Die parallele Bearbeitung der einzelnen Parallelzweige des Anwenderprogramms wird vom Betriebssystem der Steuerung verwaltet. Es gibt gewisse Regeln, nach denen die Bearbeitung der einzelnen Programmteile aufgenommen und der Wechsel von einem auf den nächsten Parallelzweig vorgenommen wird. Diese Regeln zu kennen, ist für den fortgeschrittenen Programmierer interessant: **Regeln zum Taskwechsel**

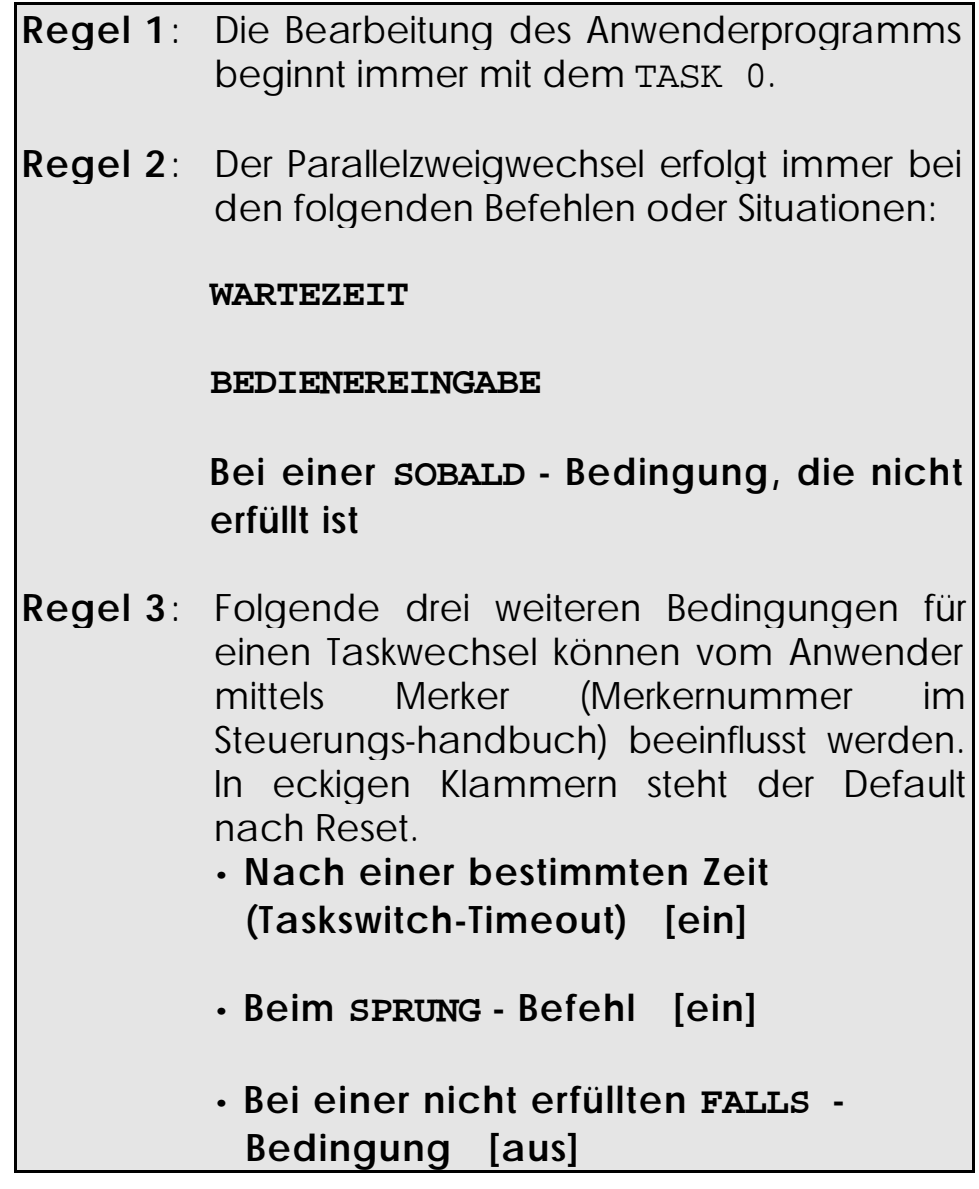

# **Zur Regel 3:**

## **a) Taskswitch-Timeout (Merker 2056)**

Nach einer bestimmten Zeit wird der Task, sobald der aktuelle Befehl beendet ist, gewechselt, ohne dass eine andere Bedingung erfüllt sein muss. **Taskwechsel nach einer definierten Zeit**

Diese Zeit, welche im Spezialregister "Task-Timeoutzeit" (in Einheiten von ms) gespeichert ist, kann vom Anwender verändert werden.

Nach Reset ist der Merker 2056 = 1, also gesetzt ist das Spezialregister "Task-Timeoutzeit" mit 20 (ms) geladen

Ohne Änderung von Merker 2056 und Spezialregister "Task-Timeoutzeit" ist also dieser Taskswitchtimeout eingeschaltet. Es wird also ein Task nach höchstens 20 ms gewechselt.

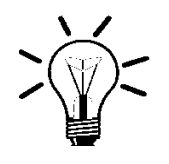

#### **Anmerkung:**

Ein Ausgangszweig kann auch durch Timeout nicht unterbrochen werden und wird daher noch komplett abgearbeitet.

### **b) Beim SPRUNG - Befehl (Merker 2057)**

**Taskwechsel vor dem SPRUNG-Befehl**

Ist der Merker 2057 gesetzt, so wird bei jedem SPRUNG - Befehl der Task gewechselt.

Auch dieser Merker ist nach Reset  $= 1$ , also gesetzt.

## **c) Nicht erfülltes FALLS (Merker 2058)**

Ist der Merker 2058 gesetzt, so wird bei jeder FALLS - Bedingung, wenn sie nicht erfüllt ist, ein Taskwechsel durchgeführt. (Der DANN - Zweig wird also gegenüber dem SONST - Zweig bevorzugt.) **Taskwechsel vor nicht erfülltem FALLS**

Dieser Merker ist nach Reset  $= 0$ , also nicht gesetzt.

### **d) Merker 2056 bis 2058 <---> Spezialregister "Taskswitch-Bedingungen"**

Diese drei Merker sind mit dem Spezialregister "Taskswitch-Bedingungen" überlagert, wobei die drei Merker die niederwertigsten drei Bits des Registers darstellen (Merker 2056 <--> Bit 0 usw.) und die höherwertigeren Bits des Registers nicht benutzt werden. **Überlagerung Merker 2056 bis 2058 mit Spezialregister**

> Die angegebenen Werte nach Reset ergeben für das Spezialregister "Taskswitch-Bedingungen" den Wert 3.

Durch den Befehl

 **LADE\_REGISTER [ Taskswitch-Bedingungen mit 0]**

können alle drei Bedingungen von Regel 3 ausgeschaltet werden.

# **2.1.2 Spezialregister / -merker zur Tasksteuerung**

# **Merker 2056**

Ist dieser Merker gesetzt, **so wird nach einer bestimmten Zeit,** welche im Spezialregister "Task-Timeoutzeit" steht, **der Task** ohne dass eine andere Bedingung zutrifft **gewechselt.** Natürlich kann nicht mitten in einem Befehl gewechselt werden, jedoch gleich anschließend. Nach Reset ist dieser Merker gesetzt, also die Taskwechselbedingung eingeschaltet.

# **Spezialregister "Task-Timeoutzeit"**

Dieses Register legt die obige Zeit in Einheiten von ms (Millisekunden) fest. Nach Reset ist dieses Register auf 20 gesetzt, was zur Folge hat, das nach höchstens 20 ms der Task gewechselt wird.

# **Merker 2057**

Ist dieser Merker gesetzt, so wird **bei jeder SPRUNG-Anweisung der Task gewechselt.** Dieser Merker ist nach Reset gesetzt, es wird also ohne Veränderung dieses Merkers der Task bei jedem SPRUNG-Befehl gewechselt.

# **Merker 2058**

Wenn dieser Merker gesetzt ist, so wird **bei jeder FALLS-Bedingung, wenn diese nicht erfüllt ist, der Task gewechselt.** Dies bedeutet also eine Bevorzugung des DANN-Zweigs gegenüber dem SONST-Zweig.

Nach Reset ist dieser Merker nicht gesetzt.

Das **Spezialregister "Taskswitch-Bedingungen"** ist mit den Merkern 2056 bis 2063 überlagert, wobei jene Merker von 2059 bis 2063 nicht benutzt sind. Es werden also nur die drei Bits mit der kleinsten Wertigkeit verwendet. Durch Zuweisung eines bestimmten Wertes auf dieses Register können in einem Befehl alle

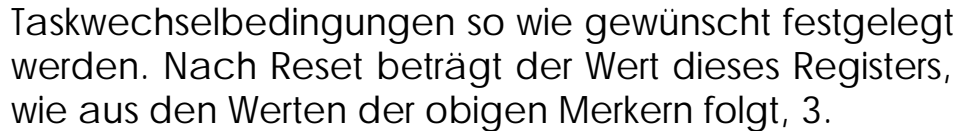

Im folgenden Beispiel werden die gleichen Taskwechsel - Bedingungen auf zwei verschiedene Arten gesetzt:

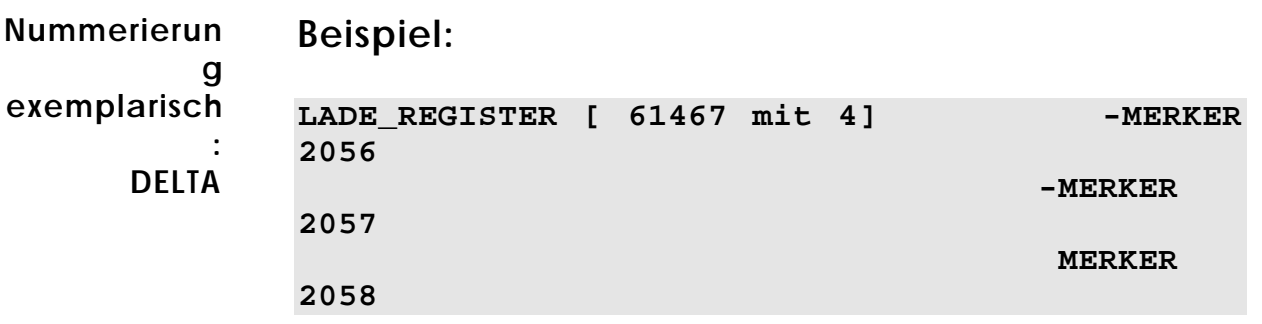

Links werden durch Zuweisung des Wertes 4 auf das Register 61467 die Merker 2056, 2057 und 2058 mit den Werten 0,0 und 1 besetzt. Rechts erfolgt dasselbe über die drei MERKER - Befehle.

# 2.2 Symbolische Programmierung

Die numerischen Parameter der Programmiersprache können durch symbolische Namen ersetzt werden. Das trägt zur Übersichtlichkeit des Programmes bei, und erleichtert das Einarbeiten in den Quelltext. Wichtig ist, dass nur der numerische Teil des Parameters durch Symbolik ersetzt wird. Alle anderen Bestandteile des Parameters bleiben bestehen. **Symbolischer Name statt nummerische r Parameter: E eStart**

**statt**

So wird zum Beispiel aus **E 101**

**Eingang 101 -> Eingang Start**

oder aus

#### **Register 100 -> Register Stückzahl**

Statt der wenig aussagekräftigen numerischen Parameter können Symbolnamen verwendet werden, und damit die Transparenz und Verständlichkeit des Programmes erhöht werden.

Siehe auch die Ausführungen zum Symbol-Editor im *Kapitel SYMPAS-Programmierumgebung*.

# **2.2.1 Empfehlungen zur Symbol-Notation**

Es ist sinnvoll für die Wahl der Symbolnamen einige Regeln zu vereinbaren. Die Typisierung der Symbolnamen für Eingänge, Ausgänge, Merker, Register, etc. sollte im Symbolnamen erfolgen. Also zum Beispiel **Typisierung der Symbolname n**

**eStart** für einen Starteingang, oder

**rZielposition** für ein Zielpositionsregister einer Achse

Das Voranstellen der typisierenden Kleinbuchstaben vor den eigentlichen Symbolnamen hat zwei wesentliche Vorteile

- die Lesbarkeit des Programmkodes wird erhöht, da jeder Symbolnamen nicht nur über seine Bedeutung bzw. Funktion (durch den Namen an sich) sondern auch über seinen Typ (Eingang, Ausgang, Merker, Register, etc.) Auskunft gibt. **Erhöhte Lesbarkeit**
- bei der Namenseingabe besteht die Möglichkeit durch Eingabe von **e?** zum Beispiel alle Eingänge im Dialogfenster anzeigen zu lassen. Sie müssen sich die Symbole also nicht mehr ausdrucken oder merken, sondern erhalten eine bequeme Online-Hilfestellung. **Liste aller Symbole gleichen Typs**

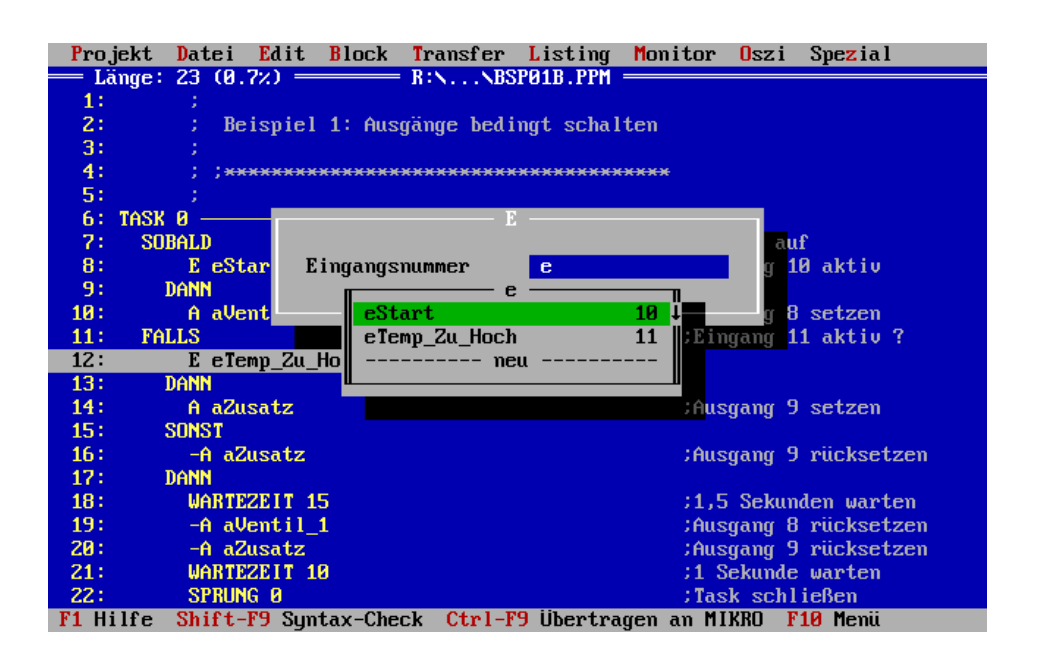

Folgende vorangestellte Kleinbuchstaben zur Typisierung werden empfohlen

**Empfohlene Kürzel zur Typisierung der Symbolnamen**

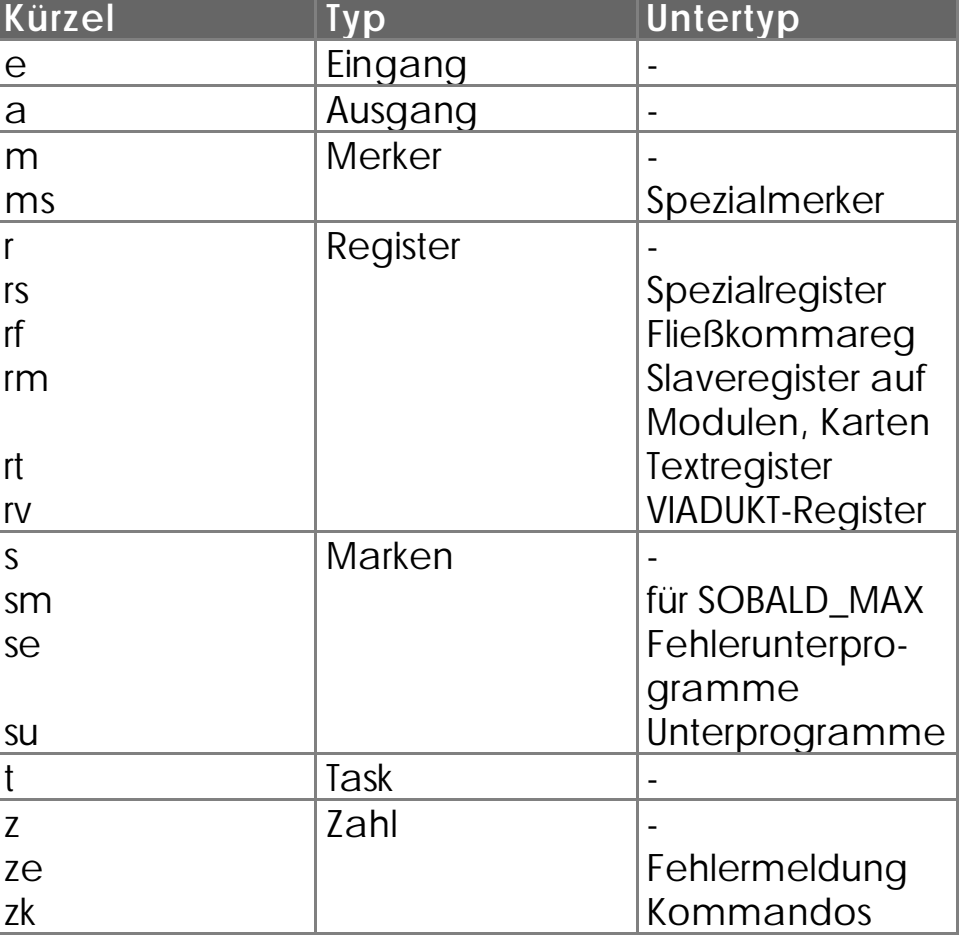

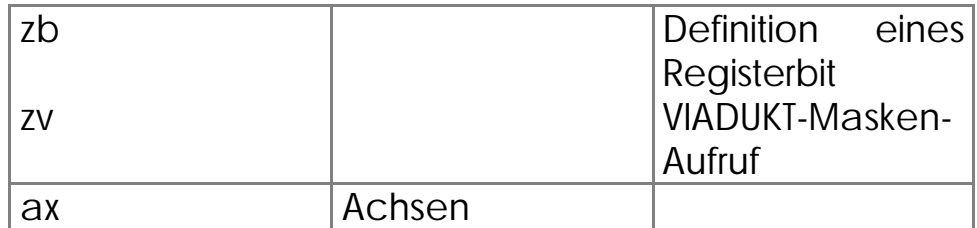

# **2.2.2 Beispiele zur Symbol-Notation**

Folgende Programmsequenz veranschaulicht die oben getroffenen Empfehlungen zur Symbol-Notation.

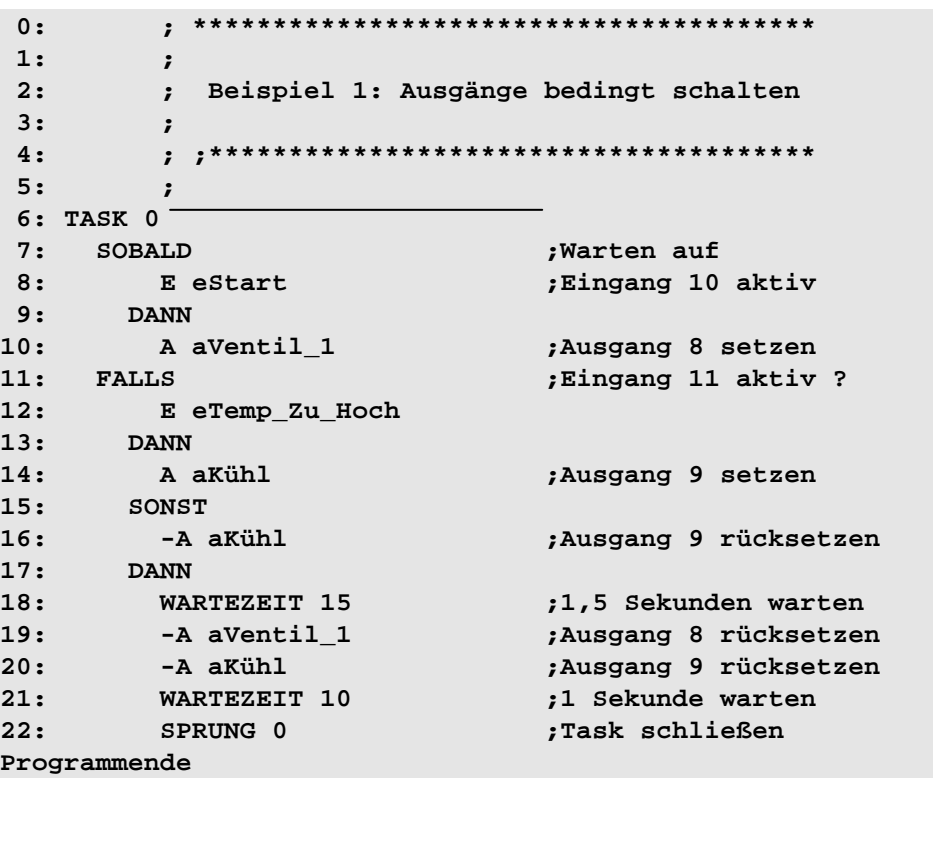

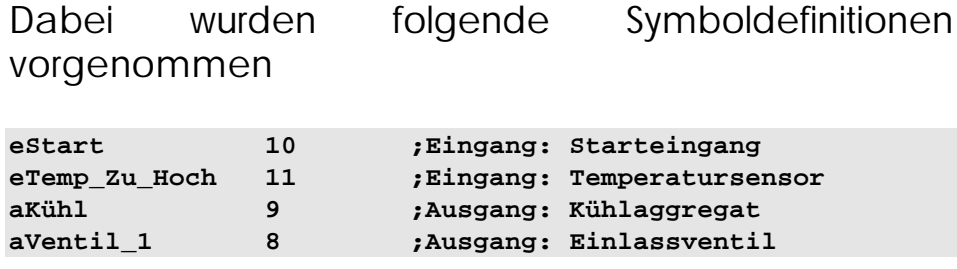

# 2.3 Anmerkung zu den Programmbeispielen

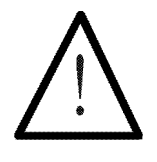

## **Hinweis:**

In den folgenden Programm- und Befehlsbeispielen wird sowohl symbolische als auch numerische Programmierung eingesetzt. Auf Symbolik wird verzichtet, wenn es sinnvoll ist den Bezug zur Hardware direkt über die Registernummer herzustellen oder aus didaktischen Gründen immer dann, wenn die symbolische Darstellung den Sachverhalt unnötig komplizieren würde.

Bei numerischer Angabe werden die Registernummern der PROZESS-SPS NANO-B verwendet; Ausnahmen werden gekennzeichnet.

# **3. Die Programmiersprache**

In diesem Kapitel werden alle Befehle beschrieben, welche zur Programmierung der Steuerung zur Verfügung stehen. Die Befehle werden zuerst beschrieben und dann wird anhand eines (oder mehrerer) Beispiele aufgezeigt, wie man sie verwenden kann.

# 3.1 Übersicht der Befehle

In der folgenden Liste sind alle Befehle aufgeführt.

# **Arithmetische und Boole'sche Zeichen:**

 **> = < + - \* / ( ) #**

(*Kapitel 3.3 Boole'sche Ausdrücke* und *Kapitel 3.4 Arithmetische Ausdrücke*)

# **Kommentarzeichen:**

 **;** (*Kapitel 3.11.3 Das Kommentarzeichen*)

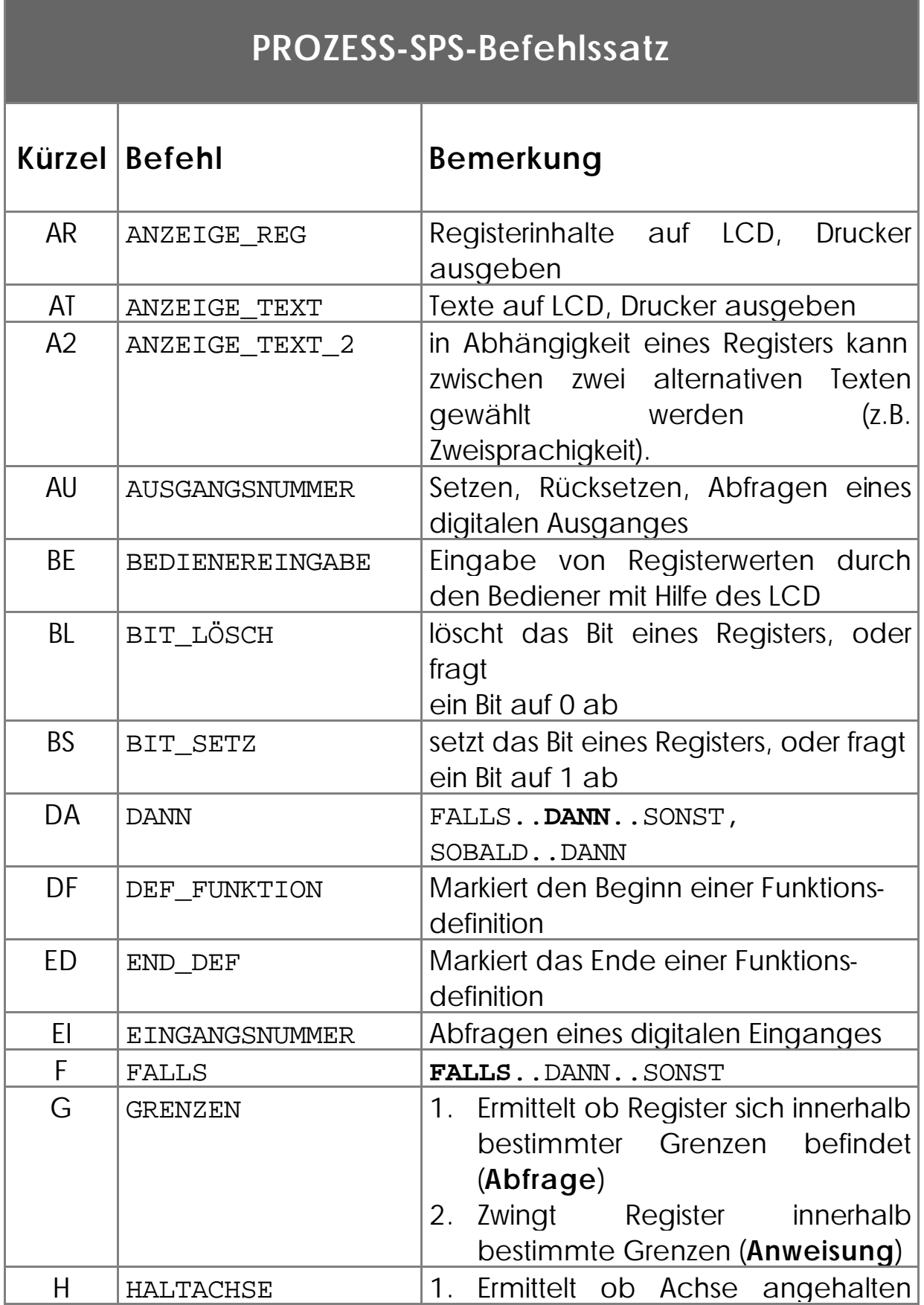

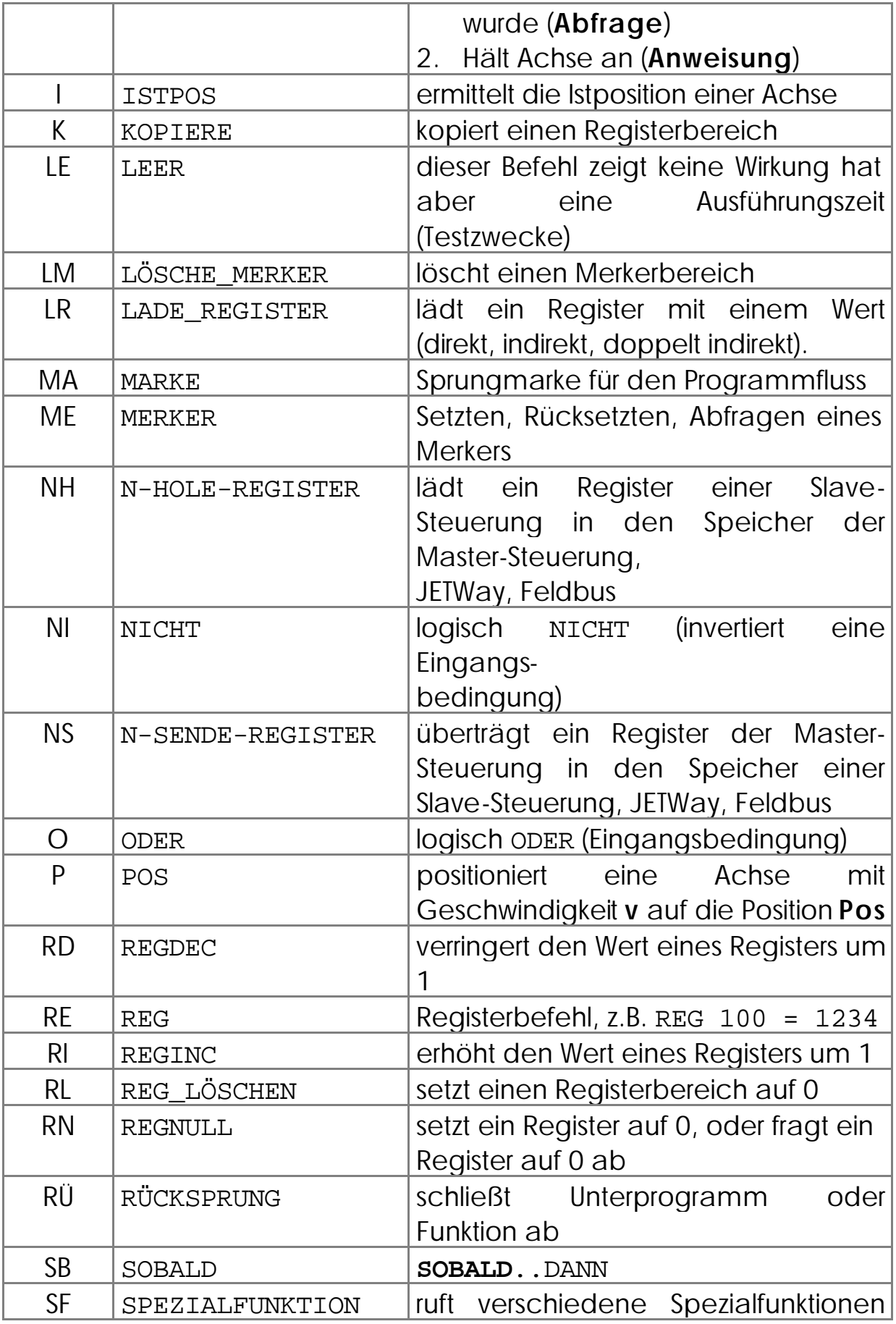

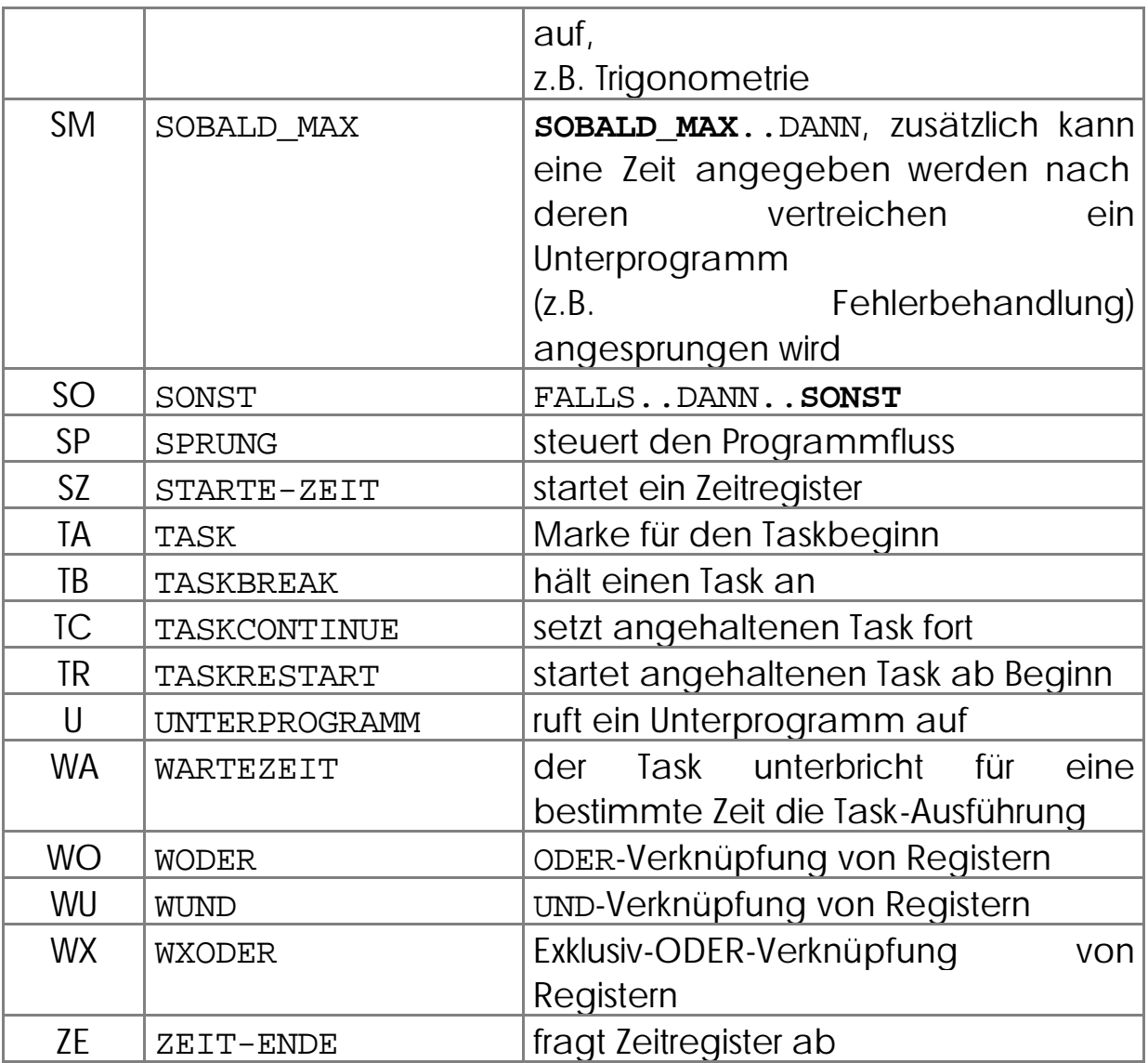

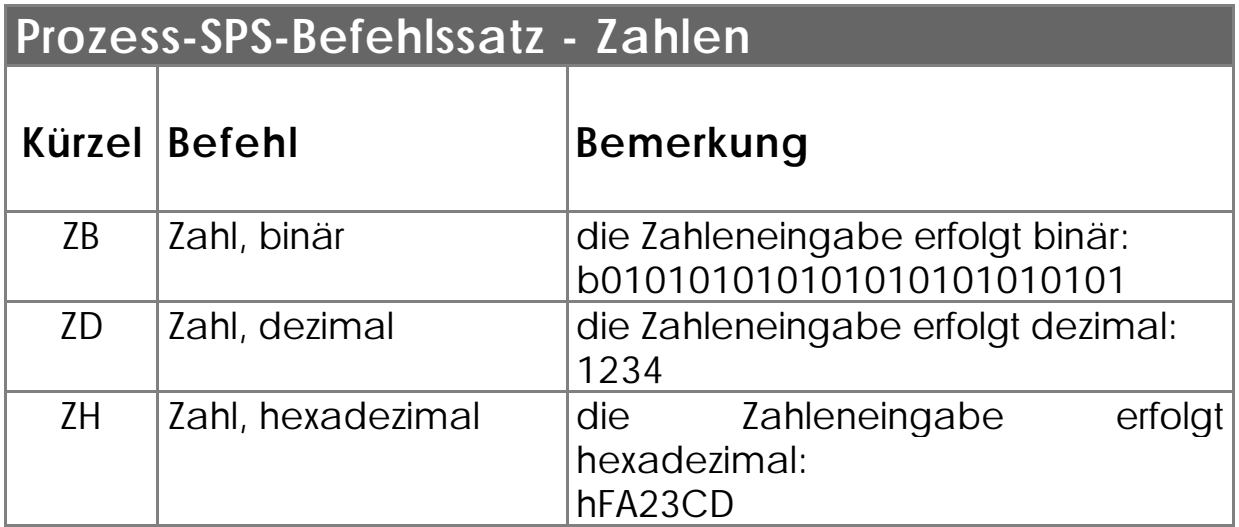

# 3.2 Grundbefehle

**SOBALD wartet bis Bedingung**

**erfüllt**

**Ausgang,**

# **3.2.1 Wartebedingung SOBALD ... DANN**

**Syntax:**

 **SOBALD <Bedingung>**

 **DANN**

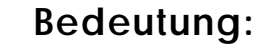

Es wird gewartet, bis <Bedingung> erfüllt ist und erst dann mit der folgenden Anweisung (nach DANN) weitergemacht.

Bei der Bedingung handelt es sich entweder um einen Merker, einen Eingang, einen Ausgang, ein bestimmtes Bit eines Registers oder das Ergebnis eines arithmetischen Vergleiches. **Elementarbedingungen : Eingang,**

Diese "Elementarbedingungen" können beliebig zu einem sogenannten Boole'schen Ausdruck verknüpft werden, dessen Ergebnis dann als Bedingung gilt. Dabei sind sogar Klammern zugelassen. Ist die Ordnung nicht mit Klammern anders festgelegt, so wird der Boole'sche Ausdruck von vorne nach hinten durchgearbeitet und dann das Ergebnis als Bedingung interpretiert. (Siehe auch Boole'sche Ausdrücke *Kapitel 3.3 Boole'sche Ausdrücke).* **Merker, Registerbit, arithmetische r Vergleich**

# **Beispiele:**

1) **SOBALD E eStart MERKER mTaskFreigabe DANN**

Sobald der Eingang E eStart aktiv ist und der MERKER mTaskFreigabe gesetzt ist, wird das Programm mit dem Befehl, der nach DANN folgt, fortgesetzt.

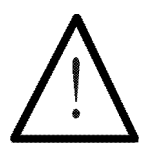

### **Hinweis:**

Steht bei einem boole'schen Ausdruck nichts zwischen zwei oder mehr Elementarbedingungen, so wird dies automatisch als UND-Verknüpfung interpretiert.

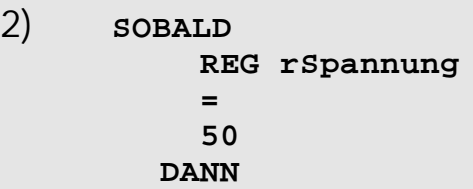

Sobald das Register REG rSpannung den Wert 50 hat, wird die Programmausführung fortgesetzt. (Der Wert von REG rSpannung kann zum Beispiel in einem anderen Task verändert werden, oder einen analogen Spannungswert repräsentieren.)

## **3.2.2 Wartebedingung SOBALD\_MAX ... DANN**

**Syntax:**

```
SOBALD_MAX [Max.Zeit=<Zeit>, Unterprog.=
<Unterprog.>]
      <Bedingung>
    DANN
```
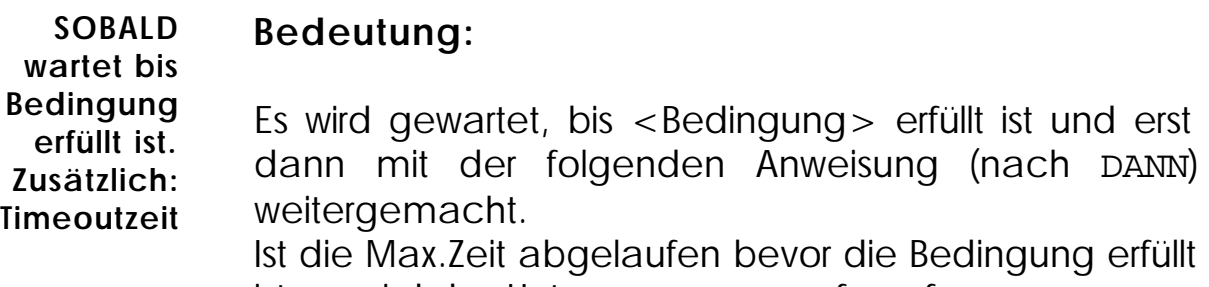

ist, so wird das Unterprogramm aufgerufen.

Bei der Bedingung handelt es sich entweder um einen Merker, einen Eingang, einen Ausgang, ein bestimmtes Bit eines Registers oder das Ergebnis eines arithmetischen Vergleiches.

### **Beispiele:**

```
1) SOBALD_MAX[Max.Zeit=z5s,
Unterprog.=seFehler]
          REG rDruckInZylinder
 >
          50
        DANN
           ...
           ...
    MARKE seFehler
          -A aHydraulikPumpe
          ANZEIGE_TEXT[#0,cp=1,"_Fehler 
beheben"]
          ANZEIGE_TEXT[#0, cp=25, "Danach F1"]
       SOBALD
          MERKER mTasteF1
        DANN
          A aHydraulikPumpe
```
#### **ANZEIGE\_TEXT[#0, cp=1, "\_"] RÜCKSPRUNG**

Sobald das Register REG rDruckInZylinder größer als 50 ist, wird mit den Anweisungen nach DANN fortgefahren. Befindet sich der Task länger als 5 Sekunden (Max.Zeit =  $z5s$ ) an der nicht erfüllten SOBALD-Bedingung wird die Fehlerroutine seFehler aufgerufen. Nach dem die Fehlerroutine abgearbeitet worden ist kehrt diese mit dem RÜCKSPRUNG-Befehl an die SOBALD-Bedingung zurück. Der Task wartet also wieder bis REG rDruckInZylinder größer als 50 wird - was jetzt der Fall sein sollte, denn die Fehlerroutine hat den Fehler korrigiert.

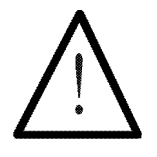

### **Hinweis:**

Nach dem die Fehlerroutine abgearbeitet worden ist kehrt diese mit dem RÜCKSPRUNG-Befehl an die SOBALD-Bedingung zurück.

```
2) SOBALD_MAX[Max.Zeit=z2s,
Unterprog.=seNotAus]
          E ePneuAchse
        DANN
           ...
           ...
           ...
    MARKE seNotAus
          -A aPneuAchse
          HALTACHSE Achse=X
          HALTACHSE Achse=Y
          HALTACHSE Achse=Z
          A aWarnton
          ANZEIGE_TEXT[#0, cp=1,"_NotAus"]
           ...
 ...
          RÜCKSPRUNG
```
Sobald der Eingang ePneuAchse aktiv wird, wird mit den Anweisungen nach DANN fortgefahren. Befindet sich der Task länger als 2 Sekunden (Max.Zeit = z2s) an der nicht erfüllten SOBALD-Bedingung wird die

Fehlerroutine seNotAus aufgerufen. Nach dem die Fehlerroutine abgearbeitet worden ist kehrt diese mit dem RÜCKSPRUNG-Befehl an die SOBALD-Bedingung zurück.

## **3.2.3 Verzweigungsbedingung FALLS ... DANN ... (SONST)**

**Syntax: FALLS <Bedingung> DANN <1. Anweisung> SONST <2. Anweisung> DANN oder SOBALD oder FALLS**

## **Bedeutung**

Ist <Bedingung> erfüllt, so wird die 1. Anweisung ausgeführt. Ist <Bedingung> nicht erfüllt, wird die 2. Anweisung ausgeführt.

Anschließend wird nach dem zweiten DANN, einem folgenden SOBALD oder einem neuerlichen FALLS mit der Bearbeitung des Programms fortgefahren.

Für <Bedingung> muss wiederum ein beliebiger Boolescher Ausdruck - wie bei der SOBALD-Anweisung stehen.

Die 1. Anweisung und die 2. Anweisung können beide aus mehreren Befehlen bestehen. Sie können beide aber auch fehlen.

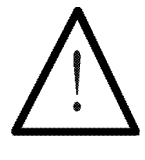

#### **Hinweis:**

- Der DANN-Zweig wird durch ein SONST oder DANN, SOBALD, FALLS abgeschlossen.
- Der SONST-Zweig wird durch DANN, SOBALD, FALLS abgeschlossen.

• Beide werden **nicht** durch MARKE abgeschlossen.

**Beispiele:**

```
1) FALLS
          E eAnschlag
        DANN
          MERKER mTeilPosOK
        SONST
          -MERKER mTeilPosOK
        DANN (oder FALLS oder SOBALD)
           ...
```
Dieses Beispiel zeigt, wie die FALLS - DANN - SONST - Struktur im Normalfall aussieht.

Ist der Eingang E eAnschlag aktiv (<Bedingung > ist erfüllt), dann wird der MERKER mTeilPosOK gesetzt, die Anweisung im SONST-Zweig übersprungen und nach dem zweiten DANN fortgefahren.

Ist E eAnschlag nicht aktiv (<Bedingung> nicht erfüllt), so wird die Anweisung im DANN-Zweig übersprungen, der Merker zurückgesetzt und anschließend bei der Anweisung nach dem zweiten DANN fortgefahren.

```
2) FALLS
          MERKER msTasteF1
          ODER
          MERKER msTasteF2
        DANN
        SONST
          A aLampe
        DANN (oder FALLS oder SOBALD)
         ...
```
Hier wird bei erfüllter Bedingung (MERKER msTasteF1 oder MERKER msTasteF2 gesetzt) nichts gemacht (DANN - Zweig ist leer). Ist die Bedingung jedoch nicht erfüllt, so wird der Ausgang A aLampe eingeschaltet (SONST - Zweig).

```
3) FALLS
```

```
 E eStart
 DANN
   A aHydAchse
   A aWarnton
   LADE_REGISTER [ rLänge mit 25]
 SONST
 DANN (oder FALLS oder SOBALD)
 ...
```
Ist der Eingang E eStart aktiv, dann werden die Ausgänge A aHydAchse und A aWarnton gesetzt und es wird der Wert 25 ins Register REG rLänge geladen.

Ist jedoch E eStart nicht aktiv, so wird direkt zum zweiten DANN gesprungen und mit der nächsten Anweisung weitergemacht.

```
4) SOBALD
            MERKER mStation1
         DANN
       FALLS
           E eTaste1
         DANN
           A aPumpe
           WARTEZEIT 5Sekunden
            -A aPumpe
          SONST
           A aSignalTon
           WARTEZEIT 2Sekunden
            -A aSignalTon
       FALLS
           MERKER mFehler
            E eAnschlag
         DANN
           A RelaisAus
         SONST
       SOBALD
            -E eAnschlag
         DANN
            SPRUNG 100
```
In Beispiel 4) ist ein kleiner Ausschnitt aus einem Programm dargestellt, in dem noch einmal die Struktur der SOBALD-DANN-Anweisung und der FALLS-DANN-SONST-Verzweigung dargestellt ist.

Der SYMPAS-Editor unterstützt die Erkennung dieser Strukturen durch verschiedene Einrückpositionen der Befehle.

# **3.2.4 Der WARTEZEIT-Befehl**

Der Befehl

#### **WARTEZEIT <Wartezeit>**

dient zur Programmierung einer festen Zeit, während der die Ausführung des Task angehalten werden soll. Es soll einfach gewartet werden bis die angegebene Zeit abgelaufen ist. Die Wartezeit ist auch der einzige Parameter, welcher hier eingegeben werden muss.

Die Angabe der Wartezeit kann auch indirekt über Register erfolgen. **Indirekte Adressierung**

**der Wartezeit ist möglich**

> **Einheit WARTEZEIT Parameter: 100ms**

Im Normalfall wird der **Parameter Wartezeit** in Einheiten von **100 ms** angegeben. Eine Wartezeit von 10 entspricht demnach einer Sekunde.

Diese Einheit kann durch Ändern des Spezialregisters "Anwender-Zeitbasis" definiert werden. Dabei ist jedoch Vorsicht geboten, denn sehr kleine Einheiten führen dazu, dass das Betriebssystem mit sehr hohem Verwaltungsaufwand beschäftigt ist. Wie das genau geschieht ist bei der Beschreibung der Zeitregister nachzuschlagen. An dieser Stelle soll jedoch nicht näher darauf eingegangen werden, da es nur für ganz spezielle Anwendungen gebraucht wird.

**Beispiel:**

```
 ANZEIGE_TEXT [#0, cp=0, "_Wunderbar !"]
 WARTEZEIT 50
 ANZEIGE_TEXT [#0, cp=0, "_"]
```
Bei diesem Beispiel wird auf dem Bediengeräte ein Text angezeigt, 5 Sekunden gewartet und schließlich die Anzeige wieder gelöscht.
## **Zeitregister**

Im Zusammenhang mit der Wartezeit ist es wichtig, auch die Zeitregister zu erwähnen: Es handelt sich dabei um die Register, in welche der Parameterwert des Wartezeitbefehls geschrieben wird. Sobald ein solches Register nicht mehr Null ist, wird es nach jeder Zeiteinheit um eins verkleinert. Der Befehl Wartezeit besteht lediglich darin, dieses Register zu laden und anschließen zu warten, bis es Null ist.

Zu den Zeitregistern: Jeder Task hat sein eigenes Zeitregister (dessen Nummer im entsprechenden Steuerungshandbuch nachgeschlagen werden kann). Das folgende Beispiel zeigt die Task-Zeitregister exemplarisch für die NANO-B.

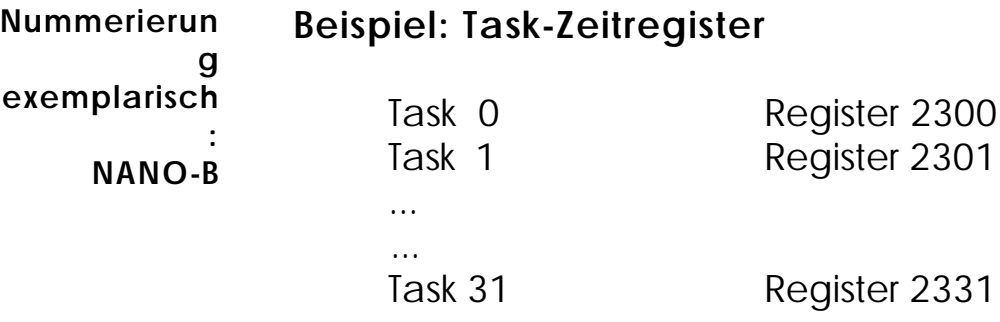

In manchen Anwendungsfällen will man nun ein solches Zeitregister aktivieren, jedoch trotzdem mit Anweisungen im Programm fortfahren. Dies wird dadurch erreicht, dass mit dem LADE\_REGISTER - Befehl das jeweilige Zeitregister geladen wird. Später kann das Zeitregister dann durch einfaches Abfragen in einen Vergleich eingebaut werden.

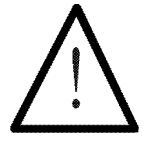

### **Hinweis:**

Es muss darauf geachtet werden, dass man nicht sowohl den WARTEZEIT-Befehl wie auch das Zeitregister desselben Tasks gleichzeitig verwendet, denn dadurch können Fälle auftreten, wo eine Wartezeit nicht mehr fertig wird.

Diese Gefahr kann jedoch leicht ausgeschlossen werden: Man nimmt stattdessen einfach das Zeitregister eines Tasks, indem nie ein WARTEZEIT - Befehl vorkommt. Auf diese Art kann im selben Task sowohl der Befehl wie auch ein (oder sogar mehrere) Zeitregister verwendet werden.

### **Beispiele:**

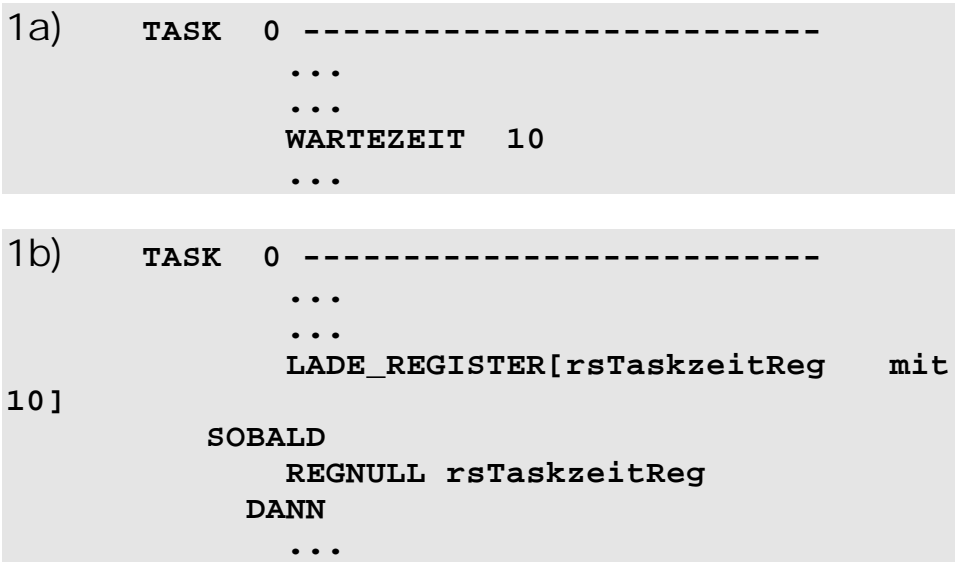

Diese beiden Programme sind bezüglich ihrer Funktion genau gleich. Zuerst wird das Zeitregister gesetzt und dann gewartet, bis es Null ist. Genau das ist die Funktion des WARTEZEIT - Befehls.

# 3.3 Boole'sche Ausdrücke

Bei diesen Ausdrücken handelt es sich immer um Bedingungen, die entweder erfüllt sind oder nicht. Erfüllt hat dabei den Wert 1 und nicht erfüllt den Wert 0. Die Boole'schen Ausdrücke kommen immer in einem SOBALD oder FALLS - Zweig als Eingangsbedingungen vor, also nie nach einem DANN oder SONST! **Boolean sind entweder wahr (1) oder falsch (0)**

> Alles was zwischen einem FALLS oder SOBALD und dem nächsten DANN steht, wird von der Steuerung als ein Boolescher Ausdruck aufgefasst.

Dabei gibt es sehr einfache Ausdrücke, welche zum Teil aus einem Befehl bestehen, und im folgenden **Elementarbedingungen** genannt werden sollen. Dazu gehören: **Elementarbedingungen**

- **Merker**
- · Eingänge
- · Ausgänge
- einzelne Bits von Registern
- arithmetische Vergleiche (auch REG\_NULL)
- · HALTACHSE

Merker, Eingänge, Ausgänge und Registerbits können miteinander (logisch) verknüpft werden.

Dabei sind folgende Zeichen zugelassen:

**= < > ( ) #**

und folgende Befehle zur Verknüpfung:

**NICHT ODER XODER UND**

**Elemetarbedingungen per Default UNDverknüpft**

Wenn zwischen zwei Eingangsbedingungen kein Verknüpfungsbefehl steht, so werden sie automatisch **UND**-verknüpft! In Ausgangsanweisungen muss UND verwendet werden.

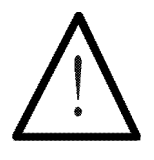

Drei Klammerebenen sind bei boole'schen Ausdrücken erlaubt.

## **3.3.1 Formulierung der Elementarbedingungen**

## **Merker**

**Hinweis:**

Ein Merker ist im Prinzip ein **Ein-Bit-Register.** Er kann den Wert 1 oder 0 haben. Ist der Merker gesetzt, so entspricht dies dem Wert 1. Ist er nicht gesetzt, so entspricht dies dem Wert 0. Durch Eingeben eines Minuszeichens vor der Merkernummer im Eingabefeld kann sehr leicht auf den invertierten Wert des Merkers und damit auf die Verneinung zugegriffen werden. **Merker haben den Wert 1 oder 0**

### **Beispiele:**

1) **FALLS MERKER mStarteTask**

MERKER mStarteTask gesetzt?  $(= 1 ?)$ 

2) **FALLS FALLS** -MERKER PosOk NICHT *MERKER AND STRUCK CONTINUES* **OF A STRUCK CONTINUES OF A STRUCK CONTINUES. WERKER AND STRUCK CONTINUES OF A STRUCK CONTINUES. PosOK**

MERKER POSOK nicht gesetzt?  $(= 0 ?)$ 

Beide Formulierungen haben genau die gleiche Auswirkung.

## **Eingänge und Ausgänge**

**Zugriff auf Ein- und Ausgänge z.B. mit E 101 oder -A 108**

Auch diese haben entweder den Wert 1 oder 0 (gesetzt oder nicht gesetzt). Wie bei Merkern, kann auch hier durch ein vorangestelltes Minuszeichen auf den nicht aktiven Eingang bzw. Ausgang zugegriffen werden.

### **Beispiele:**

1) **FALLS E eStart**

Eingang E eStart aktiv?  $(=1 ?)$ 

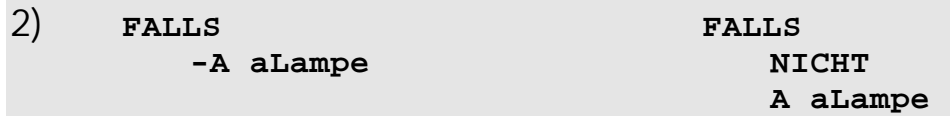

Ausgang A aLampe nicht aktiv?  $(= 0 ?)$ Beide Formulierungen haben dieselbe Bedeutung.

### **Einzelne Bits von Registern**

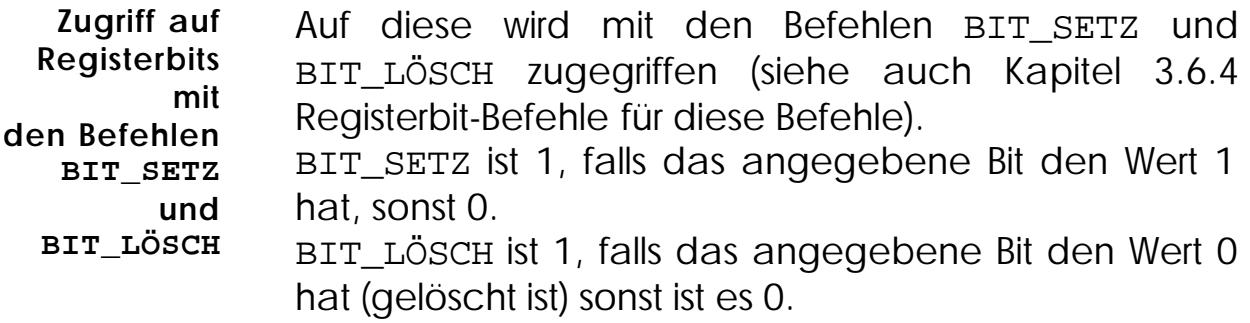

### **Beispiele:**

Register 1 habe den Wert 100110 (binär) = 38.

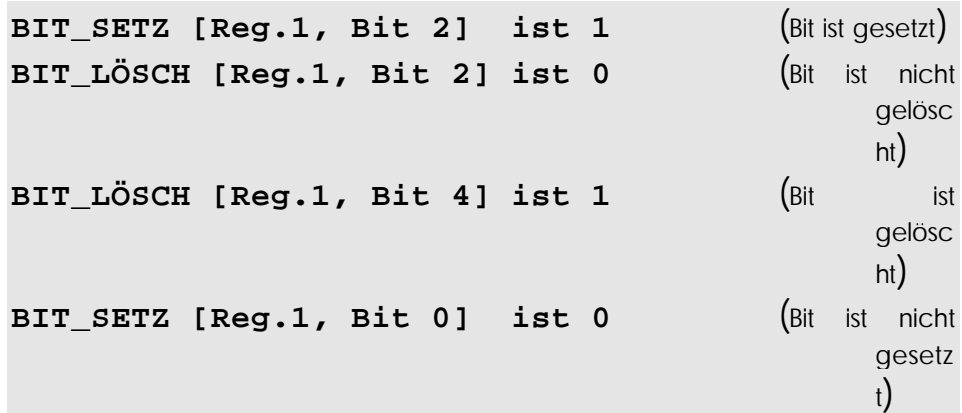

## **Arithmetische Vergleiche**

**Auch arithmetische Vergleiche sind wahr oder falsch**

Auch diese sind immer entweder wahr oder falsch. Dabei erhält wahr den Wert 1 und falsch den Wert 0.

#### **Beispiele:**

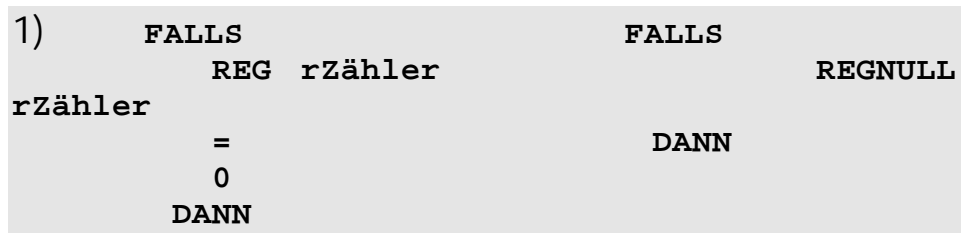

Falls das Register REG rZähler den Wert 0 hat, so ist dieser Ausdruck wahr  $(= 1)$ . Ist das REG rzähler nicht 0, so ist der Ausdruck falsch (= 0). Dieses Beispiel entspricht genau dem Befehl REGNULL rZähler. Dieser fragt nämlich, ob das angegebene Register 0 ist.

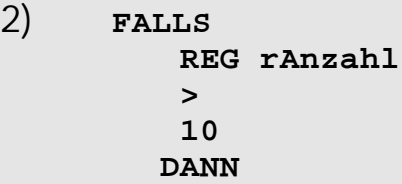

Falls der Inhalt von Register REG rAnzahl größer als 10 ist, so ist dieser Ausdruck wahr, ist der Wert des Registers jedoch kleiner oder gleich 10, so wird der Ausdruck falsch  $(= 0)$ .

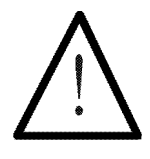

## **Hinweis:**

Der REG-Befehl oder arithmetische und logische Verknüpfungen von Registern oder Ergebnisse von Funktionen **ohne** Vergleichsoperator werden implizit mit 0 verglichen.

Beispiel:

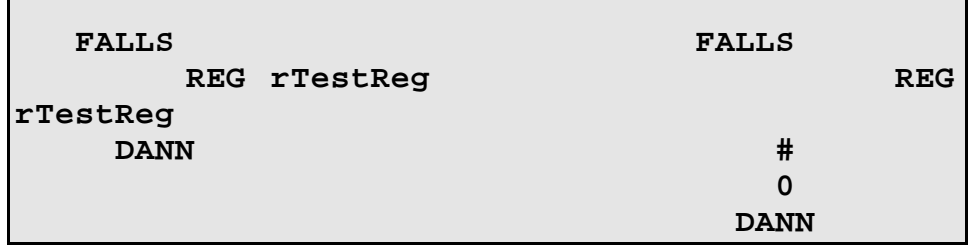

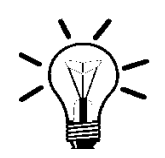

#### **Anmerkung:** Bei den arithmetischen Vergleichen ist es möglich, rechts und links vom Vergleichsoperator beliebige **arithmetische Ausdrücke** und **Wortverarbeitungsbefehle** zu verwenden (siehe hierzu *Kapitel 3.4 Arithmetische Ausdrücke).*

## **Beispiel:**

 **SOBALD REG 100 > REG 1000 \* 135 + REG 1001 WUND h00F080 DANN**

Es wird an dieser Programmstelle so lange gewartet, bis der Wert in Register 100 größer ist, als das Ergebnis der arithmetischen und logischen Verknüpfungen auf der rechten Seite.

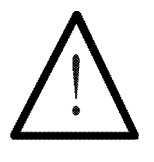

**Hinweis:**

Die Kombinationen ">=" bzw. "<=" sind **nicht** zulässig.

## **3.3.2 Beispiele von verknüpften Ausdrücken**

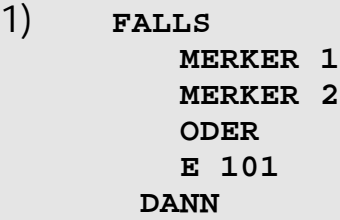

Boole'scher Ausdruck:

(MERKER 1 UND MERKER 2) ODER E 101. Dieser Ausdruck ist wahr, wenn Merker 1 und Merker 2 beide gesetzt sind oder wenn der Eingang E 101 aktiv ist.

2a)

```
 LADE_REGISTER [ rZähler mit 10]
MARKE sSchleife
        ...
       REGDEC rZähler
   FALLS
       NICHT
       REGNULL rZähler
     DANN
       SPRUNG sSchleife
     DANN
        ...
```
2b)

```
 LADE_REGISTER [ rZähler mit 10]
MARKE sSchleife
       ...
       REGDEC rZähler
   FALLS
       REGNULL rZähler
     DANN
```

```
 SONST
   SPRUNG sSchleife
 DANN
   ...
```
In diesem Beispiel ist eine Schleife realisiert, welche 10 mal durchlaufen wird. Dazu wird zunächst der Schleifenzähler (Register REG rZähler) mit der Anzahl der Schleifendurchläufe geladen und innerhalb der Schleife um 1 erniedrigt (REGDEC rZähler). Am Ende der Schleife wird der Schleifenzähler (REG rZähler) geprüft, ob er bereits 0 erreicht hat. Ist dies nicht der Fall, so muss die Schleife nochmals durchlaufen werden (Sprung nach MARKE sSchleife).

Dabei wird der Vergleich auf zwei verschiedene Arten gemacht. Im einen Fall wird die Bedingung verneint und deshalb vom DANN-Zweig gesprungen, im anderen Fall wird vom SONST-Zweig die Schleife geschlossen. Beide Programme sind in Bezug auf ihre Funktion identisch.

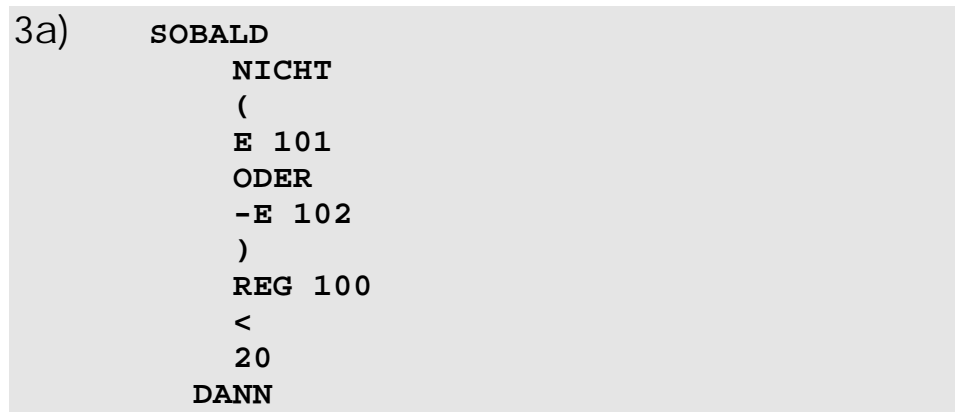

Sobald der Boole'sche Ausdruck '1' (also wahr) ist kann weiter gemacht werden bei DANN.

Zum Ausdruck:

NICHT (E 101 ODER E -102) UND REG 100 < 20

Damit dieser Ausdruck wahr ist, müssen beide Teilausdrücke (vor und nach dem UND) wahr sein.

Dabei ist der vordere Teilausdruck etwas verwirrend, doch bei genauerer Betrachtung findet man heraus: Dieser Teilausdruck ist dann wahr, wenn (E 101 ODER E -102) falsch - **E 101 inaktiv und E 102 aktiv** - ist. Der hintere Teilausdruck ist erfüllt, wenn der Inhalt von **Register REG 100 kleiner als 20** ist.

Damit der gesamte Ausdruck wahr wird, müssen drei Elementarausdrücke erfüllt sein:

**E 101=0 UND E 102=1 UND REG 100<20** 3b) **SOBALD -E 101 E 102 REG 100 < 20**

Dieses Programmstück hat also genau die gleiche Funktion wie das obige.

Man sieht hiermit auch, dass durch Vereinfachung solcher Ausdrücke sehr oft eine bessere Übersicht erreicht werden kann. Andererseits ist es manchmal, vom Bezug zur Maschine her, einfacher verständlich, wenn man den komplizierteren Ausdruck beibehält.

154 Programmierung

# 3.4 Arithmetische Ausdrücke

Diese Befehle können sowohl zur Bildung einer Eingangsbedingung nach SOBALD oder FALLS (arithmetischer Vergleich; siehe vorheriges *Kapitel 3.3 Boole'sche Ausdrücke*) als auch in einer Ausgangsanweisung (Zuweisung eines Rechenergebnisses auf ein Register) verwendet werden.

Der Aufbau und die Auswertung einer Formel ist in beiden Fällen identisch, mit Ausnahme dessen, dass bei einem arithmetischen Vergleich links vom Vergleichsoperator eine Zahl oder Verknüpfung stehen darf, eine Zuweisung jedoch immer nur auf ein Register erfolgen kann.

Die Zuweisung eines Wertes erfolgt durch das Gleichheitszeichen

### **Zuweisung:** =

Zur Beschreibung von arithmetischen / logischen Ausdrücken dienen folgende Befehle :

### **arithmetische Operatoren:** + - \* /

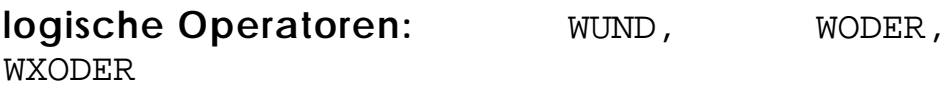

**Zahlen:** Binäre Zahlen Dezimale Zahlen Hexadezimale Zahlen

**Variable:** REG <Reg.Nummer>

## **3.4.1 Zahlen**

Zahlen können auf drei verschiedene Arten eingegeben werden:

- 1. Dezimalzahlen mit **ZD** (Zahl dezimal)
- 2. Binärzahlen mit **ZB** (Zahl binär)
- 3. Hexadezimalzahlen **ZH** (Zahl hexadezimal)

Im Programmtext erfolgt die Unterscheidung der drei Zahlenformate dadurch, dass den Binärzahlen 'b' und den Hexadezimalzahlen 'h' vorangestellt wird.

Es können nur **ganze Zahlen** eingegeben werden. Die direkte Eingabe einer Fließkommakonstanten ist nicht möglich. Entsprechend dem internen Format für Ganzzahlen **Die Eingabe von Fließkommazahlen geschieht indirekt**

(23 Bit und Vorzeichen) können siebenstellige Dezimalzahlen, sechsstellige Hexadezimalzahlen und vierundzwanzig-stellige Binärzahlen eingegeben werden.

## **3.4.2 Arithmetische Ausdrücke**

Die Rechenzeichen **+ - / \*** können direkt auf der Tastatur gewählt und damit eingegeben werden.

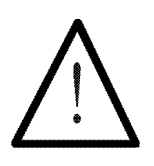

### **Hinweis:**

10 Klammerebenen dürfen bei arithmetischen Ausdrücken verwendet werden !

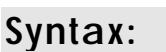

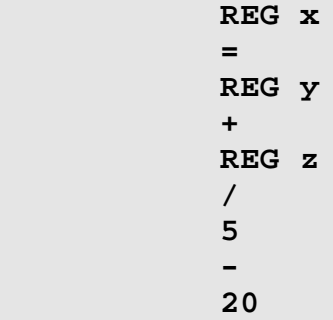

## **Bedeutung:**

Dem Register x wird der Wert der folgende Rechnung zugewiesen:

((Register y + Register z) / 5) - 20.

Wie man sieht, wird **nicht nach der Regel "Punktrechnung vor Strichrechnung"** gerechnet, sondern es wird einfach ein Schritt nach dem anderen, in der Reihenfolge, in der die Operationen dastehen, durchgearbeitet.

Die Steuerung nimmt immer ein Operationszeichen und die nächstfolgende Zahl (Operand) und wertet diese "Teilrechnung" aus, erhält also ein Zwischenergebnis. Anschließend geht sie von diesem Zwischenergebnis aus, nimmt das nächste Operationszeichen und den nächsten Operanden und wertet diese Teilrechnung wieder aus. Dies geht solange bis sie zum letzten Zahlenwert gelangt.

Also ein Ausdruck der Form:  $X = A + B - C / D - E^*$ F

bedeutet folgendes:  $X = (((A + B - C) / D) - E) * F$ 

Bei den folgenden Beispielen wird noch zwischen Ganzzahlregistern und Fließkommaregistern unterschieden, da sie zum Teil andere Möglichkeiten anbieten.

## **3.4.3 Zuweisungen auf Ganzzahlregistern**

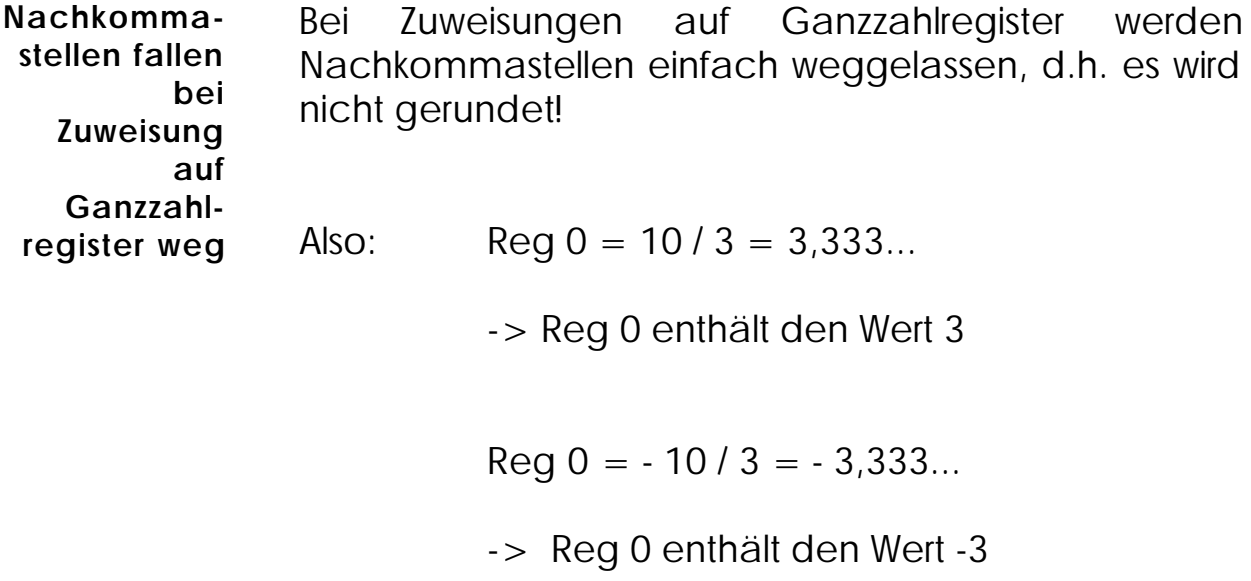

### **Beispiele:**

```
1) REG 100
 =
      h0000A8
 +
      b000000000000001001001110
```
Dem Register REG 100 wird die Summe aus hA8 (=168) und b1001001110 (=590) zugewiesen. Dies ergibt 758, was anschließend der Wert von REG 100 ist.  $(REG 100 = 758)$ 

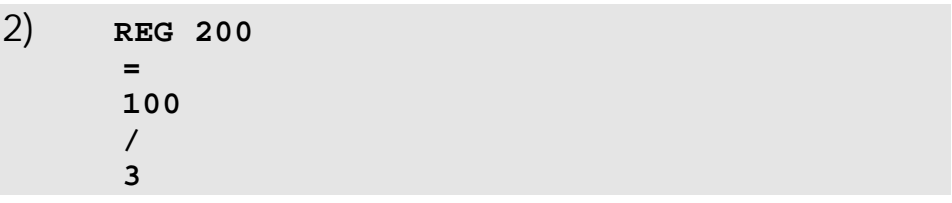

Dem Register REG 200 wird der Wert 100 / 3 (= 33.333...) zugewiesen. Da REG 200 nur ganze Zahlen speichern kann, fallen die Nachkommastellen weg und das Register hat anschließend der Wert 33. (REG  $200 = 33$ 

3)

Man möchte die Zuweisung  $A = A - (B + C) / 2$ berechnen, was ja nicht auf diese Weise (Punkt vor Strich) eingegeben werden kann.

## **Lösung:**

Der Ausdruck (Rechnung) muss umgestellt werden, sodass die Steuerung bei der Bearbeitung des Ausdrucks (Schritt für Schritt) die gewünschte Reihenfolge ausführt.

## **Umformung:**  $A - (B + C)/2 = 0 - B - C/2 + A$

Der rechts stehende Ausdruck entspricht genau dem benötigten Ausdruck

(REG  $1 = A$ , REG  $2 = B$ , REG  $3 = C$ ). Weil man eine Rechnung nicht mit einem "-" (Minuszeichen) beginnen kann wurde hier noch ein kleiner Trick angewendet (0 - ...).

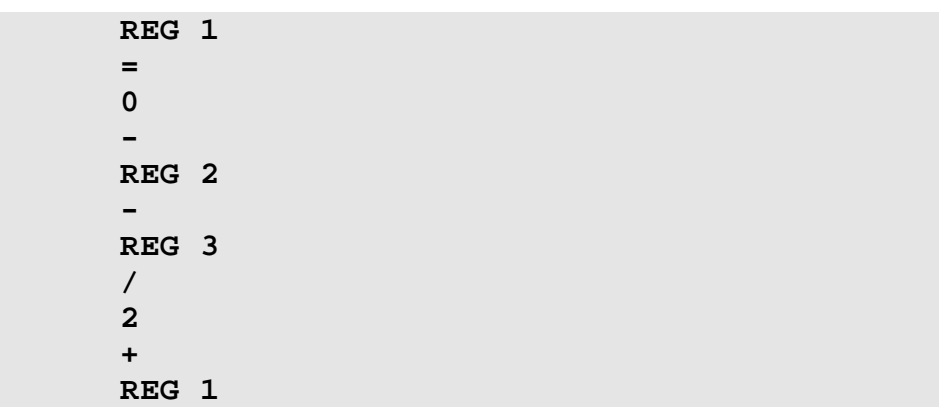

Das REG  $1$  (A) wird um den Wert (REG  $2 +$  REG 3) / 2 (Durchschnitt von B und C) verkleinert. Der neue Wert wird wieder im REG 1 gespeichert.

## **3.4.4 Zuweisungen auf Gleitkommaregister**

Die Gleitkommaregister werden im *Kapitel 3.6 Register und Merker* und *Kapitel 4.1 Grundsätzliches über Register und Merker)* genauer beschrieben. Hier nur einige kurze Hinweise:

Gleitkommaregister speichern Zahlen von -10<sup>15</sup> bis  $+10^{15}$ 

Die Genauigkeit der Rechnungen liegt bei 7 zählenden Stellen, da die Zahlen in einem 32 Bit breiten Speicher gespeichert werden.

Die verschiedenen PROZESS-SPS stellen folgende Fließkommaregisterbereiche zur Verfügung.

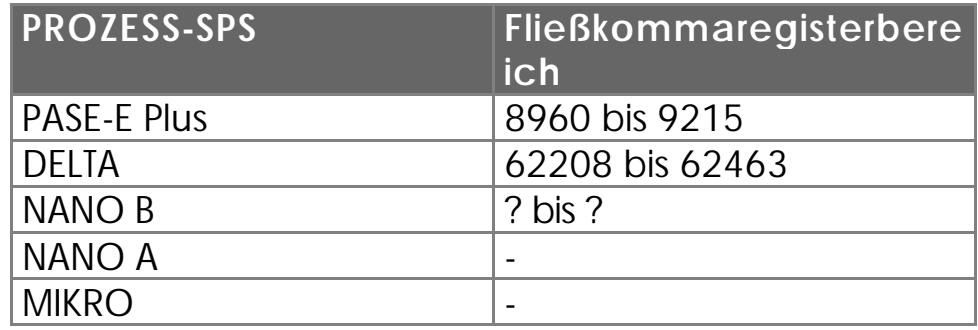

In einem Programm können jedoch keine Gleitkommazahlen eingegeben werden. (z.B. DELTA-Register: REG 62208 = 1,456 kann **nicht** direkt eingegeben werden.)

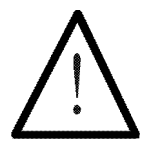

### **Hinweis:**

Durch die Zuweisung REG x = 1456 / 1000 kann der Wert 1,456 in ein Fließkommaregister geladen werden.

Die Regeln für die Bearbeitung von Ausdrücken sind genau gleich wie bei den Ganzzahlregistern. 10 Klammerebenen, keine Punkt vor Strichrechnung.

### **Beispiele :**

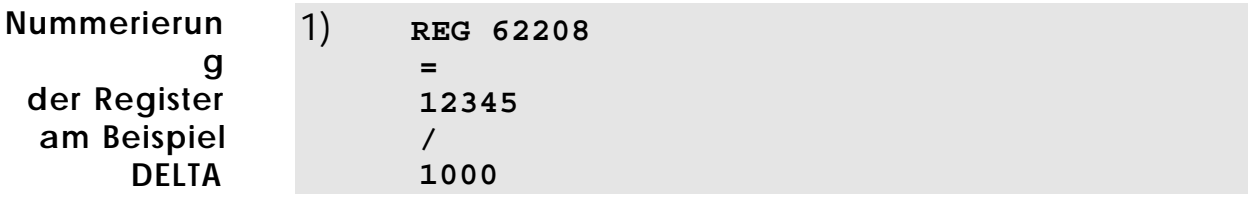

Dem Gleikommaregister (DELTA) REG 62208 wird der Wert 12,345 (= 12345 / 1000) zugewiesen.

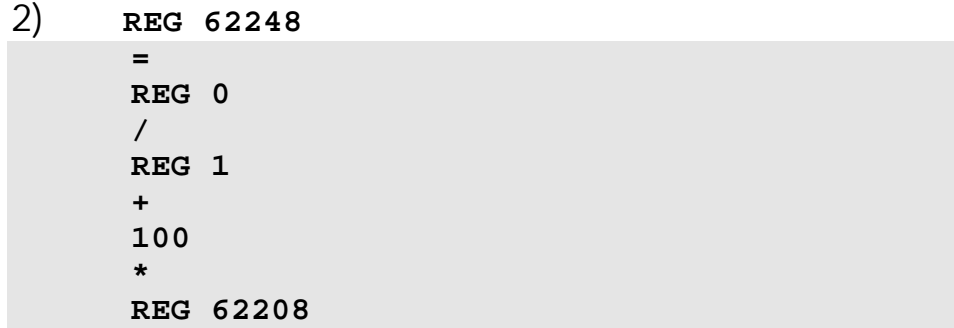

Dem Gleitkommaregister (DELTA) 62248 wird der Wert der folgenden Berechnung zugewiesen:

 **REG 0 REG 62248 = ( ------- + 100 ) \* REG 62208 REG 1**

## 3.5 Task, Marken, Sprünge und Unterprogramme

## **3.5.1 Task, Marken und Sprünge**

Die folgenden Befehle gehören zusammen und dienen zur Realisierung von unbedingten Sprüngen in einem Programm. Im Zusammenhang mit dem FALLS-Befehl können daraus bedingte Sprünge gemacht werden.

#### TASK MARKE SPRUNG

Die Marken kennzeichnen bestimmte Punkte im Programm, die mit einem Sprungbefehl angesprungen werden können.

### **TASK 0 bis 31**

Diese Marken dienen zur **Kennzeichnung von parallelen Zweigen**. Sie müssen im Programm in aufsteigender Reihenfolge eingesetzt werden. Also zuerst TASK 0, dann TASK 1 usw. Es darf kein Task ausgelassen werden. Sie werden folgendermaßen dargestellt: **Task müssen mit 0 beginnen und lückenlos aufsteigend nummeriert werden**

**TASK 0 ------------------**

#### **MARKE 32 bis 999**

**Marken dienen als Sprungmarke n oder kennzeichnen den Beginn eines Unterprogrammes**

Diese Marken dienen rein als Knotenpunkte oder im Zusammenhang mit Unterprogrammen als Kennzeichnung für den Unterprogrammanfang. Sie werden ohne den waagrechten Strich dargestellt:

#### **MARKE 32**

#### **Sprünge**

**SPRUNG-Befehle können indirekt definiert werden**

Nach einer SPRUNG - Anweisung wird die Ausführung des Programms an der Marke fortgesetzt, deren Nummer im Sprungbefehl als Parameter angegeben ist. Die Markennummer kann auch indirekt angegeben werden, also mit REG x, was bedeutet: Der Sprung soll zu derjenigen Marke erfolgen, deren Nummer im Register REG x gespeichert ist.

Es muss vor allem darauf geachtet werden, dass nicht auf eine Marke gesprungen wird, die einem anderen Task zugeordnet ist.

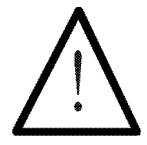

#### **Hinweis:**

Legen Sie für jeden Task spezielle Markennummern fest. Also zum Beispiel

TASK 0: Marken 100 bis 199

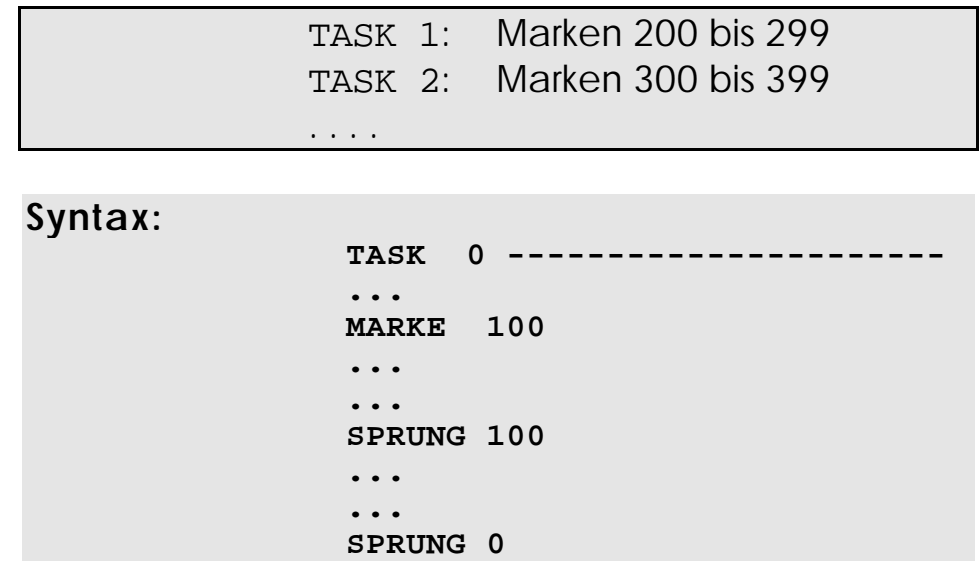

## **Bedeutung**

**Die Programmausführung beginnt immer bei TASK 0**

Die Programmausführung beginnt bei TASK 0 und arbeitet die Anweisungen ab, bis der Befehl SPRUNG 100 erreicht wird. Damit wird zur MARKE 100 gesprungen. Steht diese Sprunganweisung im Ausgangszweig einer FALLS-Bedingung, so wird der Sprungbefehl eventuell nicht ausgeführt und das Programm läuft weiter, bis der SPRUNG 0 erreicht wird.

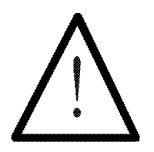

## **Hinweis:**

Es muss darauf geachtet werden, dass dieser zweite Sprung nicht aus irgendeinem Grund übersprungen wird. Dies hättet zur Folge, wenn mehrere Tasks existieren, dass der TASK 0 in den TASK 1 hineinläuft.

### **Beispiel:**

1) **LADE\_REGISTER [ rZähler mit 10] MARKE sSchleife ... ... ... REGDEC rZähler FALLS NICHT REGNULL rZähler**

 **DANN SPRUNG sSchleife DANN ...**

In diesem Beispiel ist eine Schleife realisiert, welche 10 mal durchlaufen wird.

Das Register REG rZähler, welchem zu Beginn der Wert 10 zugewiesen wird, wird bei jedem Schleifendurchlauf um eins verkleinert (REGDEC rZähler). Anschliessend wird noch verglichen, ob es den Wert 0 bereits erreicht hat. Wenn nicht, so wird wieder zum Beginn der Schleife (MARKE sSchleife) gesprungen. Ansonsten wird das Programm nach dem zweiten DANN fortgesetzt.

## **3.5.2 Unterprogramme**

Die Befehle

**UNTERPROGRAMM RÜCKSPRUNG**

gehören ebenfalls zusammen und dienen der Realisierung von Unterprogrammen.

**Unterprogramme** sind Programmteile, welche von einem beliebigen Punkt im Programm angesprungen werden können. Diese Teilprogramme werden dann abgearbeitet und nach Beendigung wird wieder an jenen Ort im Programm gesprungen, von wo das Unterprogramm aufgerufen wurde.

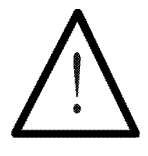

**Hinweis:**

20 Unterprogrammebenen sind zulässig.

#### PROZESS-SPS

**Die Verwendung von Unterprogrammen führt zu übersichtlicheren und kompakteren Programmtex t**

Dadurch, dass der Rücksprung aus einem Unterprogramm stets zu der Programmstelle zurückführt, von der das Unterprogramm aufgerufen wurde, brauchen Programmteile, welche oft und an verschiedenen Stellen im Programm benötigt werden, nur einmal geschrieben werden. Dies führt zu Einsparun Speicherp Übersicht bei.

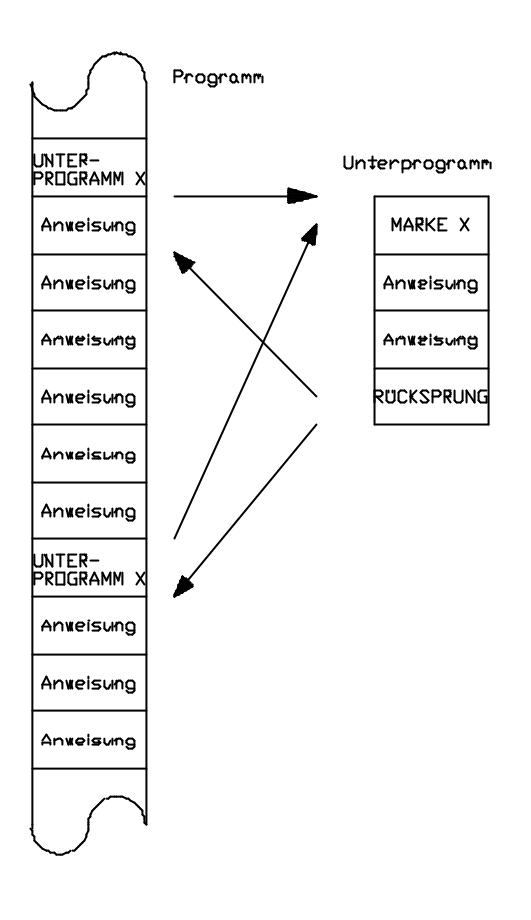

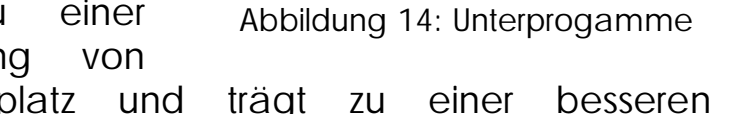

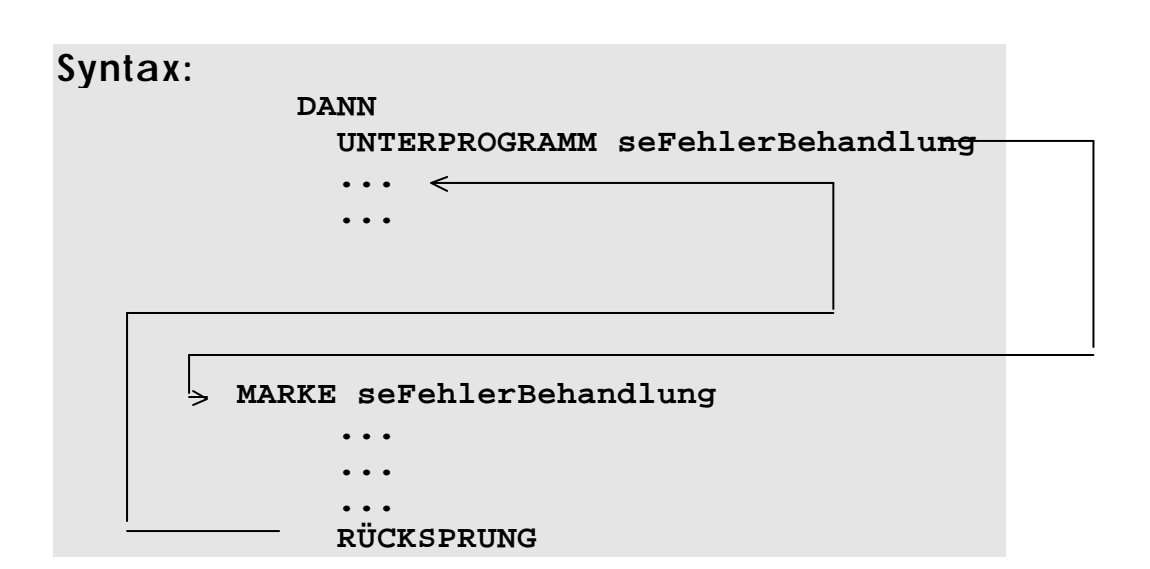

### **Bedeutung**

Kommt das Programm zum Befehl UNTERPROGRAMM seFehlerBehandlung, dann wird sofort zur MARKE seFehlerBehandlung gesprungen. Dort werden die Anweisungen, abgearbeitet, bis der Befehl RÜCKSPRUNG erreicht wird. Sobald dieser auftritt, wird wieder zu der Stelle zurückgesprungen, wo das Unterprogramm aufgerufen wurde und mit dem folgenden Befehl fortgefahren.

Der Unterschied zum SPRUNG - Befehl liegt darin, dass sich das Programm den Ort merkt, von wo es weggesprungen ist, um anschließend wieder dorthin zurückzuspringen. **Das Unterprogramm kehrt nach Ausführung an den Ort des Aufrufes** 

> Auch beim UNTERPROGRAMM - Befehl ist die indirekte Adressierung möglich. So kann ein Unterprogramm folgendermaßen aufgerufen werden:

 **UNTERPROGRAMM R(100)** oder **Indirekter Aufruf von Unterprogrammen**

**zurück**

#### **UNTERPROGRAMM R(sZeiger)**

Dabei wird dasjenige Unterprogramm aufgerufen, welches bei der Marke beginnt, deren Nummer in Register REG 100 bzw. REG sZeiger gespeichert ist.

## **Regeln im Zusammenhang mit Unterprogrammen**

- 1. Es sind 20 **Unterprogrammebenen** zugelassen.
- 2. Aus einem Unterprogramm darf nicht hinausgesprungen werden. Es muss immer mit dem Rücksprungbefehl beendet werden. Ansonsten kann kein neues Unterprogramm mehr aufgerufen werden.
- 3. Ein und dasselbe Unterprogramm darf von verschiedenen Parallelzweigen angesprungen werden. Je nach Programm sogar gleichzeitig.

### **Beispiel:**

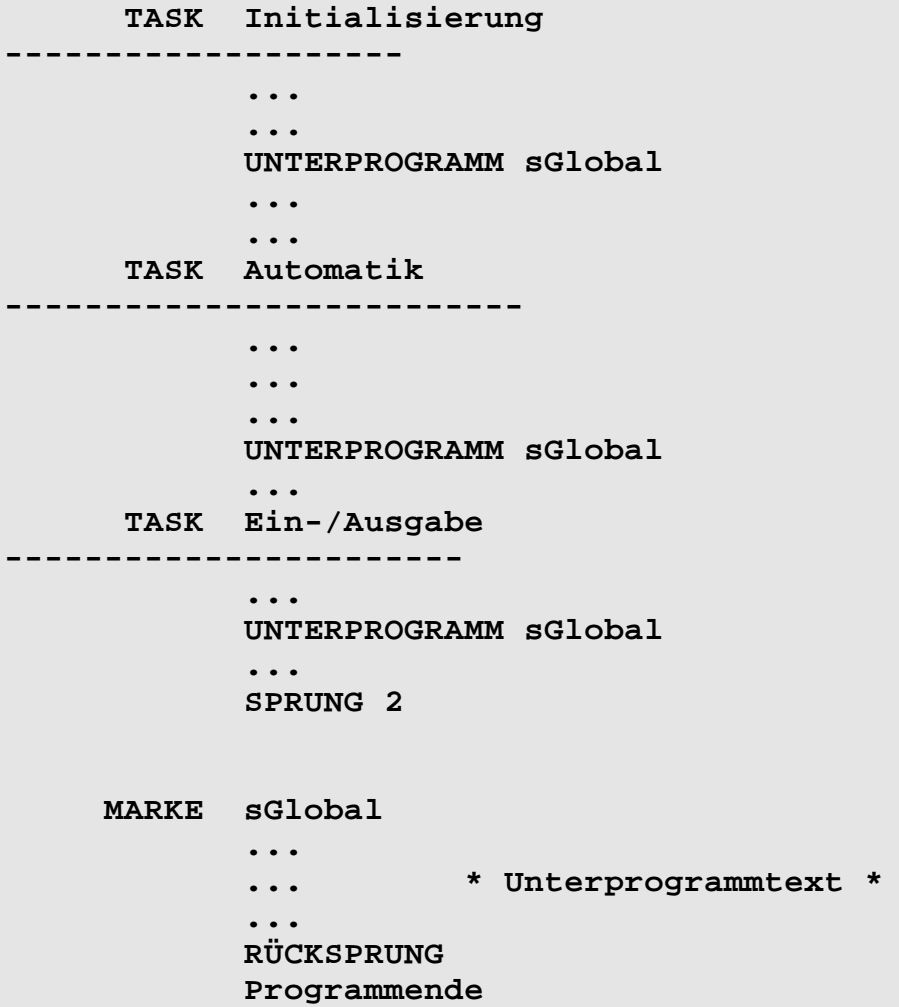

Es wird in diesem Beispiel aus allen drei Zweigen einmal das Unterprogramm am Ende des letzten Task (TASK Ein-/Ausgabe) aufgerufen. Dies ist wie beschrieben durchaus zulässig, kann jedoch bei **gleichzeitigem** Aufruf, je nach Unterprogramm zu unerwünschten Effekten führen.

Zum Beispiel wenn im Unterprogramm verschiedene Register angezeigt werden sollen, was mit der indirekten Registerangabe (beim ANZEIGE\_REG Befehl) ja kein Problem ist, so kann das in diesem Fall zur Anzeige von einem "falschen" Register führen.

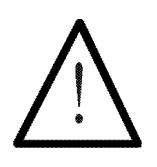

### **Hinweis:**

Globale Unterprogramme, also Unterprogramme die von mehreren Task aufgerufen werden, müssen am Ende des letzten Task stehen.

Bei gleichzeitigem Aufruf des gleichen Unterprogramms ist also Vorsicht geboten. Wenn nötig kann eine Koordination der Unterprogrammaufrufe auch über Merker geregelt werden.

## **3.5.3 Funktionen**

Die Befehle

DEF\_FUNKTION[<Funktion>, xy] END\_DEF

Der Programmierer definiert, wie bei Hochsprachen gewohnt, die Funktion im Kopf des Programmes und kann diese dann im Programmtext beliebig aufrufen. Funktionen sind den Unterprogammen ähnlich jedoch wesentlich vielseitiger. **Funktionen werden im Programmko pf definiert**

- Funktionen können mit Übergabeparametern aufgerufen werden.
- Funktionen können mit Rückgabeparametern definiert werden.
- Funktionen haben lokale Variablen und Marken.
- Funktionen können in Bedingungen als Boolean oder in Ausgangsanweisungen eingesetzt werden.
- Funktionen unterscheiden sich im Aufruf nicht von Systembefehlen.

**Befehlsbibliotheken können mit Hilfe der Funktionen erstellt werden Funktionen werden vor TASK 0 definiert**

Der Programmierer kann sich mit Funktionen eigene, anwendungsspezifische Befehlsbibliotheken erstellen.

## **Definieren der Funktion**

Die Funktionen werden am Programmanfang (vor dem TASK 0) definiert. Zunächst werden die Rahmendaten in einem Definitionsfenster (Aufruf mit dem Tastenkürzel (D) dann (F)) spezifiziert.

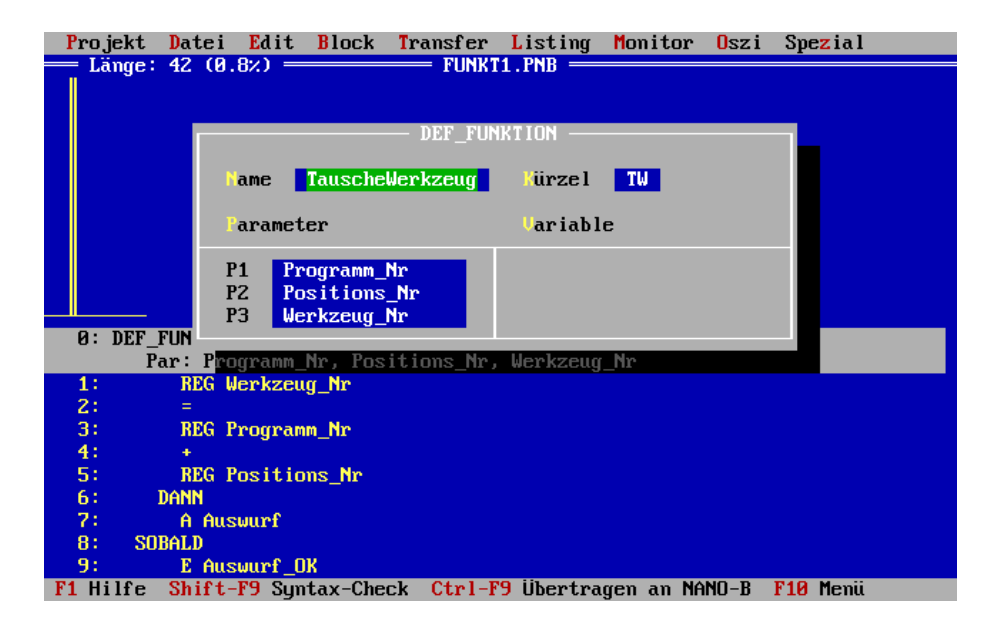

**Abbildung 15: Mit Hilfe der Definitionsfenster werden die Funktionen parametriert**

## **Definieren des Funktionstextes**

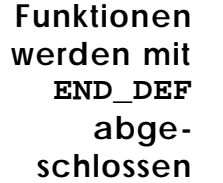

Nach dem Quittieren mit (¢) wird der Funktionkopf auf dem Bildschirm sichtbar, danach können Sie den Funktionstext eingeben. Der Funktionstext wird mit END\_DEF abgeschlossen.

## **Funktionsaufruf im Programmtext**

**Mit dem Befehlskürzel werden Funktionen im Programmtext aufgerufen**

Mit dem Funktionskürzel das im Definitionsfenster eingeben wurde (siehe Abbildung oben) wird die Funktion im Programmtext aufgerufen.

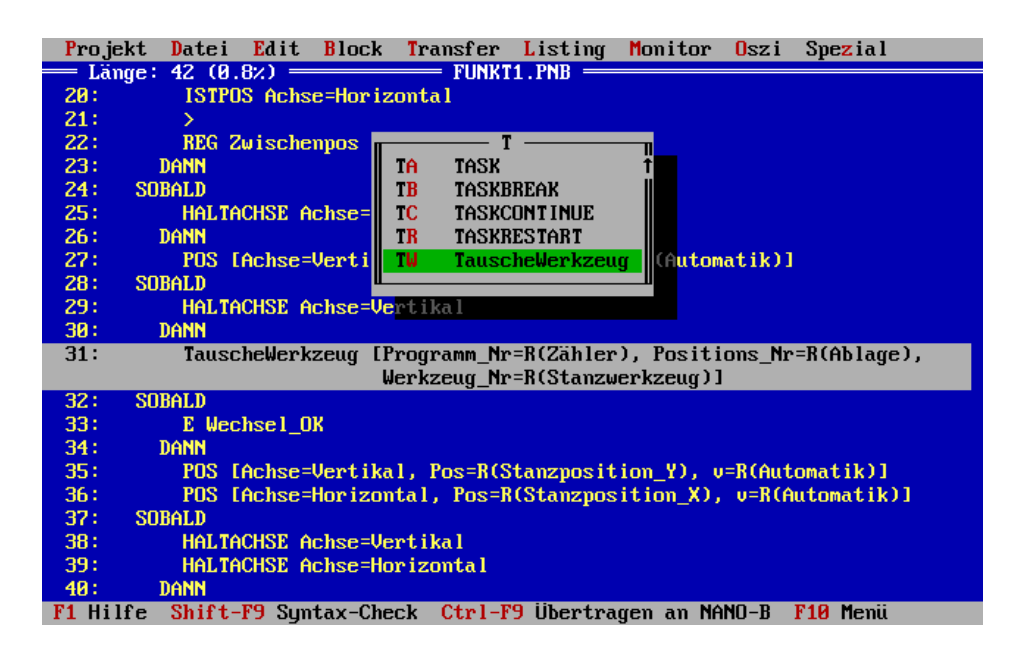

**Abbildung 16: Der Aufruf erfolgt über Funktions- (Befehls-) Kürzel, wie von einem Befehlsaufruf gewohnt**

## **Beispiel 1 (in einer Ausgangsanweisung):**

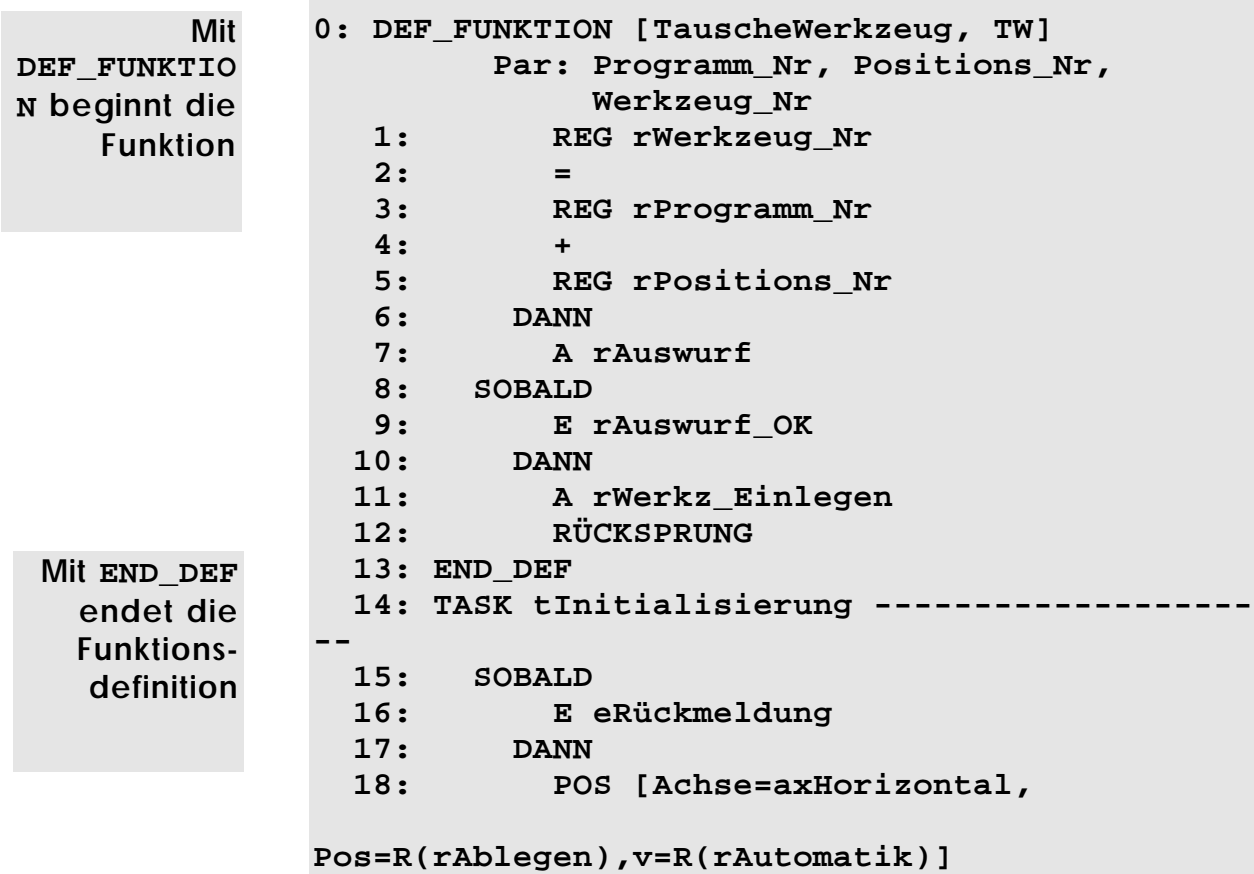

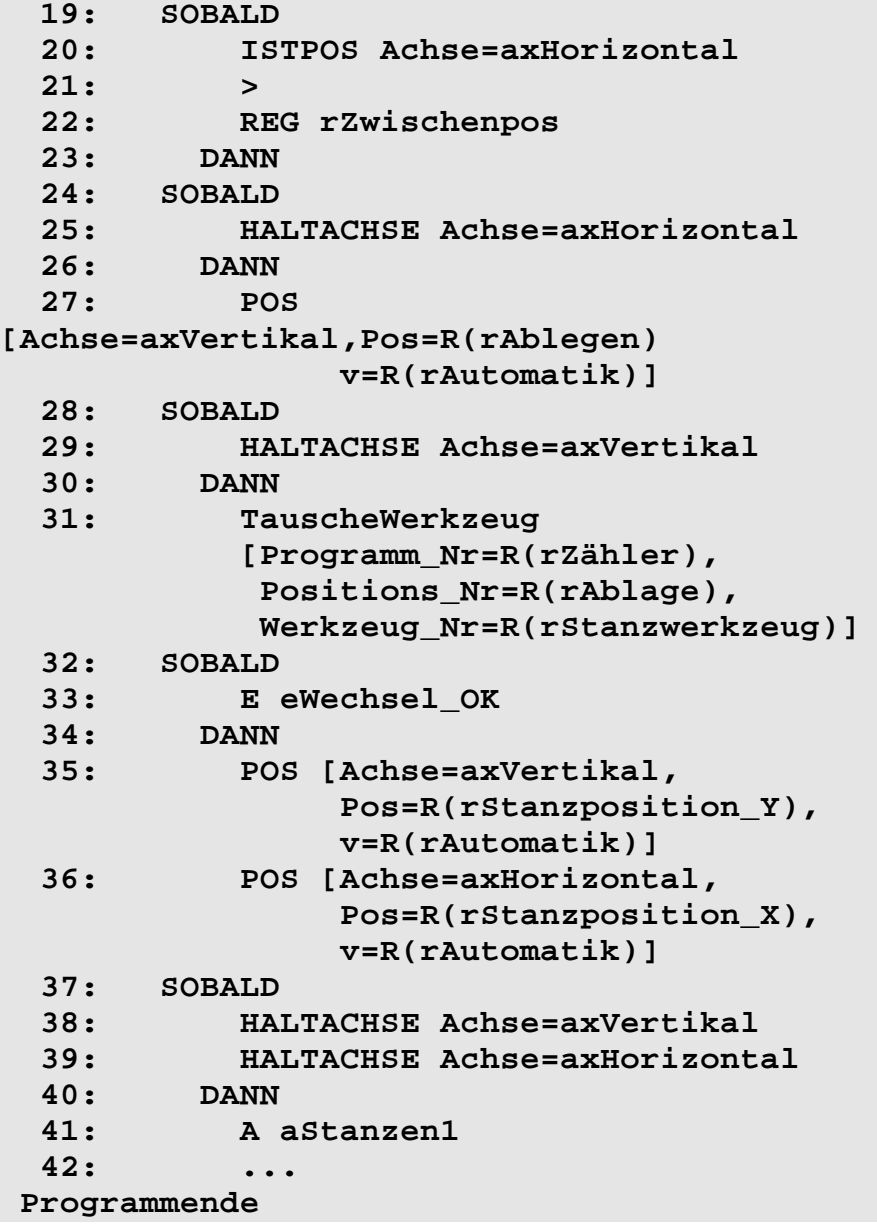

**Mit Tausche-Werkzeug wird die Funktion aufgerufen**

## **Beispiel 2 (in einer Eingangsbedingung):**

In diesem Beispiel wird abgefragt, ob die Startbedingung StartBedErfüllt erfüllt ist. Sobald Dies der Fall ist startet der TASK tAusbruchStanze.

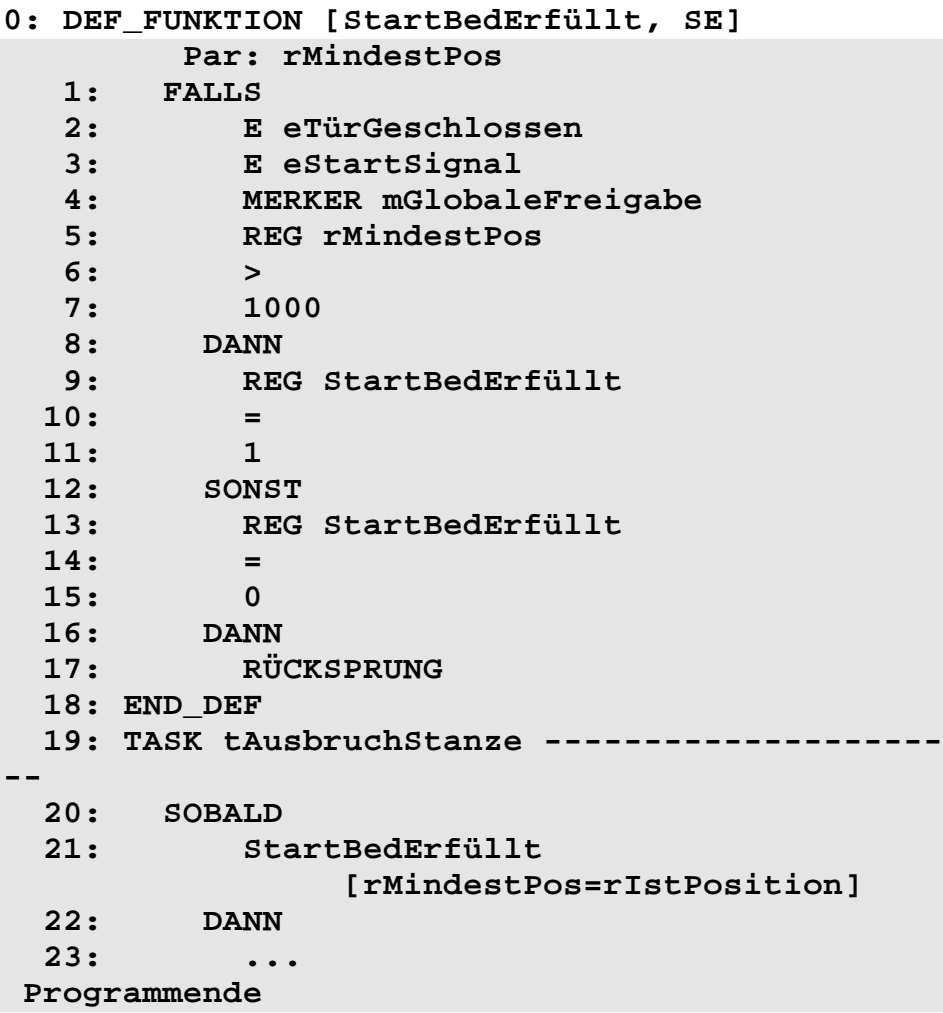

# 3.6 Register und Merker

Die folgenden Befehle dienen zum Umgang mit Registern und Merkern und werden in diesem Kapitel erklärt.

**LADE\_REGISTER**

**KOPIERE**

**SPEZIALFUNKTION Nr.x**

**REGDEC**

**REGINC**

**REGNULL**

**REG\_LÖSCHEN**

**BIT\_SETZ**

**BIT\_LÖSCH**

**MERKER**

**LÖSCHE\_MERKER**

## **3.6.1 Grundsätzliche Informationen zu den Registern**

**Registerdefinition durch nummerische n Parameter oder symbolischen Variablennamen**

Die Register sind die Zahlenspeicher der PROZESS-SPS. Sie können wie Variablen benutzt werden. Man kann ihnen einen Wert zuweisen und später wieder darauf zurückgreifen. Es wird zwischen Ganzzahlregistern, Gleitkommaregistern und Spezialregistern unterschieden. Alle Register werden durch eine Nummer oder einen symbolischen Variablennamen gekennzeichnet.

Bei allen Registern hat man die Möglichkeit, sie indirekt zu adressieren. Das heißt die Nummer eines gewünschten Registers befindet sich in einem anderen Register. Siehe dazu Befehl LADE\_REGISTER.

## **Ganzzahlregister:**

Bei diesen Registern handelt es sich um 24 Bit breite Register, in denen eine **ganze Zahl** zwischen **- 8388608 und 8388607** gespeichert wird.

Die verschiedenen PROZESS-SPS stellen folgende Ganzzahlregisterbereiche zur Verfügung.

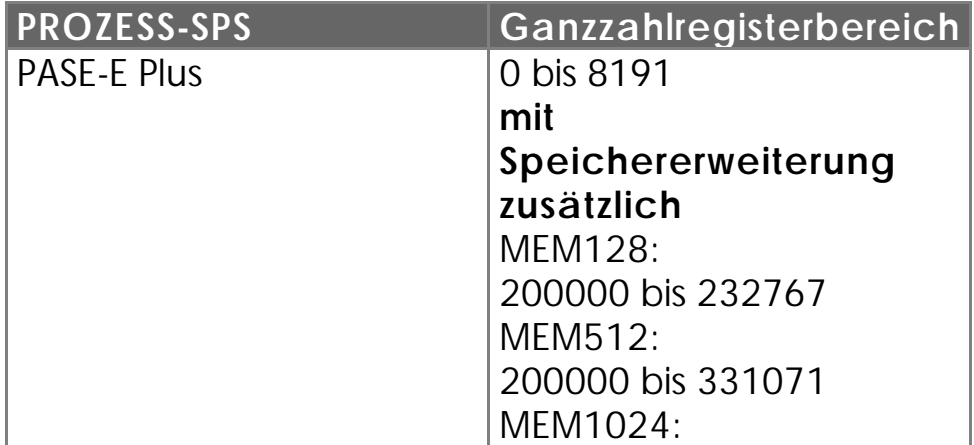

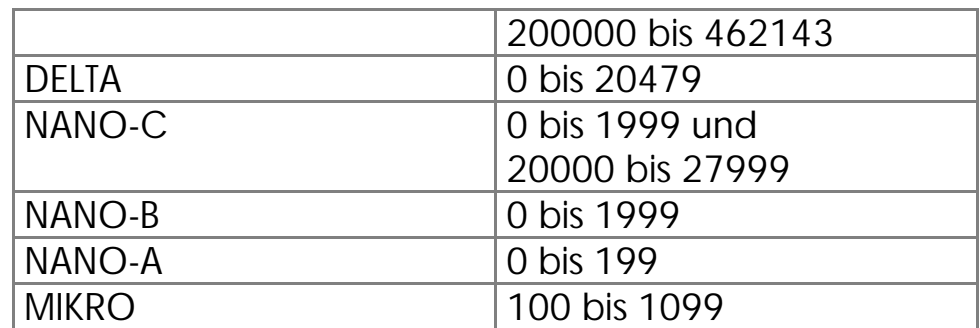

Auch als Parameter bei verschiedenen Befehlen können diese Ganzzahlregister angegeben werden. Statt einem bestimmten Parameter wird dann zum Beispiel R100 angegeben. Für den Befehl hat dies zur Auswirkung, dass er den aktuellen Speicherinhalt des Registers REG 100 als Parameter benutzt.

## **Gleitkommaregister:**

Diese Register sind 32 Bit breit und speichern reelle Zahlen, also Fließkommazahlen in einem Bereich von

## $-10^{15}$  bis +  $10^{15}$ .

Betragsmäßig liegt die kleinst mögliche Zahl bei  $1.2 \times 10^{-15}$ 

Aus der Zahlendarstellung von 32 Bit, ergibt sich die Genauigkeit der Berechnungen zu 7 zählenden Dezimalstellen.

Die verschiedenen PROZESS-SPS stellen folgende Fließkommaregisterbereiche zur Verfügung.

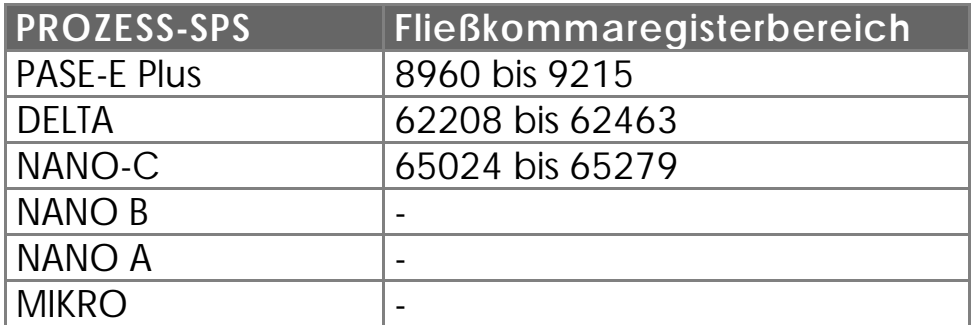

## **Spezialregister:**

**Die Spezialregister und somit die Funktionen des Betriebssystems sind mit Vorsicht zu behandeln**

Die Spezialregister beinhalten Parameter, welche vom Betriebssystem genutzt werden. Diese bieten vielfältige Möglichkeiten, auf das Verhalten der Steuerung Einfluss zu nehmen und sollten aus diesem Grund auch nur vorsichtig angewandt werden!

## **Slaveregister:**

Diese Register befinden sich auf intelligenten Modulen bzw. Karten der verschiedenen PROZESS-SPS. Sie dienen der Kommunikation zwischen der CPU und dem Prozessor des Moduls respektive der Karte. So werden vom Steuerungs-Programm Befehle und Parameter in diese Register geschrieben und Statusmeldung ausgelesen. Der Zugriff auf die Slaveregister erfolgt durch die gleichen Befehle wie für alle anderen Register. Einige dieser Register speichern Zustände oder momentane Werte (z.B. die Istposition einer Achse) und sind aus diesem Grund als **nur lese** (read only) Speicher ausgeführt. Das Beschreiben dieser Register ist nicht erlaubt !

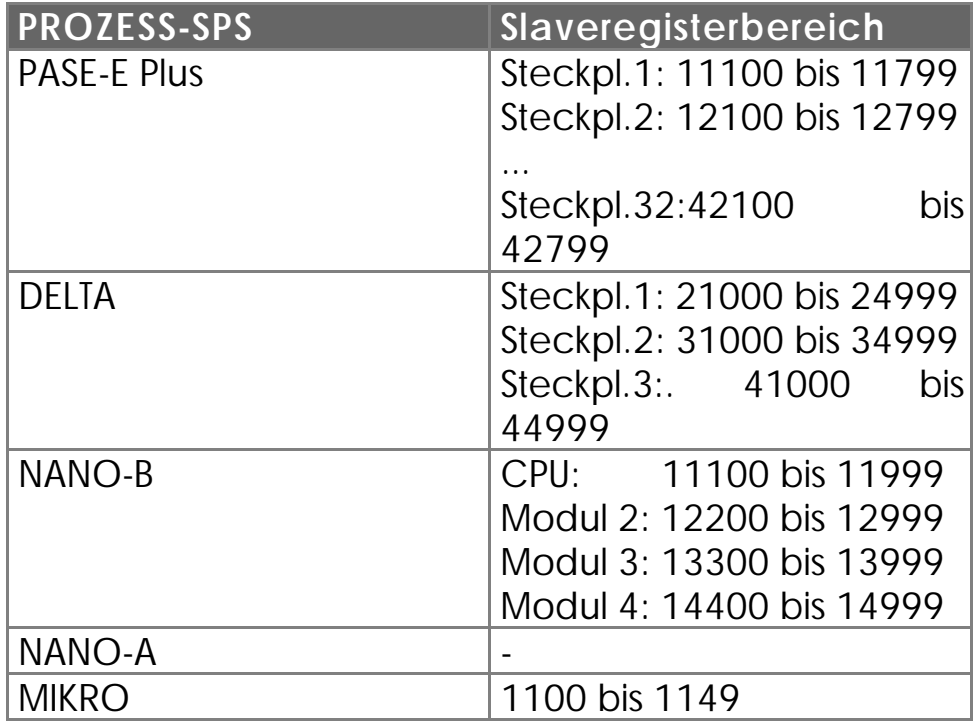

## **3.6.2 Befehle, um Register zu laden**

Der Befehl

#### **LADE\_REGISTER [ x mit a]**

dient zum Laden von Zahlenwerten (oder Inhalten anderer Register) in ein Register.

### **Beschreibung:**

Im oben dargestellten Befehl gibt x die Nummer des Registers an, in das die Zahl a hineingeschrieben werden soll.

## **Indirekte und doppelt indirekte Adressierung**

Für das "x" und das "a" im obigen Befehl kann aber nicht nur eine Zahl stehen, sondern man kann auch ein Register spezifizieren : Man muss nur durch Drücken der Space-Taste der Registernummer ein "R" voranstellen. Wird "Ry" anstatt "x" geschrieben, so wird der Wert "a" in das Register geschrieben, dessen Nummer im Register y steht. Steht "Rb" anstelle von "a", hat dies zur Folge, dass nicht der Wert selbst, sondern der Inhalt des spezifizierten Registers in das Register x (oder Ry) geladen wird. Gibt man für "a" nun "RR" (2 mal Space-Taste) und dann eine Zahl (b) ein **Durch Drücken (1, 2 mal) der (SPACE) Taste werden die Indirektlevel gewählt**

 **LADE\_REGISTER [ x mit RR(b)]**

so hat dies folgende Auswirkung: Zuerst wird der Wert des Registers mit der Nummer b gelesen. Dieser Wert dient nun als Registernummer. Also wird im Register, welches diesen Wert als Nummer hat, ein neuer Wert
gelesen und schließlich dieser neue Wert im Register x abgespeichert.

### **Beispiele:**

1) Laden einer Zahl in ein Register

```
 LADE_REGISTER [ rNeuePosition mit 1280]
```
Der Wert 1280 wird ins REG rNeuePosition geladen.

### 2) Kopieren eines Registers auf ein anderes

LADE\_REGISTER [ rSpannung mit **R(rSpannung1)]**

Der Wert, welcher sich im Register REG rSpannung1 befindet wird ins REG rSpannung geladen. Mit anderen Worten, der Inhalt von REG rSpannung1 wird ins REG rSpannung kopiert.

3a) Laden mit doppelt indirekter Adressierung

LADE\_REGISTER [ rSpannung mit **RR(rU\_Zeiger)]**

Derjenige Wert, welcher im Register mit der Nummer, die im Register REG rU\_Zeiger ist, wird ins REG rSpannung geladen.

3b) Zahlenbeispiel zur doppelt indirekten Adressierung:

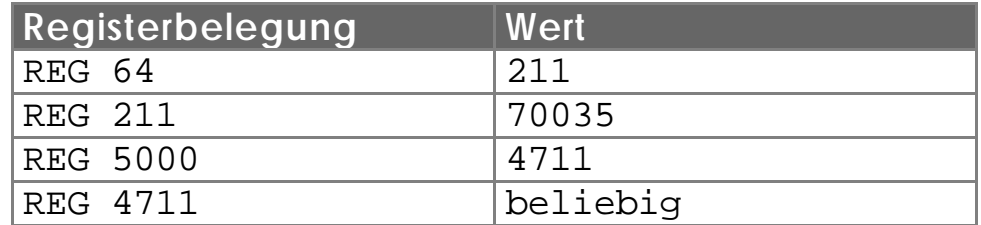

mit dieser Belegung wird nun folgender Befehl ausgeführt:

```
LADE_REGISTER [R(5000) mit RR(64)]
```
Daraus resultieren folgende Registerwerte:

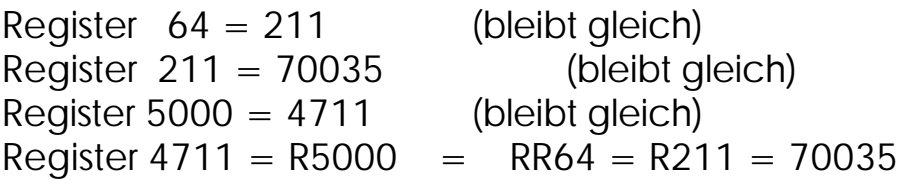

### **Schaubild:**

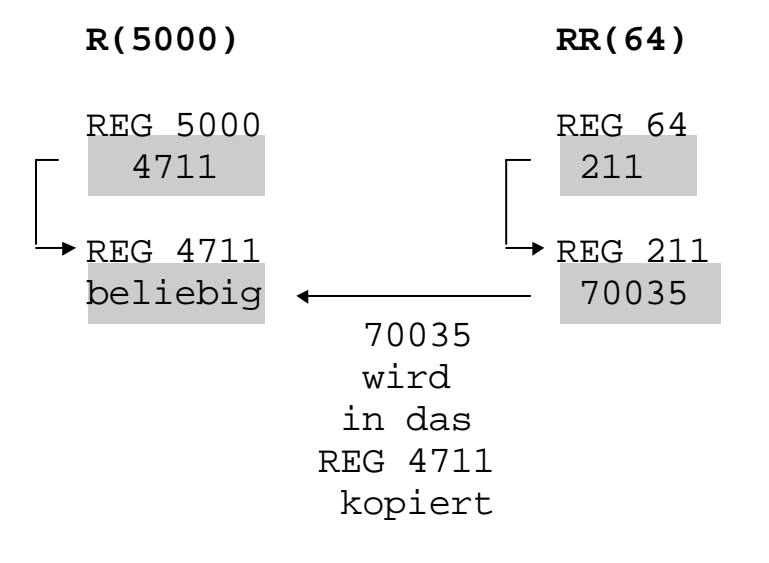

Der Befehl

**KOPIERE [n=<Anz. Reg> von <Quellreg> nach <Zielreg>]**

dient dazu, um ganze Registerblöcke zu kopieren. Man muss nur die Anzahl der Register angeben, die Nummer des ersten Registers, welches kopiert werden soll, und schließlich noch die Nummer des Registers, wo das erste Register hinkopiert werden soll.

Alle diese drei Parameter können auch **einfach indirekt** angegeben werden. **Indirekte Parameterangabe**

**Beispiel:**

**möglich**

#### **KOPIERE [n=5, von 100 nach 200]**

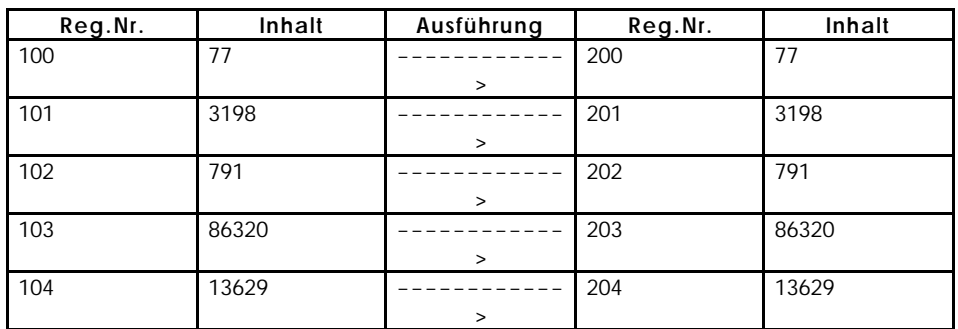

Die obige Darstellung soll veranschaulichen, was beim Kopiere-Befehl passiert: Es werden in diesem Fall fünf Register kopiert (n=5). Das erste zu kopierende Register ist das REG 100 und dieses wird aufs REG 200 kopiert. In der Darstellung wurden beliebige Werte für die REG 100 bis REG 104 angenommen. Wichtig ist, dass nach dem Kopier-Befehl dieselben Werte in den REG 200 bis REG 204 erscheinen.

### **Beispiele:**

1) **KOPIERE [n=100, von 0 nach 1000]**

Die Register REG 0 bis REG 99 werden auf die Register REG 1000 bis REG 1099 kopiert.

#### 2) **KOPIERE [n=100, von 700 nach 650]**

REG 700 bis REG 799 werden auf REG 650 bis REG 749 kopiert. Hier bekommen also die Register REG 700 bis REG 749 neue Werte und die alten gehen "verloren". (Sie sind jetzt in den Registern REG 650 bis REG 699 gespeichert.)

Der Befehl

#### **SPEZIALFUNKTION [ #1, p1=a, p2=b]**

**SPEZIAL-FUNKTION 1 zur Initialisierung von Achsen** dient auch zum Kopieren von Registerinhalten. Es können max 99 Register kopiert werden, die Zielregister müssen in diesem Fall jedoch nicht in einem festen Block sein. Es können vielmehr auch einzelne Register geladen werden.

Es gibt noch zwei weitere Spezialfunktionen, welche im *Kapitel 3.11.4 Spezialfunktionen* erklärt sind. Die Spezialfunktion 1 dient wie bereits erwähnt zum Kopieren und wird deshalb hier beschrieben.

Die Spezialfunktion 1 wurde im Hinblick auf das Initialisieren von Achskarten entwickelt, weil dort sehr viele Register geladen werden müssen. Die Funktion hat zwei Parameter: Der erste (p1) gibt die Nummer des ersten Registers eines Beschreibungsblocks an, (p2) gibt das erste zu beschreibende Register (b) an. Die Parameter p1 und p2 können auch indirekt adressiert werden. Dieser Beschreibungsblock enthält alle Angaben darüber, wieviele und welche Register kopiert werden sollen und zwar nach folgenden Konventionen:

# **Beschreibungsblock**

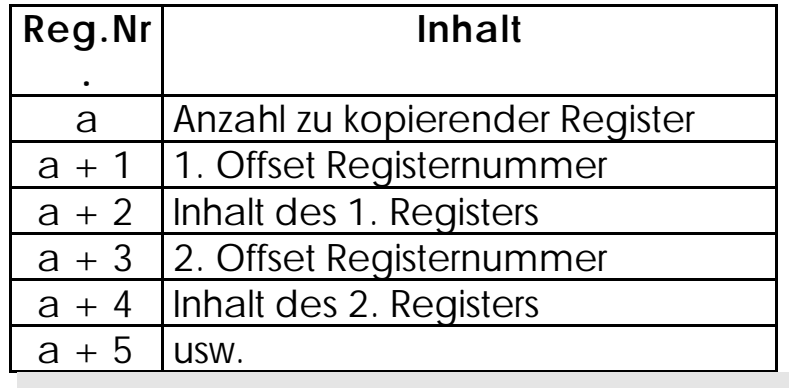

Für jedes zu beschreibende Register werden zwei Register des Beschreibungsblocks gebraucht. Zum Beispiel Register  $a+1$  und Register  $a+2$ . Diese beiden Zahlen haben zur Folge, dass ins Register mit der Nummer  $b+R(a+1)$  der Wert  $R(a+2)$  kopiert wird. Dieser Sachverhalt kann am besten anhand eines Beispiels eingesehen werden:

### **Beispiel:**

 **SPEZIALFUNKTION [ #1, 100, 1000]**

Der Beschreibungsblock beginnt also bei Register 100. Für das Beispiel sollen folgende Werte in den Registern 100 und Folgende sein:

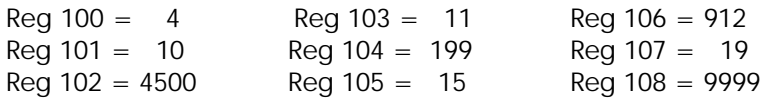

Nach Ausführung der Spezialfunktion enthalten folgende Register die Werte:

 $Req 1010 = 4500$  $Req 1011 = 199$  $Req 1015 = 912$  $Req 1019 = 9999$ 

Der Befehl

**REG\_LÖSCHEN [vonReg<erstes Reg> bis <letztesReg>]**

dient zum Löschen von Registerinhalten. Es kann ein beliebig großer Registerblock zu Null gesetzt werden. Es werden alle Register einschließlich dem ersten Register und dem letzten Register zu Null gesetzt.

**Beispiel:**

 **REG\_LÖSCHEN [100 bis 200]**

Alle Register von 100 bis 200 werden zu Null gesetzt.

### **3.6.3 Rechnen mit Registern**

Das Rechnen mit Registern ist ausführlich im Kapitel über arithmetische Ausdrücke (*Kapitel 3.4 Arithmetische Ausdrücke*) geschildert. Hier sollen vorallem noch die Befehle

**REG <RegNr>**

**REGNULL <RegNr>**

**REGDEC <RegNr>**

**REGINC <RegNr>**

erläutert werden. Bei allen diesen vier Befehlen ist es möglich, die Registernummer, welches jeweils der einzige anzugebende Parameter ist, indirekt zu spezifizieren. Also es kann für RegNr zum Beispiel R100 stehen. Dies bedeutet, dass für den Befehl dasjenige Register gewählt wird, dessen Nummer im Register 100 steht.

Der Befehl

### **REG**

Dieser Befehl greift auf den Wert eines Registers direkt zu und kann wie eine Variable behandelt werden. In einer Ausgangsanweisung wird dem Register, welches auf der linken Seite des Gleichheitszeichens steht, ein Wert zugewiesen. In einer Eingangsbedingung wird der Inhalt des Registers gelesen. Die rechts des Gleichheitszeichens stehenden Registerzugriffe bewirken in beiden Fällen ein Lesen des Registers.

### **Beispiele:**

```
1) DANN 
       REG 1
 = 
       REG 105
 *
       25
```
Dieses Beispiel zeigt eine Zuweisung (Ausgangsanweisung eingeleitet durch DANN). Dabei wird das Register REG 105 gelesen und sein Inhalt mit der Zahl 25 multipliziert. Das Ergebnis dieser Rechenoperation wird im Register 1 gespeichert. Der Inhalt von REG 105 bleibt unverändert erhalten.

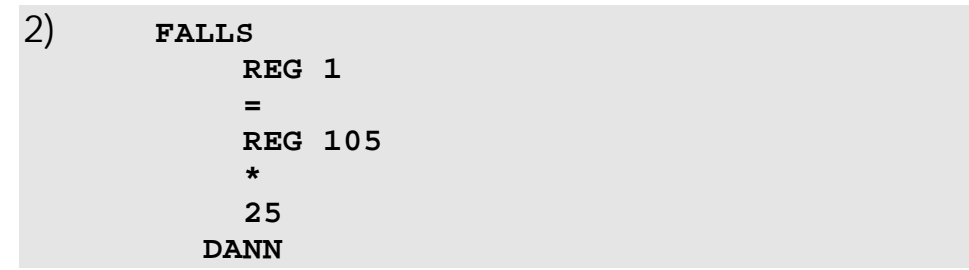

In diesem Fall steht der Ausdruck REG  $1 =$  REG  $105 *$ 25 nicht in einer Ausgangsanweisung, sondern er bildet eine Eingangsbedingung. Bei diesem Programmteil wird der Wert des Registers 1 nicht verändert. Er wird nur mit dem Produkt REG 105 \* 25 verglichen. (siehe

auch Boolesche Ausdrücke, *Kapitel 3.3 Boole'sche Ausdrücke*)

Der Befehl REGNULL setzt ein Register zu 0 oder fragt ab, ob ein Register 0 ist:

#### **REGNULL <RegNr>**

Dieser Befehl hat als Eingangsbedingung (nach FALLS oder SOBALD) folgende Bedeutung. Er soll anhand des folgenden Beispiels erläutert werden:

### **Beispiel:**

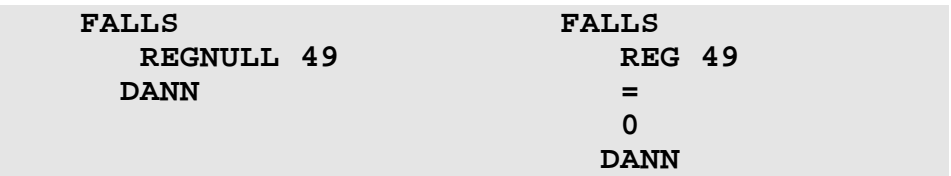

Diese beiden Programmteile führen dieselbe Funktion aus. Rechts wird der Vergleich als allgemeiner arithmetischer Vergleich ausgeführt und links wird der spezielle Befehl REGNULL benutzt.

Die Befehle

#### **REGDEC REGINC**

Diese beiden Befehle dienen dazu, ein Register um 1 zu erniedrigen (dekrementieren) respektive um 1 zu erhöhen (inkrementieren). Diese Funktionen werden oft in Schleifen zum Erhöhen oder Verringern von Zählern und Zeigern verwendet.

### **Beispiele:**

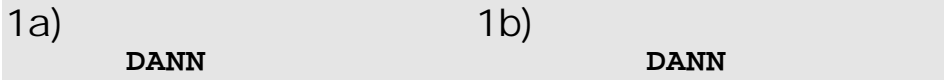

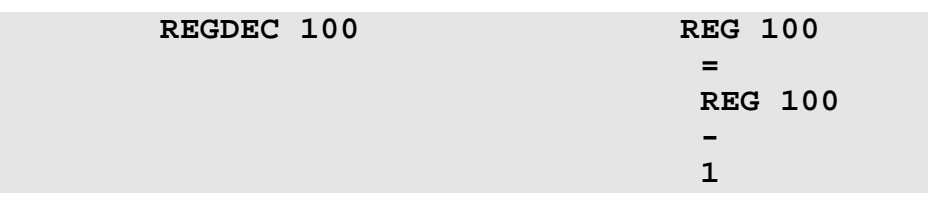

Diese beiden Programmteile haben dieselbe Funktion. Bei beiden wird der Inhalt des Registers 100 um 1 verkleinert.

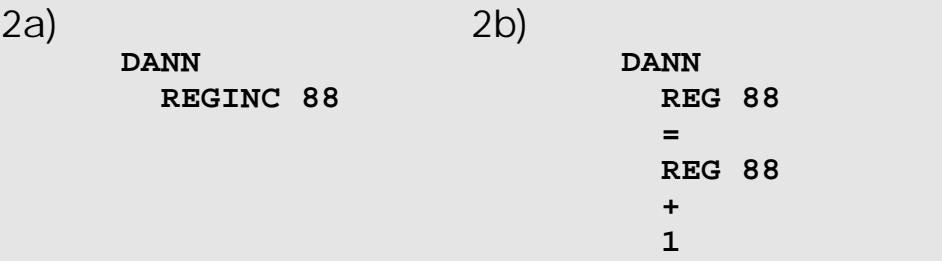

Auch hier haben beide Programmteile genau dieselbe Auswirkung. Das Register 88 wird um 1 erhöht.

```
3) LADE_REGISTER [ rZähler mit 10] 
       MARKE 55 
               ... 
               REGDEC rZähler 
           FALLS 
               REGNULL rZähler 
             DANN 
             SONST
               SPRUNG 55 
             DANN
```
Auf diese Art kann nun eine Schleife realisiert werden, welche eine bestimmte Anzahl von Durchläufen ausführt. In der Schleife wird das "Zählregister" immer um eins dekrementiert und schließlich verglichen ob es 0 ist (REGNULL rZähler). Falls es Null ist, so wird beim ersten DANN nichts gemacht, also unverzüglich zum zweiten DANN gesprungen und mit dem weiteren Programm fortgefahren. Ist das Register 1 jedoch noch nicht 0, so wird zurück zum Schleifenanfang gesprungen.

### **3.6.4 Registerbit-Befehle**

Mit den Befehlen

**BIT\_SETZ**

**BIT\_LÖSCH**

können einzelne Bits von Registern abgefragt, gesetzt oder gelöscht werden.

Dabei bedeutet der Befehl

### **BIT\_SETZ [Reg. <RegNr>, Bit <BitNr>]**

- als **Ausgangsanweisung** (nach DANN oder SONST): Das beschriebene Bit soll gesetzt werden, es soll ihm also der Wert 1 zugewiesen werden.
- als **Eingangsbedingung** (nach FALLS oder SOBALD): Es wird abgefragt, ob das beschriebene Bit gesetzt ist, also ob es den Wert 1 hat.
- **BIT\_LÖSCH [Reg. <RegNr>, Bit <BitNr>]**
- als **Ausgangsanweisung** (nach DANN oder SONST): Das beschriebene Bit wird zu Null gesetzt.
- als **Eingangsbedingung** (nach FALLS oder SOBALD): Es wird abgefragt, ob das beschriebene Bit Null ist. Ist es Null, so wird der Ausdruck wahr, ansonsten wird er falsch.

Die Registernummer kann auch hier indirekt angegeben werden, die Bitnummer jedoch nicht.

### **Bezeichnung der Bits (Numerierung):**

### **Ganzzahlregister (24 Bit):**

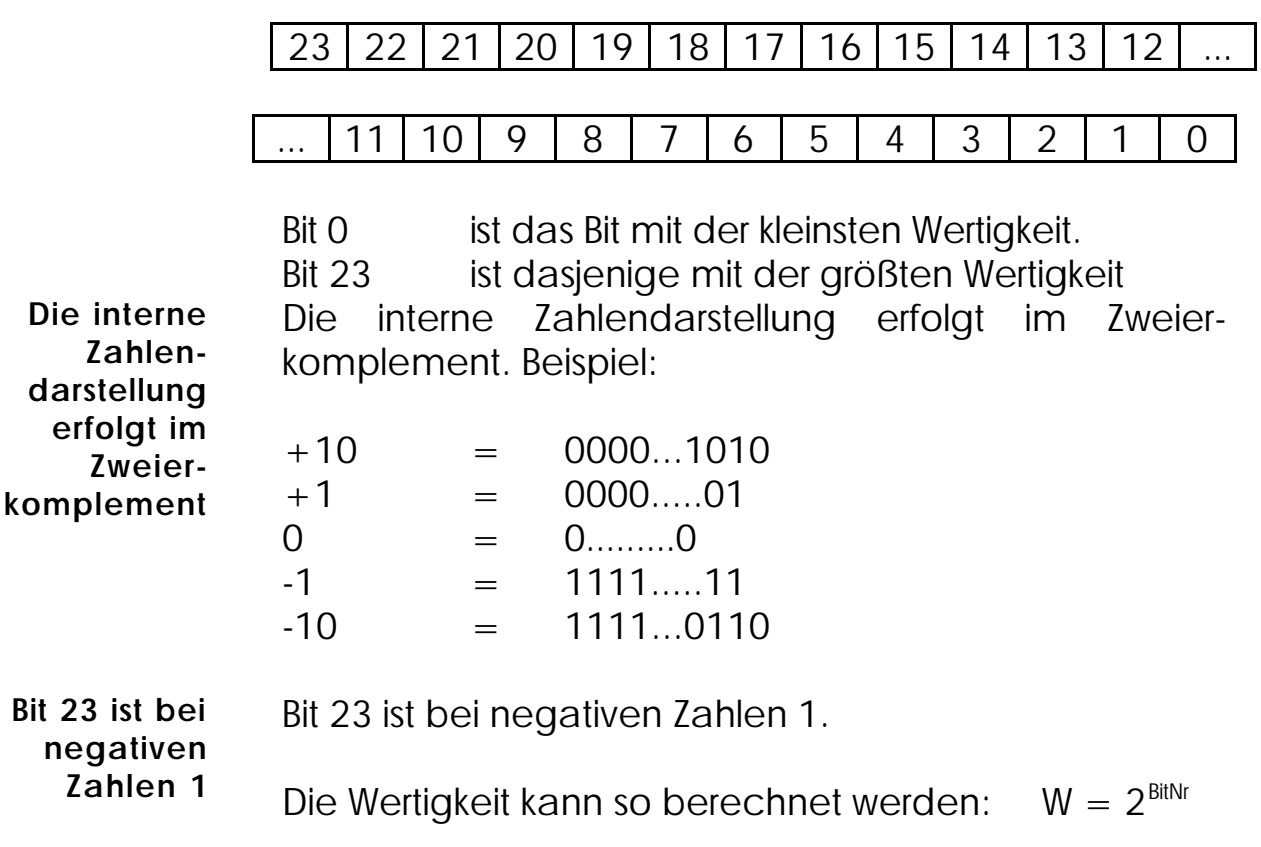

### **Beispiele:**

1) **DANN BIT\_SETZ [Reg.12, Bit 3]**

Das vierte Bit von Register 12 wird gesetzt, das heißt es hat anschließend den Wert 1. Sind alle anderen Bits dieses Registers Null, so hat das Register 12 nachher den Wert 8.

2) **LADE\_REGISTER [1 mit 0] BIT\_SETZ [Reg.1, Bit 9] BIT\_SETZ [Reg.1, Bit 8] BIT\_SETZ [Reg.1, Bit 6] BIT\_SETZ [Reg.1, Bit 3] BIT\_SETZ [Reg.1, Bit 2] ...**

Dieses Programm setzt bestimmte Bits vom Register 1. Der daraus folgende Wert für das Register 1 kann wie folgt (Aufsummierung der "gesetzten Wertigkeiten") berechnet werden:

 $2^9 + 2^8 + 2^6 + 2^3 + 2^2 = 512 + 256 + 64 + 8 + 4 =$ 844

3a)

```
SOBALD
     BIT_SETZ [Reg.1, Bit12]
   DANN
     ...
```
#### 3b)

```
SOBALD
     NICHT
     BITLÖSCH[Reg.1, Bit12]
   DANN
     ...
```
Diese Programme haben genau die gleiche Auswirkung. Es wird gewartet, bis das 12. Bit vom Register 1 gesetzt (nicht gelöscht) ist.

### **3.6.5 Merker und Merker -Befehle**

Merker sind im Prinzip Speicher, welche jedoch nur ein Bit breit sind. Sie können also entweder den Wert 1 oder 0 haben. Aus diesem Grund sagt man auch ein Merker ist gesetzt  $(= 1)$  oder gelöscht  $(= 0)$ . Wie die Register sind auch die Merker mit Nummern gekennzeichnet. Die Numerierung der Merker kann im entsprechenden Steuerungshandbuch nachgeschlagen werden. Die Nummern von 2048 bis 2303 sind für Spezialmerker, welche vom System gebraucht werden, reserviert. Die für den Anwender nützlichen Spezialmerker sind im *Kapitel 4.1.2 Merker* beschrieben. **Merker haben den Wert 1 oder 0**

Außerdem gibt es einen Merkerbereich der mit einem Registerbereich überlagert ist. Zur Numerierung siehe das entsprechende Steuerungshandbuch. Zur näheren Ausführung siehe *Kapitel 4.1 Grundsätzliches über Register und Merker*. **Überlagerter Merker-Register-Bereich**

Es stehen folgende Merkerbefehle zur Verfügung:

**MERKER**

**LÖSCHE\_MERKER**

Der Befehl

**MERKER <MerkerNr>**

hat folgende Bedeutung:

als **Ausgangsanweisung** (nach DANN oder SONST):

Der Merker wird gesetzt, erhält also den Wert 1.

Durch Eingeben eines "-" (Minuszeichen) vor der Merkernummer kann der Merker gelöscht werden.

als **Eingangsbedingung** (nach SOBALD oder FALLS): Es wird abgefragt, ob der Merker gesetzt ist. Das Ergebnis dieser Abfrage entspricht dem Wert des Merkers, mit der Bedeutung wahr (= 1) oder

Auch hier kann ein Minuszeichen vor der Markennummer eingegeben werden, womit man auf den inversen Wert des Merkers zugreifen kann. Es wird also abgefragt, ob der Merker gelöscht ist. (Das Ergebnis ist also genau der inverse Wert des Merkers.)

### **Beispiele:**

1) **DANN -MERKER 2**

falsch  $(= 0)$ .

Diese Anweisung löscht den Merker 2. Der Merker 2 hat also anschließend den Wert 0.

2) **SOBALD -MERKER 61 DANN**

Es wird gewartet bis der Merker 61 den Wert 0 hat. Dieser Merker kann zum Beispiel von einem anderen Task verändert also gelöscht werden. Ist der Merker bereits 0, wenn das Programm zu diesem Befehl kommt, dann wird unverzüglich mit dem weiteren Programmablauf fortgefahren.

Der Befehl

#### **LÖSCHE\_MERKER**

dient zum Löschen von ganzen Merker-Blöcken. Das folgende Beispiel soll das noch illustrieren.

### **Beispiel:**

 **LÖSCHE\_MERKER [1 bis 300]**

Dieser Befehl löscht alle Merker von 1 bis 300, das heißt alle Merker von 1 bis 300 haben nachher den Wert 0.

# 3.7 Eingänge und Ausgänge

Eingänge und Ausgänge dienen zur Ein- und Ausgabe von binären Signalen.

### **3.7.1 Eingänge**

Die Eingänge sind dem Programm direkt als binäres Signal, also als 0 oder 1 zugänglich. Die Eingänge können zum Beispiel an einem Schalter angeschlossen, welcher dann im Programm über den Eingangsbefehl abgefragt werden kann.

Die Numerierung der Eingänge kann dem entsprechenden Steuerungshandbuch entnommen werden.

**Eingänge können abgefragt aber nicht gesetzt werden** Die Eingänge haben nur in Eingangsbedingungen eine Funktion. Sie können also nicht von der Software gesetzt oder sonst irgendwie beeinflusst werden. Nur Abfragen sind möglich.

Dies geschieht sehr einfach mit dem Eingangsbefehl:

#### **E 101**

Dieser Befehl fragt ab, ob der Eingang 101 gesetzt ist. Durch Eingabe eines Minuszeichens vor der Eingangsnummer hat man wie bei Merkern auf das invertierte Signal Zugriff. Die Nummer des Eingangs kann dabei auch indirekt angegeben werden.

### **Beispiel:**

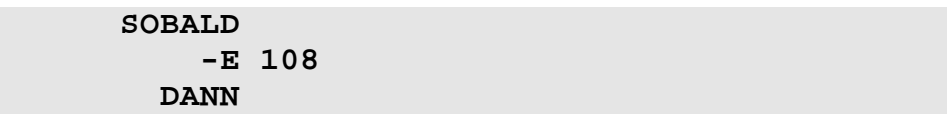

Dieser Programmteil wartet, bis der Eingang 108 nicht mehr gesetzt ist. Sobald also der Eingang nicht mehr aktiv ist, wird mit dem Programm weitergemacht.

Über spezielle Register können mehrere Eingänge auf einmal eingelesen werden. Die Registernummern können dem entsprechenden Steuerungshandbuch entnommen werden. Außerdem werden sie exemplarisch in *Kapitel 4.1 Grundsätzliches über Register und Merker* dargestellt. **Mehrere in Registern zusammengefasste Eingänge**

### **3.7.2 Ausgänge**

Bei den Ausgängen handelt es sich um digitale Schaltausgänge zur Ansteuerung von Ventilen, Schützen, Leuchtmeldern oder Ähnlichem.

Die Numerierung der Ausgänge kann dem entsprechenden Steuerungshandbuch entnommen werden.

Der Befehl, um einen Ausgang zu schalten oder abzufragen ist:

### **A 101**

Der Befehl hat folgende Auswirkung:

als **Ausgangsanweisung** (nach DANN oder SONST): Der Ausgang 101 wird gesetzt (eingeschaltet)

als **Eingangsbedingung** (nach FALLS oder SOBALD):

Abfrage des Ausgangs: Ist der Ausgang gesetzt?

(Dabei handelt es sich um eine interne Logikabfrage. Das bedeutet, dass z.B. Kurzschlüsse des Leistungsausganges auf diese Art nicht erkannt werden können.)

Durch Eingabe eines Minuszeichens vor der Ausgangsnummer kann auch hier auf den inversen Wert zugegriffen werden, das heißt es kann abgefragt werden, ob ein Ausgang nicht gesetzt ist oder als Ausgangsanweisung wird der Ausgang abgeschaltet.

Auch hier kann die Nummer des Ausgangs indirekt spezifiziert werden.

#### **Beispiele:**

```
1) FALLS
            E 101
          DANN
            A 201
          SONST
            -A 201
          DANN
             ...
```
Hier wird zuerst der Eingang 101 abgefragt. Ist dieser gesetzt, so soll auch der Ausgang 201 gesetzt werden. Ist der Eingang 101 nicht gesetzt, so soll der Ausgang 201 zurückgesetzt werden.

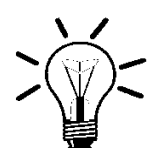

#### **Anmerkung:**

Das Setzen eines bereits aktiven Ausgangs, sowie das Zurücksetzen eines nicht aktiven Ausgangs haben keine Auswirkung.

2) **SOBALD -A 202 DANN**

Sobald der Ausgang 202 nicht mehr aktiv ist, soll mit dem Programm weitergemacht werden.

Auch bei den Ausgängen gibt es Register, über welche man gleichzeitigen Zugriff auf 8, 16 oder 24 Ausgänge hat. Die Numerierung kann dem entsprechenden Steuerungshandbuch entnommen werden.

3) Das Register 2540 (NANO-B) stimmt mit den Ausgängen A 101 bis A 108 überein.

### **Beispiele**

**Registernummer**

**NANO-B**

 **REG 2540**

 **= b000000000000000011111111** (16 Nullen, 8 Einsen)

2)

1)

#### **LADE\_REGISTER [2540 mit 255]**

Mit diesen Befehlen werden alle Ausgänge (1 bis 8) gesetzt. (Es leuchten also anschließend alle 8 Leuchtdioden) Mit der Registerzuweisung kann direkt der binäre Wert eingegeben werden oder - wenn gewünscht - kann das wie oben rechts mit dem LADE\_REGISTER\_Befehl direkt, also mit einem Befehl gelöst werden. Dazu muss zuerst der binäre Wert in den dezimalen Wert umgerechnet werden. (Siehe auch *Kapitel 3.11.4 Spezialfunktionen)*

# 3.8 Anzeige Befehle und Bedienereingabe

In diesem Kapitel werden die Befehle zu den Bediengeräten beschrieben. Diese Geräte sind in einem separaten Handbuch beschrieben.

Die Befehle sind folgende:

**ANZEIGE\_TEXT**

**ANZEIGE\_REG**

**BEDIENEREINGABE**

### **3.8.1 Anzeige von Texten**

Der Befehl

**ANZEIGE\_TEXT[#<GeräteNr>,cp=<Cursorpos> "<Text>"]**

dient zum Ausgeben eines Textes auf den Bediengeräten oder einem Drucker.

Bedeutung der Parameter

### **Gerätenummer**

Für diesen Parameter kann 0 bis 9 eingegeben werden.

**#0 bis #4 Bediengerät**

es wird ein Bediengerät angesteuert

#### **#8 Drucker**

diese Gerätenummer veranlasst die Steuerung den Text auf einen Drucker auszugeben.

**#9** Der Ausgabe erfolgt über die frei programmierbare PRIM-Schnittstelle. **Frei programmierbare Schnittstelle**

> Die separate Anzeige auf bis zu 4, gleichzeitig angeschlossene Bediengeräte ist möglich (Beschreibung kann angefordert werden).

### **Cursorposition**

Dieser Parameter gibt die Cursorposition an, an der das erste Zeichen des Textes stehen soll. Dabei sind Werte von 0 bis 127 möglich. Die entsprechenden Cursorpositionen können dem Bediengerätehandbuch entnommen werden.

### **Beispiel zum LCD9:**

Erste Zeile der Anzeige: Cursorpositionen von **1 bis 24**

Zweite Zeile der Anzeige: Cursorpositionen von **25 bis 48**

Die Cursorposition **0** hat eine spezielle Bedeutung: Wird die Cursorposition 0 gesetzt, so wird der Text an den zuletzt ausgegebenen Text angehängt. Der Cursor

steht genau da, wo er nach Beendigung des letzten Anzeigebefehls stehengeblieben ist.

(Mit einem Spezialregister kann die Funktion der Cursorposition 0 verändert werden. Siehe dazu die Beschreibung der Spezialregister im Steuerungshandbuch.)

### **Text**

**\_ und \$ sind Kontrollzeichen** Hier kann der Text angegeben werden, welcher angezeigt werden soll. Dabei dienen die beiden Zeichen " " und "\$" als Kontrollzeichen:

"**\_**" Dieses Zeichen hat zur Folge, dass zuerst die Anzeige gelöscht wird und anschließend der angegebene Text, beginnend bei der Cursorposition 1 (unabhängig vom eingegebenen Parameter) angezeigt wird. Dieses Zeichen ist nur sinnvoll, wenn es am Anfang des Textes steht, weil sonst der vordere Textteil zuerst auf die Anzeige gebracht wird, jedoch gleich wieder gelöscht wird. Das Zeichen hat die Bedeutung **DELSCR** (Delete Screen/Anzeige löschen). Soll dieses Zeichen angezeigt werden, so kann in einem Spezialregister der Steuerung der Zeichencode für DELSCR geändert werden. **\_ löscht die Anzeige**

> Beim Drucken hat dieses Zeichen die Bedeutung **FORM FEED** (Blatt - Vorschub).

"**\$**" Dieses Zeichen hat zur Folge, dass der Rest der Zeile, ab der momentanen Cursorposition gelöscht wird. Dieses Zeichen wird auch als **DELEOL** (Delete end of line/löschen bis Zeilenende) bezeichnet und kann ebenfalls durch ein anderes Zeichen ersetzt werden (Siehe Spezialregisterbeschreibung im Steuerungshandbuch). **\$ löscht den Rest der Zeile ab Cursorposition**

> Beim Drucken hat dieses Zeichen die Bedeutung **LINE FEED** (Zeilen - Vorschub).

### **Beispiele:**

1)

```
 ANZEIGE_TEXT [#0, cp=0, "_Istposition:"]
```
Dieser Befehl löscht zuerst die gesamte LC - Anzeige und schreibt anschließend "Istposition:" auf die obere Zeile der Anzeige (Cursorposition = 1). Bei der Cursorposition könnte ebensogut irgend eine andere Zahl stehen, denn diese wird nach dem Anzeige-Lösch Zeichen (DELSCR) nicht mehr berücksichtigt. Die Anzeige sieht dann folgendermaßen aus:

Istposition:

2)

```
ANZEIGE TEXT [#0, cp=25,
"Sollposition:$"]
```
Dieser Befehl schreibt an der angegebenen Cursorposition 25, also das erste Zeichen der zweiten Anzeige-Zeile, den Text "Sollposition:" und löscht anschließend den Rest dieser Zeile.

3)

#### **ANZEIGE\_TEXT [#0, cp=0, " FEHLER"]**

Dieser Befehl schreibt, beginnend bei der momentanen Cursorposition den Text " FEHLER" . Der Text wird also einfach an den zuletzt geschriebenen Text angehängt.

4)

**ANZEIGE\_TEXT [#8, cp=1, "Das geht auf den Drucker"]**

Dies hat zur Folge, dass der Text "Das geht auf den Drucker", auf dem Drucker gedruckt wird. Es wird am Anfang der Zeile gedruckt. Einzelheiten zur Druckerausgabe sind im Steuerungshandbuch beschrieben. Bei Ausgabe auf PRIM wird die Cursorposition ignoriert.

### **3.8.2 Anzeige von Registerinhalten**

Der Befehl

**ANZEIGE\_REG[#<GeräteNr>,cp=<Cursorpos>Reg=<RegNr>]**

dient zum Ausgeben eines Registerwertes auf die Bediengeräte Module oder einem Drucker.

Die Parameter **Gerätenummer und Cursorposition** haben genau die gleiche Funktion wie bei dem ANZEIGE\_TEXT - Befehl (siehe oben). Im Weiteren muss hier noch eine **Registernummer** angegeben werden. Es handelt sich dabei natürlich um die Nummer des Registers, dessen Wert man angezeigt haben will. Dabei ist auch die indirekte Adressierung möglich.

Für das Anzeigen eines Registers können nun noch zwei Parameter verändert werden, welche in den Spezialregistern "Feldbreite für Integerdarstellung" und "Ausrichtung, links/rechts" gespeichert werden. Die Nummern der beiden Spezialregister können dem jeweiligen Steuerungshandbuch entnommen werden.

Es sind hier die Standardeinstellungen (nach Reset) dargestellt:

#### **Spezialreg. "Feldbreite für Integerdarstellung"=1 Einstellung nach Reset**

Es werden 8 Stellen für die Registeranzeige benutzt, Minuszeichen ganz vorne und Ziffern rechtsbündig in den restlichen 7 Plätzen.

#### **Spezialregister "Ausrichtung, links/rechts" = 0 Einstellung nach Reset**

Rechtsbündige Anzeige

PROZESS-SPS (nicht NANO-A) ermöglichen auch die Darstellung von Gleitkommazahlen auf den Bediengeräten; Spezialregister "Feldbreite für Gleitkommadarstellung" (Wertebereich 1..14).

### **Beispiele:**

1)

 **ANZEIGE\_REG [#0, cp=17, Reg=100]**

Mit dieser Anweisung wird das Register 100 auf die LC - Anzeige gebracht. Sind die Spezialregister "Feldbreite für Integerdarstellung" und "Ausrichtung, links/rechts" seit Reset nicht verändert worden, so wird das Register am Ende der ersten Anzeige-Zeile angezeigt und zwar wie nachfolgend dargestellt (Annahmen: Anzeige war vor dem Befehl leer und Register 100 = -3567).

> ................- 3567 ........................

Die Punkte bezeichnen diejenigen Stellen, welche nach den Befehlen noch den "alten" Inhalt haben.

2)

#### **ANZEIGE\_TEXT [#0, cp=25, "Istposition :\$"] ANZEIGE\_REG [#0, cp=41, Reg=11109]**

Hier sieht man wie man die beiden Anzeige - Befehle nützlich kombinieren kann. Es wird dabei zuerst in die zweite Zeile (links) der Text "Istposition :" geschrieben und der Rest der zweiten Zeile gelöscht (Dollarzeichen "\$"). Mit dem zweiten Befehl wird rechts unten auf der Anzeige das Register 11109 angezeigt. Dieses Register speichert die Istposition der Schrittmotorachse auf dem Grundmodul NANO-B (Annahmen: Die Istposition der Achse 1 habe den Wert 5400.

> ........................ Istposition: 5400

Die Punkte bezeichnen diejenigen Stellen, welche nach den Befehlen noch den "alten" Inhalt haben.

3) Das folgende Beispielprogramm soll zeigen, wie es möglich ist, ein Protokoll von Werten direkt auf einem Drucker zu führen.

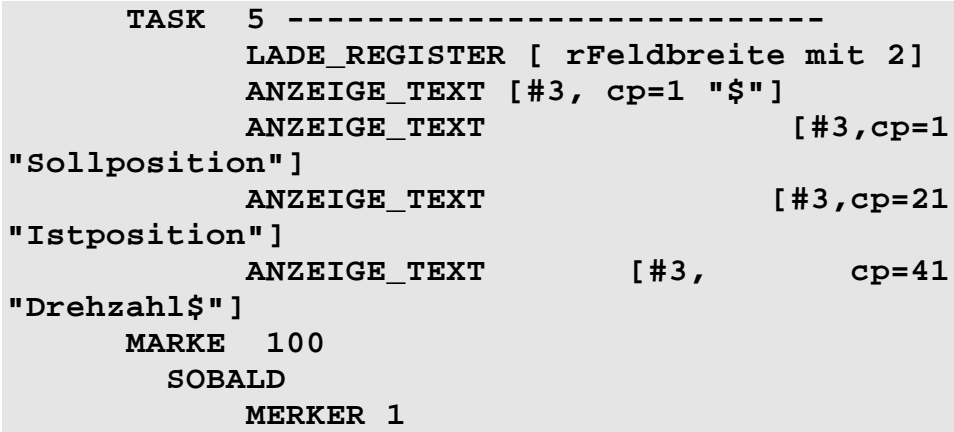

```
 DANN 
          ANZEIGE REG [#3, cp=3,
Reg=rSollPos] 
          ANZEIGE REG [#3, cp=23,
Reg=rIstPos] 
           REG 1 
 = 
           30 
 * 
           REG rIstPos 
 / 
           REG AnzahlGeberLinien 
           ANZEIGE_REG [#3, cp=43, Reg=1] 
           -MERKER 1 
           SPRUNG 100
```
Dieses Programm wurde in einem Parallelzweig (5) programmiert. Dies ist auch sehr sinnvoll, denn auf diese Art kann von einem beliebigen anderen Parallelzweig einfach durch Setzen des Merkers 1 das Ausdrucken einer Zeile des Protokolls ausgelöst werden. Zu Beginn dieses Tasks (Parallelzweigs) wird die Titelzeile gedruckt. Dies geschieht vor der eigentlichen Schleife, so dass in diesem Fall drei Spalten gedruckt werden. In der ersten steht die Sollposition, in der zweiten die Istposition und in der dritten Spalte steht die momentane Drehzahl in U/min (falls 1000 Inkremente je Umdrehung ausgewertet werden).

Der Protokollausdruck könnte wie folgt aussehen: **NANO-A kein Drucker-**

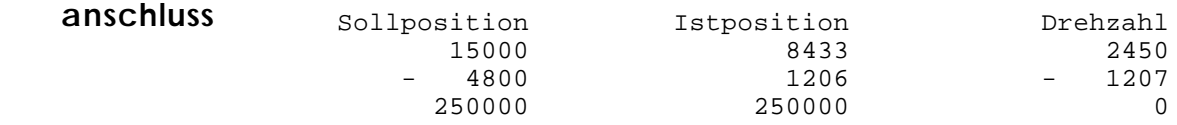

### **3.8.3 Abfrage von Registerwerten durch das Programm**

Der Befehl

**BEDIENEREINGABE[#<GerNr>,cp=<Cursorpos>,Reg=<RegNr>]**

dient zum Einlesen von Registerwerten, welche über die Tastatur des Anzeige- und Tastaturmoduls eingegeben werden können.

Für die beiden Parameter **Gerätenummer und Cursorposition** gilt dasselbe wie bei dem ANZEIGE\_TEXT -Befehl, mit folgenden Änderungen. Bei der Gerätenummer kann natürlich nicht ein Drucker angewählt werden, also ist die Gerätenummer 8 in diesem Fall zu vermeiden. Wird die Cursorposition 0 eingegeben, so wird bei der Bedienereingabe der Wert aus Spezialregister "Absolute Cursorposition für BEDIENEREINGABE" als Cursorposition gewählt. Ist dieser jedoch auch 0 (und das ist der Wert, den das Register nach Reset hat), so wird an der momentanen Cursorposition eingelesen.

**Indirekte Adressierung des Zielregisters möglich**

Bei der **Registernummer** handelt es sich um die Nummer desjenigen Registers, dem der eingegebene Wert zugewiesen werden soll. Auch hier ist eine einfach indirekte Registerangabe möglich.

Wichtig bei der BEDIENEREINGABE ist noch zu wissen, dass im Normalfall für die Eingabe 8 Zeichen zur Verfügung stehen. Dieser Wert, welcher im Spezialregister "Feldbreite BEDIENEREINGABE" gespeichert ist, kann auch geändert werden. (Siehe *Kapitel 3.8.4 Spezialregister für die Bedienereingabe*)

### **Beispiel:**

**Kombination von ANZEIGE\_TEXT und BEDIENER-EINGABE** Um eine sinnvolle Bedienerführung zu realisieren, wird meist die BEDIENEREINGABE mit dem ANZEIGE\_TEXT-Befehl kombiniert.

 **ANZEIGE\_TEXT [#0, cp=1, "\_Neue Position ?"] BEDIENEREINGABE [#0, cp=17, Reg=100]**

Diese beiden Befehle bewirken, dass auf der Anzeige oben links der Text "Neue Position ?" erscheint und anschließend auf die Eingabe einer Zahl gewartet wird. Diese Zahl, welche im Register 100 gespeichert wird, dient als neue Sollposition für eine Positionierung.

# **3.8.4 Spezialregister für die Bedienereingabe**

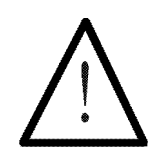

**Hinweis:**

**Die Spezialregisternummern sind den entsprechenden Steuerungshandbüchern zu entnehmen. Hier wird ein allgemeiner Überblick über die Spezialregister gegeben.**

# **Spezialreg "Feldbreite Fließkommadarstellung"**

Feldbreite des ANZEIGE\_REGISTER-Befehles bei Gleitkommazahlen. Wertebereich 1..14, Wert nach Reset: 8.

### **Spezialregister "Feldbreite für Integerdarstellung"**

Dieses Register enthält die Anzahl Zeichen, welche bei einem ANZEIGE\_REG - Befehl angezeigt werden sollen. Nach Reset wird der Wert auf 1 gesetzt, was einer Anzeige von 7 Stellen entspricht.

### **Spezialregister "Linksbündige Zahlendarstellung"**

Dieses Register enthält die Information, ob ein angezeigtes Register auf dem Bediengerät linksbündig oder rechtsbündig geschrieben werden soll. Der Wert nach Reset beträgt hier 0.

Die folgenden Tabellen zeigen die verschiedenen Kombinationsmöglichkeiten der beiden Register und

deren Auswirkung auf das Anzeigeformat. Die Cursorposition entspricht immer dem vordersten Zeichen. Der "\*" (Stern) steht im Folgenden für die Ausgabe eines Leerzeichens. Das "+" steht als Platzhalter für ein positives Vorzeichen, es wird jedoch in Wirklichkeit eine Leerstelle angezeigt.

a) Spezialregister **"Linksbündige Zahlendarstellung"**  $= 0$ ; Default nach Reset

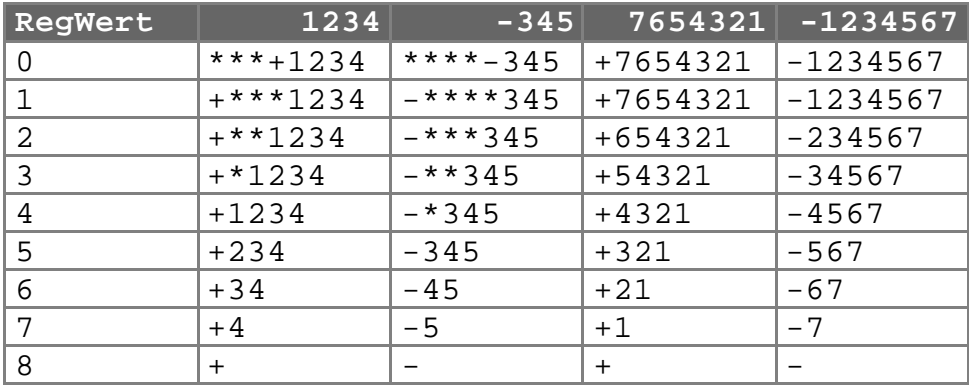

b) Spezialregister **"Linksbündige Zahlendarstellung"**  $= 1$ 

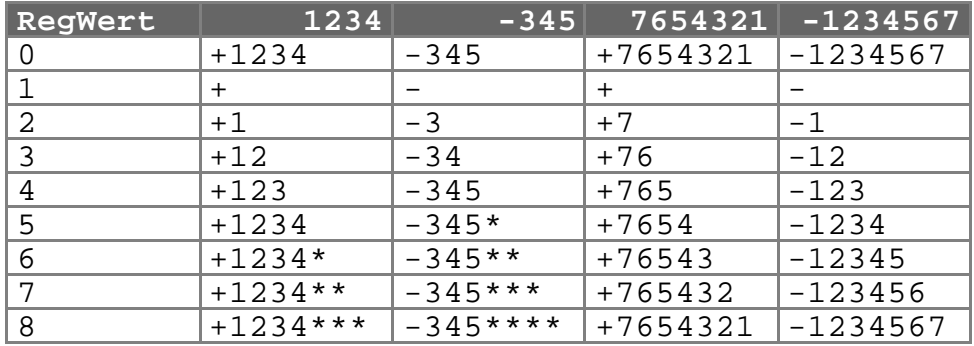

c) Spezialregister **"Linksbündige Zahlendarstellung"**  $= 2$  entspricht Punkt a) jedoch wird keine Vorzeichenstelle angezeigt.

# **Spezialregister "Feldbreite**

**BEDIENEREINGABE**

Der Wert dieses Registers gibt die Feldbreite an, die dem Bediener an der LC-Anzeige zur Verfügung, wenn der Befehl BEDIENEREINGABE ausgeführt wird. Der Wert dieses Register nach Reset beträgt 8, das heißt dem Bediener stehen 8 Zeichen zur Eingabe zur Verfügung. Dabei ist eines dieser Zeichen (das Vorderste) für das Vorzeichen reserviert und wird nur durch ein Vorzeichen besetzt.

### 3.8.4.1 Steuerzeichen für den Text - Anzeige Befehl

#### **Spezialregister "Lösche bis Zeilenende Zeichen" Default nach Reset: \$**

Dieses Register enthält den ASCII-Code des **DELEOL** (**DEL**ete **E**nd **O**f **L**ine) Zeichens. Nach Reset hat es den Wert 36, was der ASCII-Code von "\$" (Dollarzeichen) ist. Will man zum Beispiel in der Anzeige eines Textes ein Dollarzeichen verwenden, so kann mit diesem Register durch das Eingeben einer anderen Zahl die Funktion von "\$" auf ein anderes Zeichen übertragen werden.

#### **Spezialregister "Lösche Anzeige Zeichen" Default nach Reset: \_**

Dieses Register enthält den ASCII-Code des **DELSCR** (**DEL**ete **SCR**een) Zeichens. Dieses Zeichen veranlasst das Löschen der LC - Anzeige. Nach Reset hat das Register den Wert 95, was der ASCII-Code von "\_" (Unterstreichen) ist. Auch dieses Zeichen kann durch ein beliebiges Anderes ersetzt werden.

**Beispiel: LADE\_REGISTER [ 61462 mit 38] ANZEIGE\_TEXT [ #0, cp=0, "&"] Registernummerierun g DELTA**

Diese beiden Befehle löschen die Anzeige. Zuerst wird das DELSCR-Zeichen geändert und nachher im ANZEIGE\_TEXT - Befehl gleich angewendet.

### 3.8.4.2 Steuerregister für die Cursorposition auf der LC-Anzeige

### **Spezialregister "Absolute Cursor Position AT, AR"**

Der Wert dieses Registers gibt die Cursorposition beim ANZEIGE\_TEXT oder ANZEIGE\_REG - Befehl an, falls im Befehl die Cursorposition 0 angegeben wurde. Ist der Wert dieses Register auch 0, was nach Reset der Fall ist, so wird der anzuzeigende Text einfach an die letzte Anzeige angehängt. Die momentane Cursorposition wird also nicht verändert.

### **Spezialregister "Absolute Cursor Position BE"**

Dieses Register hat genau die gleiche Funktion wie das Obige, aber für den BEDIENEREINGABE-Befehl. Es bestimmt die Cursorposition, an der die Eingabe stattfindet, wenn bei einer Bedienereingabe die Cursorposition 0 eingegeben wurde. Auch dieser Wert ist nach Reset 0, was ein Anhängen an die letzte Einoder Ausgabe zur Folge hat.

**Registernummerierun g DELTA** **Beispiel:**

 **LADE\_REGISTER [ 61649 mit 25] BEDIENEREINGABE [ #0, cp=0, Reg=100]**

Das Register für die indirekte Angabe der Cursorposition bei der Bedienereingabe wird zunächst mit dem Wert 25 geladen. Der nachfolgende Befehl erlaubt, am Anfang der zweiten Zeile der Anzeige eine Zahl einzugeben, die dann Register 100 zugewiesen wird.

### 3.8.4.3 LCD-Anzeigezeit

Die Anzeige der Bediengeräte arbeitet mit zwei Anzeigeebenen. Normalerweise wird Ebene eins angezeigt, auf die auch vom Anwenderprogramm zugegriffen wird; das heißt, hier werden alle ANZEIGE TEXT-, ANZEIGE REG- und BEDIENEREINGABE-Befehle dargestellt.

Durch Betätigen der Tasten 'R' und 'F' können über das Anzeigemodul Register, Merker und Ein- und Ausgänge abgefragt und geändert werden. Dies erfolgt in der Anzeigeebene zwei (Monitorscreen genannt).

Nach welcher Zeit wieder auf die Ebene eins zurückgeschaltet wird, kann festgelegt werden durch das

### **Spezialreg "Anzeigezeit für Monitorfunktionen"**

Dieses Register gibt die Zeit in Sekunden an, wie lange ein über die Tastatur abgefragtes Register, Merker, Eingang oder Ausgang auf der Anzeige bleibt, das heißt, wie lange der Monitorscreen angezeigt wird, bevor auf die Anzeige des Anwenderprogramms zurückgeschaltet wird.

Nach Reset hat dieses Register den Wert 3, also drei Sekunden.
# 3.8.4.4 Eingabeerlaubnis für Merker- und Registeränderungen über die Bediengeräte-Tastatur

Eine Reihe von Spezialregistern dienen zur Definition von Register-Bereichen, welche dann über die Tastatur geändert werden dürfen. Dabei bilden immer zwei aufeinanderfolgende Register ein Paar, welches einen Block definiert. Die ersten drei Paare beziehen sich auf Register, das vierte Paar auf Merker.

### **Spezialregister "Erstes änderbares Register - Bereich 1" "Letztes änderbares Register - Bereich 1"**

Das Spezialregister "Erstes änderbares Register - Bereich 1" (Wert nach Reset = 0) gibt das unterste Register an, welches geändert werden darf und Spezialregister "Letztes änderbares Register - Bereich 1" (Wert nach Reset = 59999) das Oberste. (erster Register - Eingabeerlaubnis - Bereich)

### **Spezialregister "Erstes änderbares Register-Bereich 2" "Letztes änderbares Register - Bereich 2"**

Ebenso zweiter Register - Bereich (Werte nach Reset: beide Register 0)

**Spezialregister "Erstes änderbares Register - Bereich 3" "Letztes änderbares Register - Bereich 3"**

Ebenso dritter Register - Bereich (Werte nach Reset: beide Register 0)

### **Spezialregister "Erster änderbarer Merker" "Letzter änderbarer Merker"**

Das Spezialregister "Erster änderbarer Merker" (Wert nach Reset = 0) gibt den untersten Merker an, welcher geändert werden kann, Spezialregister "Letzter änderbarer Merker" (Wert nach Reset = 59999) den obersten.

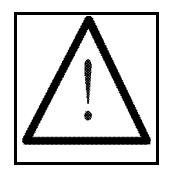

### **Hinweis:**

Die Werte nach Reset sind so gesetzt, dass man alle Register und alle Merker über die Tastatur ändern kann. In den meisten Fällen empfiehlt es sich aber, wichtige Register- und Merkerblöcke, welche wichtige Werte enthalten, auf diese Art zu schützen. So kann verhindert werden, dass durch einen Tippfehler an der Tastatur wichtige Werte verloren gehen.

Die Eingabeerlaubnis für Merker, Eingänge, Ausgänge und Register kann auch generell verboten werden. (Siehe dazu die Spezialmerker im Steuerungshandbuch.)

### **Beispiel:**

**Registernummerierung DELTA**

 **LADE\_REGISTER [ 61697 mit 49] LADE\_REGISTER [ 61698 mit 100] LADE\_REGISTER [ 61699 mit 199] LADE\_REGISTER [ 61703 mit 300]**

Unter der Annahme, dass die übrigen Register nach Reset nicht geändert wurden, ergeben diese Zuweisungen folgenden Zustand:

Register 0 bis 49: Eingabe erlaubt Register 100 bis 199: Eingabe erlaubt Merker 1 bis 300: Eingabe erlaubt Alle anderen Register und Merker sind über die Tastatur nicht mehr veränderbar. Somit sind alle Spezialregister, auch die Achsmodulregister geschützt.

# 3.8.4.5 Einschränkung der Monitorfunktionen

### **Spezialregister "Einschränkung der Monitorfunktionen"**

Mit diesem Register sind die Merker 2096 (Bit0) bis 2103 (Bit7) überlagert.

 $0 =$  Funktion gesperrt,  $1 =$  Funktion verfügbar

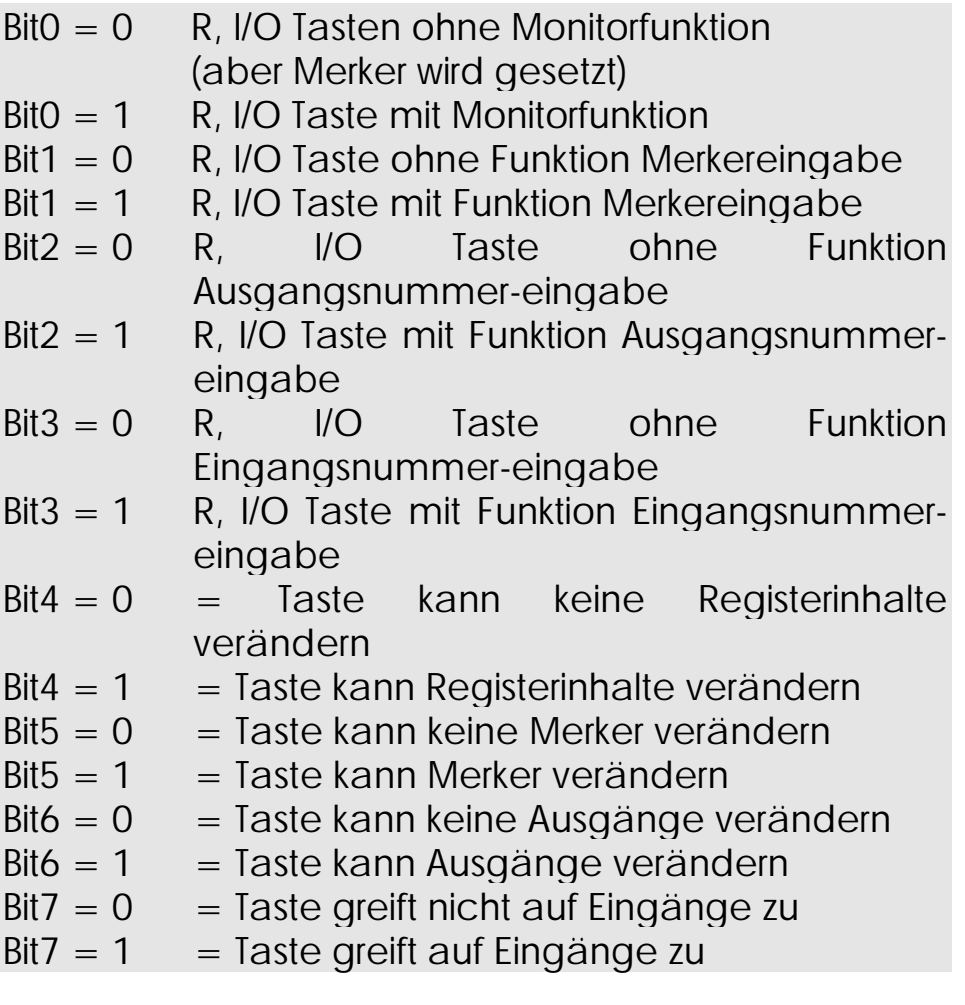

# 3.8.4.6 Zeit für die Bedienereingabe

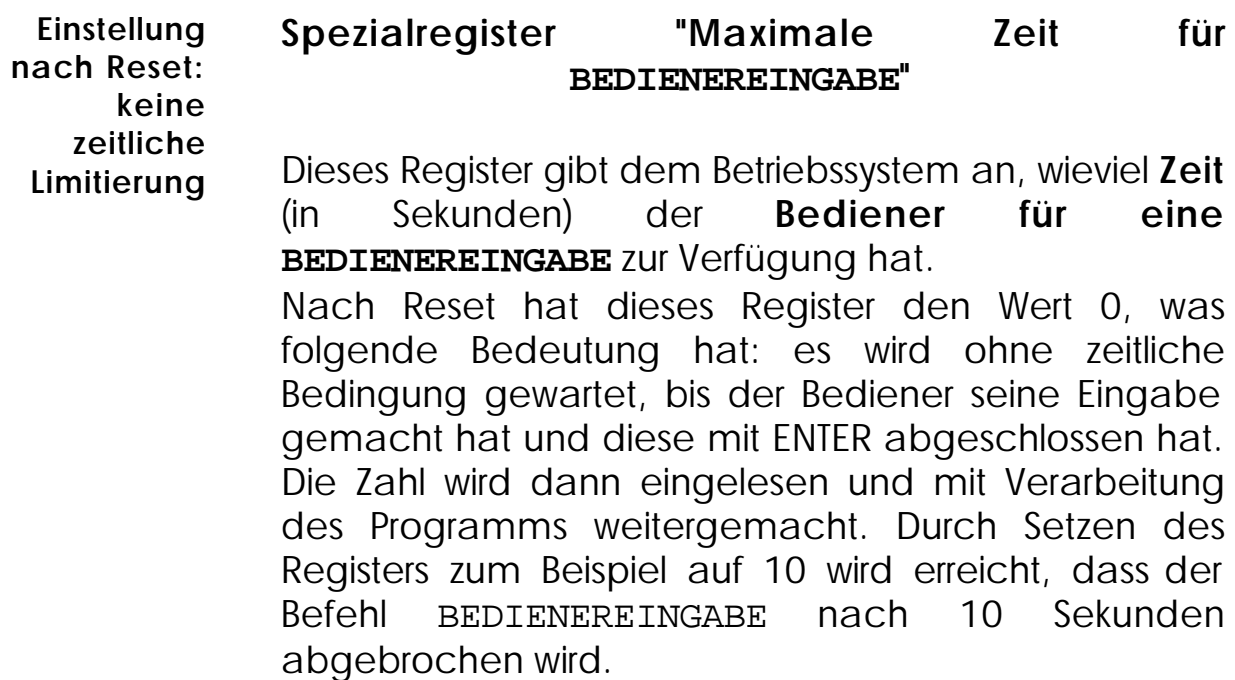

## **Merker 2053**

Dieser Merker ist im Zusammenhang mit dem Spezialregister "Maximale Zeit für BEDIENEREINGABE" zu sehen. Nach einer BEDIENEREINGABE kann über diesen Merker abgefragt werden, ob die Eingabe vom Bediener ordnungsgemäß beendet wurde oder ob die Bedienereingabe durch ein 'Timeout' abgebrochen wurde.

Merker 2053 = 1 bedeutet einen Abbruch durch Timeout.

# 3.9 Steuerungsbefehle für Achsen

In diesem Kapitel werden alle zur Verfügung stehenden Befehle im Umgang mit Achsen erklärt. Es handelt sich dabei um die folgenden Befehle:

#### **POS**

#### **ISTPOS**

### **HALTACHSE**

Durch die Verwendung dieser Makrobefehlsaufrufe für die Steuerung einer Achse wird die Programmentwicklung wesentlich erleichtert; das Programm wird übersichtlicher und leichter lesbar.

## **3.9.1 Die Positionierung**

Für das Positionieren einer Achse, also das Fahren einer Achse an einen bestimmten Ort, steht der Befehl :

POS [Achse<AchsNr>, Pos<Sollpos>, **v<Sollgeschw>]**

Es müssen drei Parameter eingegeben werden, welche dazu dienen, der Achskarte mitzuteilen, wohin gefahren werden soll und mit welcher Endgeschwindigkeit. Alles weitere wird dann von der Achskarte selbst erledigt. Damit die richtige Achse angesteuert wird, muss zuerst die Achsnummer eingegeben werden.

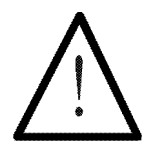

**Hinweis:**

- **Zwischen die wiederholte Ausführung von POS-Befehlen ist eine Wartezeit von 100 ms einzufügen.**
- **Zwischen dem wiederholten Parametrieren der Sollgeschwindigkeit ist eine Wartezeit von 100 ms einzfügen.**

Die Bedeutung der Parameter (alle Parameter können indirekt adressiert werden):

**Alle Parameter können indirekt adressiert werden**

# **Achsennummer**

Die Achsnumerierung ist dem entsprechenden Steuerungshandbuch zu entnehmen.

# **Sollposition**

**Alternativ zum POS-Befehl können die Positions- und Geschwindigkeitsregister direkt mit LADE\_REG beschrieben werden**

Hier kann eine beliebige Zahl eines Ganzzahlregisters eingegeben werden (also von -8388608 bis 8388607). Ob all diese Werte sinnvoll sind, hängt von der ganzen Anlage ab. Im Normalfall ist der wirklich sinnvolle Bereich für eine Anwendung kleiner. (Siehe dazu auch Beschreibungen der entsprechenden Servoregler.)

Auf jeden Fall gibt diese Zahl die Sollposition an, das heißt also jene Position, zu der die Achse fahren soll. Der Positionseintrag im POS-Befehl entspricht einem direkten Beschreiben des Sollpositionsregisters.

# **Sollgeschwindigkeit**

Die eingegebene Zahl gibt die maximale Geschwindigkeit für diese Positionierung an.

Sowohl bei der Sollposition wie auch bei der Sollgeschwindigkeit kann eine doppelt indirekte Registerangabe stehen. Also zum Beispiel RR50. Für Erklärungen zu diesem doppelt indirekten Registerzugriff siehe LADE\_REGISTER Befehl, *Kapitel 3.6.2 Befehle, um Register zu laden*.

Damit kann die Bedeutung des Befehls POS in einfache Worte gefasst werden:

### " **Achse x** : fahre mit der **Geschwindigkeit v** zur **Position Pos** "

**Bei Servo: sinusförmige Start- und Stoprampen**

Beim Anfahren wird die Geschwindigkeit allmählich (sinusquadratförmig) erhöht und beim Abbremsen vor der Zielposition wird sie ebenfalls allmählich (auch sinusquadratförmig) verringert.

Wie schnell dieses "allmählich", das heißt wie groß die Steilheit der Sinusquadratfunktion sein soll, kann über weitere Parameter (Start- und Stoprampen), welche direkt in die dafür vorgesehenen Register geladen werden, eingestellt werden.

**Registernummern beispielhaft an NANO-B**

Im Register 1xy05 steht die **Startrampe**.

Im Register 1xy06 steht die **Stoprampe**.

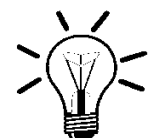

## **Anmerkung:**

Außer der Start- und Stoprampe müssen in den meisten Fällen noch weitere Parameterregister auf den Achskarten initialisiert werden. Dazu werden bevorzugt die folgenden Befehle verwendet:

**LADE\_REGISTER SPEZIALFUNKTION [ #1, . . .]**

#### **KOPIERE**

Diese Befehle sind ausführlich im *Kapitel 3.6.2 Befehle, um Register zu laden beschrieben*.

Zur Positionierung ist auch der Befehl

#### **HALTACHSE Achse<AchsNr>**

notwendig. Dieser Befehl kann als Eingangsbedingung und als Ausgangsanweisung verwendet werden. Die Achsnummer kann auch einfach indirekt angegeben werden.

**HALTACHSE verzögert mit der Startrampe**

Als **Ausgangsanweisung** (nach DANN oder SONST) bedeutet er:

> Die Achse soll unverzüglich (d.h. ohne Rampe) anhalten und die Position soll an der momentanen Istposition geregelt werden.

Als **Eingangsbedingung** (nach FALLS oder SOBALD) bedeutet er:

Hat die Achse die Zielposition (respektive das Zielfenster) erreicht? Wenn ja, gibt der Befehl eine 1 als boole'schen Wert (wahr), wenn nein, eine 0 (falsch) zurück.

Wird ein Minuszeichen vor der Achsnummer eingegeben, so kehrt dieser Befehl seine Bedeutung um.

> In einer **Ausgangsanweisung** heißt das, dass eine angehaltene Achse wieder in Bewegung gesetzt wird, falls ihre Sollposition noch nicht erreicht ist.

In einer **Eingangsbedingung** kann abgefragt werden, ob eine Achse noch läuft.

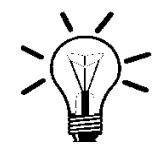

### **Anmerkung:**

Beim Positionierbefehl muss noch folgendes berücksichtigt werden. Sobald der Befehl eingelesen und an die Achskarte weitergegeben ist, hat der Prozessor auf der CPU seine Arbeit erledigt und geht deshalb zum nächsten Befehl über. Die Positionierung der Achse selbst übernimmt der Mikroprozessor auf dem Achsreglermodul selbständig.

Aus diesem Grund wird im Normalfall mit Hilfe des HALTACHSE-Befehls abgefragt, ob die Achse bereits im Zielfenster angekommen ist bevor die nächste Positionierung gestartet wird. Es ist jedoch auch ausdrücklich zulässig, während einer laufenden Positionierung eine weitere zu starten. In diesem Fall wird die Achse auf die zuletzt übergebene Sollposition fahren ohne zwischendurch anzuhalten.

Das Zielfenster ist ein wählbarer Bereich um die Zielposition. Er kann mit dem Register 7 eingestellt werden.

- Nachdem die Versorgungsspannung der Steuerung eingeschaltet wurde, werden alle Register der Achsregler mit ihren Anfangswerten besetzt (Resetwerte). Bei verschiedenen SV-Modulen wird bei diesem Reset auch ein Relais, welches den analogen Geschwindigkeits - Sollwertausgang nach außen durchschaltet, abgeschaltet. Durch Laden der Zahl 1 ins Kommandoregister (1) des gewünschten Modules kann dieses Relais eingeschaltet werden: **Initialisieren der Achsregler**
- Das Positionieren ist erst möglich, wenn eine Referenzposition geladen ist. Zum Einstieg kann diese Referenzposition auch einfach gesetzt werden. Dies ist durch Beschreiben des Kommandoregisters mit der Zahl 3 möglich: **Referenzieren der Achse**

#### **LADE\_REGISTER [ rKommando mit 3]**

Im Normalfall wird ein spezieller, genau definierter Referenzpunkt durch eine Referenzfahrt gesucht und dann geladen. Beim obigen Befehl wird einfach die momentane Position als Referenzpunkt geladen.

### **Beispiele:**

1) **LADE\_REGISTER [ rKommando mit 3] LADE\_REGISTER [rKOmmando mit 1] POS [Achse=21, Pos=10000, v=500]**

Zuerst wird das Relais eingeschaltet, dann die Referenz gesetzt und schließlich wird positioniert:

### **"Achse 21 auf dem ersten Achsmodul : Fahre mit der Geschwindigkeit 500**‰ **zur Position 10000 !"**

Die Achse 21 soll mit der Geschwindigkeit 500 zur Position 10000 fahren. Es werden also lediglich die Sollposition (10000) und die Sollgeschwindigkeit (500) in die entsprechenden Register auf der Achskarte geladen.

Die Achskarte stellt die Sollgeschwindigkeit an ihrem Ausgang folgendermaßen ein:

Mit einer sinusquadratförmigen Rampe (Schrittmotor linear), steigt die Geschwindigkeit auf ihren Endwert von 500 an. Sobald erkannt wird, dass die Achse in der Nähe der Sollposition ist, wird die Geschwindigkeit wieder verringert, bis die Sollposition erreicht ist. Dort ist dann auch die berechnete Geschwindigkeit 0.

**Detaillierte Informationen zu den Servoregler dem entsprechenden Steuerungshandbuch entnehmen**

(Für eine genauere Beschreibung, auch von Start- und Stoprampe, kann im Servoregler- oder Schrittmotorkapitel des entsprechenden Steuerungshandbuches nachge-schlagen werden.)

```
2) LADE_REGISTER [rStartRampe mit 50]
          LADE_REGISTER [rStopRampe mit 10]
          LADE_REGISTER [ rKommando mit 3]
          LADE_REGISTER [rKommando mit 1]
          POS [Achse21, Pos-40000, v1000]
      SOBALD
          HALTACHSE Achse21
        DANN
          POS [Achse21, Pos -30000, v200]
```
Zuerst werden die Rampen definiert (Start/Stop) dann die Referenz gesetzt und zuletzt das Relais eingeschaltet.

Zunächst wird mit einer Geschwindigkeit von 1000‰ zur Position -40000 gefahren. Nachdem die Position erreicht ist, wird der Befehl erteilt, mit der Geschwindigkeit 200‰ zur Position -30000 zu fahren.

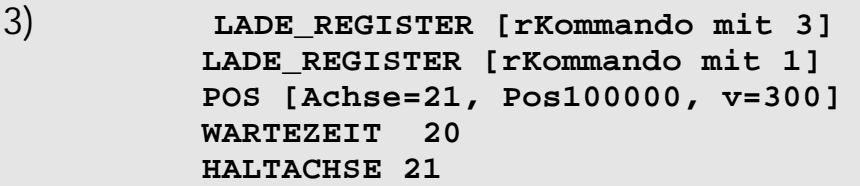

Auch hier wird zuerst die Referenz gesetzt und dann das Relais eingeschaltet. Anschließend wird die Achse 21 (Achse auf erstem Achsmodul am Steckplatz 2) angewiesen, mit der Geschwindigkeit 300‰ zur Position 100000 zu fahren. Nach einer Wartezeit von 2 Sekunden (Angabe in Vielfachen von 100 ms), wird diese Fahrt mit dem HALTACHSE-Befehl abgebrochen.

# **3.9.2 Abfrage der momentanen Position**

Um die momentane Position abzufragen braucht man den Befehl

### **ISTPOS**

Dieser Befehl erlaubt einen eleganten Zugriff auf die momentane Position einer Achse.

Diese Position ist in einem Register des Achsmodules (Register 9) und könnte ebensogut durch Abfragen dieses Registers ermittelt werden. Die Angabe der Achsnummer kann auch indirekt erfolgen.

## **Beispiel:**

```
 LADE_REGISTER [rKommando mit 3]
          LADE_REGISTER [rKommando mit 1]
          POS [Achse=21, Pos10000, v=500]
       SOBALD
           ISTPOS Achse21
 >
           8000
        DANN
           A 201
```
Zuerst wird die Referenz gesetzt, dann das Relais eingeschaltet und schließlich der Befehl gegeben, mit der Geschwindigkeit 500‰ zur Position 10000 zu fahren. Sobald die Istposition größer ist als 8000, wird der Ausgang A 201 gesetzt.

# 3.10 Task Befehle

Die in diesem Kapitel beschriebenen Befehle dienen zur gegenseitigen Steuerung von Tasks.

So kann man einen Task:

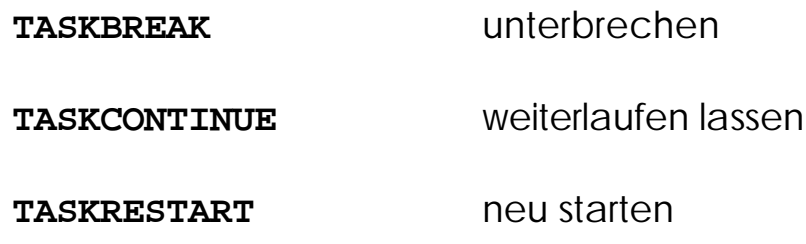

# **3.10.1 Taskbreak**

Die Anweisung

**TASKBREAK #<TaskNr>**

unterbricht die Bearbeitung des angegebenen Parallelzweigs (Tasks).

Der Parameter, welcher bei diesem Befehl angegeben werden muss, ist die Nummer desjenigen Parallelzweiges, welcher unterbrochen werden soll. Also eine Zahl von 0 bis 31.

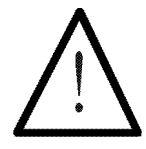

### **Hinweis:**

Zu beachten ist dabei, dass intelligente Slavemodule ihre Regelung/Positionierung **nicht** abbrechen! Sollte das gewünscht sein, muss die Positionierung explizit abgebrochen/ die Regelung unterbrochen werden.

Mit diesem Befehl kann zum Beispiel ein Automatikablauf an einer beliebigen Stelle unterbrochen werden. Anschließend kann ein Handoder NOTAUS- Programm bearbeitet werden.

# **3.10.2 Taskcontinue**

Die Anweisung

### **TASKCONTINUE #<TaskNr>**

veranlasst, dass ein unterbrochener Parallelzweig seine Bearbeitung fortsetzt.

# **3.10.3 Taskrestart**

Die Anweisung

**TASKRESTART #<TaskNr>**

startet die Bearbeitung des angegebenen Parallelzweigs neu, also am Anfang des Tasks.

# **3.10.4 Beispiele zu den Taskbefehlen**

 **TASK 0 --------------------------------- -- ... ... ; z. B. Handprogramm ... TASK 1 --------------------------------- -- ... ... ;z. B. Automatikprogramm ... TASK 2 --------------------------------- --- ... ... ; Referenzfahrtprogramm ... TASK 3 --------------------------------- -- ... ... ;z. B. weitere Programme ... TASK 4 --------------------------------- -- SOBALD E -101 ;Notausschalter gedrückt DANN TASKBREAK #0 TASKBREAK #1 TASKBREAK #2 TASKBREAK #3 HALTACHSE Achse21 HALTACHSE Achse31 HALTACHSE Achse41 SOBALD E 101 ; Notausschalter gelöst DANN HALTACHSE Achse-21 HALTACHSE Achse-31 HALTACHSE Achse-41 TASKCONTINUE #0 TASKCONTINUE #1 TASKCONTINUE #2 TASKCONTINUE #3 SPRUNG 4**

Für weitere Beispiele und generelle Informationen über<br>Multitasking siehe Kapitel 2.1 Prinzipieller Kapitel 2.1 *Programmaufbau*

# 3.11 Verschiedene Befehle

In diesem Kapitel werden die Befehle

**STARTE-ZEIT**

**ZEIT-ENDE**

**LEER**

**;**

**SPEZIALFUNKTION**

**GRENZEN**

**Wortverarbeitung WUND, WODER, WXODER**

beschrieben.

# **3.11.1 Zeitbefehle**

# 3.11.1.1 Die Befehle STARTE-ZEIT und ZEIT-ENDE?

Die Befehle haben die folgende Syntax:

**STARTE-ZEIT [Register Nr., Wert (Zeit)]**

**ZEIT-ENDE? [Register Nr.]**

Diese beiden Befehle werden hier gemeinsam beschrieben, da sie der gleichen Funktion zugehören, das heißt voneinander abhängig sind.

**Der STARTE-ZEIT respektive ZEIT-ENDE? Befehl kann indirekt parametriert werden**

Der Parameter des STARTE-ZEIT Befehls kann als Zahl oder indirekt, als Registernummer angegeben werden.

Mit Hilfe des STARTE-ZEIT und des ZEIT-ENDE? Befehls können zeitliche Überwachungen vorgenommen werden. Der Befehl STARTE-ZEIT enthält die gewünschte Zeit, das Register in dem dieser Wert abgelegt werden soll und er startet im laufenden Programm die Überwachungzeit. Der Befehl ZEIT-ENDE? dient zur Abfrage, das heißt er stellt fest, ob die im STARTE-ZEIT Befehl angegebene Zeit abgelaufen ist. Im Unterschied zu dem Befehl WARTEZEIT läuft das Programm während des bestimmten Zeit-Intervalls weiter, auch im gleichen Task. Diese Funktion kann z.B. benutzt werden um Vorgänge zeitlich zu begrenzen, wie etwa die Erwärmung eines Gegenstandes. Der Inhalt des angegebenen Registers steht in keinem direkten Zusammenhang mit der angegebenen Zeit. Es ist also nicht einfach möglich zu kontrollieren wieviel Zeit bereits verstrichen ist, bzw. welche Restzeit noch vorhanden ist!

Als Überwachungszeitregister können alle Anwenderregister genutzt werden.

Zwischen dem STARTE-ZEIT-Befehl und dem zugehörenden ZEIT-ENDE?-Befehl darf auf das gewählte Register keine Zuweisung erfolgen, sonst liefert der ZEIT-ENDE?-Befehl kein sinnvolles Ergebnis zurück!

## **Interne Bearbeitung von STARTE-ZEIT, ZEIT\_ENDE?**

Beim STARTE-ZEIT-Befehl wird zum Inhalt eines wählbaren Zeitbasis-Registers die Befehl angegebene Zeit hinzuaddiert und die Summe in das im Befehl angegebene Register gespeichert. Die Addition wird als vorzeichenlose 22 Bit Operation durchgeführt. Dies

bedeutet, dass die maximale Überwachungszeit 4 Millionen Zeitinkremente betragen kann.

Der ZEIT-ENDE?-Befehl vergleicht den abgespeicherten Wert mit dem aktuallen Inhalt des Zeitbasis-Registers. Ist das Zeitbasis-Register noch kleiner als der gespeicherte Wert, so hat der ZEIT-ENDE?- Befehl das Ergebnis "falsch" (0). Ist das Zeitbasis-Register gleich oder größer als der gespeicherte Wert, so wird das Bit 23 des angegebenen Registers gesetzt (negativ) und das Ergebnis ist "wahr" (1; Zeit abgelaufen).

Daraus ergibt sich, dass nach dem STARTE-ZEIT-Befehl innerhalb von 4 Millionen Zeitinkrementen mindestens ein Mal der ZEIT-ENDE?-Befehl das Ergebnis "wahr" liefern muss, damit das Register negativ gesetzt werden kann, bevor ein Zahlenüberlauf stattfindet. Andererseits kann durch Setzen des benutzten Registers auf einen negativen Wert der Zustand "Zeit abgelaufen" erzwungen werden.

Die Nummer des Zeitbasis-Registers kann in einem Register angegeben werden. Nach dem Einschalten wird das "Laufzeitregister" (in Userinkrementen) verwendet. Es kann jedoch jedes Anwenderregister verwendet werden.

### **Beispiel:**

```
 POS [Achse=21, Pos=..., v=...]
     STARTE-ZEIT [Reg=rÜberwachung, Zeit=100]
...
     WARTZEIT 20
...
...
SOBALD
     ZEIT-ENDE? Reg=rÜberwachung
     ODER
     HALTACHSE 21
  DANN
...
```
3.11.1.2 Spezialregister zu den Zeitbefehlen

# **Spezialregister "Anwender-Zeitbasis in ms"**

Dieses Register legt die **Zeitinkremente** der Steuerung fest und zwar in Einheiten von ms (Millisekunden). Nach Reset ist dieser Wert auf 100, also das Zeitinkrement auf 100 ms festgelegt. Bei diesem Register können Werte von 1 bis 255 eingegeben werden, wobei Werte kleiner 10 nicht eingegeben werden sollten.

Beim WARTEZEIT Befehl wird das Zeitregister des Tasks mit der entsprechenden Zahl geladen und dann gewartet, bis dieses Zeitregister Null ist. Folgende zwei Programm-sequenzen sollen dies veranschaulichen (Beispiel NANO-B):

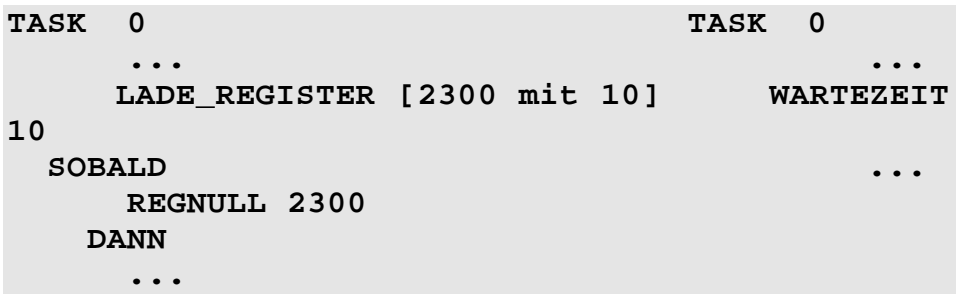

Diese beiden Programmteile haben genau die gleiche Funktion. In manchen Fällen mag es jedoch nützlich sein, mit einem Zeitregister zu arbeiten, weil dabei zwischen Laden des Zeitregisters und der Abfrage auf Null, noch weitere Befehle ausgeführt werden können.

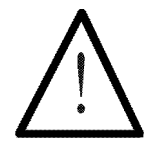

**Hinweis:**

Der Umgang mit den Zeitregistern hat auch seine Tücken! So ist es sehr gefährlich und nicht empfehlenswert, in ein und demselben Task sowohl die WARTEZEIT-Funktion wie auch das Zeitregister des Tasks direkt zu laden. Auf diese Weise können zum Beispiel "unendliche" Wartezeiten resultieren. Abhilfe: STARTE-ZEIT- und ZEIT-ENDE-Befehle benutzen.

# **3.11.2 LEER**

Der Befehl

**LEER**

hat nur betriebssysteminterne Bedeutung.

Da es sich beim LEER um einen "echten" Befehl handelt, wird er im Programm bearbeitet, was es in zeitkritischen Programmen ermöglicht, sehr kurze Verzögerungszeiten auszuführen.

# **3.11.3 Das Kommentarzeichen**

Der **";" (Strichpunkt)** ist eigentlich kein Befehl, sondern dient lediglich dazu, in den Programmtext eine Kommentarzeile einfügen zu können.

Es wird dadurch möglich, ausführlichere Kommentare zu schreiben, als diejenige, die in der Kommentarspalte hinter einem Befehl eingetragen werden können.

Da es sich um einen reinen Kommentar handelt, wird die komplette Zeile beim Übersetzen des Quellprogramms durch den Steuerungs-Kompiler eliminiert. In der Steuerung wird somit kein Speicherplatz und keine Programmausführungszeit benötigt.

# **3.11.4 Spezialfunktionen**

Über den Befehl **SPEZIALFUNKTION** können drei interne Steuerungs-Funktionen aufgerufen werden: **Spezialfunktionen nur bei PASE-E und DELTA**

Funktion 1:**Initialisiere Achse**

Funktion 4:**BCD -> HEX-Wandlung**

Funktion 5:**HEX -> BCD-Wandlung**

**Indirekte Adressierung möglich** Die Parameter p1 und p2 können bei allen Funktionen auch indirekt angegeben werden.

# **Initialisiere Achse**

Für die Achsinitialisierung

**SPEZIALFUNKTION [#1, p1=<Par1>, p2=<Par2>]**

Diese Funktion ist zur Initialisierung von Achskarten gedacht. Sie kopiert Registerwerte von einem Speicherbereich zu einem anderen. Dieser Befehl ist ausführlich im *Kapitel 3.6.2 Befehle, um Register zu laden* beschrieben.

## **BCD -> HEX Wandlung**

Die

#### **SPEZIALFUNKTION [#4, p1=<Par1> p2=<Par2>]**

dient zur Umwandlung von binär codierten Dezimalzahlen (BCD) in Binärzahlen. Diese kann zum Beispiel zur Ermittlung von Werten benutzt werden, die von BCD-Schaltern, die an eine Eingangskarte angeschlossen sind, eingelesen wurden. **Zum Beispiel BCD-Schalter können abgefragt werden**

Die beiden Parameter dieser Funktion sind:

Parameter 1 -> **Quellregisternummer** 

#### Parameter 2 -> **Zielregisternummer**

Die Bits des Quellregisters werden als BCD-Zahl interpretiert, in eine Binärzahl umgewandelt und in das Zielregister geschrieben. Dabei stellen jeweils vier Bits des Quellregisters eine Dezimalstelle dar. Es können maximal vier Stellen verarbeitet werden.

BCD-Zahl im Quellregister:

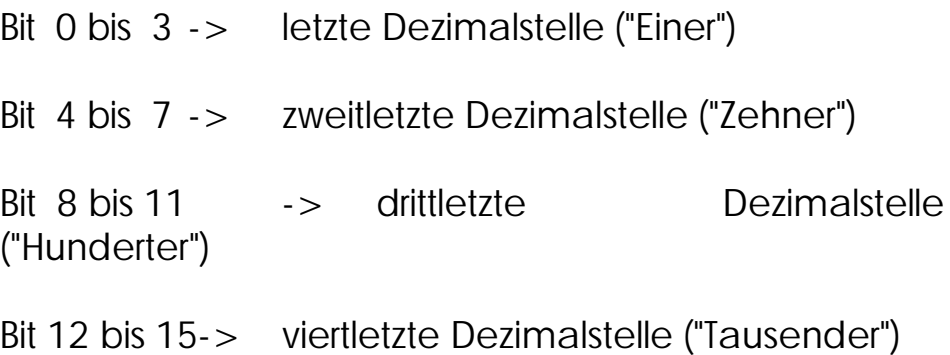

# **Beispiel:**

Das Register 100 habe den Wert:  $0101 1000 0011 0110 = 22582$ 

Der Wert der dadurch gespeicherten BCD-Zahl beträgt jedoch:  $5 \t8 \t3 \t6 = 5836$ 

Der Befehl

#### **SPEZIALFUNKTION [#4, p1=100, p2=101]**

hat nun zur Folge, dass das Register 101 den Wert 5836 hat.

### **HEX -> BCD Wandlung**

Die

### **SPEZIALFUNKTION [#5, p1=<Par1> p2=<Par2>]**

(BCD - Zahl)

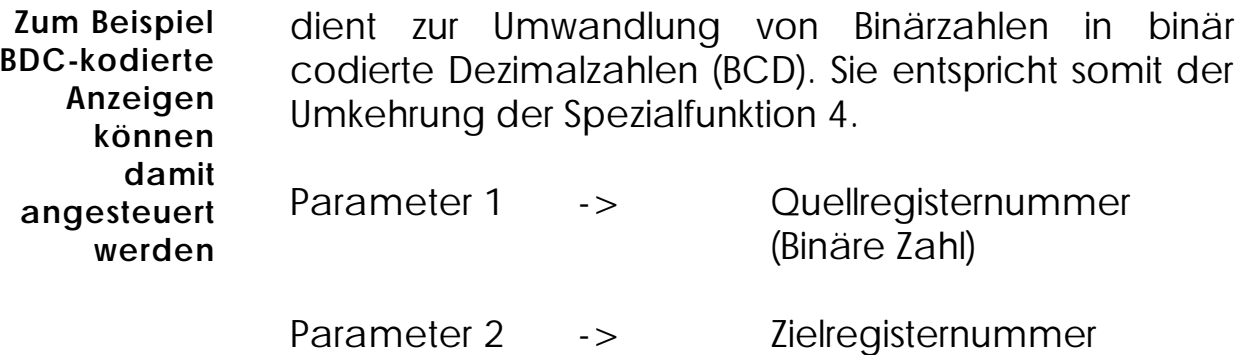

# **3.11.5 Der Befehl GRENZEN**

Ein sehr praktischer und Programm-Code sparender Befehl:

**GRENZEN [Reg.Nr, untere Grenze, obere Grenze]**

Der Befehl kann vielseitig verwendet werden:

1. GRENZEN nach FALLS oder SOBALD **GRENZEN in** 

**Eingangs-**

- Hier wird der Wert des durch den GRENZEN-Befehl spezifierten Registers überprüft, ob er in dem durch die untere und obere Grenze festgelegten Intervall liegt. Das Ergebnis dieser Operation ist **wahr (1)** oder **falsch (0)**. **bedingung**
- 2. GRENZEN nach DANN oder SONST **GRENZEN in**

#### **Ausgangsanweisung**

Auch hier wird der Wert des durch den GRENZEN-Befehl spezifierten Registers überprüft, ob er in dem durch die Grenzen festgelegten Intervall liegt. Hier ist das Ergebnis jedoch folgendes:

### a) **Der Wert liegt unterhalb des Intervalls:** Hier wird der alte Wert durch den Wert der unteren Grenze ersetzt.

b) **Der Wert liegt oberhalb des Intervalls:** Der alte Wert wird durch den oberen Grenzwert ersetzt.

### c) **Der Wert liegt innerhalb des Intervalls:** Der alte Wert wird beibehalten.

Die Grenzwerte können auch durch indirekte oder doppelt indirekte Adressierung angegeben werden.

# **3.11.6 Wortverarbeitung**

In diesem Kapitel werden folgende Befehle erläutert:

**WUND**

**WODER**

**WXODER**

Mit diesen drei Befehlen können ganze Register bitweise miteinander logisch verknüpft werden.

Diese logischen Verknüpfungsanweisungen können in gleicher Weise angewendet werden wie die arithmetischen Operatoren + - \* / .

Sie können im gleichen Ausdruck verwendet werden, wobei es in der Bearbeitung keine Prioritätsunterschiede gibt.

Nachfolgend werden die Befehle anhand von Beispielen erläutert.

#### **WUND**

1) **REG 0 = b010101010101010101010101 WUND b001001001001001001001001**

Das erste Bit der ersten Zahl, wird mit dem ersten Bit der zweiten Zahl UND-verknüpft.

Das zweite Bit der ersten Zahl, wird mit dem zweiten Bit der zweiten Zahl UND-verknüpft. usw.

Bei der **W**ortweisen **UND**-Verknüpfung wird nur dasjenige Ergebnisbit '1', wo die entsprechenden Bits der ersten Zahl **und** der zweiten Zahl gesetzt  $(= 1)$  sind. Die UND-Verknüpfung eines bestimmten Bits mit '0' setzt das Ergebnisbit auf '0'; bei der UND-Verknüpfung mit '1' wird der Zustand des Bits in das Ergebnis übernommen. **Mit 0 werden die Bits rückgesetzt Mit 1 werden die Bits beibehalten**

> Das Resultat der jeweiligen Verknüpfung wird als entsprechendes Bit im Register REG 0 gespeichert, so dass im Register REG 0 der Wert b000001000001000001000001 = 266305 steht.

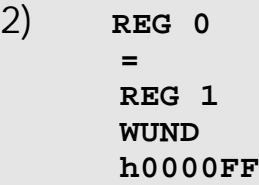

Bei dieser Zuweisung werden die niederwertigsten acht Bits (h0000FF = b000000000000000011111111) des Registers REG 1 unverändert in das REG 0 übernommen. Die höherwertigeren Bits von REG 0 werden zu '0' gesetzt.

#### **WODER**

1) **REG 0 = REG 1 WODER b000000000000111100001111**

Bei der **W**ortweisen **ODER**-Verknüpfung werden diejenigen Ergebnisbits gesetzt (=1), wo die entsprechenden Bits der ersten Zahl **oder** die Bits der zweiten Zahl **oder** die Bits beider Zahlen '1' sind. Bei der ODER-Verknüpfung eines bestimmten Bits mit '0' wird der Zustand des Bits in das Ergebnisbit übernommen; die Verknüpfung mit '1' setzt das Ergebnis auf '1'. **Mit 1 werden die Bits gesetzt Mit 0 werden die Bits beibehalten**

> Das Ergebnis, welches im Register REG 0 gespeichert wird sieht folgendermaßen aus: REG 0 = bxxxxxxxxxxxx1111xxxx1111. x bezeichnet dabei diejenigen Bits, welche vom REG 1 abhängig sind.

#### **WXODER**

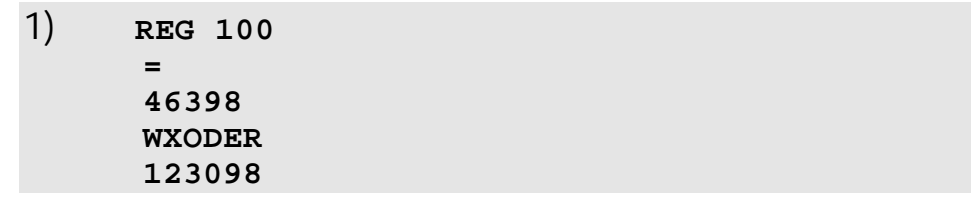

Bei der **W**ortweisen E**X**klusiv-**ODER**-Verknüpfung werden diejenigen Bits des Ergebnisses auf '1' gesetzt, wo die entsprechenden Bits der beiden Zahlen unterschiedliche logische Zustände haben. Bei gleichen Zuständen wird das Ergebnis '0'. Bei einer Exklusiv-ODER-Verknüpfung eines bestimmten Bits mit '0' wird der Zustand dieses Bits übernommen; bei der Verknüpfung mit '1' wird der inverse Wert des Bits in das Ergebnisbit geschrieben. **Mit 1 werden die Bits invertiert Mit 0 werden die Bits beibehalten**

 **46398 --> 0 0 0 0 0 0 0 0 1 0 1 1 0 1 0 1 0 0 1 1 1 1 1 0 123098 --> 0 0 0 0 0 0 0 1 1 1 1 0 0 0 0 0 1 1 0 1 1 0 1 0 EXODER ------------------------------------------ 87524 <-- 0 0 0 0 0 0 0 1 0 1 0 1 0 1 0 1 1 1 1 0 0 1 0 0**

Im Register REG 100 steht nach dieser Zuweisung der Wert 87524.

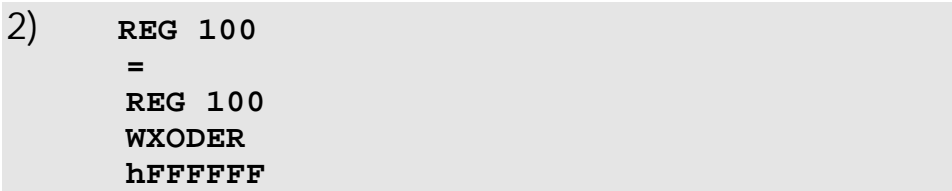

Mit dieser Zuweisung wird jedes Bit vom REG 100 invertiert.

# 3.12 Netzwerk - Befehle

Ein Netzwerk ist ein Zusammenschluss mehrerer Steuerungen, remote I/O oder Ventilinseln. Diese können über die folgenden zwei Befehle miteinander kommunizieren, das heißt, es können Registerwerte von der einen Einheit zu einer anderen übertragen werden. Bei diesem Netz handelt es sich um ein "Mono-Master-Netz". Das bedeutet, eine Einheit ist der Master (Nummer 1) und alle anderen sind Slaves (Nummer 2 ...). Diese Nummer kann in einem Register festgelegt werden. Wichtig ist zu beachten, dass beide folgenden Befehle nur im Programm der Master-Einheit eingegeben werden dürfen. Ansonsten sind sie nicht definiert. **Mono-Master-Netz JETWay-R 126 Slaves können angeschlossen werden**

Die Befehle

**N-HOLE-REGISTER**

#### **N-SEND-REGISTER**

dienen zum Holen von Registerwerten von einer anderen Steuerung in die Master-Steuerung und zum Senden von Registerwerten von der Master-Steuerung auf eine andere Steuerung.

**Komfortabler Netzzugriff mit 50000er-Nummern**

**Netzbetrieb mit 50000er-Nummern (***Kapitel 3.12.3 Netzbetrieb mit 50000er-Nummern)*

# **3.12.1 Senden von Registerwerten an Slave-Steuerungen**

Dies geschieht mit dem folgenden Befehl:

**N-SEND-REGISTER [An <Netz Nr>von Reg.<Quellreg>an Reg.<Zielreg>]** 

Dabei muss bei **Netz Nr** die Nummer der Steuerung stehen, welche man erreichen will. Also die Nummer der Slave-Steuerung, welche den Registerwert erhalten soll.

Bei **Quellregister-Nummer** muss die Nummer des Register angegeben werden, welches gelesen werden soll. Dies ist ein Register der Master-Steuerung. Dieser Parameter kann auch indirekt angegeben werden (zum Beispiel R10). **Indirekte Adressierung möglich**

> Bei **Zielregister-Nummer** muss die Nummer des Registers, der Slave-Steuerung angegeben werden. Also dasjenige Register, der Slave-Steuerung, in das der Wert hineingeschrieben werden soll. Auch diese Registernummer kann indirekt adressiert werden, wobei das Zeigerregister in der **Master-Steuerung** ist.

Der Spezialmerker "Netzwerk-Timeout" zeigt dabei an, ob ein Fehler (Übertragungsfehler oder Timeout) bei der letzten Übertragung aufgetreten ist. Aus diesem Grunde sollte nach jeder Übertragung dieser Merker überprüft werden. Ist der Merker gesetzt, so ist ein Fehler aufgetreten und die Datenübertragung kann wiederholt werden. **Spezialmerke r zeigt Netzwerkfehler an**

### **Beispiel:**

```
MARKE 100
     N-SEND-REGISTER [An 2 von Reg.100 an
Reg.200]
   FALLS
       MERKER rsNetzwerk-Timeout
     DANN
       SPRUNG 100
     DANN
       ...
```
**Spezialmerker "Netzwerk-Timeout" zeigt Übertragungsfehler an**

Bei diesem Beispiel wird der Wert des Registers 100 von der Master-Steuerung an die Steuerung Nr. 2 gesendet und dort ins Register 200 geschrieben. Tritt dabei ein Fehler auf, so wird der Spezialmerker "Netzwerk-Timeout" gesetzt, sonst wird er zurückgesetzt; das Programm springt deshalb zur Marke 100 zurück und wiederholt den Sendevorgang. Bei diesem Beispiel wird das Senden des Registerwertes so oft wiederholt, bis die Übertragung fehlerfrei durchgeführt werden konnte.

## **3.12.2 Registerwerte von einer Slave-Steuerungen holen**

Dies geschieht mit dem Befehl:

**N-HOLE-REGISTER [von <Netz Nr>Reg.<Quellreg>, Reg**

 **hier=<Zielreg>]**

Die anzugebenden Parameter haben folgende Bedeutung:

### **Netz Nr**

**I**st die Netznummer der Slave-Steuerung, von der ein Register gelesen werden soll.

### **Quellregister - Nummer**

**Indirekte Adressierung möglich**

Ist die Nummer desjenigen Registers, der Slave-Steuerung, welches gelesen werden soll (Indirekte Adressierung möglich).

### **Zielregister - Nummer**

**I**st die Nummer des Registers der "eigenen" Steuerung, wo der Wert hineingeschrieben werden soll (Indirekte Adressierung möglich).

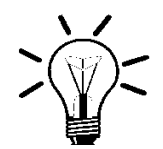

### **Anmerkung:**

Bei indirekter Adressierung sind die Register, in denen die Quell- und Zielregisternummern stehen, stets auf der **Master-Steuerung**.

**Spezialmerker "Netzwerk-Timeout" meldet Netzwerkfehler**

Auch hier wird bei einem Fehler der Spezialmerker "Netzwerk-Timeout" gesetzt.

**Beispiele :**

```
1)
    MARKE 100
      N-HOLE-REGISTER [von 2Reg.100, Reg
hier=200]
    FALLS
         MERKER rsNetzwerk-Timeout
       DANN
         SPRUNG 100
       DANN
         ...
```
Hier wird von der Slave-Steuerung mit der Netzwerknummer 2 das Register 100 gelesen und auf

das Register 200 der Master-Steuerung kopiert. Mittels Spezialmerker "Netzwerk-Timeout" wird geprüft, ob ein Fehler aufgetreten ist.

Ist ein Fehler aufgetreten, so wird das Register 100 in der Slavesteuerung erneut gelesen.

```
2) LADE_REGISTER [100 mit 1000]
MARKE 100
       N-HOLE-REGISTER [von 2Reg.R100, Reg
hier=R100]
   FALLS
       MERKER rsNetzwerk-Timeout
     DANN
       SPRUNG 100
     DANN
       REGINC 100
   FALLS 
       REG 100
       <
       1030
     DANN
       SPRUNG 100
     DANN
```
Dieses Programm kopiert einen ganzen Registerbereich (die Register 1000 bis 1029) von der Slave-Steuerung mit der Netzwerknummer 2 auf die Master-Steuerung; ebenfalls in den Registerbereich 1000 bis 1029.

Eine "Sammelmeldung", ob jemals ein Übertragungsfehler aufgetreten ist, findet sich im Spezialmerker "Sammelmeldung Netzwerkfehler". Dieser wird bei einem Fehler gesetzt, vom Betriebssystem aber nicht mehr zurückgesetzt. Das Zurücksetzen kann vom Anwenderprogamm aus erfolgen.
# **3.12.3 Netzbetrieb mit 50000er-Nummern**

3.12.3.1 Ansprechen der Register

Zugriffe auf Register einer Steuerung durch die Master-Steuerung unterscheiden sich nur durch die Parameternummer von einem internen LADE\_REGISTER-Befehl. Abgesehen von dieser Nummer sind die Programmsequenzen für einen Zugriff auf ein internes Register und ein Slaveregister identisch. **Gleicher Zugriff auf Master- und Slaveregister**

**Registernummer 00...99**

**Die Registernummer hat folgendes Schema:**

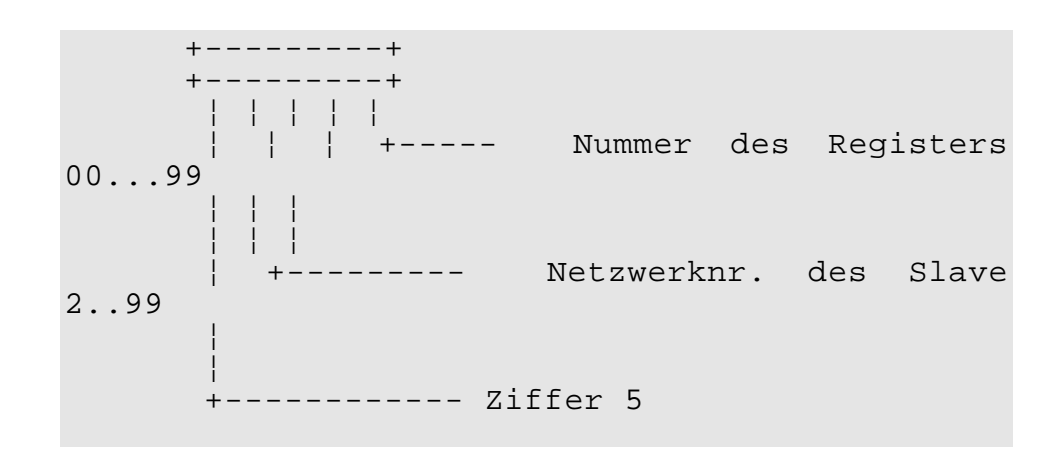

Mit diesen Registernummern kann die Master-Steuerung auf ein 100 Register umfassendes Fenster in der Slave-Steuerung zugreifen.

#### **Beispiel:**

Das Register 62 in der Slave-Steuerung mit der Netznummer 32 wird von der Master-Steuerung aus mit dem Befehl

**LADE\_REGISTER [ 100 mit R(53262) ]**

angesprochen.

**Mit dem Nummernoffsetregister werden "Fenster" für den Slaveregisterzugriff gesetzt** Soll auf ein Register zugegriffen werden, dessen Nummer größer als 99 ist, so ist in das Spezialregister "Nummernoffset Register" der Slave-Steuerung ein Nummeroffsetwert einzugeben. Dieser wird bei einem Zugriff der Master-Steuerung auf die Register der Slave-Steuerung zu der Registernummer im Programm der Master-Steuerung addiert.

Der Befehl

**LADE\_REGISTER [ 100 mit R(53262) ]**

im Programm der Master-Steuerung zuzüglich einem Wert von 200 in Spezialregister "Nummernoffset Register" der Slave-Steuerung mit der Netznummer 32 greift effektiv auf das Register 262 der Slave-Steuerung zu.

#### **Spezialregister "Nummeroffset Register"**

Dieser Wert wird zu der Registernummer im Programm der Master-Steuerung addiert. Die Summe ergibt das Register, auf welches die Master-Steuerung in der Slave-Steuerung wirklich zugreift.

Wert nach Reset: 0

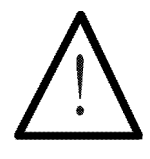

# **Hinweis:**

Mit dem Befehl N-SENDE-REGISTER setzt man in der Slave-Steuerung das "Register-Fenster" mit dem Spezialregister "Nummernoffset Register" auf den gewünschten Bereich und kann dann mit den 50000er-Nummern in diesem "Fenster" arbeiten.

# 3.12.3.3 Ansprechen der Eingänge, Ausgänge und Merker

#### **Ansprechen der Eingänge**

**Gleicher Zugriff auf Master- und Slaveeingänge**

Zugriffe auf Eingänge der Slave-Steuerung durch die Master-Steuerung unterscheiden sich nur durch die Parameternummer von einem internen Master-Eingangsbefehl. Abgesehen von dieser Nummer sind die Programmsequenzen für einen Zugriff auf einen Master-Eingang und einen Slave-Eingang identisch.

#### **Die Eingangsnummer hat folgendes Schema:**

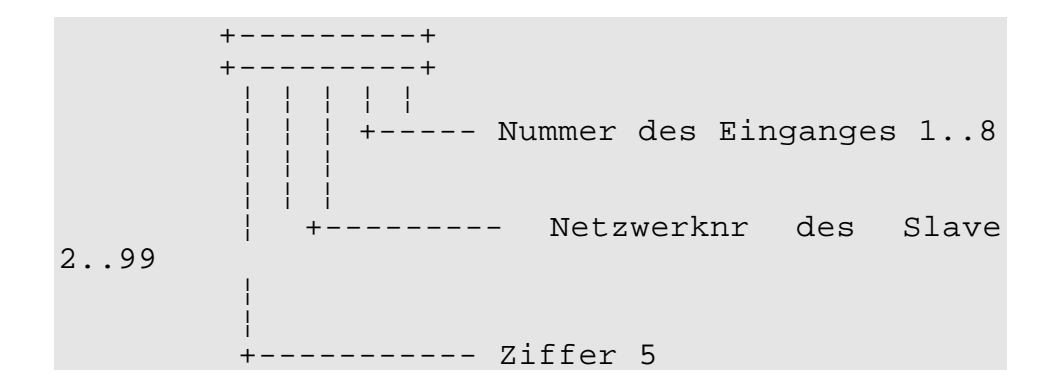

**Mit dem Nummernoffsetregister werden "Fenster" für den Slaveeingangszugriff gesetzt**

Auf die im Eingangsparameter definierte Eingangsnummer wird der Zahlenwert aus dem dazugehörigen Nummernoffsetregister für Eingänge addiert. Der resultierende Eingang wird angesprochen.

#### **Spezialregister "Nummernoffset Eingänge":**

Nummernoffset für Eingänge; das Register befindet sich auf der Slave-Steuerung.

Dieser Wert wird zu der Eingangsnummer im Programm der Master-Steuerung addiert. Die Summe ergibt den

Eingang, auf welchen die Master-Steuerung in der Slave-Steuerung wirklich zugreift.

#### **Beispiel:**

Der Eingang 108 in der Slave-Steuerung mit der Netzwerknummer 5 wird von der Master-Steuerung aus mit dem Befehl

#### **EINGANG 50508**

angeprochen.

Zuvor muss im Spezialregister "Nummernoffset Eingänge" (auf der Slave-Steuerung) der Wert 100 eingetragen werden.

#### **Ansprechen der Ausgänge**

**Gleicher Zugriff auf Master- und Slaveausgänge**

Zugriffe auf Ausgänge der Slave-Steuerung durch die Master-Steuerung unterscheiden sich nur durch die Parameternummer von einem internen Master-Ausgangsbefehl. Abgesehen von dieser Nummer sind die Programmsequenzen für einen Zugriff auf einen Master-Ausgang und einen Slave-Ausgang identisch.

#### **Die Ausgangsnummer hat folgendes Schema:**

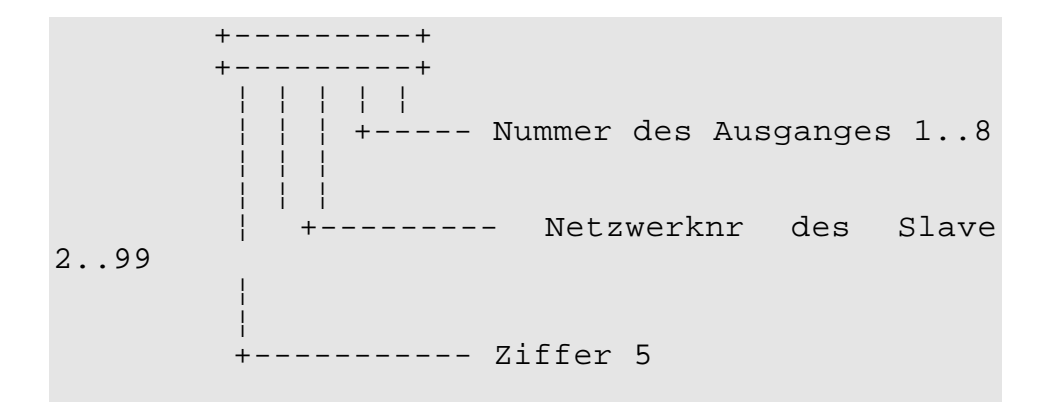

**Mit dem Nummernoffsetregister werden "Fenster" für den Slaveausgangszugriff gesetzt**

Auf die im Ausgangsparameter definierte Ausgangsnummer wird der Zahlenwert aus dem dazugehörigen Nummernoffsetregister für Ausgänge addiert. Der resultierende Ausgang wird angesprochen.

#### **Spezialregister "Nummernoffset Ausgänge":**

Nummernoffset für Ausgänge; das Register befindet sich auf der Slave-Steuerung.

Dieser Wert wird zu der Ausgangsnummer im Programm der Master-Steuerung addiert. Die Summe ergibt den Ausgang, auf welchen die Master-Steuerung in der Slave-Steuerung wirklich zugreift.

#### **Beispiel:**

Der Ausgang 108 in der Slave-Steuerung mit der Netzwerknummer 5 wird von der Master-Steuerung aus mit dem Befehl

#### **AUSGANG 50508**

angeprochen.

Zuvor muss im Spezialregister "Nummernoffset Ausgänge" (auf der Slave-Steuerung) der Wert 100 eingetragen werden.

#### **Ansprechen der Merker**

**Gleicher Zugriff auf Master- und Slavemerker**

Zugriffe auf Merker der Slave-Steuerung durch die Master-Steuerung unterscheiden sich nur durch die Parameternummer von einem internen Master-Merkerbefehl. Abgesehen von dieser Nummer sind die Programmsequenzen für einen Zugriff auf einen Master-Merker und einen Slave-Merker identisch.

#### **Die Merkernummer hat folgendes Schema:**

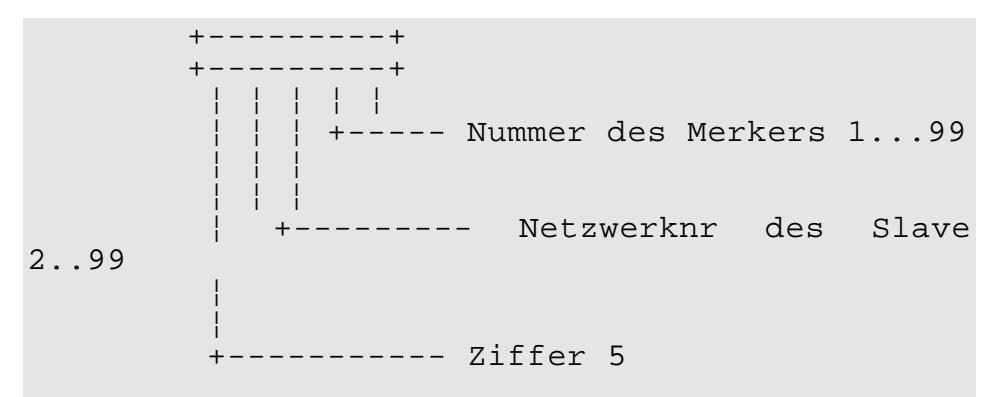

**Mit dem Nummernoffsetregister werden "Fenster" für den Slavemerkerzugriff gesetzt**

Auf die im Merkerparameter definierte Merkernummer wird der Zahlenwert aus dem dazugehörigen Nummern-offsetregister für Merker addiert. Der resultierende Merker wird angesprochen.

#### **Spezialregister "Nummernoffset Merker":**

Nummernoffset für Merker; das Register befindet sich auf der Slave-Steuerung.

Dieser Wert wird zu der Merkernummer im Programm der Master-Steuerung addiert. Die Summe ergibt den Merker, auf welchen die Master-Steuerung in der Slave-Steuerung wirklich zugreift.

#### **Beispiel:**

Der Merker 154 in der Slave-Steuerung mit der Netzwerknummer 12 wird von der Master-Steuerung mit dem Befehl

#### **MERKER 51254**

angesprochen.

Zuvor muss im Nummernoffsetregister für Merker (auf der Slave-Steuerung) der Wert 100 eingetragen werden.

# **3.12.4 Spezialregister / -merker zum Netzwerkbetrieb**

### **Merker 2110**

Zeigt Fehler beim letzten Netzwerkbefehl an (Prüfsumme oder Timeout).

### **Merker 2111**

Zeigt Fehler bei einem Netzwerkbefehl seit Reset der Steuerung (akkumulierend Merker 2110).

#### **Register "Netzwerknummer Netzwerk 1"**

Netzwerknummer Netzwerk 1.

### **Register "Netzwerknummer Netzwerk 2"**

Netzwerknummer Netzwerk 2.

### **Register "Netzwerkreaktionszeit"**

Gibt die Netzwerkreaktionszeit in Millisekunden an. Die Zeit startet, wenn ein Netzwerkbefehl ausgeführt wird und endet, wenn die Antwort von der anderen Steuerung per Netz eingetroffen ist (Vor allem abhängig von der Belastung der anderen Steuerung). Dieses Funktion bezieht sich jeweils auf das Masternetz einer Steuerung - also das Netz einer Steuerung in welchem diese Master ist. Eine Steuerung kann zur selben Zeit in maximal einem Netz Master sein.

# **Register "Ausführungszeit Netzwerkbefehl"**

Gibt die Bearbeitungszeit des letzten ausgeführten Netzwerkbefehls an (in Millisekunden). Dies ist die Zeit in Register "Netzwerkreaktionszeit" plus der Zeit, die vergeht, bis die Antwort der anderen Steuerung vom zugehörigen Programm-Task der eigenen Steuerung verarbeitet wurde und dieser Task weiterläuft (von Belastung der anderen und der eigenen Steuerung abhängig). Dieses Funktion bezieht sich jeweils auf das Masternetz einer Steuerung - also das Netz einer Steuerung in welchem diese Master ist. Eine Steuerung kann zur selben Zeit in maximal einem Netz Master sein.

# **Register "Timeout Netzwerkzugriff"**

Timeoutzeit in Millisekunden. Voreinstellung: 250. Nach dieser Zeit wird ein Netzwerkbefehl abgebrochen. Die angesprochene Steuerung hat sich nicht gemeldet (evtl. abgeschaltet).

# **Register "Anzahl Prüfsummenfehler Netzwerkempfang"**

Prüfsummenfehler. Inhalt wird bei jedem Prüfsummenfehler um eins erhöht. Um die Qualität der Netzwerkübertragung beurteilen zu können, kann dieses Register von Zeit zu Zeit gelesen werden.

# **4. Beschreibung des Speichers**

Der Speicherplatz, der dem Steuerungs-Anwender zur Verfügung steht, ist in Register und Merker aufgeteilt. Dieses Kapitel soll über die Aufteilung des gesamten Speichers Aufschluss geben. Dabei werden auch viele vom Betriebssystem benutzte Register beschrieben, welche dem Anwender in manchen Fällen hilfreich sein können. Es muss jedoch darauf hingewiesen werden, das beim Ändern von Spezialregistern Vorsicht geboten ist. **Dieser Überblick ist bewusst möglichst allgemein gehalten nicht konkret auf eine bestimmte Steuerung zugeschnitten**

# 4.1 Grundsätzliches über Register und Merker

### **4.1.1 Register**

Die Register sind die Speicher der Steuerung. In ihnen sind alle benötigten Zahlenwerte gespeichert. Auch der Anwender kann einen Teil dieser Register benutzen, und zwar um Werte abzuspeichern oder um mit diesen zu rechnen. Die Register können entweder vom Programm aus geladen werden, oder mit Hilfe von SYMPAS. Dabei können ganze Datenblöcke mittels PC in die Steuerung übertragen werden. Dies ist in vielen Fällen nützlich, da das Laden von Registern in einem komplexeren Programm sehr viel Platz rauben kann. **Register sind die Speicher der Steuerung in der die Daten gehalten werden**

> Es wird zwischen **Ganzzahlregistern**, **Gleitkommaregistern** und **Spezialregistern** unterschieden. Alle Register werden durch eine Nummer gekennzeichnet. Im folgenden werden diese drei Registerarten erklärt:

# **Ganzzahlregister**

Bei diesen Registern handelt es sich um 24 Bit breite Register, in denen eine **ganze Zahl** zwischen **- 8388608 und 8388607** gespeichert wird. Das höchstwertige Bit speichert dabei das Vorzeichen der Zahl. Der Wert dieser Register kann auch als binäre Zahl (b . . . .) oder hexadezimale Zahl (h . . . .) angegeben werden. Siehe dazu Codierung weiter unten. **Registerbreit e: 24 Bit -> 23 Bit plus Vorzeichen**

**Die spezifischen Registernummern sind dem jeweiligen Steuerungshandbuch zu entnehmen**

Die Registernummern sind den entsprechenden Steuerungshandbüchern zu entnehmen. Hier wird ein allgemeiner Überblick über die Register der PROZESS-SPS gegeben.

#### **Registeraufbau:**

Das 24ste Bit speichert das Vorzeichen, die anderen 23 Bits eine Zahl, welche dem binären Wert dieser 23 Bits entspricht:

Ist das Vorzeichenbit Null, so entspricht dieser Wert genau der Zahl des Registers.

Ist das Vorzeichenbit jedoch Eins, so kann die Zahl durch addieren dieses binären Wertes zu -8388608 (= -h800000) ermittelt werden.

#### **Beispiele**

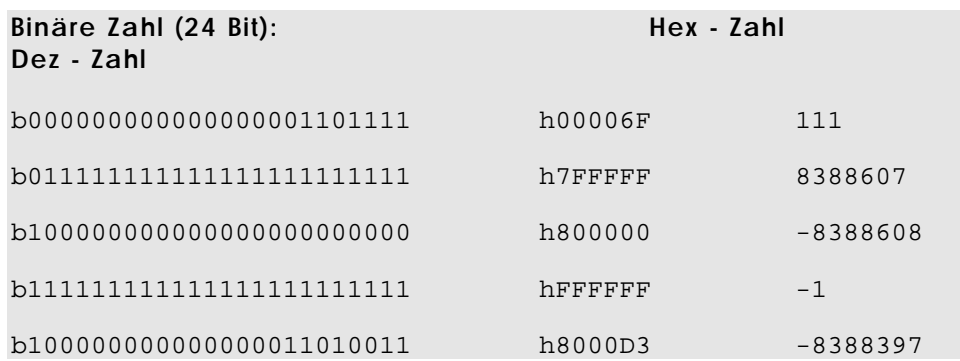

### **Gleitkommaregister**

**NANO-A verfügt über keine Gleitkommaregister**

Diese Register sind 32 Bit breit und speichern reelle Zahlen, also im Prinzip beliebige gebrochene Zahlen in einem Bereich von

#### $-10^{15}$  bis  $+10^{15}$

Betragsmäßig liegt die kleinstmögliche Zahl bei 10<sup>-15</sup>.

Die Genauigkeit der Berechnungen liegt bei 7 zählenden Stellen, weil nur soviele Stellen in den 32-Bit Registern gespeichert werden können.

Ihre Funktion ist vor allem das genaue Berechnen auch von gebrochenen Zahlen. Bei Zuweisung von gebrochenen Zahlen auf ein Ganzzahlregister gehen die Nachkommastellen immer verloren. Wird zum Beispiel der Wert -2,5 (Ergebnis einer Division) in ein Ganzzahlregister geladen, so steht dort der Wert -2.

Eine weitere wichtige Verwendung der Gleitkommaregister ist die Berechnung von Ausdrücken, in denen mit Ergebnissen größer als 8

Millionen gerechnet werden muss. In einem Ganzzahlregister kann dies zu praktisch undefinierten Werten führen. Das Beispiel unten soll dieses Problem veranschaulichen.

Die Registernummern sind den entsprechenden Steuerungshandbüchern zu entnehmen. Hier wird ein allgemeiner Überblick über die Register der PROZESS-SPS gegeben.

**Beispiel:** Einfache Zuweisung

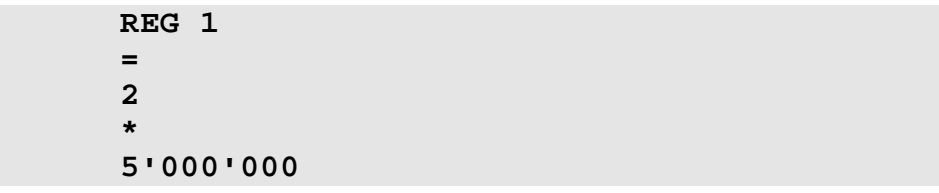

Bei der Zuweisung des Wertes 10'000'000 auf das Ganzzahlregister 1 passiert folgendes:

Die Zahl, welche ja als binäre Zahl vorliegt wird in das Register hineingeladen, doch weil die Zahl länger ist als das Register, gehen vorne Bits verloren, respektive das Bit 23 (Vorzeichen) wird besetzt. Das Ergebnis lautet wie folgt:

 **10'000'000 = h989680**   *=*  $\frac{1}{2}$ **b1001'1000'1001'0110'1000'0000 -> Reg 1 = -6'777'216**

# **Spezialregister**

Es gibt im wesentlichen zwei Arten von Spezialregistern : Die einen befinden sich auf intelligenten

Erweiterungsmodulen und speichern Parameter oder Statusinformationen dieser Module (diese werden im Zusammenhang mit den jeweiligen Modulen in den entsprechenden Steuerungshandbüchern ausführlich beschrieben). Daneben gibt es solche Register, welche vom Betriebssystem der Steuerung benutzt werden.

**Beim Umgang mit Spezialregistern ist Vorsicht geboten** Die Spezialregisternummern sind den entsprechenden Steuerungshandbüchern zu entnehmen. Hier wird ein allgemeiner Überblick über die Register der PROZESS-SPS gegeben.

### **Register mit zusammengefassten Merkern:**

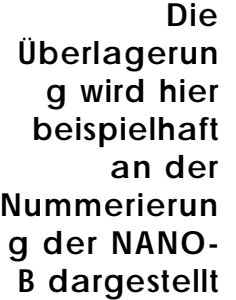

Die Spezialregisternummern mit den Überlagerungen sind den entsprechenden Steuerungshandbüchern zu entnehmen. Hier wird ein Beispiel zur NANO-B dargestellt. Die Merker 0 bis 255 sind mit den Registern 2600 bis 2610 überlagert.

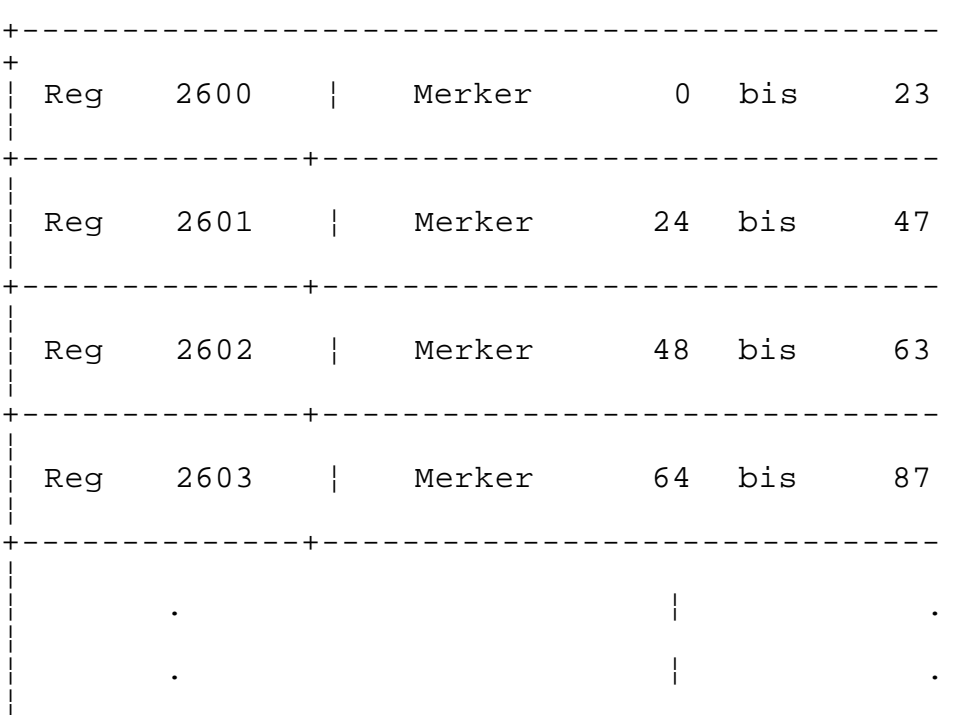

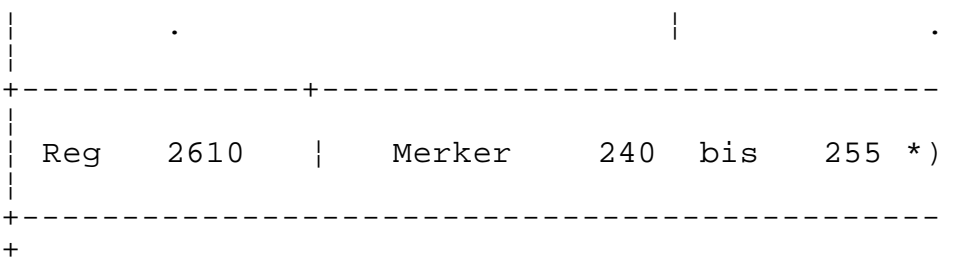

\*) Register 2610:

Wie alle Register besteht das Register 2610 aus 24 Bit. Von diesen Bits sind nur **die ersten 16 überlagert mit den Merkern 240 bis 255.**

Überlagerung Merker-Register: Beispiele an den Registern 0, 1,2

```
Register 2600 - Merker 0 bis 23:
```
2 2 2 2 1 1 1 1 1 1 1 1 1 1 0 0 0 0 0 0 0 0 0 0 Bit-3 2 1 0 9 8 7 6 5 4 3 2 1 0 9 8 7 6 5 4 3 2 1 0 Nummer ¦ ¦ ¦ ¦ ¦ ¦ ¦ ¦ ¦ ¦ ¦ ¦ ¦ ¦ ¦ ¦ ¦ ¦ ¦ ¦ ¦ ¦ ¦ ¦ 2 2 2 2 2 2 2 2 2 2 2 2 2 2 2 2 2 2 2 2 2 2 2 2 Merker-7 7 7 7 7 7 7 7 7 7 6 6 6 6 6 6 6 6 6 6 5 5 5 5 Nummer 9 8 7 6 5 4 3 2 1 0 9 8 7 6 5 4 3 2 1 0 9 8 7 6

Die Bit- bzw. Merkernummern sind von oben nach unten zu lesen.

#### **Register 2601 - Merker 24 bis 47:**

2 2 2 2 1 1 1 1 1 1 1 1 1 1 0 0 0 0 0 0 0 0 0 0 Bit-3 2 1 0 9 8 7 6 5 4 3 2 1 0 9 8 7 6 5 4 3 2 1 0 Nummer ¦ ¦ ¦ ¦ ¦ ¦ ¦ ¦ ¦ ¦ ¦ ¦ ¦ ¦ ¦ ¦ ¦ ¦ ¦ ¦ ¦ ¦ ¦ ¦ 3 3 3 3 2 2 2 2 2 2 2 2 2 2 2 2 2 2 2 2 2 2 2 2 Merker-0 0 0 0 9 9 9 9 9 9 9 9 9 9 8 8 8 8 8 8 8 8 8 8 Nummer 3 2 1 0 9 8 7 6 5 4 3 2 1 0 9 8 7 6 5 4 3 2 1 0

Die Bit- bzw. Merkernummern sind von oben nach unten zu lesen.

#### **Register 2602 - Merker 48 bis 63:**

2 2 2 2 1 1 1 1 1 1 1 1 1 1 0 0 0 0 0 0 0 0 0 0 Bit-3 2 1 0 9 8 7 6 5 4 3 2 1 0 9 8 7 6 5 4 3 2 1 0 Nummer ¦ ¦ ¦ ¦ ¦ ¦ ¦ ¦ ¦ ¦ ¦ ¦ ¦ ¦ ¦ ¦ ¦ ¦ ¦ ¦ ¦ ¦ ¦ ¦ 3 3 3 3 3 3 3 3 3 3 3 3 3 3 3 3 3 3 3 3 3 3 3 3 Merker-2 2 2 2 2 2 2 2 1 1 1 1 1 1 1 1 1 1 0 0 0 0 0 0 Nummer 7 6 5 4 3 2 1 0 9 8 7 6 5 4 3 2 1 0 9 8 7 6 5 4

Die Bit- bzw. Merkernummern sind von oben nach unten zu lesen.

# **Register mit zusammengefassten Eingängen oder Ausgängen**

**Einfacher Zugriff auf mehrere in Registern zusammengefasste Einoder Ausgänge**

In verschiedenen Register der Steuerungen sind **8 oder 16 oder 24 Eingänge** in einem Register zusammen-gefasst. Gleiches gilt für die digitalen **Ausgänge**.

Die Spezialregisternummern mit den Überlagerungen sind den entsprechenden Steuerungshandbüchern zu entnehmen. Hier wird ein Beispiel zur DELTA dargestellt.

#### **32 Register zu je 8 Eingängen**

Diese 8 Eingänge werden in die Bits 0 bis 7 geschrieben, alle anderen Bits (8 bis 23) sind 0. Daraus folgt ein Wertebereich von 0 bis 255 für diese Register. Die **32 Register von 62464 bis 62495** entsprechen je 8 Eingängen:

#### **Nummerierun**

**g beispielhaft: DELTA**

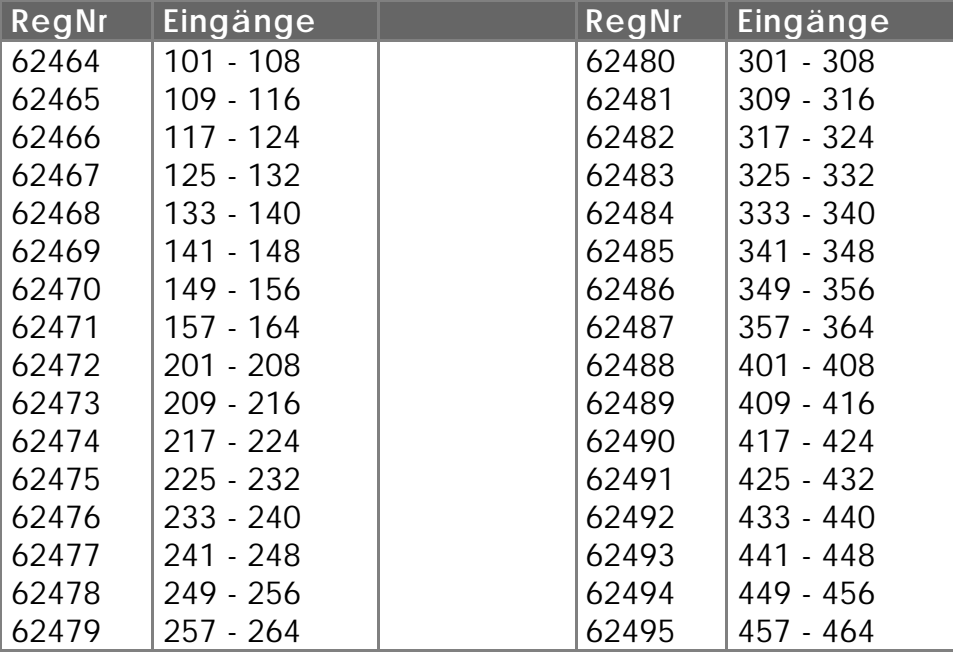

### **32 Register zu je 16 Eingängen**

Diese 16 Eingänge werden in die Bits 0 bis 15 geschrieben, alle anderen Bits (16 bis 23) sind 0. Daraus folgt ein Wertebereich von 0 bis 65535 für diese Register. Die **32 Register von 62528 bis 62559** entsprechen je 16 Eingängen:

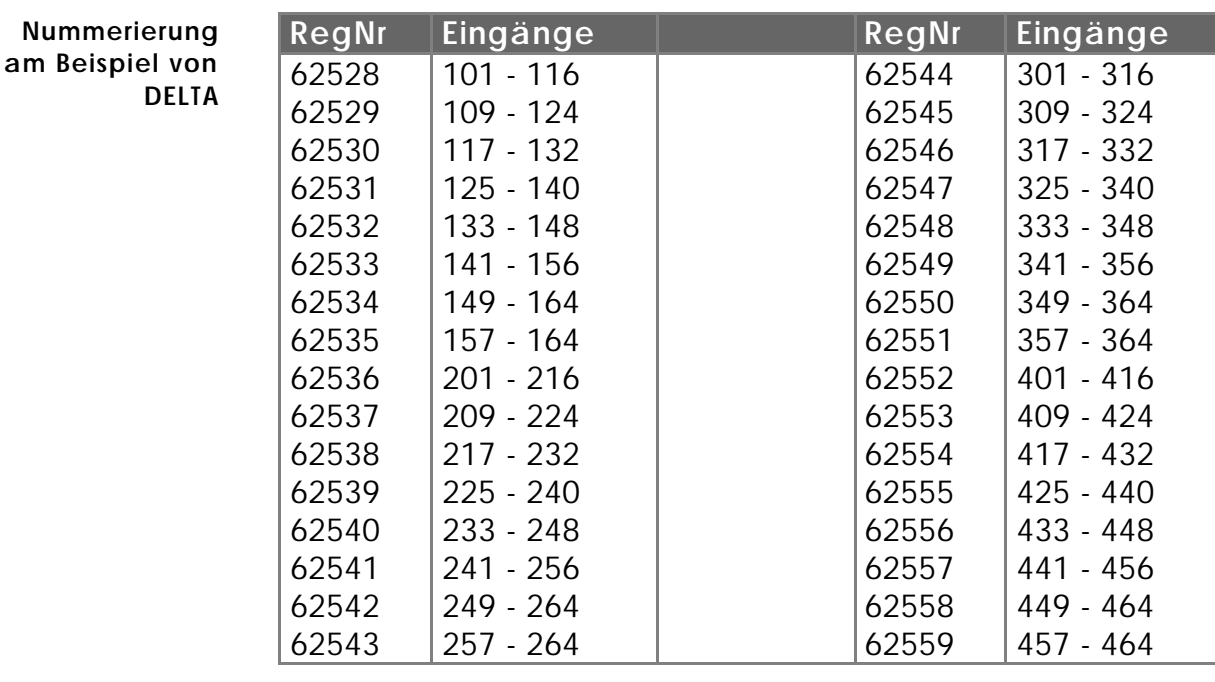

# **32 Register zu je 24 Eingängen**

Diese 24 Eingänge werden in die Bits 0 bis 23 geschrieben. Das Bit 23, welches demjenigen Eingang mit der jeweils höchsten Nummer entspricht, bestimmt das Vorzeichen des resultierenden Ganzzahlwertes. Der Wertebereich dieser Register ist gleich demjenigen aller Ganzzahlregister, also von -8388608 bis 8388607. Die **32 Register von 62592 bis 62623** entsprechen je 24 Eingängen:

**Nummerierung am Beispiel von DELTA**

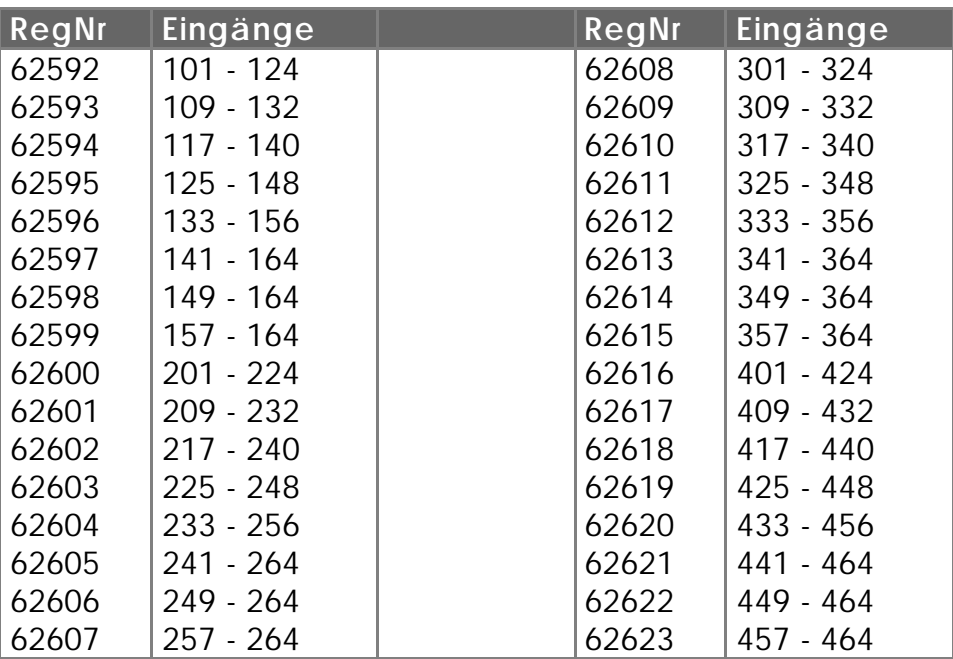

### **Beispiele:**

1)

#### **LADE\_REGISTER [ 62528 mit 255]**

Hier wird der Wert 255 in das Register geladen , welches mit den Eingängen E 101 bis E 116 übereinstimmt. Damit werden also die niederwertigsten Bits gesetzt, und die restlichen gelöscht. Die Folge davon ist, dass die Eingänge E 101 bis E 108 gesetzt (also aktiv) sind und die Eingänge E 109 bis E 116 gelöscht sind.

2)

**Komfortable Maskierung der Ein- und Ausgänge**

Gute Möglichkeiten ergeben sich mit diesen Registern auch vorallem in der Kombination mit den Registerbefehlen WUND, WODER und WXODER.

> **REG 62784 = REG 62784 WUND b000000001010101010101010**

Diese Zuweisung hat zur Folge, dass von den Ausgängen A 101 bis A 116, alle ungeraden (A 101, A 103, A 105 etc.) ausgeblendet, respektive gelöscht werden. Die übrigen Ausgänge behalten ihren alten Zustand bei.

# **4.1.2 Merker**

**Merker haben den Wert 1 oder 0**

Merker sind eigentlich Ein-Bit-Register. Sie können also die Werte 1 oder 0 speichern. Der Anwender kann die Merker zum Kennzeichnen von Zuständen verwenden. So kann über die Merker eine sehr einfach programmierbare zeitliche Abstimmung von verschiedenen Tasks erreicht werden. Auch bei den Merkern wird zwischen Spezialmerkern und den "normalen" Merkern unterschieden. Die Spezialmerker sind vom Betriebssystem benutzt und speichern jeweils einen Zustand, zum Beispiel einen Tastendruck von der Eingabetastatur oder Fehlermeldungen etc.

Alle Merker können mit den Merkerbefehlen verändert, also gesetzt, gelöscht oder auch nur abgefragt werden. Diese Merkerbefehle sind im *Kapitel 3.6.5 Merker und Merker -Befehle* genau erklärt.

# **Spezialmerker**

PROZESS-SPS gegeben.

**Beim Umgang mit Spezialmerkern Vorsicht walten lassen!**

Die Spezialmerker werden vom Betriebssystem verwendet um bestimmte Zustände anzuzeigen oder Funktionen zu steuern. Die Spezialmerkernummern sind den entsprechenden Steuerungshandbüchern zu entnehmen. Hier wird ein allgemeiner Überblick über die Register und Merker der

# **5. Echtzeituhr**

# 5.1 Überblick, Funktion

Auf verschiedenen PROZESS-SPS ist eine Echtzeituhr (Real Time Clock) integriert. Die Echtzeituhr ist unabhängig von dem RAM-Speicher batteriegepuffert.

**Die Echtzeituhr wird hier exemplarisch anhand der Registernummern der DELTA dargestellt**

Die hier exemplarisch verwendeten Registernummern beziehen sich auf die DELTA.

Es gibt zwei Registersätze von jeweils 8 Registern. Registersatz 1 (62920 bis 62927) ist schreib- und lesbar. Schreibzugriffe mit diesen Registernummern schreiben direkt an das Echtzeituhrmodul (stellen der Uhrzeit), Lesezugriffe lesen direkt aus dem Uhrzeitmodul.

Außerdem gibt es den Registersatz 2 (62912 bis 62919). Dieser zweite Registersatz hat folgenden Sinn: Wenn per Programm auf eine bestimmte Uhrzeit gewartet wird, dann muss verhindert werden, dass während der Vergleichsoperation sich die Operanden (Uhrzeit...) ändern. Deshalb werden bei jedem Lesezugriff auf Registersatz 1 alle Echtzeitdaten in die Register des Satzes 2 kopiert. Dort stehen sie unverändert zu Verfügung, bis wieder auf ein Register des Registersatzes 1 lesend zugegriffen wird (siehe Beispielprogramm).

Zum Stellen der Uhr werden die Werte in den Registersatz 2 eingetragen und dann durch Beschreiben eines der Register von Satz 1 komplett an die Echtzeituhr übertragen.

# 5.2 Registerbeschreibung

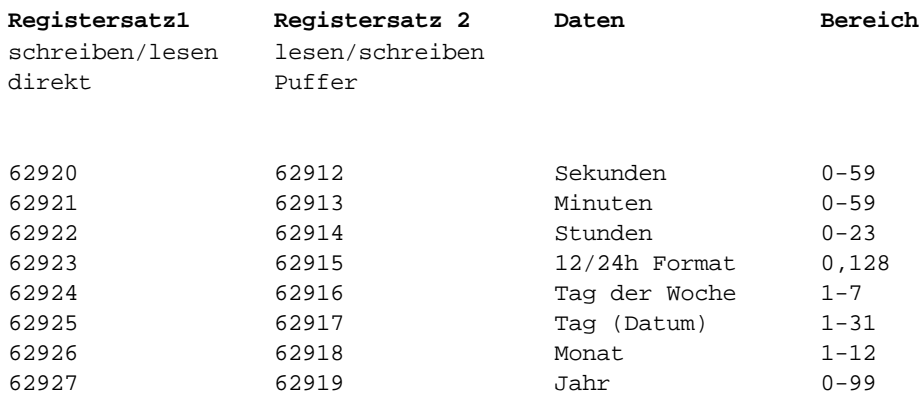

Folgende Spezialfunktion ist im Register 62924 versteckt: Der Inhalt dieses Registers ist "Tag der Woche". 1=Sonntag, 2=Montag, 3=Dienstag usw.

Um die Uhrzeit in der üblichen Darstellung anzuzeigen bzw. drucken zu können, wurde der Wertebereich des Spezialregisters **61454** erweitert. Wenn dieses Register den Wert 2 hat, dann wird die Vorzeichenstelle bei einem ANZEIGE\_REG Befehl unterdrückt (siehe Beispielprogramm).

# 5.3 Beispielprogramm Echtzeituhr

**Die Echtzeituhr wird hier exemplarisch anhand der Registernummern der DELTA dargestellt**

Das folgende Beispielprogramm zeigt die aktuellen Daten der Echtzeituhr auf der Anzeige an.

Folgender Trick wurde angewandt, um bei der Minuten- und Sekundendarstellung führende Nullen zu erhalten:

Bei rechtbündiger Zahlendarstellung mit dem Register 61453 kann bestimmt werden, wieviele Stellen angezeigt werden. Werden weniger Stellen zugelassen als signifikante Stellen in der Zahl vorhanden sind, so werden **führende** Stellen weggelassen.

Im Programm wird das genutzt, indem der Wert 100 zu Sekunden und Minuten addiert wird und diese führende 1 dann aber nicht dargestellt wird.

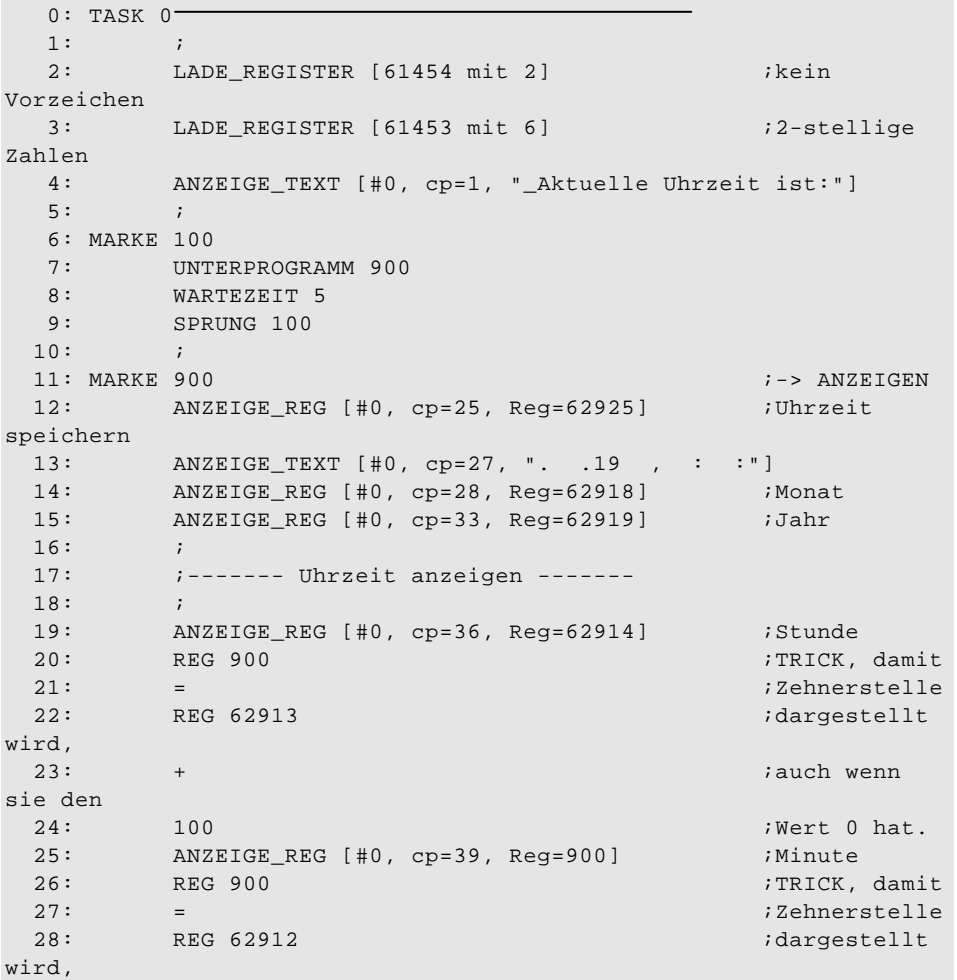

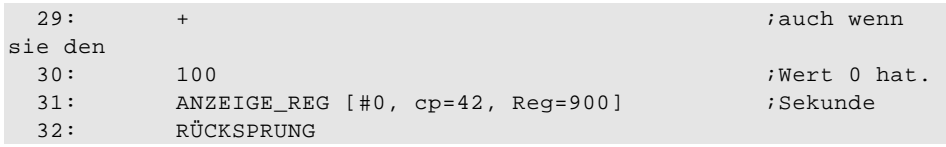

# **6. Demonstrationsbeispiel: Handling-System**

# 6.1 Problemstellung

Als Demonstrationsbeispiel ist nachfolgend das Steuerungsprogramm für eine zweiachsige Maschine gemäß folgender Abbildung dargestellt:

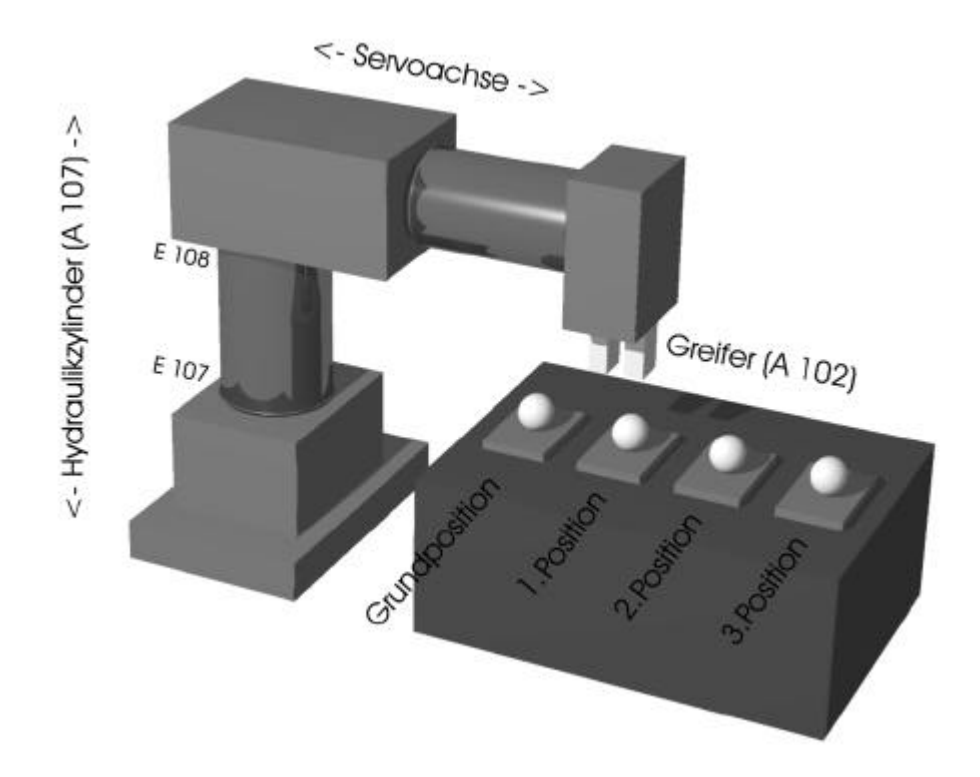

Die vertikale Achse wird durch Setzen des Ausganges 107 nach unten, und durch Rücksetzen wieder nach oben bewegt (Hydraulikzylinder). Die Eingänge 108 und 107 werden beim Erreichen der Grund- (E 108) bzw. der Arbeitsposition (E 107) des vertikalen Zylinders aktiv.

Bei dem horizontalen Zylinder handelt es sich um eine Servo-NC-Achse. Der Greifer wird mittels des Ausganges 2 geöffnet bzw. geschlossen.

Es sollen Teile von der Grundposition aus, der Reihe nach, zu drei verschiedenen Ablagepositionen gebracht werden. Diese Ablagepositionen sind im Teach-In-Mode vom Anwender frei programmierbar; es wird im Handbetrieb zu der gewünschten Position gefahren und diese per Tastendruck am Displaymodul gespeichert.

Neben dem Automatikbetrieb sollen alle Bewegungsabläufe auch von Hand aus durchgeführt werden können.

Außerdem wird der Prozess durch interaktive Ein-/ und Ausgabe auf dem Bediengerät unterstützt.

Folgende Tasten am Bediengerät (LCD9, LCD 10) finden zur Steuerung des Prozesses Verwendung.

#### **Taste: Funktion:**

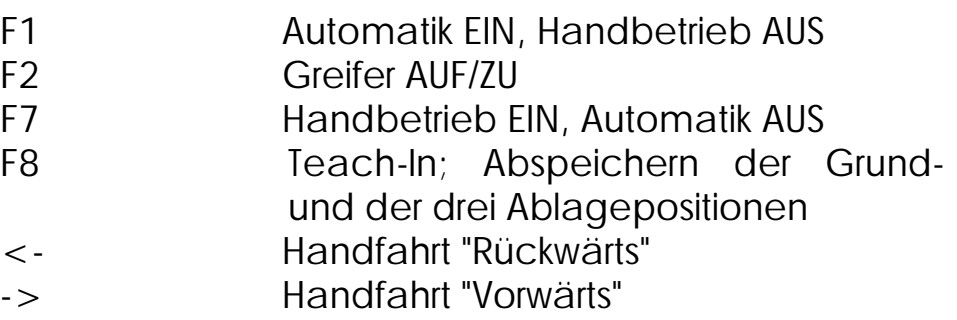

Das Programm ist in drei Haupttask gegliedert. Die folgenden Seiten geben einen umfassenden Überblick über den Aufbau der drei Task, über das Programmlisting und das Symbollisting. Die ausführlichen Kommentare erklären den Programmaufbau.

# 6.2 Flussdiagramme der drei Task

# **6.2.1 TASK 0 - Steuertask**

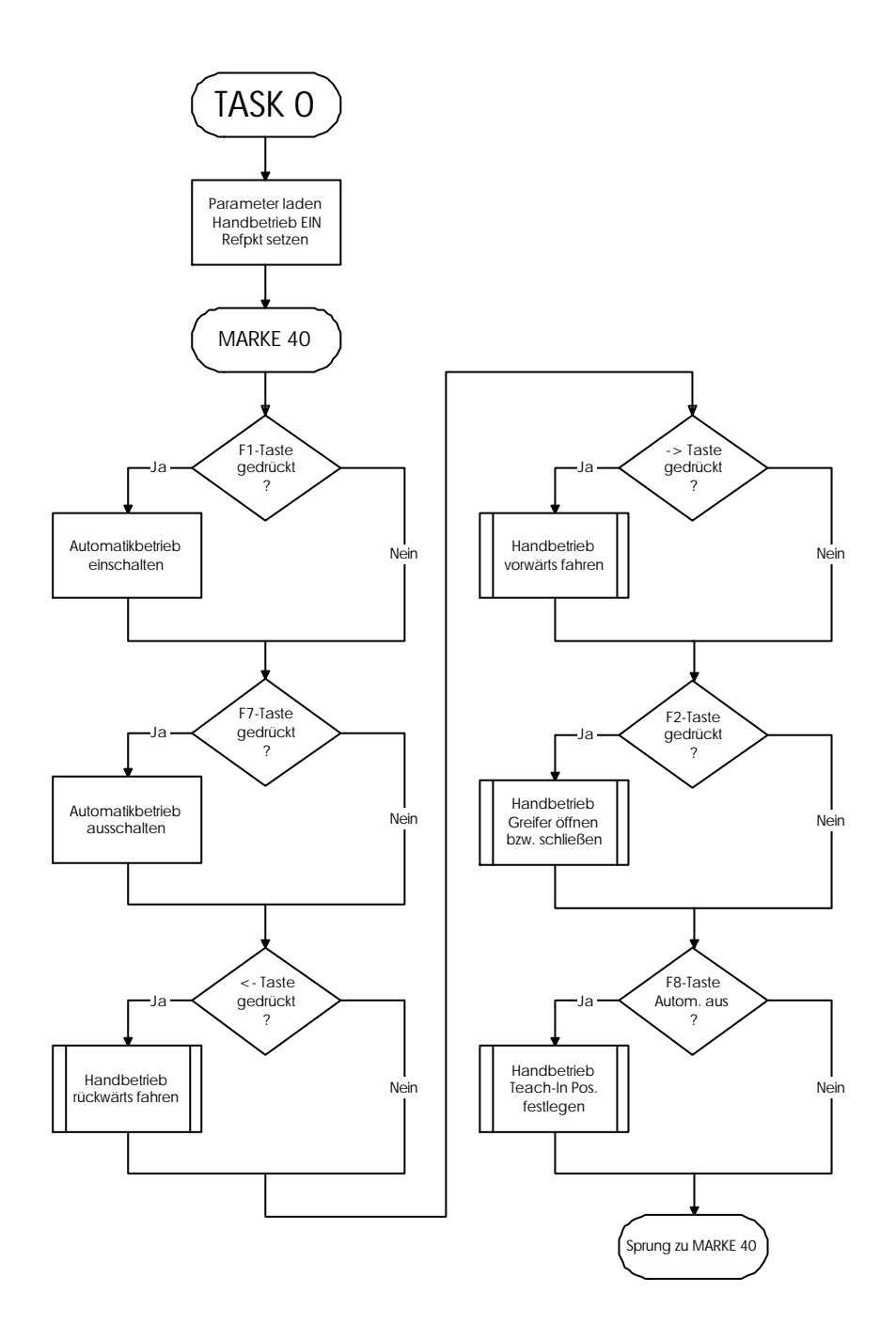

# **6.2.2 TASK 1 - Automatiktask**

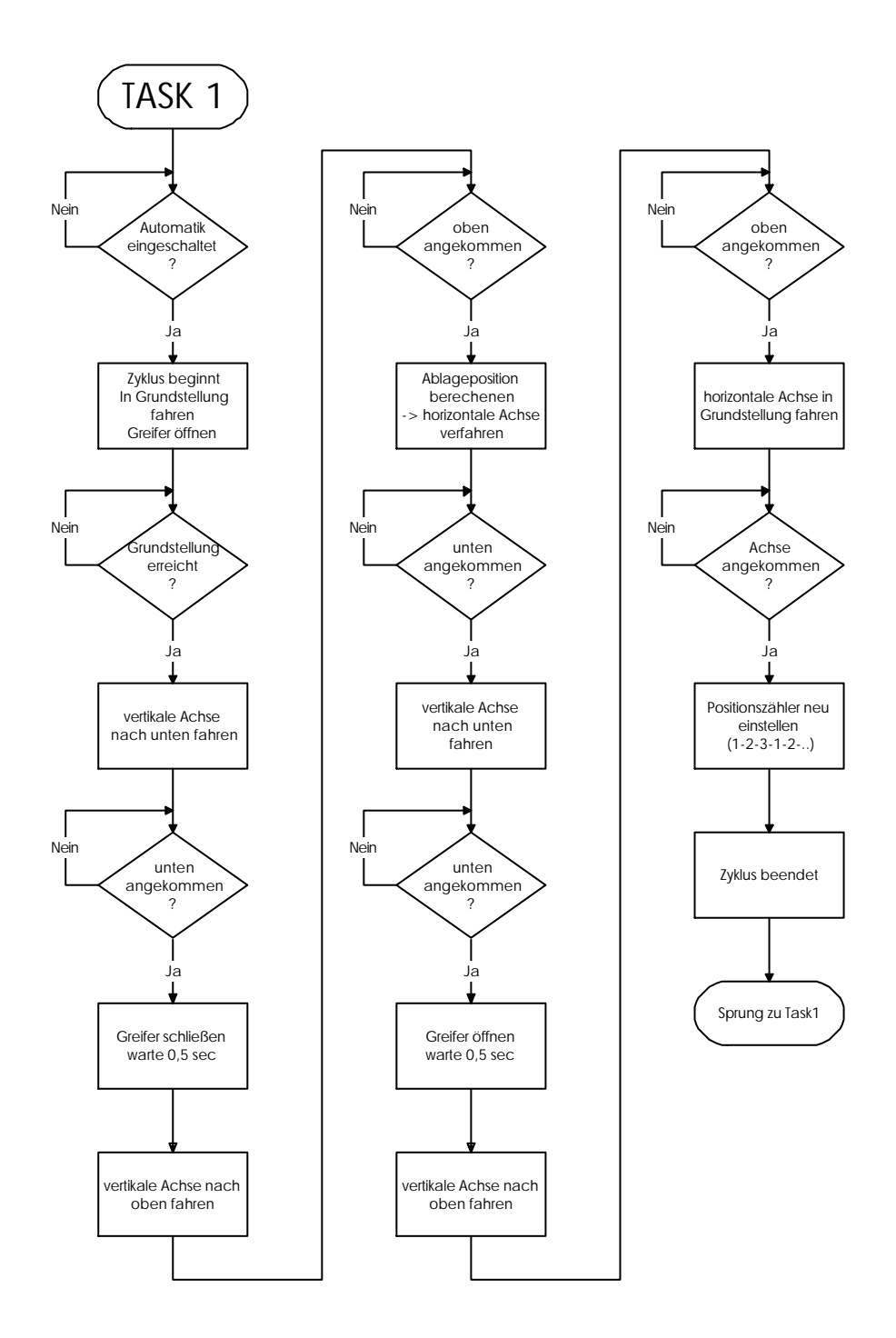

# **6.2.3 TASK 2 - Anzeigetask**

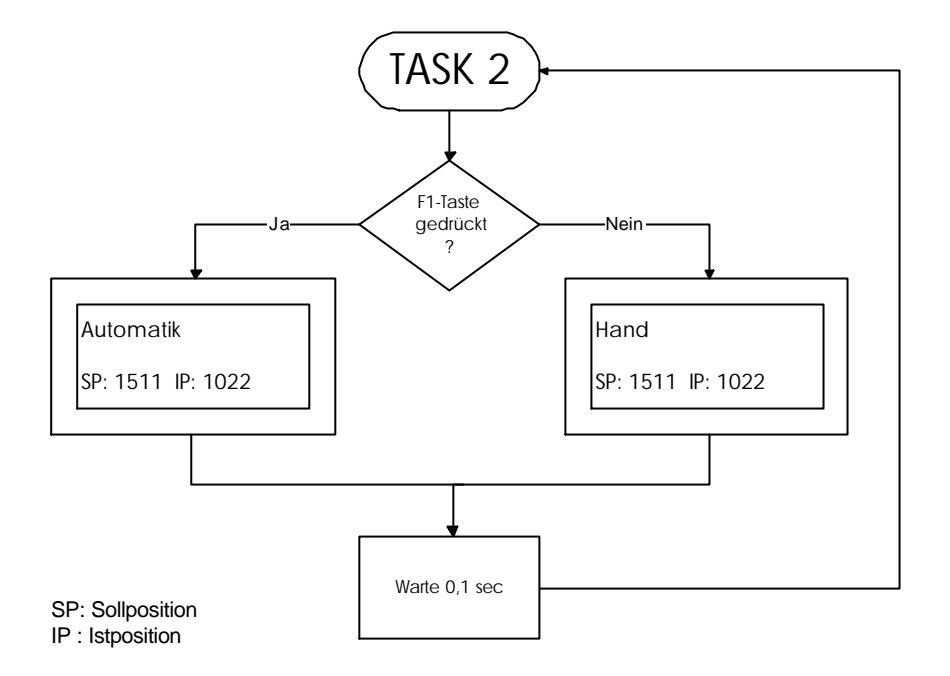

# 6.3 Programmlisting

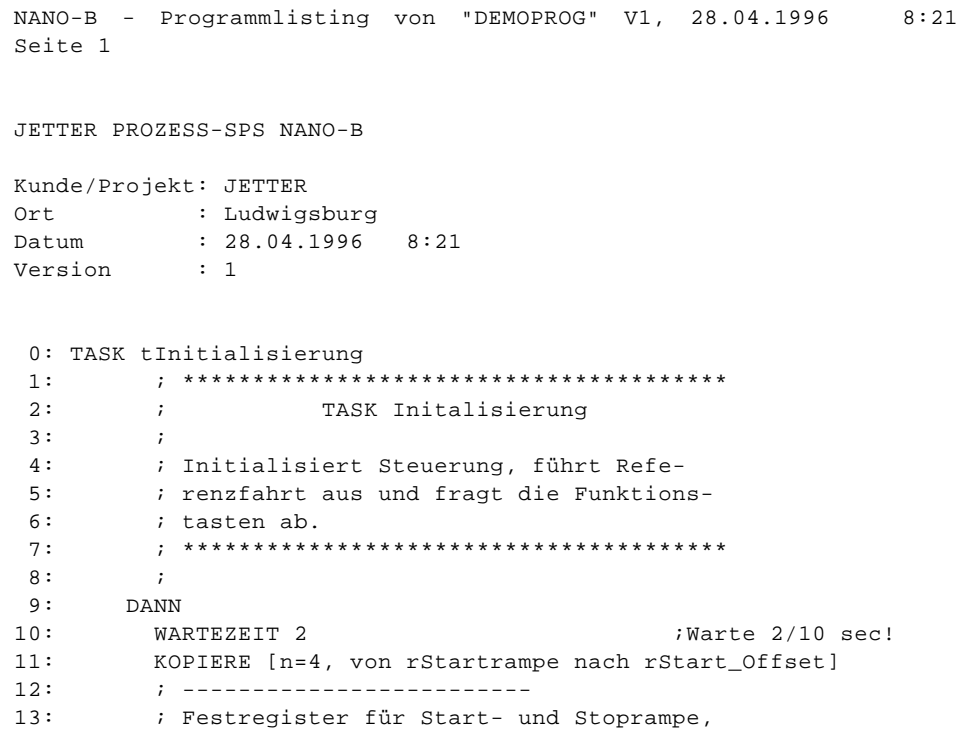

14: ; Zielfensterbereich und Offset werden 15: ; beschrieben. 16: ; ------------------------- 17: - MERKER mAutomatik ;Maschine im Handbetrieb 18: - MERKER mZyklusimGange : iKein Zyklus im Gange 19: -MERKER AutoLED ;Auto-LED ausschalten! 20: MERKER mHandLED ;Hand-LED einschalten! 21: LADE\_REGISTER [rKommandoreg mit 3] ;Setze Referenzpunkt! 22: A aRelais is the set of the set of the AR and the AR and the Schalte Relais ein! 23: ;Freigabe Servoverstärker 24: LADE\_REGISTER [rZyklenzähler mit 1] ;Zyklenzähler=1 setzen! 25: ; 26: ; \* \* \* 27: ; Zyklenzähler wird nach dem Einschalten 28: ; "1" gesetzt, damit dann beim Start der 29: ; Automatik die Maschine das erste Teil<br>30: ; auf der 1. Ablageposition ablegt! ; auf der 1. Ablageposition ablegt! 31:  $i *$ 32: ; 33: ; --------------------------34: ; ------------------------- 35: ; Schleife Funktionstastenabfrage 36: ; -------------------------  $37: i$ 38: MARKE sFktabfrage 39: ; 40: ; ------------------------- 41: ; Abrage der Display-Tasten F1 und F7. 42: ; (Automatik-/Handbetrieb umschalten) 43: ; ------------------------- 44: ; 45: FALLS 46: MERKER mTaste\_F1 7 7 7 7 7 7 7 7 7 7 7 7 7 7 8 7 7 7 8 7 7 7 8 7 7 8 7 7 8 7 7 8 7 7 8 7 7 7 8 7 7 8 7 7 8 7 7 7 7 8 7 7 8 7 7 7 7 8 7 7 7 7 8 7 7 7 7 8 7 7 7 7 8 7 7 7 7 8 7 7 7 7 8 7 7 7 7 8 7 7 7 7 7 8 7 7 7 7 8 7 7 47: DANN 48: MERKER mAutomatik ;Automatik einschalten 49: MERKER mAutoLED ;Auto-LED anzünden 50: - MERKER mHandLED ;Hand-LED auslöschen 51: FALLS 52: MERKER mTaste\_F7 ;F7-Taste gedrückt? 53: DANN 54: -MERKER mAutomatik ;Automatik ausschalten 55: -MERKER mAutoLED ;Auto-LED auslöschen 56: MERKER mHandLED ;Hand-LED anzünden 57: ; 58: ; ------------------------- 59: ; Abfrage Pfeiltasten für NC-Achsenbewe-60: ; gungen im Handbetrieb 61: ; ----------------------- 62: ; 63: FALLS 64: ; \*\* Folgende drei Bedingungen sind \*\* 65: ; \*\* UND-verknüpft \*\* 66: ; 67: MERKER mTasteZurück ;<= - Taste gedrückt?

```
 68: -MERKER mAutomatik ;Automatik 
ausgeschaltet?
 69: - MERKER mZyklusimGange     iAutomatikzyklus
beendet?
  70: DANN 
  71: UNTERPROGRAMM sHandzurück ;* Handfahrt 
rückwärts *
  72: FALLS 
 73: ; ** Folgende drei Bedingungen sind ** 
 74: ; ** UND-verknüpft ** 
  75: ; 
 76: MERKER mTasteVor i => - Taste
gedrückt 
  77: -MERKER mAutomatik ;Automatik 
ausgeschaltet?
 78: - MERKER mZyklusimGange                   ;Automatikzyklus
beendet?
  79: DANN 
  80: UNTERPROGRAMM sHandvorwärts ;* Handfahrt 
vorwärts * 
  81: ; 
 82: ; -----------------------
 83: ; Abfrage der Taste F2 (Greifer öffnen 
 84: ; und schliessen
  85: ; -----------------------
  86: ; 
  87: FALLS 
 88: \cdot ; ** Folgende drei Bedingungen sind
 89: i * * UND-verknüpft 90: ; 
91: MERKER mTaste_F2 ;F2-Taste gedrückt?
92: - MERKER mAutomatik ;Automatik ;Automatik
ausgeschaltet?
 93: - MERKER mZyklusimGange                     ;Automatikzyklus
beendet?
 94: DANN 
 95: UNTERPROGRAMM sGreifer : '* Greifer AUF bzw.
ZII *
 96: ; 
  97: ; -----------------------
 98: ; Abfrage der Taste F8 (Teach-In)
 99: ; -----------------------
100: ; 
101: FALLS 
102: ; ** Folgende drei Bedingungen sind ** 
103: \qquad ; ** UND-verknüpft **
104: \qquad \qquad ;105: MERKER mTaste_F8 ;Taste_F8 gedrückt? 
106: -MERKER mAutomatik ;Automatik 
ausgeschaltet?
107: - MERKER mZyklusimGange                           ;Automatikzyklus
beendet?
108: DANN 
109: UNTERPROGRAMM sTeach_In ;* Teach-In 
Ablagepos. * 
110: ; 
111: DANN DANN particles of the settlement of the settlement of the settlement of the settlement of the settlement of the settlement of the settlement of the settlement of the settlement of the settlement of the settlement
erneut 
112: SPRUNG sFktabfrage in the state of the state of the set of the state of the state of the state of the state of the state of the state of the state of the state of the state of the state of the state of the state of th
(Schleifenende)
113: ; 
114: ; *** Ende der Funktionstasteabfrage! *** 
115: ; *** ( Schleifenende ) *** 
116: ; -----------------------
117: ; -----------------------
118: ;
```

```
119: ; 
120: TASK tAutomatikzyklus ------------------------ 
121: ; *************************************** 
122: ; TASK Automatikzyklus 
123: ; 
124: ; Führt den Automatikzyklus aus, legt die 
125: ; gewünschten Teile abwechslungsweise auf 
126: ; den Ablagepositionen 1-3 ab. 
127: ; *************************************** 
128: ; 
129: SOBALD 
130: MERKER mAutomatik iAutomatik iAutomatik
eingeschaltet?
131: \qquad \qquad ; \qquad \qquad \star132: ; Der Einschaltvorgang Automatik EIN/AUS<br>133: ; ; ist im Task "Initialisierung" (0) pro-
133: ; ist im Task "Initialisierung" (0) pro-<br>134: ; qrammiert.
        ; grammiert.
135: \qquad ; * * * * * * * *
136: DANN 
137: ; 
138: ; -----------------------
139: ; Fahren in die Grundposition 
140: ; -----------------------
141:MERKER mZyklusimGange                                   ;Automatikzyklus
beginnt!
143: \qquad ; * * * * * * *
144: ; Dieser Merker wird am Schluss dieses 
145: ; Tasks am Ende des Automatikzyklus rück-
146: ; gesetzt.
147: ; Dadurch wird erreicht, dass, falls der 
148: ; Bediener während eines Automatikzyklus 
149: ; die Automatik auschaltet, dieser Zyklus 
150: ; zuerst noch beendet wird, bevor man
151: ; Handfunktionen ausüben kann. 
152: ; (Dieser Merker wird im Task "Initiali-
153: ; sierung" während der Funktionstastenab-
154: ; frage mehrere Male abgefragt!) 
155: ; * * * 
156: -A aFahrevertikal ;Fahre vertikaler 
Zylin-
157: -A aGreiferAufZu ;der nach oben und 
öffne
158: LEER ;den Greifer 
159: LEER \qquad \qquad LEER \qquad \qquad (Grundstellung!)
160: SOBALD 
161: E eGrundposition (E) in the sylinder \overline{V} = E eGrundposition
oben
162: DANN 
163: ; * * * 
164: ; Fahre die Achse mit Automatikgeschwin-
165: ; digkeit in die Grundposition! 
166: ; * * * 
167: POS [Achse=21, Pos=R(rGrundpos), v=R(rGeschwAutomatik)] 
168: SOBALD ;Horizontale Achse
in der
169: HALTACHSE Achse=21 ;Grundpos. 
angekommen?
170: DANN 
171: ; 
172: ; -----------------------
173: ; Teil bei der Grundposition aufgreifen<br>174: ; ----------------------
        174: ; -----------------------
175: \frac{1}{176}: \frac{1}{176}176: ; * * *
```
177: ; Fahre den vertikalen Zylinder nach 178: ; unten!<br>179: ; \* 179: ; \* \* \* 180: A aFahrevertikal is a strategies of the strategies of the strategies of the strategies of the strategies of the strategies of the strategies of the strategies of the strategies of the strategies of the strategies of t unten! 181: SOBALD<br>182: E E eArbeitsposition  $\qquad \qquad$  ;Vert. Zylinder unten?  $183:$  DANN<br> $184:$ 184: A aGreiferAufZu ;Greifer schliessen! 185: WARTEZEIT 5 ;Warte 0.5 Sekunden 186: - -A aFahrevertikal ;Fahre vertikale Achse 187: LEER *inach oben!* --<br>188: SOBALD<br>189: E E eGrundposition  $\overline{E}$  is eggs in Fig. 2015 oben? 190: DANN 191:<br>
192:<br>
193:<br>
; 192: ; ----------------------- 193: ; Je nach momentanen Wert des Registers 194: ; "Zyklenzähler" zur entsprechenden Ab-195: ; lageposition fahren 196: ; -----------------------  $197:$  ;<br> $198:$  ; \* 198: ; \* \* \* 199: ; Anhand der Ablagepositionsnummer (In-200: ; halt des Registers "Zyklenzähler" wird 201: ; die Registernummer berechnet, in dem<br>202: ; der Sollwert dieser Position abgesper 2020: Sollwert dieser Position abgespei-; chert ist. 203: ; chert ist.<br>204: ; \* \* \* 205: ; 206: REG rPositionsreg in the control of the control of the REG rechnung der Register-207: = ;nummer mit der gespei-208: REG rZyklenzähler ;cherten Sollposition der  $209:$  + Ablageposition! 210: zRegoffset\_1  $211:$  ;<br> $210:$ 212:  $\qquad \qquad ; \qquad \star$   $\qquad \qquad \star$ 213: ; Fahre die horizontalen Achse zur Abla-214: ; position mit der Nummer, die im Regis-215: ; ter "Zyklenzähler" steht. 216: ; \* \* \* 217: ; 218: POS [Achse=21, Pos=RR(rPositionsreg), v=R(rGeschwAutomatik)] 219: SOBALD 220: HALTACHSE Achse=21 ;Achse bei der Ablagepo-221: LEER  $\qquad \qquad$  LEER  $\qquad \qquad$  ; sition angekommen? 222: DANN<br>223: ; 223:<br>224: 224: ; ----------------------- 225: ; Teil bei der momentan aktuellen Ablage-226: ; postition ablegen. 227: ; ------------------------ $228:$  ;<br>229: ; \* 229: **; \*** \* \* \* \* \* \* 230: ; Fahre den vertikalen Zylinder nach 231: ; unten!
232: ; \* \* \* \* \* \* \* \* 233: A aFahrevertikal ;Zylinder nach unten! 234: SOBALD<br>235: E E eArbeitsposition  $\overline{z}$  ivert. Zylinder unten? 236: DANN 237: -A aGreiferAufZu ;Greifer öffnen! 238: WARTEZEIT 5 ;Warte 0.5 Sekunden! 239: -A aFahrevertikal ;Fahre den vertikalen 240: LEER ;Zylinder nach oben! 241: SOBALD 242: E eGrundposition iVert. Zylinder oben? 243: DANN 244: ; 245: ; ----------------------- 246: ; In die Grundposition zurückfahren 247: ; -----------------------  $248: i$ <br> $249: i *$ 249:  $\qquad$  ; \* \* \* \* \* \* \* \* \* 250: ; Fahre mit der horizontalen Achse in die 251: ; Grundposition zurück<br>252: ; \* \* \* \* 252:  $\qquad$  ; \*  $\qquad$  \*  $\qquad$  \*  $253:$  ; 254: POS [Achse=21, Pos=R(rGrundpos), v=R(rGeschwAutomatik)] 255: SOBALD 256: HALTACHSE Achse=21 ;Achse bei der Grundpo-257: LEER is the set of the set of the set of the set of the set of the set of the set of the set of the set of the set of the set of the set of the set of the set of the set of the set of the set of the set of the set of 258: DANN<br>259: ;  $259: i$ <br> $260: i$ ; ----------------------<br>; Nächster Zyklus vo 261: ; Nächster Zyklus vorbereiten 262: ; -----------------------  $263: i$ <br>  $264: i *$  $264:$ 265: ; Die Abfolge der drei Ablagepositionen,<br>266: ; welche beim Automatikablauf eingehal-266: ; welche beim Automatikablauf eingehal-<br>267: ; ten wird. lautet: 1-2-3-1-2-3-1-: ten wird, lautet: 1-2-3-1-2-3-1-.... 268: ; Die nachfolgenden Befehle sorgen da-269: ; für, dass der Wert des Registers "Zyk-270: ; lenzähler" diese Abfolge aufweist. 271:  $\qquad \qquad ; \qquad \star$   $\qquad \qquad \star$ 272: ; 273: FALLS 274: REG rZyklenzähler ;Es war noch nicht die 275: < ;dritte und letzte  $Ab-$ 276: 3 ;lageposition an der 277: LEER *i*Reihe? 278: DANN 279: REGINC rZyklenzähler ;Zyklenzähler um 1 er-<br>280: 280: LEER ;höhen! 281: SONST 282: LADE\_REGISTER [rZyklenzähler mit 1] ;Wieder von vorn begin-283: LEER *inen!* 284: DANN

 $285:$  $\overline{\phantom{a}}$  $286:$  $287:$ ; zyklusende  $288:$  $289:$  $290:$  $291:$  $292:$ ; dieses Tasts (Task "Automatikzyklus")  $293:$  $\cdot$   $\cdot$  $\star$  $294:$  $295:$ SPRUNG tAutomatikzyklus ;Beginne Zyklus von vorn  $296:$  $\overline{\phantom{a}}$  $297:$  $\cdot$ 298: TASK tAnzeige ----------------------------- $299:$  $300:$  $\cdot$  ; TASK Anzeige  $301:$  $\mathcal{L}$  $302:$ ; Zeigt am Display an, ob Automatik- $303:$ ; oer Handbetrieb im Gange ist und gibt ; zusätzlich die Soll- und Istposition  $304:$  $305:$  $i$  an.  $306:$  $307:$  $308:$  FALLS  $309:$ MERKER mAutomatik *i*Automatik angewählt?  $310:$  DANN  $311:$  $\sim$   $\sim$  $312:$ .<br>; Falls Automatik angewählt ist, wird  $313:$  $314:$ ; am Display oben links "AUTOMATIK" aus- $315:$ ; ausgegeben.  $316:$ ; \$ = Rest der ersten Zeile löschen!  $317:$  $318:$  $\frac{1}{2}$  $319:$ ANZEIGE\_TEXT [#0, cp=1, "AUTOMATIK\$ "]  $320:$ SONST  $\mathcal{L}$  $321:$  $322:$  $323:$ ; Falls Handbetrieb angewählt ist, wird  $324:$ ; am Display oben links "HAND" ausgege- $325:$ ; ben.  $326:$ ; \$ = Rest der ersten Zeile löschen!  $327:$  $328:$  $\cdot$ : ANZEIGE\_TEXT [#0, cp=1, "HAND\$ "]  $329:$  $330:$ **DANN**  $331:$  $\overline{\phantom{a}}$  $332:$ ; In beiden Fällen wird auf der zweiten  $333:$ ; Zeile des Displays die jeweilige Soll- $334:$  $335:$ ; und Istposition ausgegeben.  $226.$  $337:$ ANZEIGE TEXT [#0, cp=25, "SP: "]  $338:$  $339:$ ANZEIGE\_REG [#0, cp=28, Reg=rSollposition] ANZEIGE\_TEXT [#0, cp=37, "IP: "]  $340:$  $341:$ ANZEIGE\_REG [#0, cp=41, Reg=rIstposition]  $342:$  $343:$ ; Im weiteren ist hier noch eine Warte- $344:$  $345:$ ; zeit von 0.1 Sekunden eingefügt. Ohne  $346:$ ; diese Wartezeit würde dieses Task, wel- $347:$ ; ches ja immerzu das Display beschreibt,  $348:$ ; zuviel CPU-Time (Rechnerzeit) benötigen

; und so gegenüber den anderen beiden<br>: Teste ei  $349:$ ; Tasks eine zu grosse Priorität erhal- $350:$  $351:$ ; ten.  $352:$  $353:$  $\cdot$ :  $354:$ WARTEZEIT 1  $355:$ SPRUNG tAnzeige  $356:$  $\cdot$  ;  $\overrightarrow{r}$  $357:$ 358:<br>359:  $\mathcal{I}$ UNTERPROGRAMME  $360:$  $361:$  $\sim$  100 362: MARKE sHandzurück  $363:$ , , ------------------------ $364:$  $\ddot{i}$ UNTERPROGRAMM Handzurück  $365:$  $\mathcal{L}^{\mathcal{L}}$ ; Fährt im Handbetrieb mit der horizon- $366:$  $367:$ ; talen Achse zurück, bis die Taste <=  $368:$ ; wieder losgelassen wird.  $369:$  $370:$  $\cdot$  ;  $371:$ **DANN**  $372:$  $\mathcal{L}^{\mathcal{L}}_{\mathcal{L}}$  ,  $\mathcal{L}^{\mathcal{L}}_{\mathcal{L}}$  $373:$ ; \*<br>; Fahre mit Handgeschwindigkeit rück-<br>; wärts!  $374:$  $375:$  $376:$  $\cdot$  :  $\cdot$  $377:$  $\cdot$ : POS [Achse=21, Pos=zRückwärts, v=R(rGeschwHand)]  $378:$ 379: SOBALD -MERKER TasteZurück 380:  $: \text{TaskA} \leftarrow$ losgelassen? 381: DANN<br>382: HAI 382: HALTACHSE Achse=21<br>383: RÜCKSPRUNG ;Achse anhalten!  $\ddot{i}$ 384:  $385:$  $\overline{\phantom{a}}$ 386: MARKE sHandvorwärts 387: ; -----------------------388:  $\cdot$  : UNTERPROGRAMM Handvorwärts ;<br>; Fährt im Handbetrieb mit der horizon-389:  $390:$ ; talen Achse vorwärts, bis die Taste =>  $391:$  $392:$ ; wieder losgelassen wird.  $393:$  $394:$  $\cdot$  :  $395:$ **DANN**  $396:$  $\mathcal{L}$ ; \* \*<br>; Fahre mit Handgeschwindigkeit vor- $397:$ 398: ; wärts!  $399:$  $\cdot$   $\cdot$  $400:$  $\star$  $\mathbf{r}$  $401:$  $\overline{\phantom{a}}$  $402:$ POS [Achse=21, Pos=zVorwärts, v=R(rGeschwHand)]  $403:$  SOBALD<br> $404:$ -MERKER mTasteVor ;Taste <= losgelassen?  $405:$  DANN ..<br>HALTACHSE Achse=21<br>RÜCKSPRUNG  $406:$ ;Achse anhalten!  $407:$  $408:$  $\mathcal{L}$  $409:$  $\cdot$  : 410: MARKE sGreifer  $411:$ 

412: ; UNTERPROGRAMM Greifer 413: ; 414: ; Falls der Greifer offen ist, schliesst 415: ; ihn dieses Unterprogramm und umgekehrt. 416: ; -----------------------  $417:$  ;<br> $418:$  ; \* 418:  $\qquad$  ; \* \* \* \* \* \* \* \* 419: ; Da bei dieser Handroutine am Display 420: ; ausgegeben wird, ob der Greifer ge-421: ; schlossen oder geöffnet wird, muss in 422: ; beiden Fällen das Task "Anzeige" un-423: ; terbrochen werden, da sonst das Dis-424: ; play stets mit dem im Task "Anzeige" 425: ; ausgegebenen Text überschrieben würde. 426:  $\qquad$  ; \* \* \* \* \* \* \* \* 427: ; 428: FALLS 429: A aGreiferAufZu iGreifer in the settler geschlossen? 430: DANN 431: TASKBREAK #tAnzeige ;Anzeige unterbrechen 432: ANZEIGE\_TEXT [#0, cp=1, "\_ Greifer öffnen"] 433: -A aGreiferAufZu ;Greifer öffnen 434: SONST 435: TASKBREAK #tAnzeige ;Anzeige unterbrechen 436: ANZEIGE\_TEXT [#0, cp=1, "\_ Greifer schliessen"] 437: A aGreiferAufZu ;Greifer schliessen 438: SOBALD<br>439: -MERKER mTaste\_F2 **induction** and the F2 losgelassen? 440: DANN 441: ANZEIGE\_TEXT [#0, cp=1, "\_ "] 442: TASKCONTINUE #tAnzeige ;Anzeige aktivieren! 443: RÜCKSPRUNG 444: ; 445: ; 446: MARKE sTeach\_In 447: ; ----------------------- 448: ; UNTERPROGRAMM Teach\_In 449: ; 450: ; Mit dieser Routine können durch den Be-451: ; diener die drei Ablagepositionen sowie 452: ; die Grundposition festgelegt werden. 453: ; -----------------------  $454:$  ;<br> $455:$  ; \* 455:  $\qquad$  ; \* \* \* \* \* \* \* \* \* 456: ; Der Bediener legt die Grundposition so-<br>457: ; wie die drei Ablagepositionen fest, in-% wie die drei Ablagepositionen fest, in-458: ; dem er von Hand an die gewünschte Posi-459: ; tion fährt und dann über das Display 460: ; eingibt, um welche Position es sich da-461: ; bei handelt. 462: ; Da bei diesem Unterprogramm ebenfalls 463: ; die Kommunikation über das Display er-464: ; forderlich ist, muss auch hier während 465: ; dieser Zeit das Task "Anzeige" unter-466: ; brochen werden. 467: ; \* \* \* 468: ; 469: DANN 470: TASKBREAK #tAnzeige ;Anzeige unterbrechen! 471: ;

```
472: \qquad ; * \qquad * * \qquad *
473: ; Bediener wird aufgefordert, die Posi-
474: ; tionsnummer festzulegen und zwar nach 
475: ; folgendem Schlüssel: 
476: ; 1 = Grundposition
477: ; 2 = 1. Ablageposition 
478: 3 = 2. Ablageposition
479: ; 4 = 3. Ablageposition
480: ; * * * 
481: ; 
482: ANZEIGE_TEXT [#0, cp=1, "Eingabe Positionsnr.(1-4"] 
483: ANZEIGE_TEXT [#0, cp=25, "1=Grundst.)$ "] 
484: BEDIENEREINGABE [#0, cp=40, Reg=rArbeitsregister] 
485: ; 
486: ; * * * 
487: ; Gültigkeit der durch den Bediener ein-
488: ; gegebenen Positionsnummer wird über-
489: ; prüft (liegt sie zwischen 1 und 4?) 
490: ; * * * 
491: ; 
492: FALLS 
493: GRENZEN [Reg=rArbeitsregister, unten=1, oben=4] 
494: DANN 
495: ;<br>496: ; *
496: ; * * * 
497: ; Nun wird anhand der eingegebenen Posi-
498: ; tionsnummer die Registernummer berech-
499: ; net, in deren Register die aktuelle 
500: ; Istposition abgespeichert werden soll. 
501: \qquad ; * \qquad * * \qquad *
502: ; 
503: REG rArbeitsregister is a conservation of the REG range of the REG range of the REG range of the REG range of the REG range of the REG range of the REG range of the REG range of the REG range of the REG range of the R
Regis-
504: = ; ternummer
505: REG rArbeitsregister 
506:507: zRegOffset_2 
508: ;<br>509: ; *
509: ; * * * 
510: ; Dann wird die Istposition in das vor-
511: ; hin berechnete Register abgespeichert.<br>512: ; Dann wird dem Bediener per Display an-
         512: ; Dann wird dem Bediener per Display an-
513: ; gezeigt, dass die Eingabe korrekt war. 
514: ; Nach einer 0.5 Sekunden langen Pause 
515: ; wird das Task "Anzeige" wieder akti-
516: ; viert und ins Programm zurückgesprun-
517: ; gen. 
518: \qquad ; * \qquad * * \qquad *
519: ; 
520: LADE_REGISTER [R(rArbeitsregister) mit R(rIstposition)] 
521: ANZEIGE_TEXT [#0, cp=1, "_ok! "] 
522: WARTEZEIT 5 ;Warte 0.5 Sekunde 
523: TASKCONTINUE #tAnzeige ;Anzeige aktivieren
524: RÜCKSPRUNG 
525: SONST 
526: ; 
527: \qquad ; * \qquad * * \qquad *
528: ; F e h l e r m e l d u n g ! 
529: ; 
530: ; Am Display wird die fehlerhafte Eingabe 
531: ; 1 Sekunde lang signalisiert, dann wird 
532: ; der Bediener erneut abgefragt. 
533: \qquad ; * * * * * * * *
534: ; 
535: ANZEIGE_TEXT [#0, cp=1, "_Unzulässige Pos.-Nr.,"]
```

```
536: ANZEIGE_TEXT [#0, cp=25, "bitte wiederholen !"]<br>537: WARTEZEIT 10 ;Warte 1 S;<br>538: DANN SPRUNG sTeach-In ;Erneute A
                                                    Warte 1 Sekunde
                                                    ;Erneute Abfrage
Programmende
```
Folgende Register sind vor dem Start des Programmes im Inbetriebnahme-Bildschirm zu initialisieren:

- Register 100 (Startrampe) mit 10  $\bullet$
- Register 101 (Stoprampe) mit 10  $\bullet$
- Register 102 (Zielfensterbereich) mit 0  $\bullet$
- Register 103 (Digitaler Offset) mit 32  $\bullet$
- Register 110 (Geschwindigkeit Automatikbetr.) mit  $\bullet$ 10000
- Register 111 (Geschwindigkeit im Handbetrieb)  $\bullet$ mit 1000

## 6.4 Symbollisting

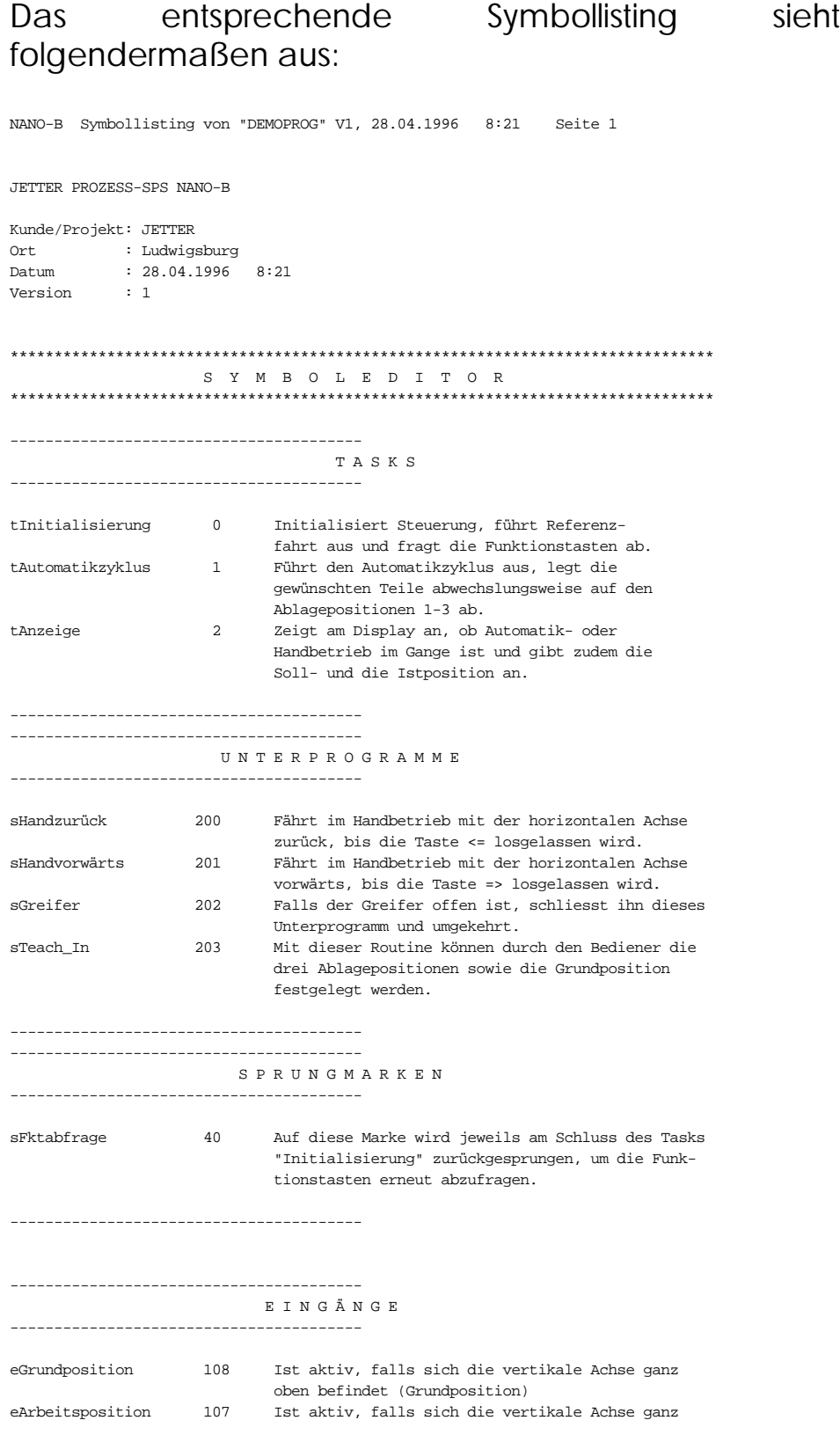

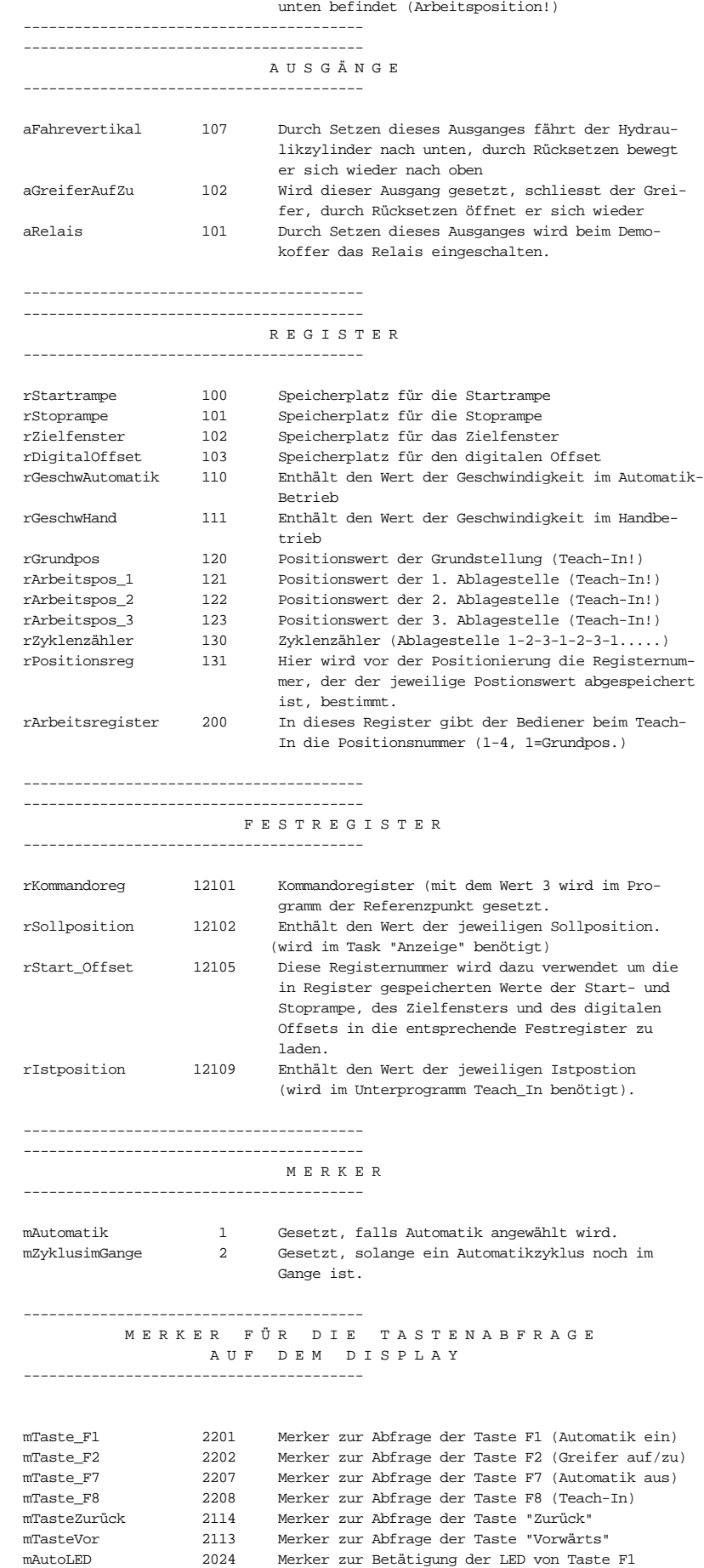

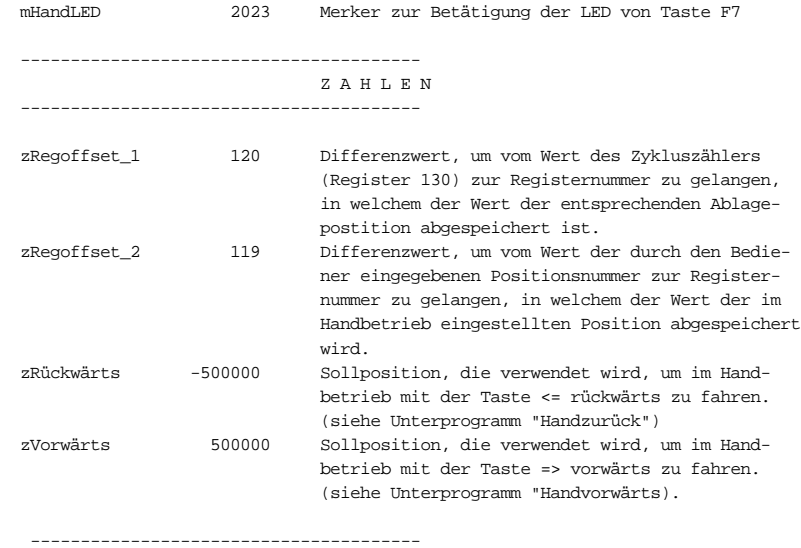

## **Stichwortverzeichnis**

50000er-Nummern Ansprechen der Ausgänge 255 Ansprechen der Eingänge 253 Ansprechen der Merker 257 Ansprechen der Register 250 Arithmetische Ausdrücke 153 Aritmetischer Vergleich 148 Ausgang 147 AUTOEXEC.BAT 9, 12 Block 49 SYMPAS im Netzwerk 107 Bediengeräte Anzeigetext 202 Cursorposition 201 Gerätenummer 200 Befehle 50000er-Nummern 250 ANZEIGE\_REG 204 ANZEIGE\_TEXT 200 Ausgang 147, 197 BEDIENEREINGABE 208 BIT\_LÖSCH 189 BIT\_SETZ\_189 Boole'sche Ausdrücke 145 Eingang 147, 195 FALLS..DANN..SONST 138 Funktionen 168 GRENZEN 240 HALTACHSE 222 ISTPOS 226 KOPIERE 181 LADE\_REGISTER 178 LEER 235 LÖSCHE\_MERKER 194 MARKE 160 Merker 146 MERKER 193 N-HOLE-REGISTER 247 N-SENDE-REGISTER 246 REG 186 REGDEC 187 REGINC 187 Registerbit 147 REGNULL 187 SOBALD..DANN 133 SOBALD\_MAX..DANN 135 SPEZIALFUNKTION 182, 236 STARTE-ZEIT 231 TASK 160 TASKBREAK 227 TASKCONTINUE 228 TASKRESTART 228

UNTERPROGRAMM 160, 163 WARTEZEIT 142 WODER 243 WUND 242 WXODER 243 Zahlen 154 ZEIT-ENDE? 231 Befehlssatz 130 Block 49 Eintrag AUTOEXEC.BAT 49 Bool'sche Ausdrücke 145 DA-Datei 52 Aufbau 53 Dateien (Allgemeines) 99 Backup Programmdatei 99 Backup Symboldatei 100 Deskdatei 100 Druckdatei 100 Konfiguration Inbetriebna 100 Konfigurationsdatei 100 Objektdatei 101 Programmdatei 99 ReversTable 101 Symboldatei 99 Dialogsprache 7, 67 DOS-Oberfläche 44 Echtzeituhr 273 Beispielprogramm 275 Eingang 147 Einstellungen 69 Elementarbedingungen 145 Fehlermeldungen 89 Sonstige Fehler 97 Symbolfehler 90 Syntax-Check 91 Funktionen 168 Beispiel Ausgangsanweisung 170 Beispiel Eingangsbedingung 171 definieren 168 definieren des Funktionstextes 169 Funktionsaufruf 169 Ganzzahlregister Zuweisung 156 Gleitkommaregister Zuweisung 158 Hardware-Voraussetzungen 3 Hauptdatei 37, 84 Inbetriebnahme-Bildschirm 13, 26 Achsfenster 30 Anzeigefenster 32 Ausgangsfenster 30 Binregfenster 32

Eingangsfenster 29 Fenster 28 Funktionen 27 Indexfenster 31 Merkerfenster 30 Refresh-Zyklus 33 Tasten 27 Textregisterfenster 32 INCLUDE-Befehl 83 INCLUDE-Datei Hauptdatei 37, 84 im Symbol-Editor 86 Pickliste 85 INCLUDE-Dateien 83 im Programm-Editor 83 Indirekte Adressierung 102 INSTALL.EXE 5 Installation 5 Starten 7 JETWay-H 8, 9 Einstellung in SYMPAS 11 PC-Einsteckkarte 9 JETWay-H-Karte für den PC 9 AUTOEXEC.BAT 9 DIL-Schalter 10 Kommandozeilenparameter 107 Kommentare 102 Menü 34 Block 47 Datei 41 Edit 45 Listing 55 Monitor 57 Oszi 59 Projekt 36 Spezial 66 Transfer 50 Merker 146, 272 zusammengefasst 265 Monitorfunktionen 217 Einschränkung der 217 Objektdatei 51 Oszi-Bildschirm 60 PCX-Datei 65 Oszi-Funktion 59 Aufzeichnung starten 61 Modulkonfiguration 60 Trigger-Einstellungen 62 Parallelzweig 116 Passwort 105 PCX-Datei (Oszi-Bildschirm) 65 Pickliste 85 Pick-Liste 43 Programm übertragen 24 Programmaufbau 110 Regeln 116 Programm-Editor 13

Funktionen 21 Programm übertragen 24 Tasten 21 Programmeingabe 15 Programmiersprache 7, 68 Funktionen 168 Pull-Down-Menü 34 Funktionen 34 Tasten 34 Register Ganzzahlregister 262 Gleitkommaregister 263 Grundsätzliches 261 Spezialregister 264 Register (Allgemeines) DA-Datei 101 Ganzzahlregister 174 Gleitkommaregister 175 Grundsätzliches 174 Include Table 101 Slaveregister 176 Spezialregister 176 zusammengefasst Merker 265 zusammengefasste Ausg. 268 zusammengefasste Eing. 268 Registerbit 147 Schnittstelle 67 Software-Installation 5 Spezialmerker 272 Steuerungstyp 6 Symboldatei 79 Symbol-Editor 13, 75 Beispiel einer Symboldatei 81 Erstellen einer Symboldatei 79 Funktionen 76 Tasten 76 Symbolische Programmierung 75, 124 Beispiel 127 Symbol-Notation 125 Symbol-Notation 125 Beispiel 127 Symbolsprache konvertieren 38 SYMPAS-Programmierumgebung AUTOEXEC.BAT 12 Starten 12 Syntax-Check Fehlermeldungen 91 Syntax-Check (EIN/AUS) 72 Task 116 Regeln zum Taskwechsel 119 Taskstruktur 116 Voraussetzungen 3 Zahlen 154 Zielverzeichnis 6 Zusammengefasste Ausgänge 268 Zusammengefasste Eingänge 268 Zusammengefasste Merker 265

PROZESS-SPS